# $\label{eq:4} \begin{minipage}[t]{0.9\textwidth} \begin{tabular}{p{0.9\textwidth}} \begin{tabular}{p{0.9\textwidth}p{0.9\textwidth}p{0.9\$ Vergleich computerunterstützter Messwerterfassungssysteme für den Einsatz im Physikunterricht

PATRICK SEKYRA

Datum der Abgabe dieser Arbeit: 05.Oktober 2020

Letzte Korrektur/Aktualisierung: 29.April 2021

# Danksagung

Ich möchte gerne allen Personen danken, die mich während der Erstellung dieser Arbeit unterstützt haben. Mein Betreuer Erik Kremser stand mir mit viel Geduld zur Seite wann immer ich eine Frage hatte und konnte mir stets wichtige Denkanstöße liefern. Durch ihn konnte ich mich immer auf eine produktive und sehr gesellige Arbeitsatmosphäre freuen. Frau Sabine Eisenach und Frau Frauke Müller danke ich für die zahlreichen Gespräche und Anregungen und auch für die Hilfe bei der Suche nach Materialien in der riesigen Gerätesammlung der Vorlesungsassistenz. Für die Sonderanfertigungen und die praktischen Tipps danke ich Herrn Florian Stender.

 $\label{eq:2} \begin{minipage}[t]{0.9\textwidth}\begin{tabular}{|c|c|} \hline \multicolumn{2}{|c|}{\textbf{D}} & \multicolumn{2}{|c|}{\textbf{D}} & \multicolumn{2}{|c|}{\textbf{D}} & \multicolumn{2}{|c|}{\textbf{D}} & \multicolumn{2}{|c|}{\textbf{D}} & \multicolumn{2}{|c|}{\textbf{D}} & \multicolumn{2}{|c|}{\textbf{D}} & \multicolumn{2}{|c|}{\textbf{D}} & \multicolumn{2}{|c|}{\textbf{D}} & \multicolumn{2}{|c|}{\textbf{D}} & \multic$ Weiterhin möchte ich mich ganz herzlich bei den Herstellern der Messwerterfassungssysteme für die Leihgabe ihrer Sensoren bedanken, mit denen diese Arbeit überhaupt erst möglich gemacht werden konnte: Im Besonderen danke ich Herrn Plehn von CONATEX-DIDACTIC Lehrmittel GmbH, der bei allen Rückfragen sofort seine Unterstützung anbot und Herrn Winkler von LD DIDACTIC GmbH, der sich – auch wenn es letztlich doch nicht mehr zeitig klappte – für Unterstützung meiner Arbeit einsetzte. Frau Janssen von Techni Science half mir bei der Koordinierung der postalischen Sendungen der Sensoren und Herr Kuca von PHYWE Systeme GmbH & Co. KG stand mir ebenfalls für Rückfragen zur Verfügung.

Schließlich möchte ich mich noch bei meiner Verlobten Anna Jackwerth für die unzähligen Gespräche und Anregungen sowie ihre fachfremde Perspektive bedanken und bei meiner Vorgesetzten Frau Dr. Ruth Mell, die versucht hat, mir für die Anfertigung dieser Arbeit so viel Zeit wie möglich einzuräumen.

# Inhaltsverzeichnis

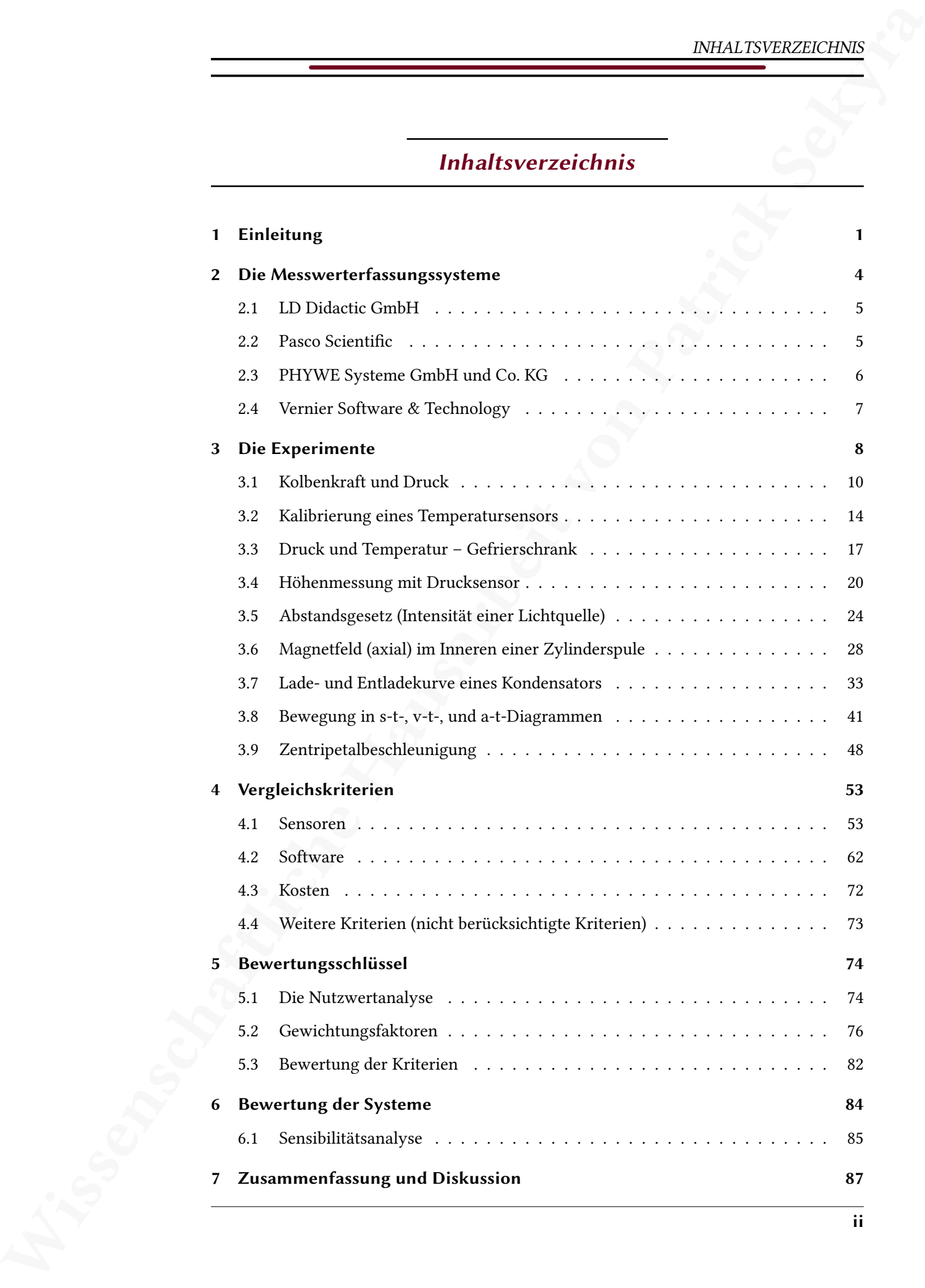

# INHALTSVERZEICHNIS

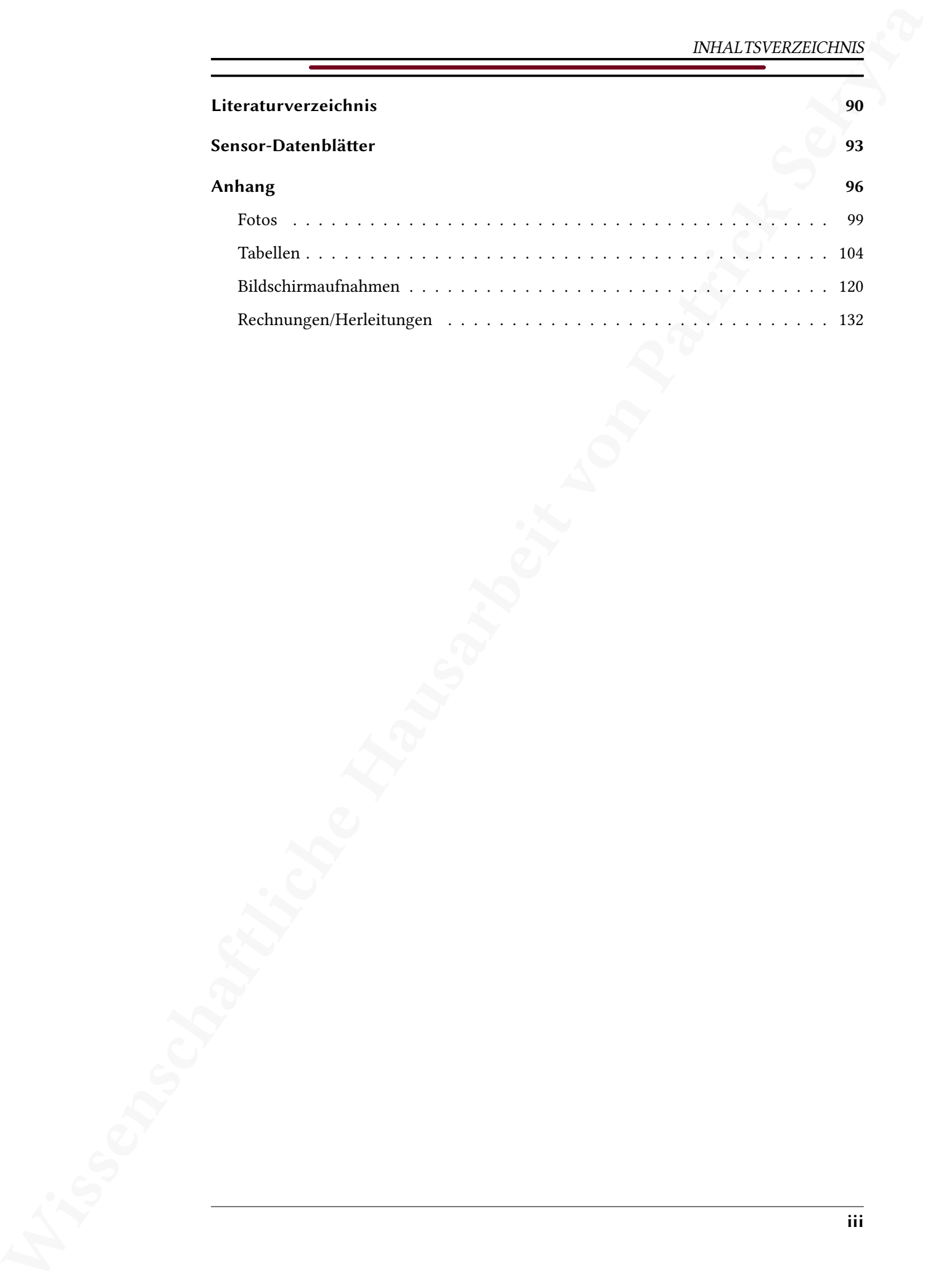

# Abbildungsverzeichnis

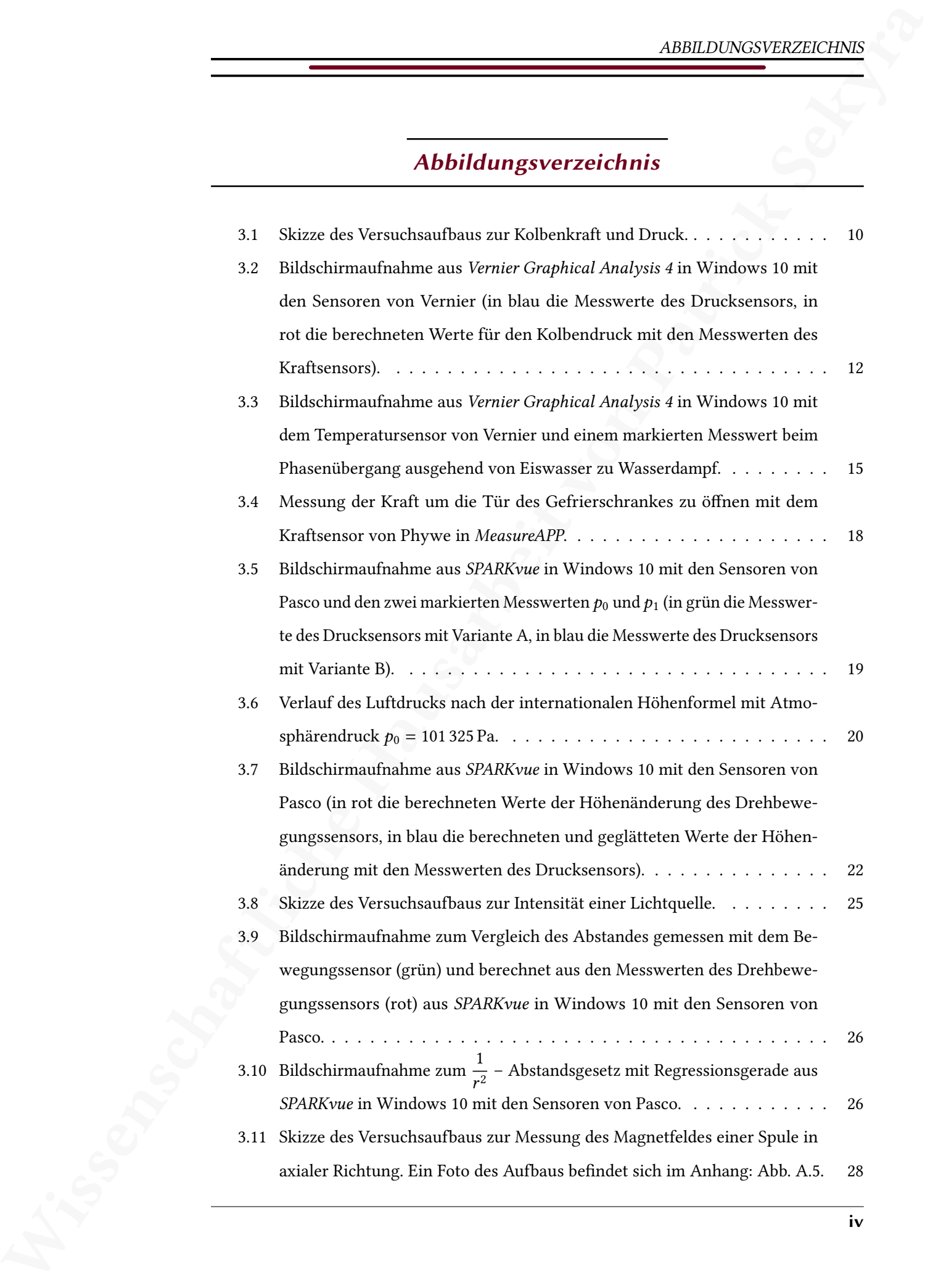

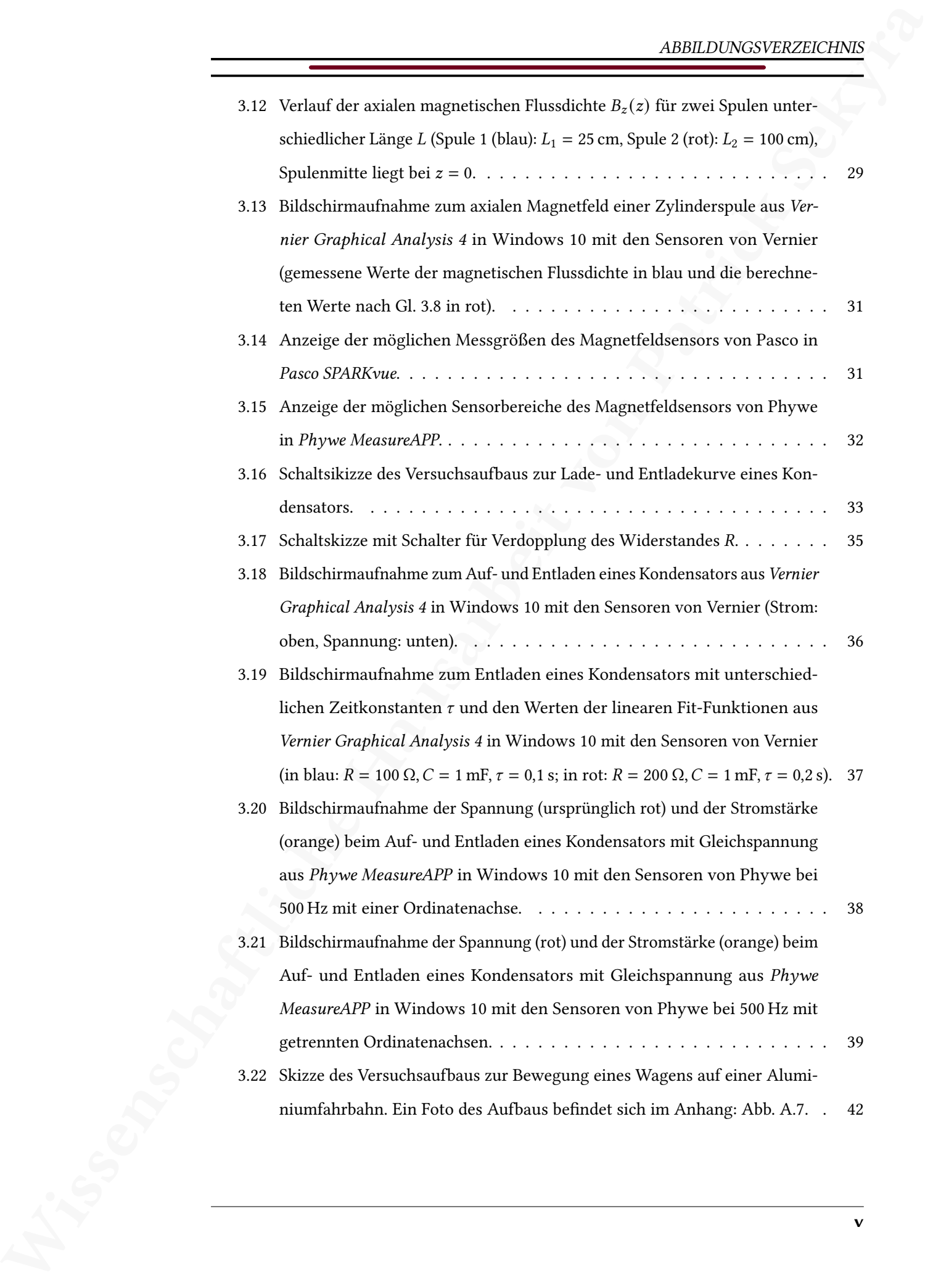

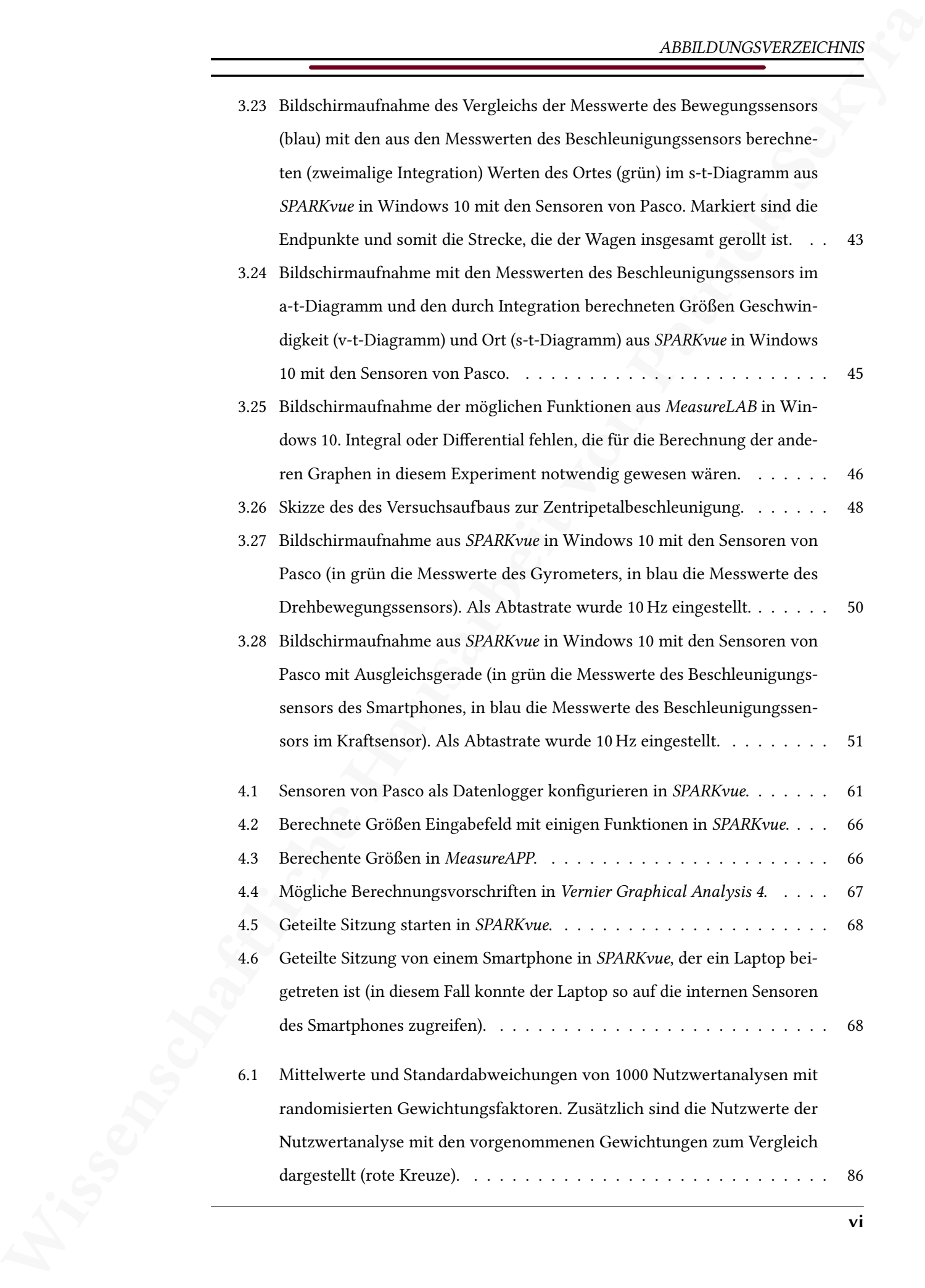

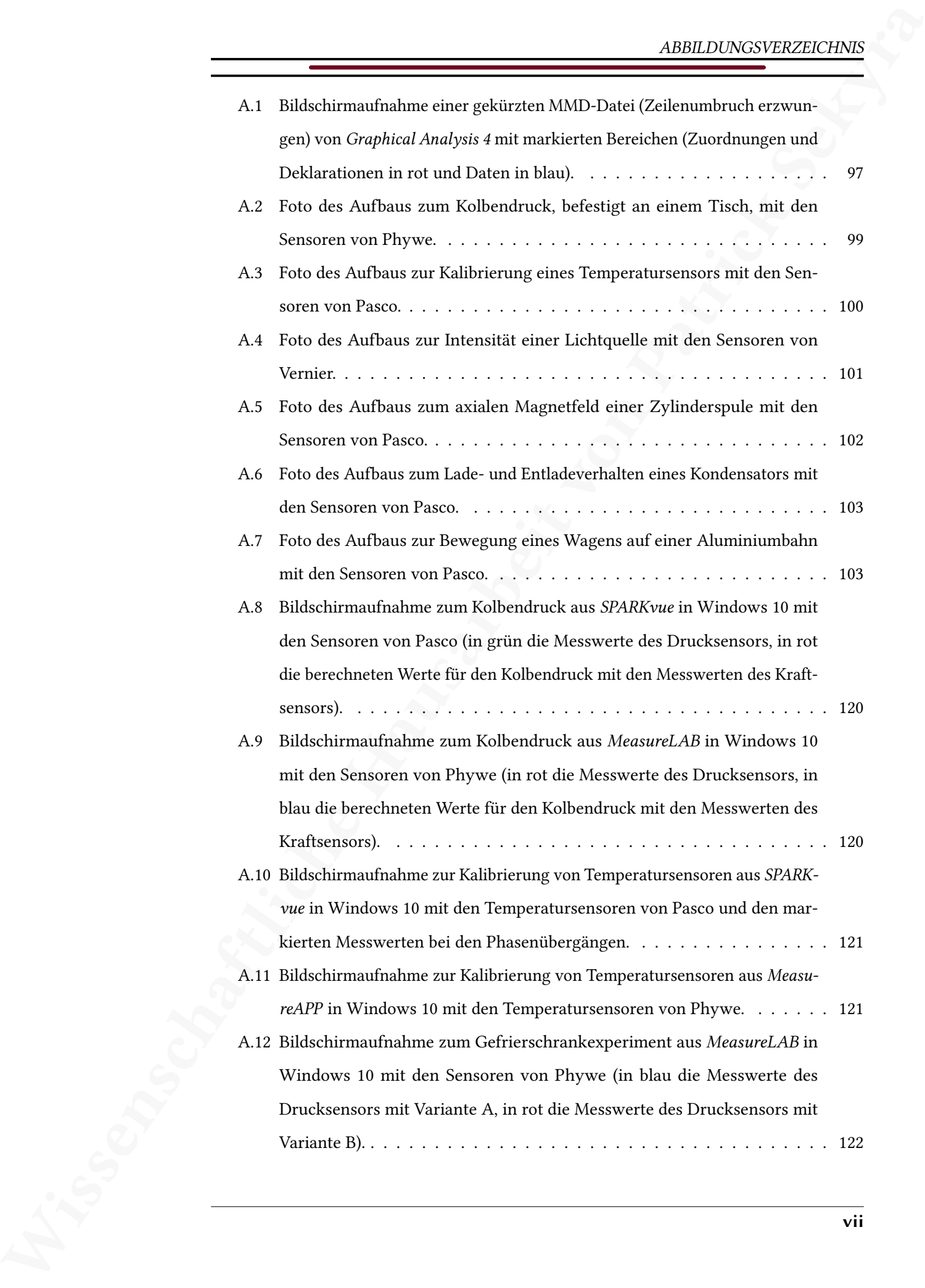

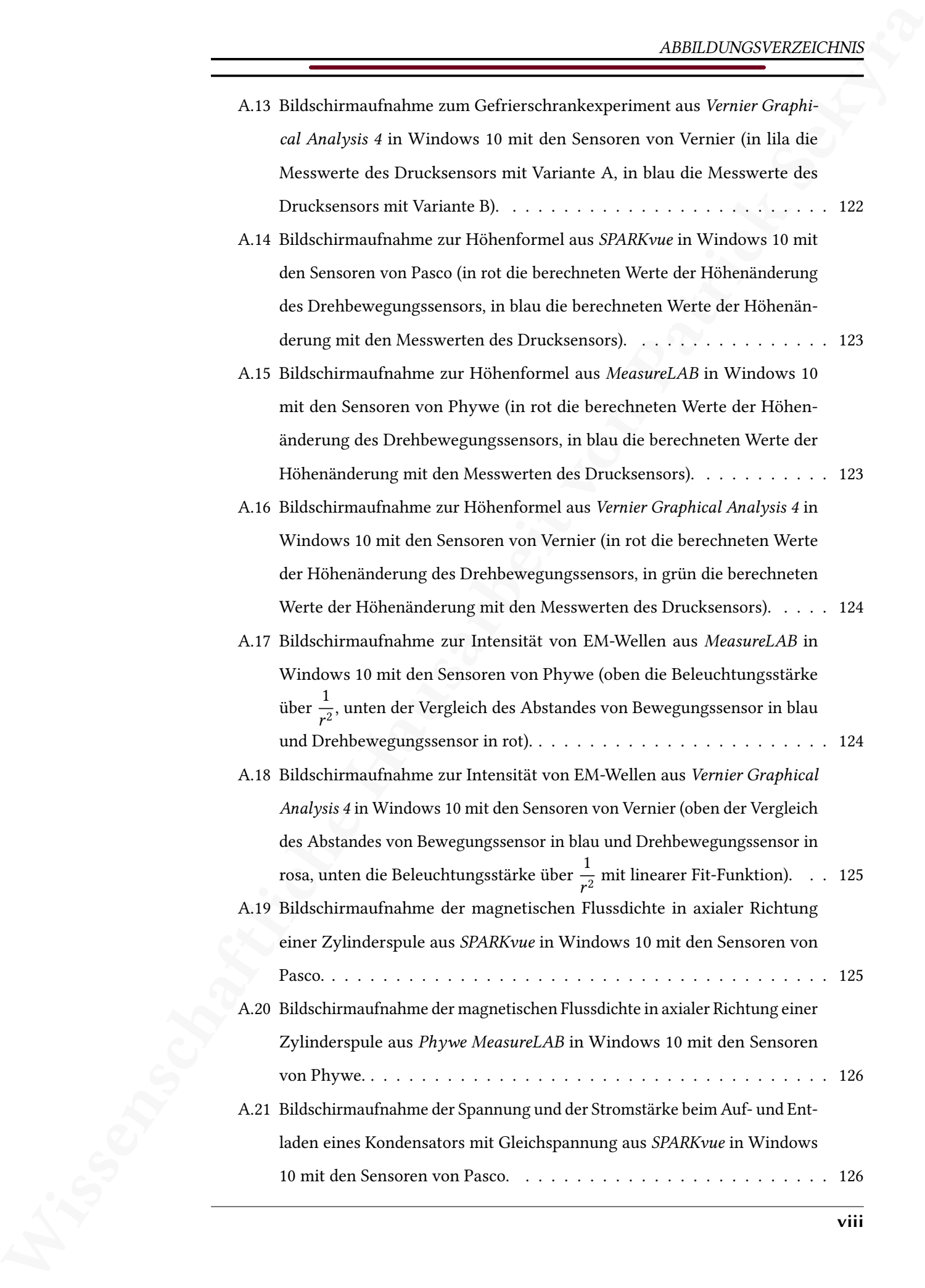

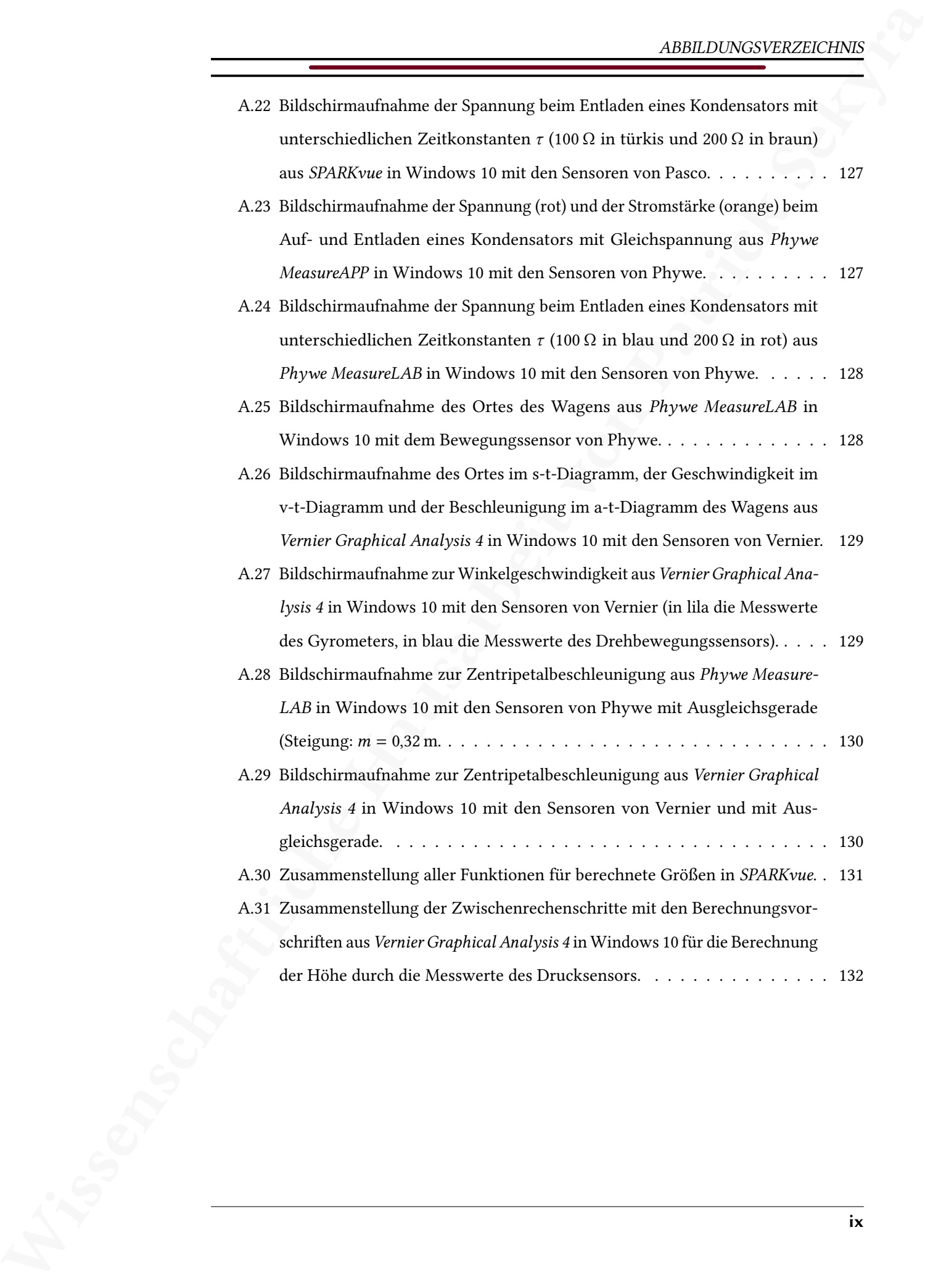

# Tabellenverzeichnis

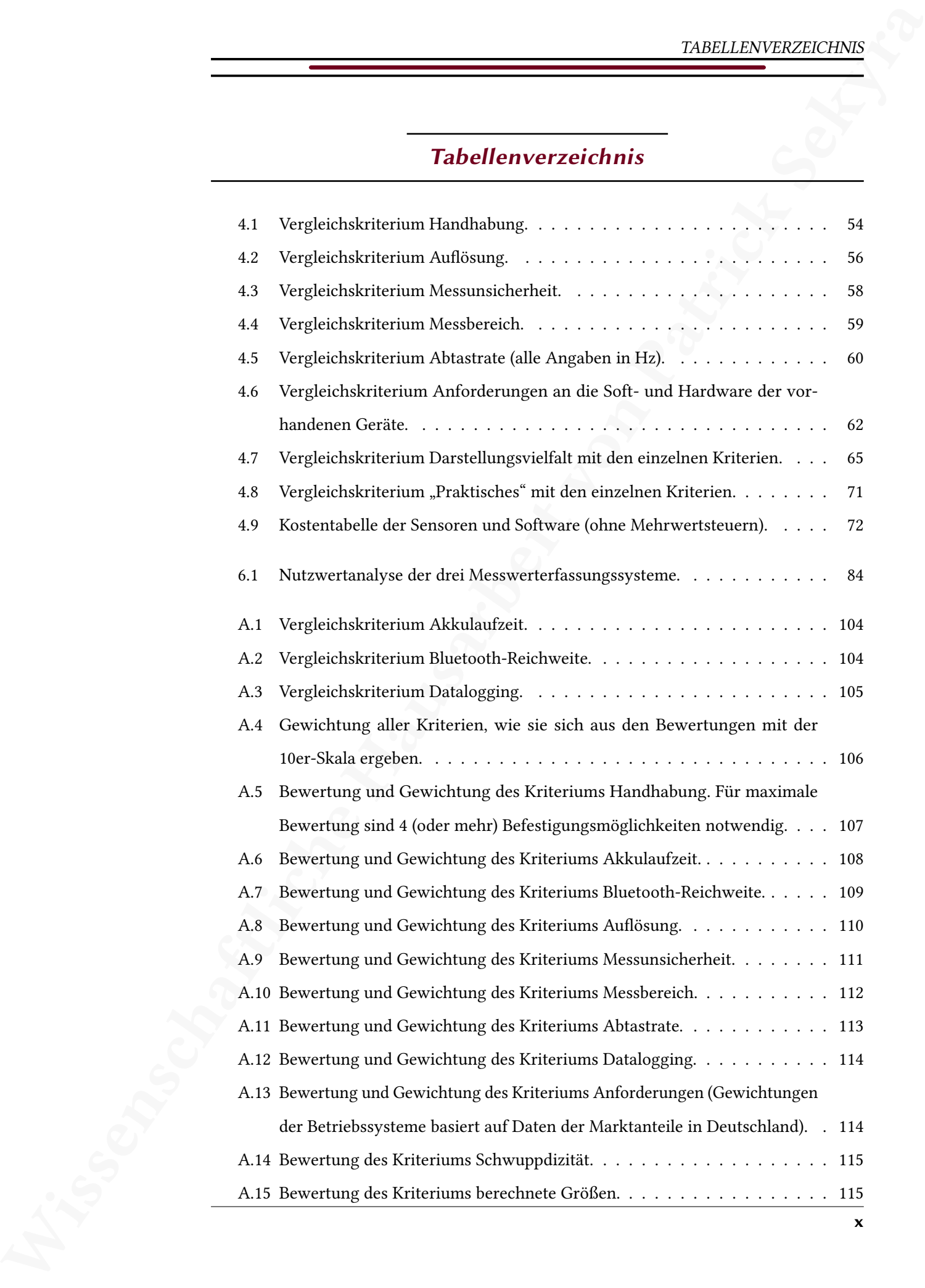

### TABELLENVERZEICHNIS

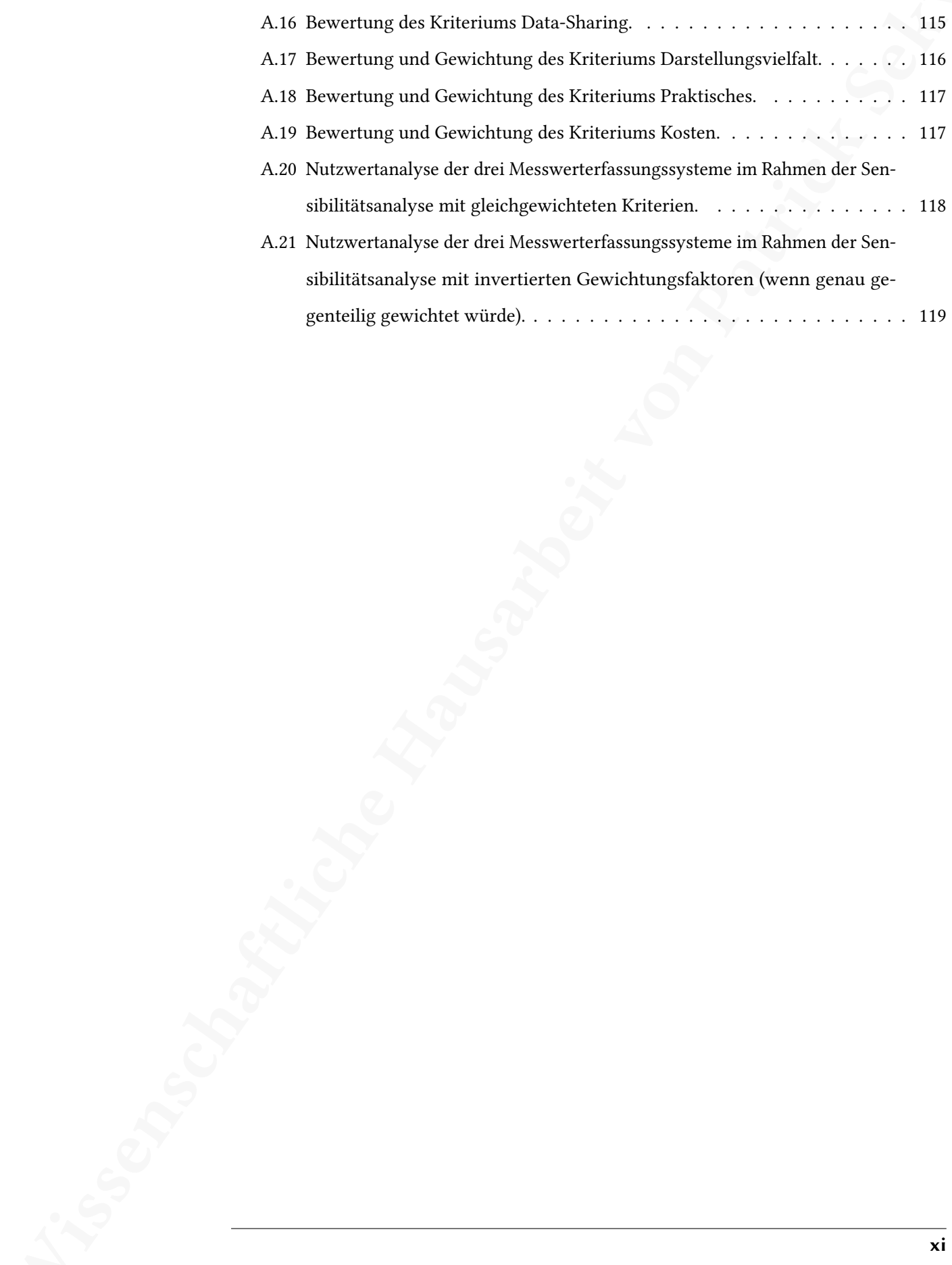

# Kapitel 1

# Einleitung

<span id="page-12-0"></span> $\begin{minipage}[t]{0.9\textwidth}\begin{array}{l} \textbf{RMIST}/\text{SN} \end{array} \begin{array}{l} \textbf{RMIST}/\text{SN} \end{array} \begin{array}{l} \textbf{RMIST}/\text{SN} \end{array} \begin{array}{l} \textbf{RSE}/\text{SN} \end{array} \begin{array}{l} \textbf{Kapfield 1} \end{array} \begin{array}{l} \textbf{Kapfield 2} \end{array} \begin{array}{l} \textbf{Kapfield 3} \end{array} \begin{array}{l} \textbf{Kapfield 4} \end{array} \begin{array}{l} \textbf{Kapfield 5} \end{array$ Die computerunterstützte Messwerterfassung ist für die Schule eine Bereicherung. Experimente können in Echtzeit gemessen und graphisch ausgewertet werden und es bieten sich eine Vielzahl von Möglichkeiten zur Darstellung an. Einige Experimente wären ohne die computerunterstützte Messwerterfassung nicht denkbar oder schwer umsetzbar. Die hohe Abtastrate, die kontinuierliche Messung und die Darstellungsmöglichkeiten sind dabei entscheidende Vorteile gegenüber herkömmlichen Messmethoden. Zusätzliche Vorteile können dabei kabellose Sensoren aufgrund der höheren Flexibilität bieten – nicht nur in statischen Versuchsaufbauten, wo sie das Durcheinander der Kabel reduzieren, sondern vor allem durch die Flexibilität der Datenübertragung an jedes beliebige Gerät, beziehungsweise an mehrere verschiedene Geräte (Data-Sharing). Zusätzlich bieten kabellose Sensoren weitere Einsatzmöglichkeiten, etwa im Freien und unabhängig von der Stromversorgung in Verbindung mit mobilen Endgeräten.

Für mich ist das Thema besonders aufgrund der angestrebten beruflichen Zukunft als Physik- und Biologielehrer interessant, denn ich erhalte die Möglichkeit verschiedene Messwerterfassungssysteme kennenzulernen und über einen längeren Zeitraum in Experimenten zu testen. Dabei geht es mir persönlich auch um die Frage, welches der Systeme den Bedingungen im Physikunterricht am ehesten gerecht wird. Damit setze ich bewusst einen Schwerpunkt auf Experimente im Physikunterricht der Schule, wo zwei spezielle Herausforderungen an die Messwerterfassungssysteme auftreten, nämlich einerseits der Gebrauch durch Schüler\_innen, die keinen täglichen Kontakt mit den Systemen haben und deshalb eine einfache und intuitive Benutzeroberfläche benötigen und andererseits die Anforderung, durch die Auswertung der Experimente einen Mehrwert im Sinne des Lernerfolgs (Erkenntnisgewinnung) der Schüler\_innen zu produzieren.

Das Experiment ist eine zentrale methodische und didaktische Einheit des Physikunterrichts, das zugleich einen Bezug von Theorie und Praxis ermöglicht und die Methoden wissenschaftlicher Arbeitsweise verdeutlicht [\(Welzel-Breuer et al., 1998,](#page-103-0) S. 33). Heisenberg (1973, S. 231) spezifiziert das Experiment folgendermaßen und beschreibt so dessen Zweck zur Erkenntnisgewinnung:

"Während in der antiken Philosophie die empirische Kenntnis der Na-

turerscheinungen für ausreichend galt, um Schlüsse auf die zugrunde liegenden Prinzipien zu ziehen, ist es ein charakteristischer Zug der modernen Wissenschaft, Experimente anzustellen, d.h. spezifische Fragen an die Natur zu richten, deren Beantwortung dann Auskunft über die Gesetzmäßigkeiten geben soll."

Die Durchführung der Experimente im Physikunterricht obliegt dabei aber nicht nur den Lehrkräften – das Experimentieren und Auswerten kann auch von Schüler\_innen in Kleingruppen durchgeführt werden und die Lehrkraft nimmt dabei eher eine betreuende Rolle ein, die mit Impulsen und Hilfestellungen den Lernprozess leitet und unterstützt. Im europäischen Rahmenplan für digitale Kompetenz von Lehrenden (DigCompEDU) findet sich folgende Formulierung:

Wissenschaftliche Hausarbeit von Patrick Sekyra "[...] the real potential of digital technologies lies in shifting the focus of the teaching process from teacher-led to learner-centred processes. Thus the role of a digitally-competent educator is to be a mentor and guide for learners in their progressively more autonomous learning endeavours. In this sense, digitally-competent educators need to be able to design new ways, supported by digital technologies, to provide guidance and support to learners, individually and collectively [...] and to initiate, support and monitor both self-regulated [...] and collaborative [...] learning activities." [\(Redecker, 2017,](#page-102-0) S. 20)

Die computerunterstützte Messwerterfassung eignet sich ganz im Sinne der DigComp-EDU dazu, digitale Medien mit dem Experiment des Physikunterrichts zu verbinden. Dabei wären unterschiedliche Konzepte denkbar: eine Lehrkraft könnte beispielsweise das Experiment mit einem computerunterstützten Messwerterfassungssystem durchführen und die Daten zur Auswertung an die Schüler\_innen weitergeben oder – sofern ausreichend Sensoren zur Verfügung stehen – auch die Durchführung den Schüler innen überlassen.

Laut einer gemeinsamen Studie von Bitkom, VBE und LEARNTEC gibt "jeder zweite Lehrer (48 Prozent) [...] an, dass er gerne öfter digitale Medien im Unterricht nutzen würde. Am häufigsten scheitert dies an fehlenden Geräten (43 Prozent)." [\(Bitkom-Studie, 2016\)](#page-101-2). Durch den DigitalPakt Schule (seit dem 17. Mai 2019 in Kraft getreten) sollen nötige finanzielle Mittel für die kommunale Bildungsinfrastruktur zur Verfügung gestellt werden. Das Ziel ist unter anderem "[...] trägerneutral lernförderliche und belastbare, interoperable digitale technische Infrastrukturen sowie Lehr-Lern-Infrastrukturen zu etablieren sowie vorhandene Strukturen zu optimieren." [\(Bundesministerium für Bildung und Forschung, 2019\)](#page-101-3). Die nanzielle Unterstützung durch den DigitalPakt Schule könnte auch dazu genutzt werden, die Naturwissenschaften mit computerunterstützten Messwerwerterfassungssystemen auszustatten.

Hieran ließe sich nun die Frage anschließen, welches der in Frage kommenden Messwerteerfassungssysteme am besten für den Einsatz im Physikunterricht geeignet ist. Fragen, die sich in diesem Kontext stellen, sind etwa: Was sind die wesentlichen Merkmale, was die Unterschiede, welche Kriterien muss ein computerunterstütztes Messwerterfassungssystem erfüllen? Um diese Fragen zu untersuchen, soll in der vorliegenden wissenschaftlichen Hausarbeit ein Vergleich einiger Messwerterfassungssysteme anhand ausgewählter Experimente durchgeführt und anhand entwickelter Kriterien ein Bewertungsschlüssel erstellt werden.

Wissenschaftliche [H](#page-95-0)aus[ar](#page-19-0)beit von Patrick Sekyra Im Verlauf dieser Arbeit werde ich zunächst die Messwerterfassungssysteme, die für den Vergleich zur Verfügung standen, vorstellen [\(Kap. 2\)](#page-15-0). Anschließend gebe ich eine Übersicht über die durchgeführten Experimente, wobei auch auf die Ergebnisse der Experimente und die Schwierigkeiten, die sich mit den jeweiligen Messwerterfassungssystemen ergeben haben, eingegangen wird (Kap. 3). Dann werden die Vergleichskriterien, die sich hauptsächlich aus den Erkenntnissen der Experimente ergeben, erklärt und vorgestellt [\(Kap. 4\)](#page-64-0). Mit ihnen wird ein Bewertungsschlüssel erstellt, den ich im Anschluss vorstelle [\(Kap. 5\)](#page-85-0) und schließlich folgt die Bewertung der Messwerterfassungssysteme mit diesem Bewertungsschlüssel (Kap. 6). Abschließend gebe ich eine kurze Zusammenfassung der Ergebnisse und meiner Erkenntnisse im Verlauf dieser Arbeit [\(Kap. 7\)](#page-98-0).

### Kapitel 2

# <span id="page-15-0"></span>Die Messwerterfassungssysteme

Wissenschaftliche Hausarbeit von Patrick Sekyra Zum Vergleich stehen Messwerterfassungssysteme unterschiedlicher Hersteller zur Verfügung, die in der Umgebung in Südhessen am häufigsten verwendet werden [\(Wenzel](#page-103-1) [et al., 2015,](#page-103-1) S. 5): Leybold, Pasco, Phywe und Vernier. Die Messwerterfassungssysteme verwenden jeweils eine eigene Software, von der es unterschiedliche Ausführungen gibt. Da Experimente nicht nur von den Lehrkräften, sondern auch von den Schüler\_innen mit den eigenen mobilen Geräten durchgeführt werden können, sollen im Zuge dieser Arbeit hauptsächlich die kostenlosen Software-Optionen der Hersteller verwendet werden (die Software-Optionen werden in den folgenden Abschnitten vorgestellt). Folglich soll die Software auch die Betriebssysteme mobiler Geräte (besonders Smartphones) unterstützen, da sie bei Schüler\_innen häuger vorhanden sind als beispielsweise Laptops oder Tablets [\(Feierabend et al., 2016,](#page-101-4) S. 8) und der Transport, sowie die Flexibilität mobiler Geräte die Vielseitigkeit und Spontanität der Experimente erhöhen können. Zusätzlich eröffnet es den Schüler\_innen die Möglichkeit mit ihren eigenen mobilen Geräten selbstständig Messungen durchzuführen und auszuwerten. Wenn es Probleme mit der Darstellung oder der Messwertaufzeichnung der kostenlosen Software oder der Software für mobile Geräte gibt, dann wird die jeweilige Software-Option verwendet, die den Anforderungen gerecht wird. In diesem Fall wird in der Arbeit darauf verwiesen, welche Probleme im Rahmen dieser wissenschaftlichen Hausarbeit aufgetreten sind.

Für diese Arbeit standen die aktuellen drahtlosen Sensoren der Lehrgerätehersteller zur Verfügung. Das ermöglicht einige Freiheiten und Flexibilität bei der Planung der Experimente. Sollte ein Experiment nicht durch kabelgebundene Sensoren durchführbar sein, wird in der Arbeit darauf verwiesen.

Um die Messwerterfassungssysteme besser vergleichen zu können, soll eine Auswahl an Sensoren zur Verfügung stehen, mit denen Experimente aus verschiedenen Jahrgangsstufen und Themengebieten der Physik durchgeführt werden können. Dabei bestimmen die ausgewählten Experimente [\(Kap. 3\)](#page-19-0) die notwendigen Sensoren. Die Hersteller bieten auch Sensoren für den Chemie- oder Biologieunterricht an, die in dieser Arbeit aber nicht berücksichtigt werden.

Folgende Sensoren wurden für die Experimente benötigt:

- Beschleunigungssensor
- Bewegungssensor
- Drehbewegungssensor
- Drucksensor
- Kraftsensor
- Lichtsensor
- Magnetfeldsensor
- Spannungssensor
- Stromsensor
- Temperatursensor

Zu den Sensoren und der Software der einzelnen Hersteller soll im Folgenden noch kurz eine Übersicht gegeben werden, bei der auch die Auswahl der jeweiligen Software-Optionen erläutert wird.

### <span id="page-16-0"></span>2.1 LD Didactic GmbH

Die Sensoren von LD Didactic GmbH konnten leider nicht rechtzeitig angeliefert werden (Anhang Seite 96), sodass sie für diese Arbeit nicht mehr berücksichtigt werden konnten.

### <span id="page-16-1"></span>2.2 Pasco Scientific

### 2.2.1 Sensoren

 $\begin{minipage}[t]{.5cm} \begin{tabular}{|c|{}} \hline & DE & MC & MC & DE & DC & DC & DC \\ \hline \hline \end{tabular} \hline \begin{tabular}{|c|{}} \hline & N & N & N & N \\ \hline \end{tabular} \hline \begin{tabular}{|c|{}} \hline & N & N & N & N \\ \hline \end{tabular} \hline \begin{tabular}{|c|{}} \hline & N & N & N & N \\ \hline \end{tabular} \hline \begin{tabular}{|c|{}} \hline & N & N & N \\ \hline \end{tabular} \hline \begin{tabular}{|c|{}} \hline & N & N & N \\ \hline \$  $\begin{minipage}[t]{.5cm} \begin{tabular}{|c|{}} \hline & DE & MC & MC & DE & DC & DC & DC \\ \hline \hline \end{tabular} \hline \begin{tabular}{|c|{}} \hline & N & N & N & N \\ \hline \end{tabular} \hline \begin{tabular}{|c|{}} \hline & N & N & N & N \\ \hline \end{tabular} \hline \begin{tabular}{|c|{}} \hline & N & N & N & N \\ \hline \end{tabular} \hline \begin{tabular}{|c|{}} \hline & N & N & N \\ \hline \end{tabular} \hline \begin{tabular}{|c|{}} \hline & N & N & N \\ \hline \$  $\begin{minipage}[t]{.5cm} \begin{tabular}{|c|{}} \hline & DE & MC & MC & DE & DC & DC & DC \\ \hline \hline \end{tabular} \hline \begin{tabular}{|c|{}} \hline & N & N & N & N \\ \hline \end{tabular} \hline \begin{tabular}{|c|{}} \hline & N & N & N & N \\ \hline \end{tabular} \hline \begin{tabular}{|c|{}} \hline & N & N & N & N \\ \hline \end{tabular} \hline \begin{tabular}{|c|{}} \hline & N & N & N \\ \hline \end{tabular} \hline \begin{tabular}{|c|{}} \hline & N & N & N \\ \hline \$ Pasco Scientific<sup>[1](#page-16-2)</sup> konnte alle benötigten Sensoren als Wireless-Option liefern. Die Sensoren können über Bluetooth oder über ein Kabel (Micro-USB-Anschluss) mit einem Computer, Tablet oder Smartphone verbunden werden und werden über Micro-USB Anschlüsse geladen. Von den benötigten Sensoren verfügen folgende Sensoren nicht über einen Akku und werden mit Knopfzellen betrieben: Beschleunigungssensor, Lichtsensor, Temperatursensor.

<span id="page-16-2"></span><sup>&</sup>lt;sup>1</sup>Im Folgenden verkürzt Pasco genannt.

### 2.2.2 Software-Optionen

Zur Verfügung stehen die beiden Software-Optionen SPARKvue und PASCO Capstone, von denen PASCO Capstone für anspruchsvollere Auswertungen über das Schulniveau hinaus gedacht ist. PASCO Capstone ist nicht auf mobile Geräte ausgelegt und kostenpichtig, SPARKvue ist speziell für den Einsatz in der Schule entworfen, funktioniert auch auf mobilen Geräten und ist für diese auch kostenlos - allerdings ist SPARKvue für Windows-und Mac-Computer kostenpflichtig<sup>[2](#page-17-1)</sup>.

Wegen der zuvor genannten Kriterien wird für die in dieser Arbeit bearbeiteten Fragestellungen von Pasco demnach die Software-Option SPARKvue (Version 4.3.0.10) verwendet.

### <span id="page-17-0"></span>2.3 PHYWE Systeme GmbH und Co. KG

### 2.3.1 Sensoren

**EXA:** Software Optionen<br>
Zat. Software Optionen<br>
Zat. Verlagnes when the biolic software Cyclosure Statistics and SNEX Cyclosure,<br>
Note denote the SNEX Cyclosure for acceptance software and statistics and statistical<br>
Ha PHYWE Systeme GmbH und Co. KG<sup>3</sup> konnte die benötigten Sensoren als Wireless-Option liefern, außer einen Beschleunigungssensor. Die Experimente, bei denen ein Beschleunigungssensor benötigt wurde, konnten stattdessen mit einem Kraftsensor durchgeführt werden (Vermerk ist bei den jeweiligen Experimenten zu finden). Die Sensoren können über Bluetooth oder über ein Kabel (USB-C-Anschluss) mit einem Computer, Tablet oder Smartphone verbunden werden und werden über USB-C-Anschlüsse geladen. Von den benötigten Sensoren verfügt der Temperatursensor nicht über einen Akku und wird mit Knopfzellen betrieben.

### 2.3.2 Software-Optionen

Die beiden Software-Optionen von Phywe sind in ihrem Funktionsumfang sehr unterschiedlich. Es stehen MeasureLAB und MeasureAPP zur Verfügung, wobei MeasureLAB den deutlich größeren Funktionsumfang besitzt. Allerdings ist die Software kostenpflichtig und nicht für mobile Geräte geeignet. MeasureAPP ist auf allen Betriebssystemen funktionsfähig und kostenlos.

<span id="page-17-1"></span><sup>&</sup>lt;sup>2</sup>Für diese Arbeit wurde mir von der Firma CONATEX-DIDACTIC Lehrmittel GmbH eine kostenlose Einzelplatzlizenz für meinen Windows-Computer gewährt.

<span id="page-17-2"></span><sup>&</sup>lt;sup>3</sup>Im Folgenden verkürzt Phywe genannt.

Wegen der zuvor genannten Kriterien wird von Phywe demnach die Software-Option MeasureAPP (Version 1.0.3.0) verwendet. Aufgrund des stark reduzierten Funktionsumfangs wird bei Bedarf stattdessen MeasureLAB genutzt, worauf in der Arbeit hingewiesen wird.

### <span id="page-18-0"></span>2.4 Vernier Software & Technology

### 2.4.1 Sensoren

Vernier Software & Technology<sup>[4](#page-18-1)</sup> konnte alle benötigten Sensoren als Wireless-Option liefern. Die Sensoren können über Bluetooth oder über ein Kabel (Micro-USB-Anschluss) mit einem Computer, Tablet oder Smartphone verbunden werden und werden über Micro-USB Anschlüsse geladen.

### 2.4.2 Software-Optionen

Wissenschaftliche Hausarbeit von Patrick Sekyra Vernier verfügt über mehrere Software-Optionen. Für die Go Direct (Wireless-)Sensoren werden zur Darstellung allerdings nur Graphical Analysis 4 und LabQuest 2 empfohlen. Möglich wäre zudem Logger Pro 3, die fortgeschrittene Software-Option, das aber kostenpflichtig ist und keine mobilen Geräte unterstützt. LabQuest 2 ist außerdem keine Software-Option, da es ein vollständiges Interface (Hardware) mit entsprechender Software ist, kann aber von mobilen Geräten mit der ebenfalls kostenpflichtigen App LabQuest Viewer über W-LAN bedient werden.

<span id="page-18-1"></span>Wegen der zuvor genannten Kriterien wird von Vernier demnach die Software-Option Graphical Analysis 4 (Version 4.10.0.0) verwendet.

Kapitel 3

## Die Experimente

<span id="page-19-0"></span>Um die Sensoren vergleichen zu können, werden sie in typischen Schulexperimenten aus der Physik getestet. Im Physikunterricht werden vor allem vier Teilgebiete der Physik behandelt<sup>[5](#page-19-1)</sup>: Mechanik (inklusive Arbeit & Energie sowie mechanische Schwingungen), Optik & Akustik, Elektrizitätslehre (beinhaltet Magnetismus & Elektrizität) und Wärmelehre $^6$  $^6$ . Die relevanten physikalischen Größen dieser Teilgebiete unterscheiden sich voneinander (beispielsweise Temperatur bei der Wärmelehre, Beschleunigung bei der Mechanik oder Spannung bei der Elektrizitätslehre), sodass die zugehörigen Experimente unterschiedliche Sensoren benötigen.

Wissenschaftliche Hausarbeit von Patrick Sekyra Im Sinne eines Vergleichs sollen möglichst viele verschiedene Sensoren verglichen werden, da im Schulalltag des Physikunterrichts auch Experimente verschiedener Teilgebiete der Physik durchgeführt werden müssen (die Vielzahl verschiedener Sensoren und Experimente bedingt sich somit gegenseitig). Somit wurden Experimente aus den vier bereits genannten Teilbereichen der Physik ausgewählt (Mechanik, Optik, Elektrizitätslehre und Wärmelehre). Bei der Auswahl der Experimente war zunächst wichtig, dass möglichst viele unterschiedliche Sensoren zum Einsatz kommen, um möglichst viele Sensoren vergleichen zu können. Experimente, bei denen nur eine Messgröße erfasst wird, also bei denen nur ein Sensor nötig wäre, sollten demnach vermieden werden. Außerdem sollten die Experimente so konzipiert sein, dass der Einsatz computerunterstützter Messwerterfassungssysteme nötig ist oder zumindest einen klaren Vorteil bietet (für Experimente, die auch sehr gut ohne computerunterstützte Messwerterfassungssysteme durchgeführt werden können, müsste man sie nicht unbedingt verwenden – beispielsweise, wenn nur ein Anfangs- und Endzustand gemessen werden muss und der Verlauf nicht relevant ist).

Soweit möglich, werden bei den Experimenten zusätzliche Sensoren verwendet, aus deren Messgröße sich die für das Experiment relevanten Messgrößen berechnen lassen (beispielsweise ein Drehbewegungssensor, der bei Abrollen über ein Rad mit bekanntem Radius, zur Messung von Strecken verwendet werden kann und somit die gleiche Messgröße misst, wie ein Bewegungssensor/Ultraschallsensor). Idealerweise sollte es keine, beziehungsweise

<span id="page-19-1"></span> $^{5}$ vgl. Lehrplan Physik, Gymnasialer Bildungsgang. Hessisches Kultusministerium. URL: [https://](https://kultusministerium.hessen.de/sites/default/files/media/g9-physik.pdf) [kultusministerium.hessen.de/sites/default/files/media/g9-physik.pdf](https://kultusministerium.hessen.de/sites/default/files/media/g9-physik.pdf).

<span id="page-19-2"></span><sup>6</sup>Außer diesen vier Teilgebieten werden auch noch genannt: Druck & Auftrieb, Farben, Radioaktivität, elektromagnetische Wellen, Quanten- und Atomphysik.

nur geringe Abweichungen zwischen zwei unterschiedlichen Sensoren geben, die sich so gegenseitig kontrollieren.

Für die Darstellung in dieser Arbeit werden stets die Messungen von einem Computer (Windows 10) verwendet. Zusätzlich werden die Messwerterfassungssysteme auf einem iPad Air 2 mit (iPadOS 13.6) und einem Huawei P20 (Android-Version 9) getestet, deren Daten zum Vergleich auf unterschiedlichen Plattformen dienen sollen und nur in dieser Arbeit dargestellt werden, wenn sich Unterschiede, Vorteile oder Probleme zeigen.

Wissenschaftliche Hausarbeit von Patrick Sekyra Im Folgenden werden die einzelnen Experimente kurz dargestellt. Dabei wird auf physikalische Grundlagen (einschließlich Gleichungen) sowie gegebenenfalls auf didaktische und methodische Einbindung eingegangen. Die Umsetzung mit den computerunterstützten Messwerterfassungssystemen und die Ergebnisse sollen dabei auch vorgestellt werden. Dazu dienen für jedes Experiment exemplarisch ausgewählte Ergebnisse mit einem der Messwerterfassungssysteme. Außerdem wird für jedes Experiment eine Übersicht gegeben, welche Schwierigkeiten oder Besonderheiten bei der Erfassung der Messwerte aufgetreten sind und auch auf Besonderheiten, die für die Durchführung und Präsentation von Interesse sind, eingegangen.

Sensoren werden im Allgemeinen über Bluetooth verbunden – sollte dies nicht der Fall sein, wird an den jeweiligen Stellen in der Arbeit darauf hingewiesen.

### <span id="page-21-0"></span>3.1 Kolbenkraft und Druck

Das Experiment zu Kolbenkraft und Druck kann als Einführungsexperiment der physikalischen Größe des Drucks dienen, da hierbei die Definition des Kolbendrucks (oder Stempeldruck) direkt mit der Größe des Luftdrucks verbunden wird. Technische Anwendungen sind beispielsweise pneumatische (oder mit Flüssigkeiten hydraulische) Systeme.

Ziel des Experiments ist es, den Zusammenhang zwischen Kraft und Druck  $p$  herzustellen. Es gilt

<span id="page-21-2"></span>
$$
p = \frac{F_n}{A} = \frac{F_n}{\pi \cdot r^2} \tag{3.1}
$$

mit der senkrecht zur Fläche A gerichteten Kraft  $F_n$ . Dazu ist ein Drucksensor auf einem Kolbenprober luftdicht befestigt. Ein Kolbenprober sollte unbedingt bevorzugt werden, da die Abdichtung des Kolbens nicht mit einem Gummi erfolgt, der zu hohen Reibungskräften führen würde, was die Kraftmessung stark beeinflusst. Wenn der Versuchsaufbau statisch xiert werden soll, dann kann mithilfe einer

<span id="page-21-1"></span>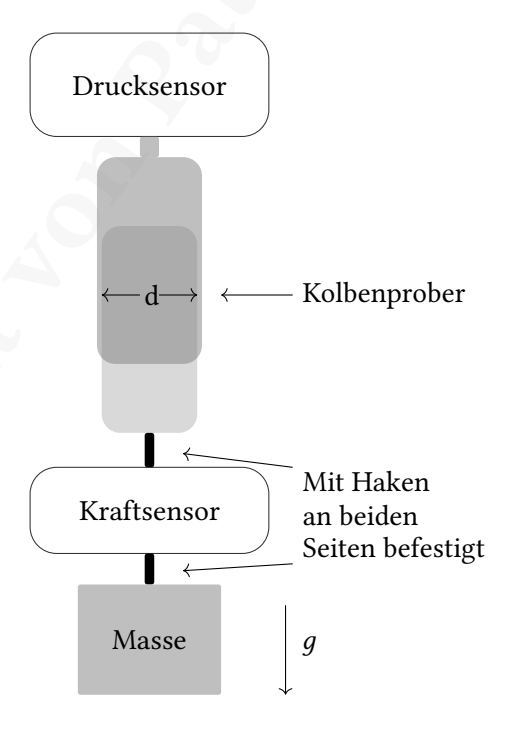

Abb. 3.1: Skizze des Versuchsaufbaus zur Kolbenkraft und Druck.

Wissenschaftliche Hausarbeit von Patrick Sekyra Klammer und Tischklemmen der Kolbenprober am Tischende befestigt werden. Um den Kraftsensor anzuhängen, muss eine Öse am Kolben vorhanden sein, was bei handelsüblichen Modellen nicht der Fall ist. Das lässt sich allerdings mit einem steifen Draht am Kolben leicht improvisieren, wobei darauf geachtet werden muss, dass anschließend die Kraft möglichst ohne Drehmomente durch die Symmetrieachse des Kolbens verläuft (darum ist ein steifer Draht für die Aufhängung nötig, siehe [Abb. A.2\)](#page-110-1). Der Außendurchmesser des Kolbens (nötig für die Berechnung der Fläche) kann unter den Herstellerangaben zum Kolbenprober nachgeschlagen werden.

Am Kolben wird ein Kraftsensor verankert, an den wiederum Massestücke gehängt werden können. Wenn der Aufbau an einem Tisch befestigt ist, muss die Symmetrieachse des Kolbens parallel zur Richtung der Gravitationskraft liegen, damit die am Kraftsensor gemessene Kraft auch am Kolben und senkrecht zur Fläche wirkt. Dabei ist gleichgültig, ob die Massestücke direkt an den Sensor oder dessen Gehäuse gehängt werden. Wird nun ein Massestück angehängt, so wirkt eine Kraft senkrecht zur Fläche und vom Volumen des Kolbenprobers weg gerichtet, was für die Kraft ein negatives Vorzeichen bedeutet. Der Druck im Kolbenprober wird entsprechend sinken.

 $\frac{DE\_EVEDMCEV77}{DE\_EVEDMCEV78}$  while t[he](#page-23-0) Massachular direction density and the maintenain are Piolohar and Nobel in the Massachular distribution on the Massachular distribution of the Massachular distribution of the Massachu Der gesamte Aufbau [\(Abb. 3.1\)](#page-21-1) kann mit einem Stativ befestigt oder – statt mit angehängten Massestücken – auch mit der Hand durchgeführt werden. Dazu wird der Kolbenprober in einer Hand gehalten und direkt am Kraftsensor gezogen. In diesem Fall wird die Kraft nicht durch die Gewichtskraft eines Massestücks aufgebracht, sondern durch die Muskelkraft, was zwar zu deutlich weniger stabilen Messwerten führt, aber den Versuch sehr flexibel gestaltet. Eine weitere Alternative zu angehängten Massestücken wäre ein Gefäß, in das kontinuierlich eine Flüssigkeit oder beispielsweise Sand hineinfließt, womit die Änderung der Kraft kontinuierlicher und auch langsamer stattfindet.

Aus didaktischen Gründen könnten angehängte Massestücke bevorzugt werden, da sie Masseneinheiten darstellen, die auch direkt bekannt sind und sich die Ergebnisse leicht daran diskutieren und auswerten lassen. Für diese Arbeit wird allerdings Sand in ein Gefäß geschüttet, was einen kontinuierlicheren Verlauf ergibt, der deutlich den Zusammenhang zwischen dem Kolbendruck und der Kraft durch die kongruenten Graphen anzeigt.

### 3.1.1 Ergebnisse

Mit den Messwerten der Sensoren soll direkt der Zusammenhang aus [Gl. 3.1](#page-21-2) durch die Graphen gezeigt werden. Dazu werden beide Graphen im selben Koordinatensystem dargestellt (Abb. 3.2) und über die Zeit aufgetragen. Der Graph des berechneten Kolbendrucks muss außerdem um einen Offset korrigiert werden, da der Druck im Kolbenprober zu Beginn der Messung nicht null, sondern

$$
p(t = 0) = p_0 - \frac{(m_{\text{Kolben}} + m_{\text{Sensor}} + m_{\text{Aufhängung}}) \cdot g}{\pi \cdot r^2}
$$

aufgrund der bereits anhängenden Masse des Kraftsensors  $m_{Sensor}$  und des Kolbens  $m_{Kolben}$  ist (mit Umgebungsdruck  $p_0$ ). Das lässt sich vermeiden, wenn die Sensoren die Möglichkeit haben, den Messwert zu Beginn der Messung zu nullen.

Der Verlauf beider Graphen zeigt die in [Gl. 3.1](#page-21-2) ausgedrückte Abhängigkeit von Druck und Kraft sehr gut. Als Masse wurde hier ein leeres Gefäß an den Kraftsensor angehängt, anschließend der Kraftsensor tariert und dann mit Sand befüllt. Die Messwerte werden mit

<span id="page-23-0"></span>einer Abtastrate von 200 Hz aufgezeichnet. Die Graphen der anderen Messwerterfassungs-systeme befinden sich im Anhang (Pasco: [Abb. A.8;](#page-131-1) Phywe: [Abb. A.9\)](#page-131-2).

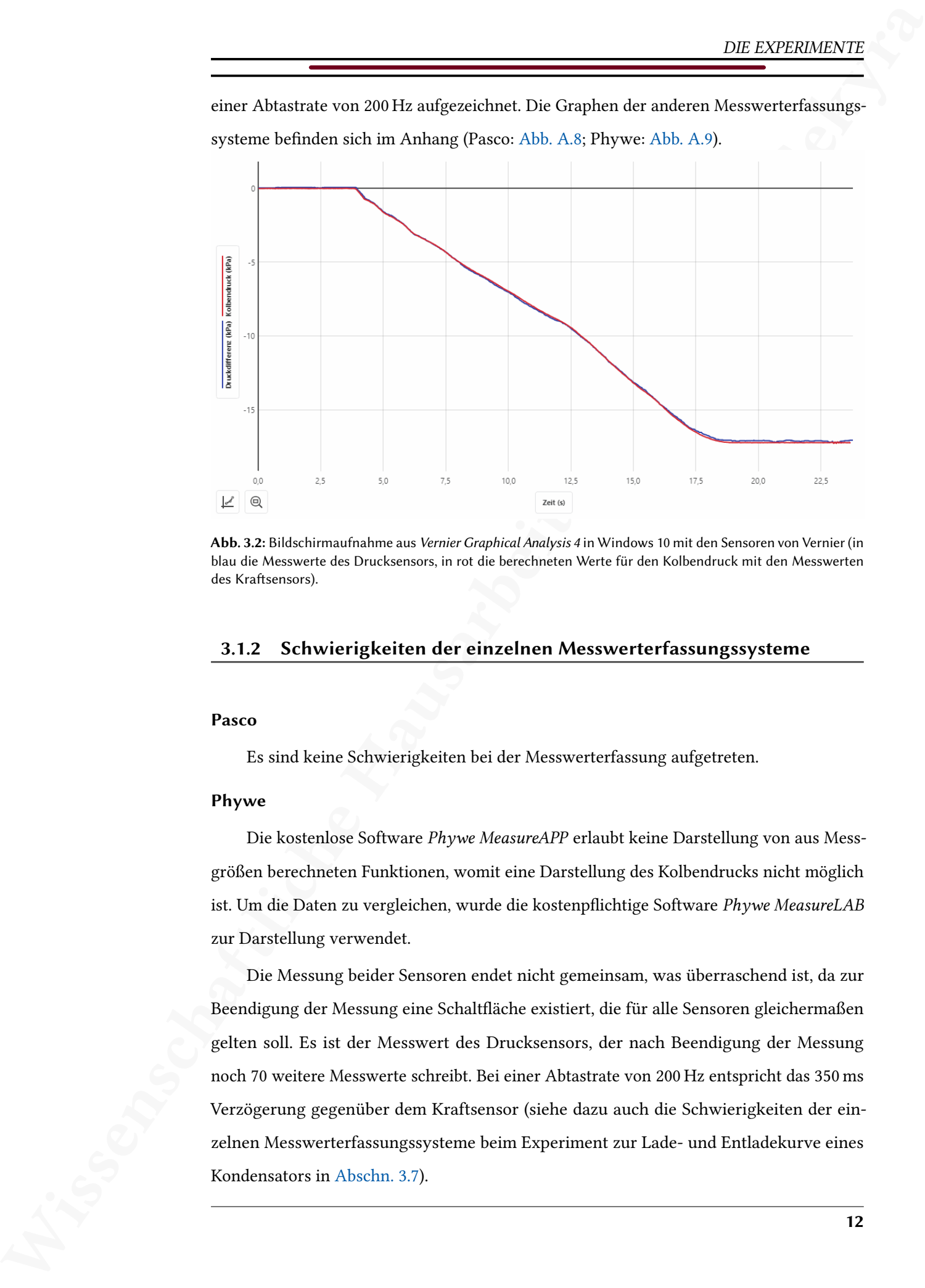

Abb. 3.2: Bildschirmaufnahme aus Vernier Graphical Analysis 4 in Windows 10 mit den Sensoren von Vernier (in blau die Messwerte des Drucksensors, in rot die berechneten Werte für den Kolbendruck mit den Messwerten des Kraftsensors).

### 3.1.2 Schwierigkeiten der einzelnen Messwerterfassungssysteme

### Pasco

Es sind keine Schwierigkeiten bei der Messwerterfassung aufgetreten.

### Phywe

Die kostenlose Software Phywe MeasureAPP erlaubt keine Darstellung von aus Messgrößen berechneten Funktionen, womit eine Darstellung des Kolbendrucks nicht möglich ist. Um die Daten zu vergleichen, wurde die kostenpichtige Software Phywe MeasureLAB zur Darstellung verwendet.

Die Messung beider Sensoren endet nicht gemeinsam, was überraschend ist, da zur Beendigung der Messung eine Schaltäche existiert, die für alle Sensoren gleichermaßen gelten soll. Es ist der Messwert des Drucksensors, der nach Beendigung der Messung noch 70 weitere Messwerte schreibt. Bei einer Abtastrate von 200 Hz entspricht das 350 ms Verzögerung gegenüber dem Kraftsensor (siehe dazu auch die Schwierigkeiten der einzelnen Messwerterfassungssysteme beim Experiment zur Lade- und Entladekurve eines Kondensators in [Abschn. 3.7\)](#page-44-0).

### Vernier

 $\begin{tabular}{|c|c|} \hline & DE. DODEDAGDFT \\ \hline \hline We write\\ \hline \multicolumn{3}{c}{We then add for Poisson model of (unocibable) and (nnd-dip) of (nnd-1) is not a non-2.} \\ \hline \multicolumn{2}{c}{\bf Example {\it Weve that the DODC} is not a non-2.} \\ \hline \multicolumn{2}{c}{\bf Example {\it Weve that the DODC} is not a non-2.} \\ \hline \multicolumn{2}{c}{\bf Example {\it Weve that the DODC} is not a non-2.} \\ \hline \multicolumn{2}{c}{\bf Example {\it Weve that the DODC} is not a non-2.} \\ \$ Während der Kraftsensor direkt (innerhalb von Graphical Analysis 4) genullt werden kann, lässt der Drucksensor nur eine Ein-Punkt-Kalibrierung zu. Die Software Graphical Analysis 4 erlaubt keine beliebigen Verrechnungen von Messgrößen, sondern nur mit Hilfe vorgegebener Berechnungsvorschriften (siehe [Abb. 4.4\)](#page-78-0). Um also die Druckdifferenz zu messen, muss eine Berechnungsvorschrift der Form  $X + A$  angewandt werden, die um den Messwert zu Beginn der Messung  $p(t = 0)$  korrigiert.

Die Berechnung des Kolbendrucks aus den Messwerten des Kraftsensors [\(Gl. 3.1\)](#page-21-2) erfordert eine Berechnungsvorschrift der Form  $\frac{\text{Message}}{\text{Konstante}},$  die allerdings nicht unter den Berechnungsvorschriften vorhanden ist (siehe [Abb. 4.4\)](#page-78-0). Das macht eine etwas umständliche Verwendung anderer Berechnungsvorschriften nötig, wie beispielsweise die der Form  $A \cdot X + B$  (mit  $B = 0$ ) wobei der Wert der Konstanten A invers eingegeben werden muss.

### <span id="page-25-0"></span>3.2 Kalibrierung eines Temperatursensors

Wissenschaftliche Hausarbeit von Patrick Sekyra Dieses Experiment soll dazu dienen, die Temperatursensoren für weitere Messungen zu kalibrieren. Es kann auch im Physikunterricht eingesetzt werden, beispielsweise mit der Einführung der Celsius-Skala und der physikalischen Größe der Temperatur. Ebenfalls denkbar wäre die Vorführung einer solchen Zwei-Punkt-Kalibrierung um zu demonstrieren, dass die Messwerte von Sensoren (ebenso von beispielsweise Flüssigkeitsthermometern) anhand bekannter Referenzgrößen kalibriert werden müssen. Eine solche Demonstration wäre didaktisch besonders im Zusammenhang einer Diskussion von Messunsicherheiten und zur Einführung physikalischer Experimente im Allgemeinen sinnvoll, denn den Schüler\_innen ist gegebenenfalls nicht bewusst, dass ein Messwert immer eine Messabweichung besitzt.

Die Temperatursensoren werden bereits von den Herstellern kalibriert und sind sofort einsatzbereit. Diese Kalibrierung soll somit überprüft und gegebenenfalls angepasst werden. Dazu werden die Messwerte der Temperatursensoren mit zwei bekannten Referenzwerten verglichen. Die bekannten Referenzwerte müssen innerhalb des Messbereichs der Sensoren liegen und nach Möglichkeit nahe der unteren und oberen Grenze des Messbereichs (siehe [Tab. 4.4\)](#page-70-0).

In diesem Fall sollen als Referenzwerte die Phasenübergänge von destilliertem Wasser dienen. Für den Phasenübergang von Eis zu Wasser gilt  $T_1 = 0$  °C und für den Phasenübergang von Wasser zu Wasserdampf  $T_2 = 100$  °C. Die Phasenübergänge werden auch deshalb verwendet, weil sich während des Phasenübergangs die Temperatur nicht ändert und alle Wärmeenergie in die Schmelz- beziehungsweise Verdampfungsenthalpie zur Änderung des Aggregatzustands übergehen muss. Es existiert also während des Phasenübergangs für eine bestimmte Zeit eine konstante Temperatur.

Um die erste Referenztemperatur  $T_1 = 0$  °C beim Phasenübergang von Eis zu Wasser zu erhalten, wird Eis (aus destilliertem Wasser) in einen Erlenmeyerkolben gegeben, das daraufhin zu schmelzen beginnt. Der Erlenmeyerkolben steht auf einem Magnetrührer mit Heizplatte und im Wasser befindet sich ein Rührmagnet, damit die Flüssigkeit gut vermischt bleibt und kein Dichtegradient (entspräche einem Temperaturgradienten) im Wasser entsteht [\(Abb. A.3\)](#page-111-0). Sobald sich die Messwerte der Temperatursensoren nicht mehr ändern, wird die Messung gestartet. Anschließend wird die Heizplatte eingeschaltet und so dem destillierten Wasser Wärmeenergie zugeführt.

Die zweite Referenztemperatur  $T_2 = 100 \degree C$  ist erreicht, sobald das destillierte Wasser zu sieden beginnt. Es wird wieder gewartet, bis sich die Messwerte der Temperatursensoren nicht mehr ändern und dann die Messung beendet.

### 3.2.1 Ergebnisse

Da bei der Messung keine schnellen Temperaturänderungen erwartet werden, genügt es eine geringe Abtastrate einzustellen. Die niedrigste Abtastrate, die von allen Temperatursensoren eingestellt werden kann, ist 1 Hz. Da jeweils zwei Temperatursensoren von Phywe und Pasco zur Verfügung standen, wurden beide gemeinsam getestet. Aufgrund von Messunsicherheiten (siehe [Tab. 4.3\)](#page-69-0) der Sensoren, können beide Sensoren unterschiedliche Ergebnisse messen, obwohl sie baugleich sind. Abweichungen innerhalb der angegebenen Messunsicherheiten sind daher zu erwarten.

<span id="page-26-0"></span>In [Abb. 3.3](#page-26-0) ist der graphische Verlauf der Messwerte für einen Sensor von Vernier dargestellt. Die Graphen der anderen Messwerterfassungssysteme befinden sich im Anhang (Pasco: [Abb. A.10;](#page-132-0) Phywe: Abb. A.11).

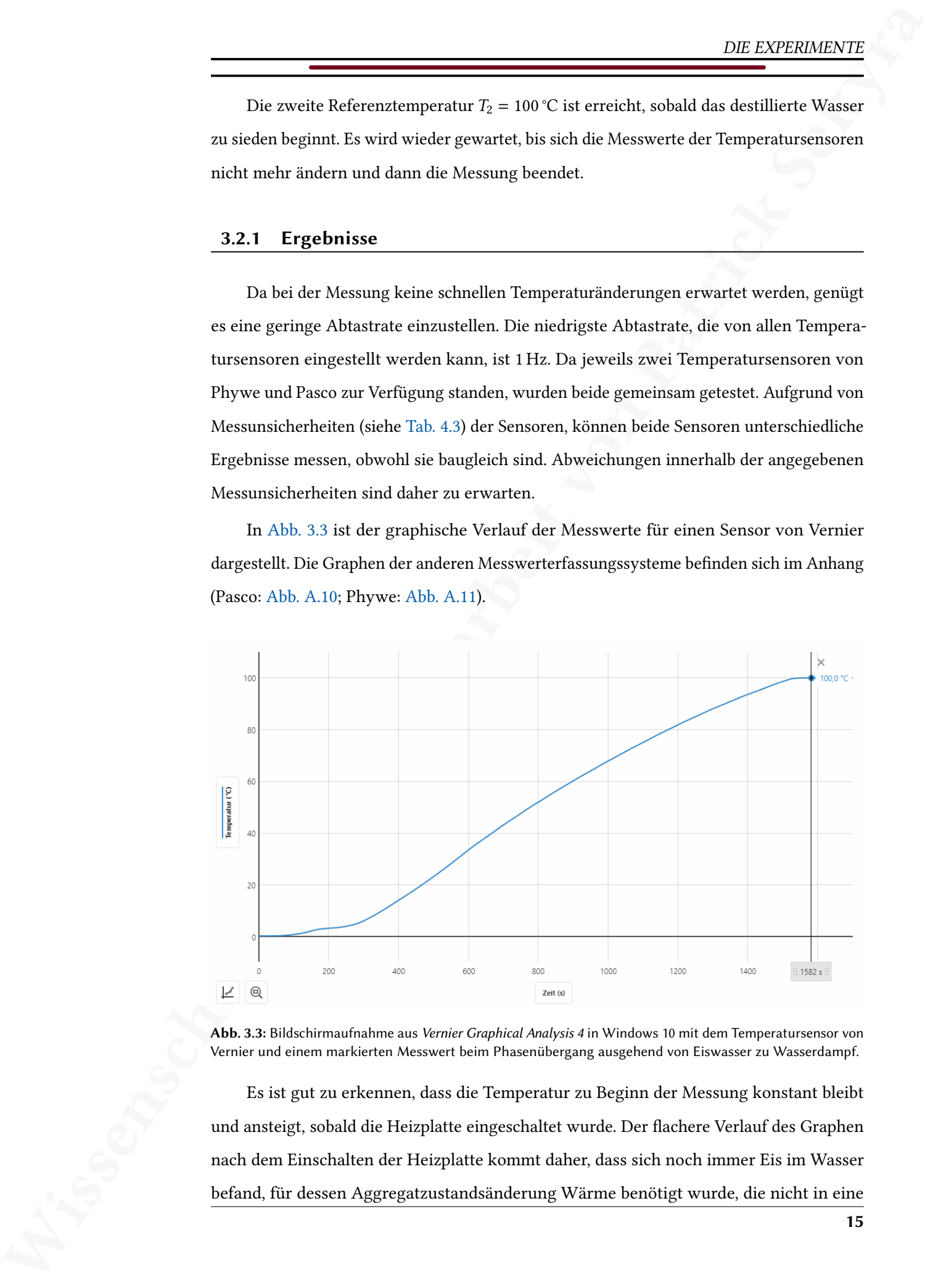

Abb. 3.3: Bildschirmaufnahme aus Vernier Graphical Analysis 4 in Windows 10 mit dem Temperatursensor von Vernier und einem markierten Messwert beim Phasenübergang ausgehend von Eiswasser zu Wasserdampf.

Es ist gut zu erkennen, dass die Temperatur zu Beginn der Messung konstant bleibt und ansteigt, sobald die Heizplatte eingeschaltet wurde. Der flachere Verlauf des Graphen nach dem Einschalten der Heizplatte kommt daher, dass sich noch immer Eis im Wasser befand, für dessen Aggregatzustandsänderung Wärme benötigt wurde, die nicht in eine  $\begin{tabular}{ll} \hline & DE. DODBAGO7T\\ \hline & DE. DODBAGO7T\\ \hline & Evibpullate for Rompertator ungaster werden beania. Sokid afa fi it komplet geedmadsen\\ \hline & \textit{b}wiepullate for 0.004\&\textit{d}witepullate for 0.004\&\textit{d}witepullate for 0.004\&\textit{d}witepullate for 0.004\&\textit{d}witepullate for 0.004\&\textit{d}witepullate for 0.004\&\textit{d}witepullate for 0.004\&\text$ Erhöhung der Temperatur umgesetzt werden konnte. Sobald das Eis komplett geschmolzen ist, beginnt ein deutlicher Temperaturanstieg, bis schließlich am Phasenübergang zum Wasserdampf die zusätzliche Wärme in Verdampfungsenthalpie umgesetzt wird und wieder kein Temperaturanstieg messbar ist. Der Temperaturanstieg erfolgt nicht linear, obwohl durch die Heizplatte eine konstante Energie zur Verfügung steht, da über den Erlenmeyerkolben ein Teil der Wärmeenergie des Wassers an die Umgebungsluft abgegeben wird und der Kolbenhals nicht verschlossen wurde.

### 3.2.2 Schwierigkeiten der einzelnen Messwerterfassungssysteme

### Pasco

Es sind keine Schwierigkeiten bei der Messwerterfassung aufgetreten. Die Abweichung der Kalibrierung des Herstellers von den bei diesem Experiment untersuchten Referenzwerten liegt innerhalb der vom Hersteller angegebenen Messunsicherheit des Sensors von  $0.5 \degree C$ .

### Phywe

Es sind keine Schwierigkeiten bei der Messwerterfassung aufgetreten. Die Abweichung der Kalibrierung des Herstellers von den bei diesem Experiment untersuchten Referenzwerten liegt innerhalb der vom Hersteller angegebenen Messunsicherheit des Sensors von  $0.5 \degree C$ .

Eine Kalibrierung der Temperatursensoren ist allerdings mit MeasureAPP nicht möglich.

### Vernier

Es sind keine Schwierigkeiten bei der Messwerterfassung aufgetreten. Die Abweichung der Kalibrierung des Herstellers von den bei diesem Experiment untersuchten Referenzwerten liegt innerhalb der vom Hersteller angegebenen Messunsicherheit des Sensors von 0,25 °C.

Eine Kalibrierung des Temperatursensors ist allerdings mit Vernier Graphical Analysis 4 nicht möglich.

### <span id="page-28-0"></span>3.3 Druck und Temperatur – Gefrierschrank

Wissenschaftliche Hausarbeit von Patrick Sekyra In einem Gefrierschrank, beziehungsweise einem Kühlschrank, kann man den Zusammenhang zwischen Druck und Temperatur bei Abkühlung untersuchen und dabei interessante Erkenntnisse gewinnen. Als Gegenstand im Haushalt ist der Kühlschrank oder der Gefrierschrank den Schüler\_innen bekannt und bietet somit einen direkten Alltagsbezug. Vielen Schüler\_innen könnte die Erklärung bekannt sein, dass ein Kühlschrank/Gefrierschrank einen Unterdruck durch die Abkühlung erzeugt und deshalb so schwer zu öffnen ist. Bei modernen Kühlschränken/Gefrierschränken liegt das aber tatsächlich an den Magnetverschlüssen, denn im Inneren wird kein Unterdruck erzeugt, wie sich bei diesem Experiment herausstellen wird. Das Experiment könnte also für Schüler\_innen eine Überraschung sein und verbindet das inhaltlich mit der idealen Gasgleichung und der Diskussion von Zustandsänderungen.

Im Falle eines konstanten Volumens (isochor) in einem geschlossenen System gilt für ideale Gase

<span id="page-28-1"></span>
$$
\frac{p}{T} = \text{const},\tag{3.2}
$$

mit dem Druck  $p$  und der Temperatur  $T$ . Damit folgt für die Abkühlung eines Volumens, dass sich der Druck verringert, solange das Volumen konstant bleibt und kein Gas aus der Umgebung einströmen kann.

Um zu untersuchen, wie sehr der Druck im Gefrierschrank in Abhängigkeit der Temperatur abfällt, werden ein Drucksensor und ein Temperatursensor im Gefrierschrank platziert. Der Gefrierschrank wird zunächst lange offen gelassen, damit der Innenraum mit Umgebungsluft ( $p_u$ ,  $T_u$ ) gefüllt ist, dann wird die Tür geschlossen. Das Experiment wird in zwei verschiedenen Varianten durchgeführt:

- A Der Drucksensor ist nicht verschlossen, also zum Volumen des Gefrierschranks hin offen (misst also den Druck der Luft im Gefrierschrank).
- B Der Drucksensor wird mit einem Verschluss geschlossen (misst also den Druck der Luft im kleineren eingeschlossenen Volumen).

Die Messwerte beider Sensoren werden aufgezeichnet und graphisch dargestellt, wobei der Graph aus Variante A mit dem Graph aus Variante B verglichen wird. Da beide Messungen nacheinander durchgeführt werden müssen, weil nur ein Drucksensor zur Verfügung stand und für den direkten Vergleich zwei Drucksensoren benötigt würden, wird der Druck über die Temperatur aufgetragen, um die Graphen leichter vergleichen zu können.

### 3.3.1 Ergebnisse

Eine kurze Beispielrechnung zeigt, warum der Druck in Variante A nicht gemäß Gl. 3.2 abfallen kann: Der Gefrierschrank kühlt Umgebungsluft der Temperatur  $T_0 \approx 300 \,\mathrm{K}$  auf  $T_1$  ≈ 265 K ab. Aus den Messwerten kann  $p_0$  = 100,3 kPa und  $p_1$  = 93,1 kPa abgelesen werden [\(Abb. 3.5\)](#page-30-0). Bei diesem Gefrierschrank mit einer Höhe von  $h = 0.72$  m und einer Breite von  $b = 0.51$  m kann damit die Kraft, die benötigt würde, um den Gefrierschrank nach der Abkühlung zu öffnen mit

 $F \approx (p_0 - p_1) \cdot A = (p_0 - p_1) \cdot bh = 7200 \text{ Pa} \cdot 0.51 \text{ m} \cdot 0.72 \text{ m} = 2644 \text{ N}$ 

**NG**<br>
26.3 **Ergebnisse**<br>
26.3 **Ergebnisse**<br>
26.4 **Ergebnisse**<br>
26.4 **Ergebnisse**<br>
26.4 **Conservation (and the symmetric field) Would and Photoshop (and the Symmetric Tergesterist)**<br>
26.4 **Conservation (and the symmetric** abgeschätzt werden. Allerdings sind die Griffe an den Türen üblicherweise weit von den Türscharnieren entfernt, womit sich die benötigte Kraft um die Tür zu öffnen im Idealfall um etwa die Hälfte reduziert (Hebelgesetz). Die benötigte Kraft wäre damit also etwa 1322 N um die Gefrierschranktür zu öffnen, wenn der Druck im Inneren so stark sinken würde (entspricht immerhin der Gewichtskraft einer Masse von 132 kg). Tatsächlich können Gefrierschränke also nicht völlig luftdicht abschließend sein, das heißt die Dichtungen lassen immer einen Lufteinstrom zu. Das zeigt sich auch darin, dass

<span id="page-29-0"></span>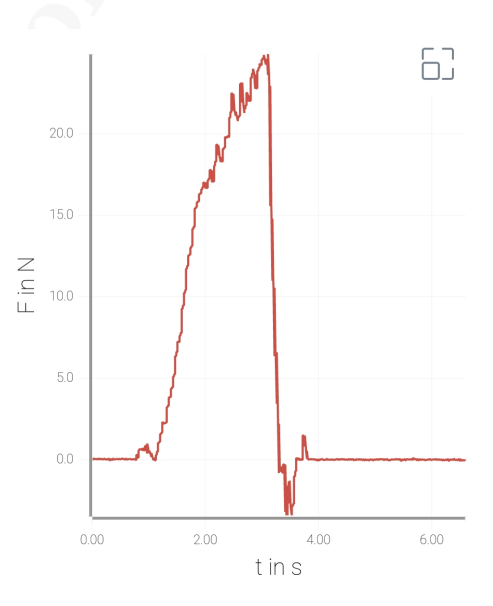

Abb. 3.4: Messung der Kraft um die Tür des Gefrierschrankes zu öffnen mit dem Kraftsensor von Phywe in MeasureAPP.

tatsächlich nur eine Kraft von 25 N nötig war, um die Tür des Gefrierschrankes zu öffnen (Abb. 3.4).

Deshalb misst der Drucksensor bei Variante A keine Druckabsenkung, anders als bei Variante B. Bei Variante B wurde der Drucksensor zusätzlich mit einem Verschluss verschraubt, der ein konstantes Volumen und keinen Lufteinstrom garantiert, womit die Erwartung, dass sich der Druck mit abnehmender Temperatur verringert, erfüllt ist. Die Abtastrate der Sensoren bei den Messungen betrug 5 Hz. Die Graphen der anderen Mess-werterfassungssysteme befinden sich im Anhang (Phywe: [Abb. A.12;](#page-133-0) Vernier: [Abb. A.13\)](#page-133-1).

<span id="page-30-0"></span>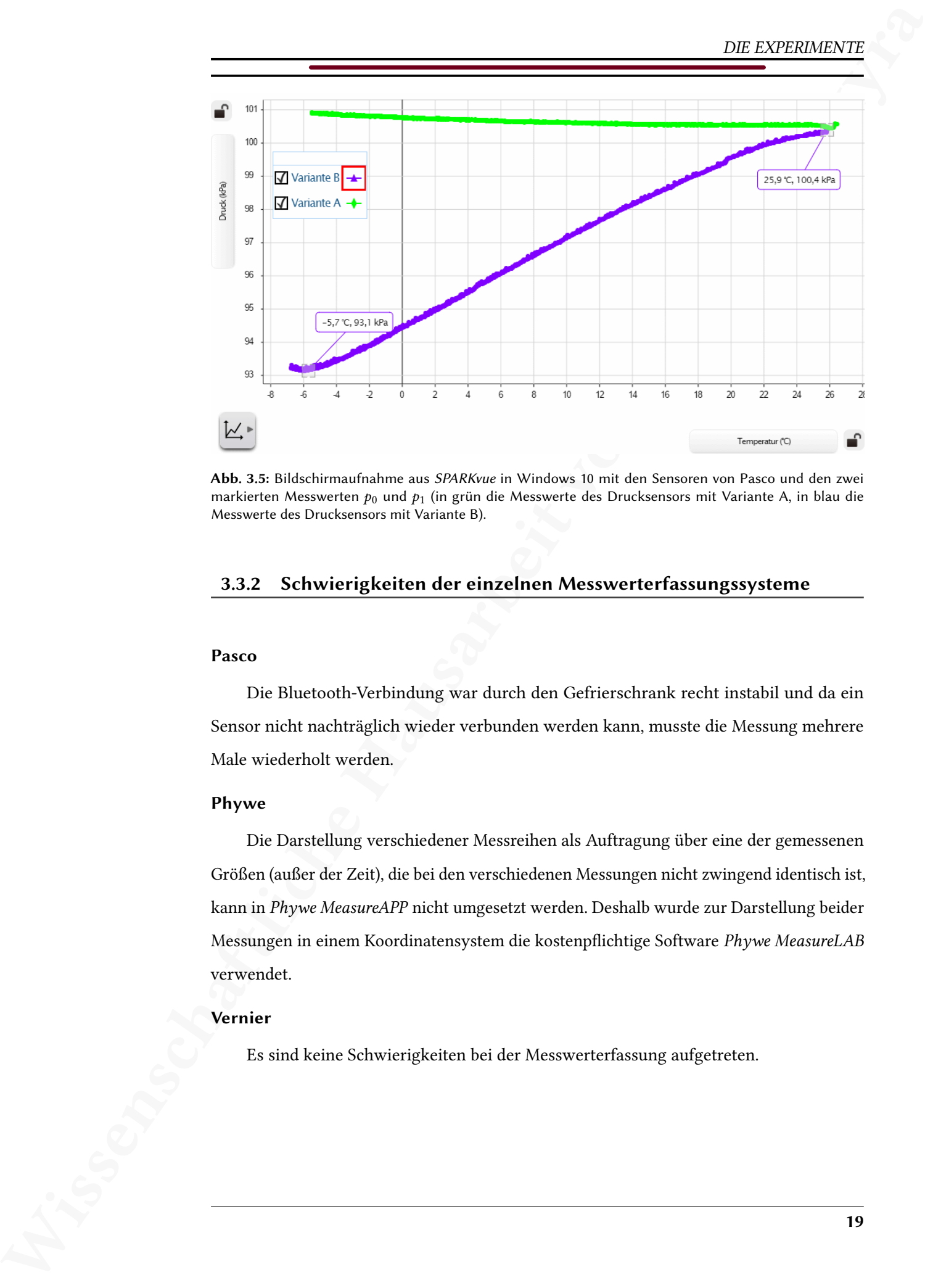

Abb. 3.5: Bildschirmaufnahme aus SPARKvue in Windows 10 mit den Sensoren von Pasco und den zwei markierten Messwerten  $p_0$  und  $p_1$  (in grün die Messwerte des Drucksensors mit Variante A, in blau die Messwerte des Drucksensors mit Variante B).

### 3.3.2 Schwierigkeiten der einzelnen Messwerterfassungssysteme

### Pasco

Die Bluetooth-Verbindung war durch den Gefrierschrank recht instabil und da ein Sensor nicht nachträglich wieder verbunden werden kann, musste die Messung mehrere Male wiederholt werden.

### Phywe

Die Darstellung verschiedener Messreihen als Auftragung über eine der gemessenen Größen (außer der Zeit), die bei den verschiedenen Messungen nicht zwingend identisch ist, kann in Phywe MeasureAPP nicht umgesetzt werden. Deshalb wurde zur Darstellung beider Messungen in einem Koordinatensystem die kostenpichtige Software Phywe MeasureLAB verwendet.

### Vernier

Es sind keine Schwierigkeiten bei der Messwerterfassung aufgetreten.

### <span id="page-31-0"></span>3.4 Höhenmessung mit Drucksensor

In diesem Experiment soll der Zusammenhang zwischen Höhe und Druck untersucht werden. Den Schüler innen könnte dieser Zusammenhang aus der eigenen Erfahrung, beispielsweise aus dem Flug mit einem Flugzeug bekannt sein. Thematisch lässt sich das Experiment mit dem Thema Schweredruck oder Luftdruck verbinden<sup>7</sup>. Zu diesem Zeitpunkt sind die nötigen Formeln und mathematischen Kenntnisse noch zu komplex für die Schüler\_innen, weshalb statt der barometrischen Höhenformel die einfachere internationale Höhenformel [\(Dirk Fox, 2019,](#page-101-5) S. 64)

<span id="page-31-3"></span><span id="page-31-1"></span>
$$
h(p) = \frac{T_0}{0.0065 \text{ K/m}} \cdot \left(1 - \left(\frac{p}{p_0}\right)^{\frac{1}{5.255}}\right)
$$
 (3.3)

verwendet werden sollte (mit dem gemessenen Luftdruck  $p$  und dem Luftdruck  $p_0$  und der Temperatur  $T_0$  auf Meereshöhe zum Zeitpunkt der Messung).

Sie folgt aus der barometrischen Höhenformel unter der Annahme, dass die Temperatur linear mit der Höhe abnimmt (6,5 K/km) und ist folglich nur in der Troposphäre (bis etwa 15 km Höhe über dem Meeresspiegel) gültig [\(Roedel, 2000,](#page-102-1) Kapitel 2), was aber für die Zwecke dieses Experiments ausreichend ist. Ihr Verlauf ist in [Abb. 3.6](#page-31-1) dargestellt.

Zur Bestimmung von  $p_0$  wird der Luftdruck  $p$  an einem Ort bekannter Höhe  $h$  gemessen und dann mit

$$
p_0 = \frac{p}{\left(1 - \frac{h \cdot 0.0065 \text{ K/m}}{T_0}\right)^{5.255}} \tag{3.3'}
$$

berechnet (Umformung von [Gl. 3.3\)](#page-31-3). Dazu wird nur ein Messwert des Drucksensors benötigt

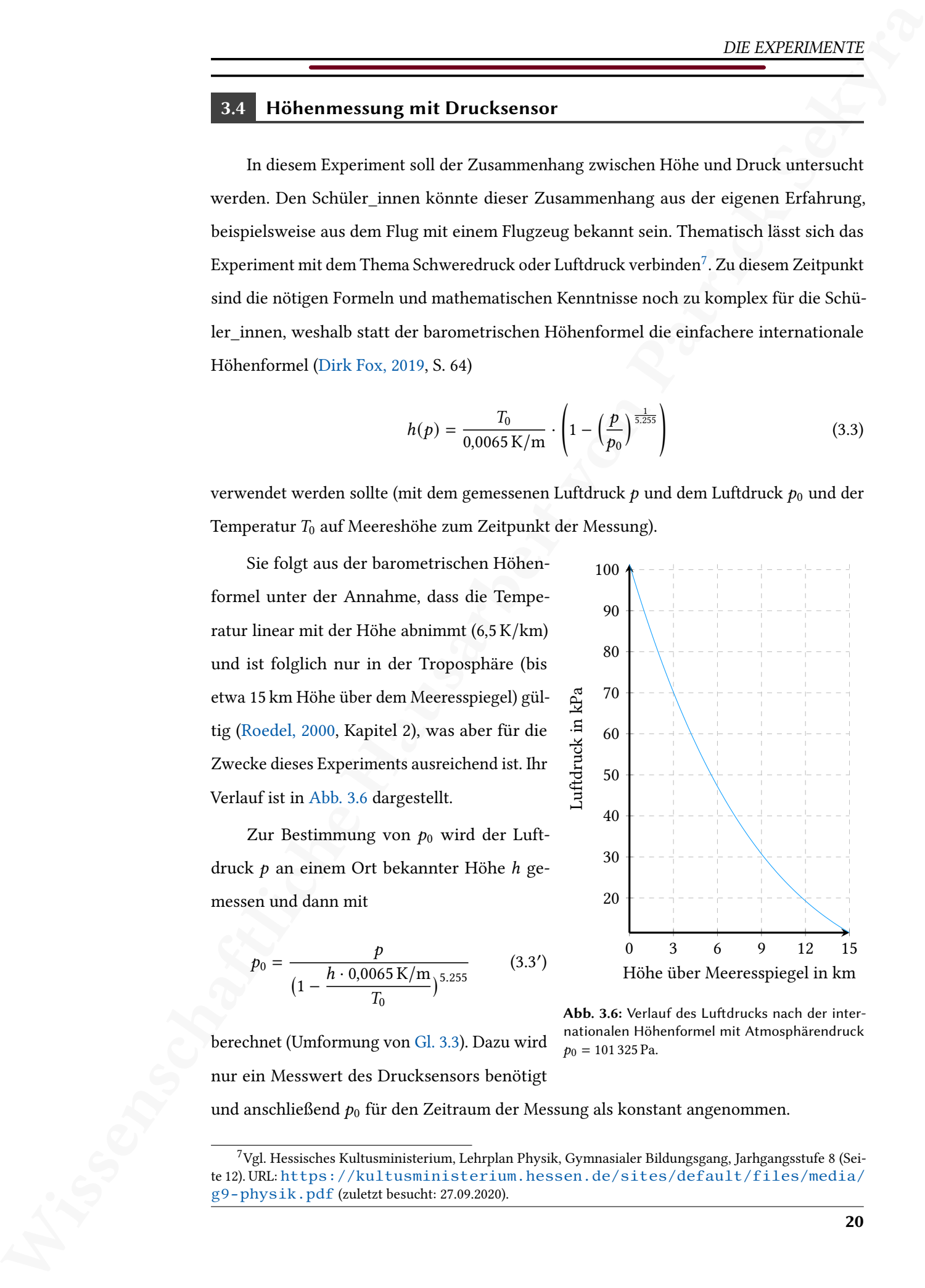

Abb. 3.6: Verlauf des Luftdrucks nach der internationalen Höhenformel mit Atmosphärendruck  $p_0 = 101325$  Pa.

und anschließend  $p_0$  für den Zeitraum der Messung als konstant angenommen.

<span id="page-31-2"></span> $7$ Vgl. Hessisches Kultusministerium, Lehrplan Physik, Gymnasialer Bildungsgang, Jarhgangsstufe 8 (Seite 12). URL: [https://kultusministerium.hessen.de/sites/default/files/media/](https://kultusministerium.hessen.de/sites/default/files/media/g9-physik.pdf) g9-physik.pdf (zuletzt besucht: 27.09.2020).

Für die weitere Messwerterfassung wird der Drucksensor mit einem sehr langen Faden von einer erhöhten Position (Treppenhaus Gebäude S2|07, TU Darmstadt) über einen befestigten Drehbewegungssensor abgerollt. Der Drehbewegungssensor erfasst dabei die genaue Änderung der Höhe Δℎ des Drucksensors

$$
\Delta h(\varphi) = \varphi \cdot r
$$

in Abhängigkeit des Drehwinkels  $\varphi$  (mit bekanntem Radius  $r$  der Rolle) und die Daten können dann graphisch verglichen werden. Da sich der Faden auf der Rolle während der Durchführung abrollt, ändert sich auch der Radius  $r$  und es sollte deshalb der mittlere Radius

$$
\bar{r} = \frac{r_{\text{augerollt}} + r_{\text{abgerollt}}}{2},
$$

mit dem Radius bei völlig aufgerolltem Faden  $r_{\text{augerollt}}$  und dem Radius bei völlig abgerolltem Faden  $r_{\text{abgerollt}}$ , verwendet werden.

 $\frac{DE\_EVDBMENTH}{\text{The date where the distance per index in the end of the data in the end of the data$ Aufgrund der Sensorreichweite ist es am sinnvollsten, das Gerät, das zur Aufzeichnung der Messwerte genutzt wird, auf einer Höhe zwischen dem befestigten Drehbewegungssensor und dem am Faden abrollenden Drucksensor zu platzieren (Smartphones oder Tablets können auch von der durchführenden Person mitgeführt werden). Das Rad des Drehbewegungssensors wird so auf eine Oberfläche gelegt, dass genug Reibung entsteht, um ein ungewolltes Abrollen zu verhindern. So kann der Drucksensor abgesenkt werden, indem leicht am Faden gezogen wird. Eine Alternative wäre ein Abrollen, das durch einen Elektromotor kontrolliert werden kann. Dadurch würde der Drucksensor zudem gleichmäßig abgesenkt und nicht stückweise von Hand.

### 3.4.1 Ergebnisse

Die Druckdifferenz während der Messung über etwa 12 m lässt sich mit [Gl. 3.3](#page-31-3) umgestellt nach  $p(h_1) - p(h_2)$  zu

$$
\Delta p = p_0 \cdot \left( \left( 1 - \frac{h_1 \cdot 0.0065 \text{ K/m}}{288.15 \text{ K}} \right)^{5.255} - \left( 1 - \frac{h_2 \cdot 0.0065 \text{ K/m}}{288.15 \text{ K}} \right)^{5.255} \right) = 143.3 \text{ Pa}
$$

berechnen (mit  $p_0 = 1022067$  kPa und den Höhen über dem Meeresspiegel  $h_1 = 157$  m und  $h_2 = 145$  m). Im Vergleich zur Auflösung der Sensoren (siehe [Tab. 4.2\)](#page-67-0) zeigt sich, dass diese Differenz gerade noch messbar ist, was allerdings keine sehr aussagekräftigen Messwerte

erwarten lässt. Um dieses Problem zu vermeiden sollte eine größere Höhendifferenz gemessen werden. Im Zuge dieses Experiments war die Höhendifferenz jedoch durch den Versuchsaufbau, die Fadenlänge und die Sensorreichweite begrenzt. Eine alternative Variante des Experiments würde auf den Drehbewegungssensor zur Kontrolle verzichten und damit deutlich größere Höhendifferenzen ermöglichen.

In [Abb. 3.7](#page-33-0) ist exemplarisch das Ergebnis der Sensoren von Pasco dargestellt. Es wurde eine Abtastrate von 20 Hz eingestellt. Der Graph der Höhendifferenz, der aus den Messwerten des Drucksensors nach [Gl. 3.3](#page-31-3) berechnet wurde, ist zusätzlich mit einer Glättungsfunktion (Glätungsparameter: 31) bereinigt worden. Eine Bildschirmaufnahme ohne Glättungsfunktion findet sich in [Abb. A.14.](#page-134-0) Die Graphen der anderen Messwerterfassungs-systeme befinden sich im Anhang (Phywe: [Abb. A.15;](#page-134-1) Vernier: [Abb. A.16\)](#page-135-0).

<span id="page-33-0"></span>Der Verlauf der beiden Graphen ist trotz der kleinen Druckdifferenz sehr ähnlich, obwohl sogar mit der Glättungsfunktion noch die deutlichen Schwankungen des Graphen erkennbar bleiben. Zum Schluss der Messung wurde die Verbindung zum Drucksensor unterbrochen, was deutlich wird, da beim Verlauf (blauer Graph) die letzten Messwerte fehlen. Im Treppenhaus befanden sich zu diesem Zeitpunkt die beiden Sensoren und das Gerät zur Aufzeichnung alle auf unterschiedlichen Stockwerken, wodurch Baumaterial den Kontakt störte.

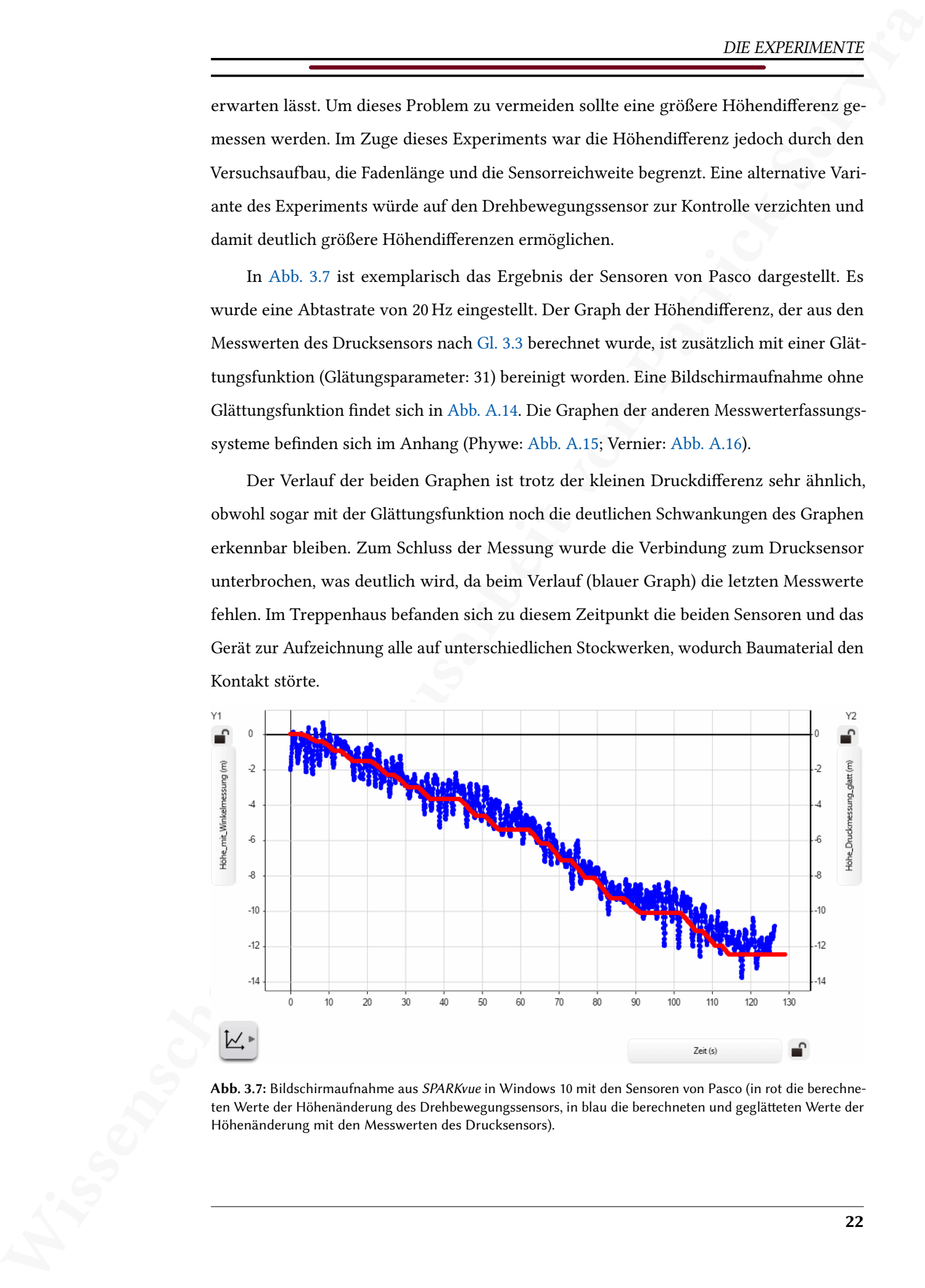

Abb. 3.7: Bildschirmaufnahme aus SPARKvue in Windows 10 mit den Sensoren von Pasco (in rot die berechneten Werte der Höhenänderung des Drehbewegungssensors, in blau die berechneten und geglätteten Werte der Höhenänderung mit den Messwerten des Drucksensors).

### 3.4.2 Schwierigkeiten der einzelnen Messwerterfassungssysteme

### Pasco

Im Treppenhaus gab es am Ende der Messung Probleme mit der Reichweite des Funksignals und der Drucksensor brach die Verbindung ab, weswegen die letzten Messwerte des Drucksensors fehlen. Zu diesem Zeitpunkt war der Faden allerdings bereits voll abgerollt und die Messung daher vollständig, deshalb fiel der Verbingungsabbruch erst bei der Auswertung auf.

### Phywe

Die kostenlose Software Phywe MeasureAPP erlaubt keine Darstellung von aus Messgrößen berechneten Funktionen, womit eine Darstellung der Höhe nicht möglich ist. Um die Daten zu vergleichen, wurde die kostenpflichtige Software Phywe MeasureLAB zur Darstellung verwendet.

Wissenschaftliche Hausarbeit von Patrick Sekyra Die Auösung des Drucksensors war nicht ausreichend, um die kleinen Druckdifferenzen zu messen, die für einen deutlichen Zusammenhang zwischen Luftdruck und Höhe nötig gewesen wäre. Der grundsätzliche Verlauf ist dennoch erkennbar, könnte aber erst durch eine deutlich größere Höhendifferenz anschaulich verwendet werden. Die Möglichkeit eine Glättungsfunktion über den Graphen zu berechnen ist zudem in Phywe MeasureLAB nicht gegeben.

Die zum Bewegungssensor von Phywe mitgelieferte Riemenscheibe besitzt keine Löcher oder andere Aussparungen, um den Faden zu befestigen, was das Auf- und Abrollen im Vergleich zu den Riemenscheiben von Pasco oder Vernier, die entsprechende Aussparungen haben, erschwert.

### Vernier

Die Auösung des Drucksensors lässt bereits einen Zusammenhang zwischen Luftdruck und Höhe erkennen, aber auch hier ist die Auflösung noch nicht ausreichend. Eine Glättungsfunktion für den Graphen steht nicht zur Verfügung.

Die Berechnungsvorschriften waren für einen Ausdruck, wie in [Gl. 3.3](#page-31-3) nicht ohne mehrere Zwischenrechnungen (siehe [Abb. A.31\)](#page-143-1) möglich. Besonders fehlte die Möglichkeit Brüche als konstante Faktoren zu verwenden, weswegen gerundete Dezimalzahlen mit dem Taschenrechner ausgerechnet werden mussten.

### <span id="page-35-0"></span>3.5 Abstandsgesetz (Intensität einer Lichtquelle)

Das Abstandsgesetz beschreibt ganz allgemein, wie sich eine physikalische Größe mit dem Abstand ändert. Im Physikunterricht kann es dem Thema Radioaktivität oder Optik zugeordnet werden (eventuell auch in der Akustik). Im Zusammenhang mit dem Thema Radioaktivität könnte das Experiment ebenfalls – wie in der Optik – mit einer Lichtquelle statt einer  $\gamma$ -Strahlenquelle durchgeführt werden, wenn auf den Kontakt mit einer radioaktiven Quelle verzichtet werden soll. Wenn eine Lichtquelle verwendet wird, ist den Schüler\_innen die Abhängigkeit der Intensität vom Abstand aus der eigenen Erfahrung bekannt – wenn auch nicht die mathematische Form dieses Zusammenhangs, die in diesem Experiment überprüft oder erarbeitet werden kann.

Für die Intensität einer Kugelwelle gilt

$$
I(r) = \frac{I_0}{r^2} \tag{3.4}
$$

 $\frac{DE\text{ EVDEMCEV}}{\text{Mshtanddaggered}}\label{thm:thm:20} \text{EVDEMCEV} \vspace{0.01cm} \begin{minipage}[t]{.01\textwidth}\begin{centerize} \text{Mshtanddaggered} & \text{theoth}\text{thm} \\ \text{Mshtanddaggered} & \text{theoth}\text{thm} \\ \text{Mshtanddaggered} & \text{theoth}\text{thm} \\ \text{Mshtanddaggered} & \text{theoth}\text{thm} \\ \text{Mshtanddaggered} & \text{theoth}\text{thm} \\ \text{Mshtandd} & \text{theoth}\$ im Abstand  $r$  von der Quelle (mit der Intensität  $I_0$  im Abstand von  $r = 1$  m), wenn keine Reflexion an Oberflächen der Umgebung und keine Absorption im Medium stattfindet, also ohne Energieverluste. In Abb. 3.8 ist der Versuchsaufbau dargestellt, um diese Abhängigkeit zu messen. Dazu wird ein Lichtsensor zur Messung der Beleuchtungsstärke genutzt, der an einem Stativ auf einer optischen Bank auf eine Lichtquelle zubewegt wird. Zur Messung des Abstandes gibt es zwei verschiedene Sensoren, die mit dem Experiment verglichen werden können: Ein Ultraschallsensor und ein Drehbewegungssensor, der über den Tisch abgerollt wird. Beide Sensoren sind gemeinsam mit dem Lichtsensor am Stativ befestigt, sodass die Änderung des Abstandes für alle drei Sensoren identisch bleibt. Für den Ultraschallsensor ist außerdem noch ein Schirm nötig, an dem die Ultraschallwellen reflektiert und wieder zum Ultraschallsensor zurück gelangen können. Die Verbindungsachsen von Lichtsensor zu Lichtquelle und Ultraschallsensor zum Schirm müssen parallel zur optischen Bank sein, um gleiche Abstände zu gewährleisten. Um den Abstand mit dem Drehbewegungssensor zu messen, muss der Radius R der Rolle und der Abstand des Lichtsensors zu Beginn der Messung  $r_0$  gemessen und so der Abstand

$$
r(\varphi) = r_0 - \varphi \cdot R
$$

in Abhängigkeit des Drehwinkels  $\varphi$  berechnet werden.
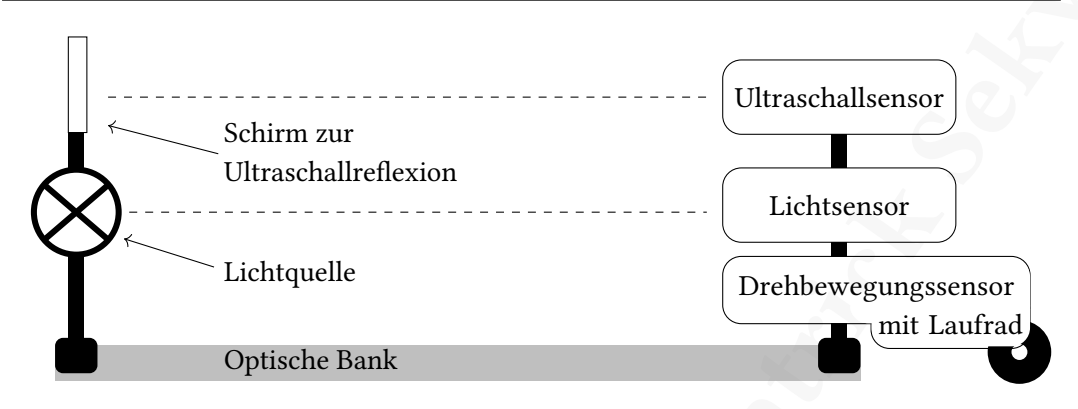

Abb. 3.8: Skizze des Versuchsaufbaus zur Intensität einer Lichtquelle.

Bei diesem Aufbau muss das Stativ mit allen Sensoren auf der optischen Bank verschoben werden, alternativ können die Sensoren auch auf einem Wagen mit Rollen befestigt werden, wodurch sie sich ruhiger und konstanter bewegen, allerdings muss dann darauf geachtet werden, dass sich der Wagen möglichst genau auf der Verbindungslinie bewegt. Die Lichtquelle kann beliebig gewählt werden, sollte aber bei kleinstmöglichem Abstand keine Beleuchtungsstärke außerhalb des Messbereichs des Lichtsensors (siehe dazu [Tab. 4.4\)](#page-70-0) besitzen. Zudem muss der Raum abgedunkelt und alle Lichtquellen innerhalb des Raumes ausgeschaltet werden. Ein Foto des Aufbaus befindet sich im Anhang [\(Abb. A.4\)](#page-112-0).

## 3.5.1 Ergebnisse

Wissenschaftliche Hausarbeit von Patrick Sekyra Im Gegensatz zum Drehbewegungssensor ist der Bewegungssensor unterhalb eines gewissen Abstandes nicht mehr in der Lage, den Abstand zu bestimmen [\(Abb. 3.9\)](#page-37-0). Diese untere Grenze besitzen alle Ultraschallsensoren, da sie ein Signal mit Ultraschall senden, das eine bestimmte Länge hat (Schaltzeit zwischen Funktion als Sender und Empfänger). Wenn dieses Signal also zu früh wieder beim Sensor ankommt, also während der Sensor noch das Signal sendet, kann es nicht empfangen werden. Das lässt sich umgehen, indem der Schirm, an dem die Ultraschallwellen reflektiert werden, um mindestens diesen minimalen Abstand hinter die Lichtquelle verschoben wird oder indem der Bewegungssensor um mindestens diesen Abstand weiter von der Lichtquelle entfernt befestigt wird, als der Lichtsensor. Wegen der zusätzlichen Abstände, die dann bestimmt werden müssten und des aufwändigeren Aufbaus, werden statt der Messwerte des Bewegungssensors für die weiteren Ergebnisse die Messwerte des Drehbewegungssensors verwendet.

Wird die Intensität der Lichtquelle über  $\frac{1}{r^2}$  aufgetragen, ergibt sich eine Gerade (siehe Gl. 3.4), die das Abstandsgesetz bestätigt [\(Abb. 3.10\)](#page-37-1). Die Steigung dieser Geraden entspricht gerade der Beleuchtungsstärke der Lichtquelle auf die Fläche A des Lichtsensors im Abstand  $r = 1$  m.

Die Graphen der anderen Messwerterfassungssysteme befinden sich im Anhang (Phywe: [Abb. A.17;](#page-135-0) Vernier: [Abb. A.18\)](#page-136-0).

<span id="page-37-0"></span>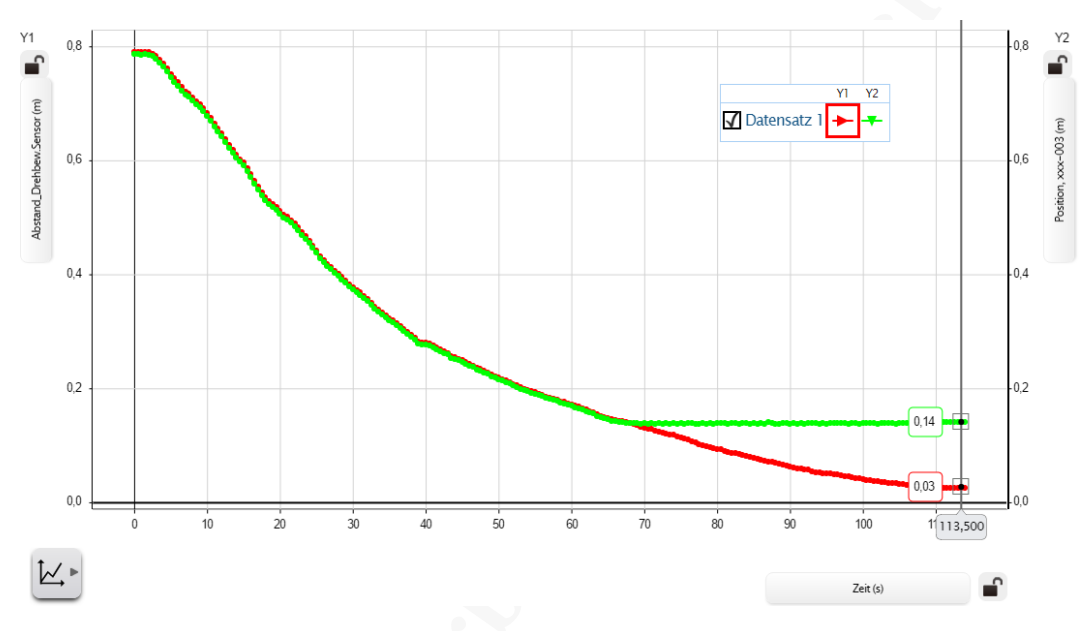

<span id="page-37-1"></span>Abb. 3.9: Bildschirmaufnahme zum Vergleich des Abstandes gemessen mit dem Bewegungssensor (grün) und berechnet aus den Messwerten des Drehbewegungssensors (rot) aus SPARKvue in Windows 10 mit den Sensoren von Pasco.

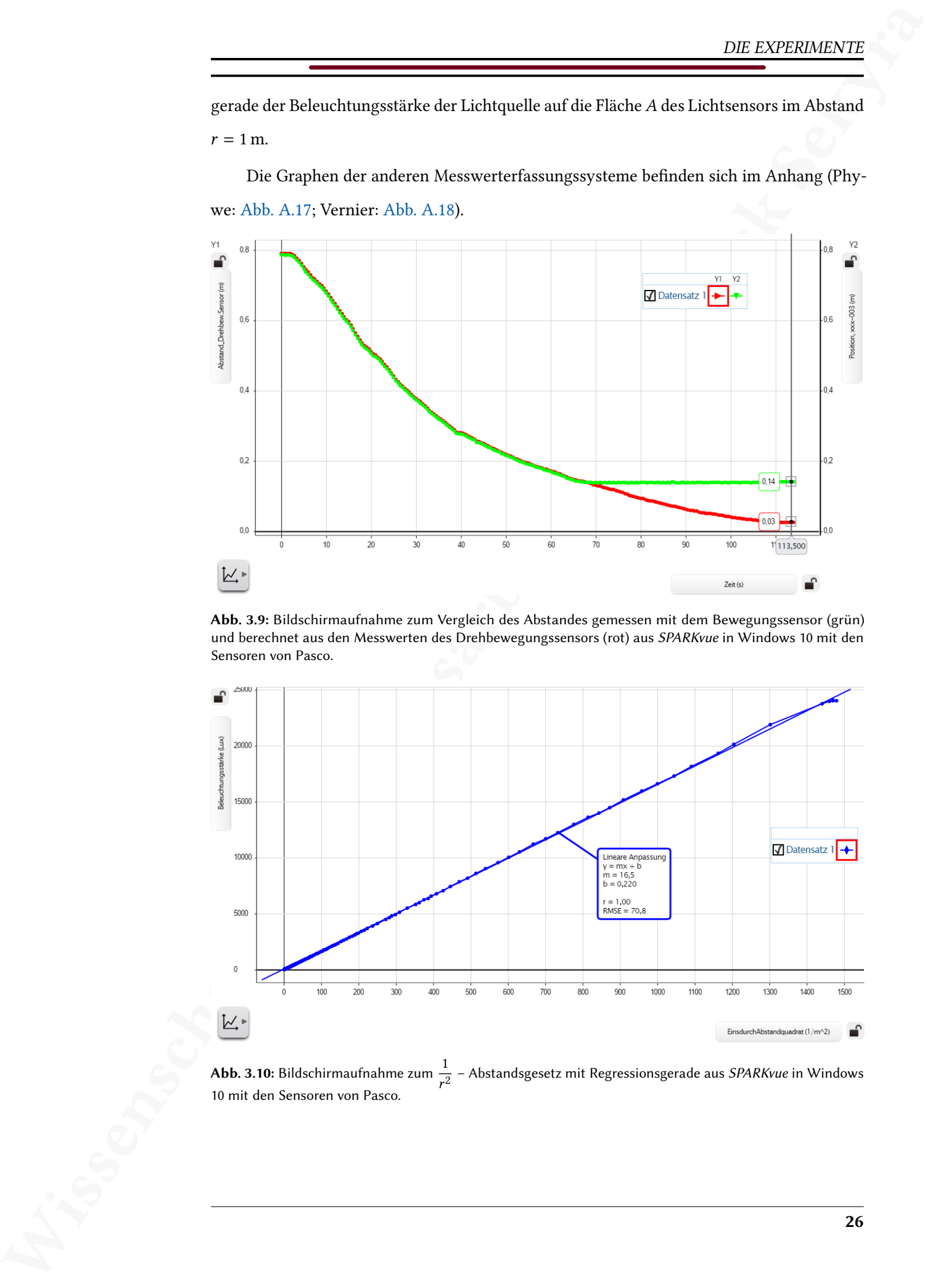

**Abb. 3.10:** Bildschirmaufnahme zum  $\frac{1}{r^2}$  – Abstandsgesetz mit Regressionsgerade aus *SPARKvue* in Windows 10 mit den Sensoren von Pasco.

# 3.5.2 Schwierigkeiten der einzelnen Messwerterfassungssysteme

### Pasco

Der Bewegungssensor von Pasco war unterhalb eines Abstandes von 14 cm nicht mehr in der Lage den Abstand zu bestimmen. Stattdessen wird für Abstände, die kleiner sind als dieser minimale Abstand, der minimale Wert von 14 cm angezeigt.

#### Phywe

Der Lichtsensor und der Bewegungssensor von Phywe besitzen beide keine Gewinde oder sonstige Befestigungsmöglichkeiten. Um sie dennoch gemeinsam auf der Bahn bewegen zu können, wurden sie mit Klammern befestigt. Eine Alternative wäre die Anfertigung von Halterungen oder Gehäusen mit Hilfe eines 3D-Druckers.

Der Bewegungssensor von Phywe war unterhalb eines Abstandes von 28 cm nicht mehr in der Lage den Abstand zu bestimmen. Stattdessen wird für Abstände, die kleiner sind als dieser minimale Abstand, der Wert 0 cm angezeigt.

#### Vernier

Der Lichtsensor von Vernier besitzt keine Gewinde oder sonstige Befestigungsmöglichkeiten. Zur Befestigung muss deshalb eine Klammer verwendet werden.

Wissenschaftliche Hausarbeit von Patrick Sekyra Der Bewegungssensor von Vernier war unterhalb eines Abstandes von 24 cm nicht mehr in der Lage den Abstand zu bestimmen. Stattdessen wird für Abstände, die kleiner sind als dieser minimale Abstand, der minimale Wert von 24 cm angezeigt. Bei Abständen ≤ 3 cm springt allerdings der Messwert vom minimalen Wert 24 cm zum maximalen Wert 360 cm, was die Darstellung weniger übersichtlich macht.

# 3.6 Magnetfeld (axial) im Inneren einer Zylinderspule

Das Experiment kann im Physikunterricht im Zusammenhang mit dem Thema magne-tisches Feld durchgeführt werden<sup>[8](#page-39-0)</sup>. So kann entweder überprüft werden, ob das Magnetfeld im Inneren der Zylinderspule tatsächlich annähernd homogen ist oder dessen Verlauf ermittelt werden.

Wissenschaftliche Hausarbeit von Patrick Sekyra Um das Magnetfeld (magnetische Flussdichte) einer stromdurchflossenen Zylinderspule axial zu messen, wird eine Zylinderspule auf einer optischen Bank fixiert und mit Gleichstrom betrieben. Ebenfalls auf der optischen Bank befinden sich ein Magnetfeldsensor und ein Drehbewegungssensor mit Laufrad, die gemeinsam an einem Stativ entlang der optischen Bank (in z-Richtung) verschiebbar befestigt sind. Der Magnetfeldsensor ist so ausgerichtet, dass er genau entlang der Symmetrieachse der Spule bewegt werden kann (siehe [Abb. 3.11\)](#page-39-1), während der Drehbewegungssensor mit Laufrad auf dem Tisch abgerollt wird und so die Position

$$
z(\varphi)=z_0-\varphi\cdot R
$$

in Abhängigkeit des Drehwinkels  $\varphi$ , des Radius R und des Anfangsabstandes des Magnetfeldsensors vom Mittelpunkt der Spule  $z_0$  misst. Der Magnetfeldsensor kann dann graphisch den Verlauf der magnetischen Flussdichte einer stromdurchflossenen Spule in Abhängigkeit vom axialen Abstand z aufzeichnen.

<span id="page-39-1"></span>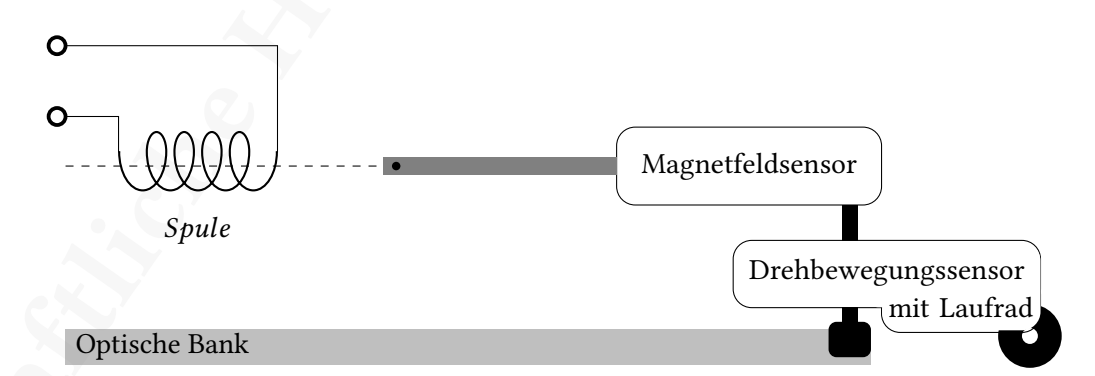

Abb. 3.11: Skizze des Versuchsaufbaus zur Messung des Magnetfeldes einer Spule in axialer Richtung. Ein Foto des Aufbaus befindet sich im Anhang: [Abb. A.5.](#page-113-0)

Aus dem Gesetz von Biot-Savart folgt zunächst für die Abhängigkeit der magnetischen Flussdichte einer einfachen Leiterschleife (Radius  $R$ ) in axialer Richtung durch deren

<span id="page-39-0"></span> $8$ Vgl. Hessisches Kultusministerium, Kerncurriculum gymnasiale Oberstufe, Seite 33. URL: [https:](https://kultusministerium.hessen.de/sites/default/files/media/kcgo-ph.pdf) [//kultusministerium.hessen.de/sites/default/files/media/kcgo-ph.pdf](https://kultusministerium.hessen.de/sites/default/files/media/kcgo-ph.pdf) (zuletzt besucht: 27.09.2020).

senkrecht zur Spulenäche (x-y-Ebene) stehende Symmetrieachse (z-Achse)

$$
B_z(z) = H_z(z) \cdot \mu_0 = \frac{\mu_0 I R^2}{2 \cdot \sqrt{(R^2 + z^2)^3}}
$$
(3.5)

(mit der magnetischen Feldkonstante  $\mu_0$  und der Stromstärke durch den Leiter I). Um die magnetische Flussdichte einer langen, homogen gewickelten Zylinderspule der Länge und Windungsanzahl N zu berechnen, betrachtet man sie als viele dünne Leiterschleifen hintereinander, durch die jeweils der Strom

<span id="page-40-0"></span>
$$
dI = \frac{N}{L}I \cdot dz \tag{3.6}
$$

ießt. Damit folgt für die magnetische Flussdichte der ganzen Spule aus dem Integral über deren Länge

$$
B_z(z) = \frac{\mu_0 R^2 I N}{2L} \int_{z + \frac{L}{2}}^{z - \frac{L}{2}} \frac{1}{\sqrt{(R^2 + z^2)^3}} dz
$$
 (3.7)

$$
= \frac{\mu_0 I N}{2L} \cdot \left( \frac{z + \frac{L}{2}}{\sqrt{R^2 + (z + \frac{L}{2})^2}} - \frac{z - \frac{L}{2}}{\sqrt{R^2 + (z - \frac{L}{2})^2}} \right).
$$
(3.8)

<span id="page-40-1"></span>Zur Veranschaulichung der Gl. 3.8 wurde  $B_z(z)$  für eine Spule mit 10 Windungen pro cm und einem Radius von 2,5 cm, für  $I = 1$  A mit zwei unterschiedlichen Werten für die Länge L der Spule graphisch dargestellt (Abb. 3.12). Es handelt sich hier im errechnete Werte. Dabei ist gut zu erkennen, wie die magnetische Flussdichte  $B_z(z)$  innerhalb der Spule annähernd konstant bleibt, wenn die Länge der Spule deutlich größer ist, als ihr Radius ( $L \gg R$ ).

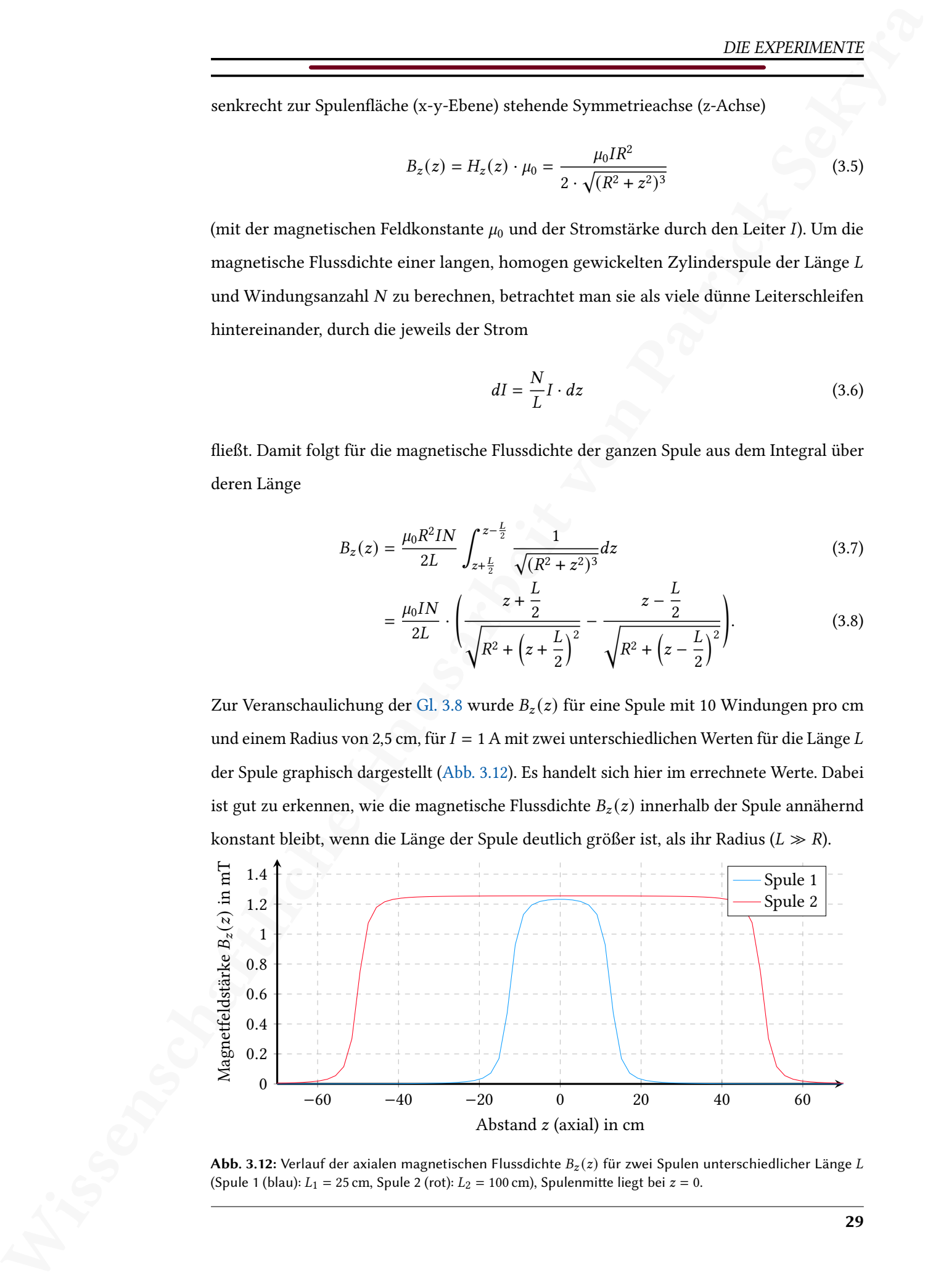

Abb. 3.12: Verlauf der axialen magnetischen Flussdichte  $B_z(z)$  für zwei Spulen unterschiedlicher Länge L (Spule 1 (blau):  $L_1 = 25$  cm, Spule 2 (rot):  $L_2 = 100$  cm), Spulenmitte liegt bei  $z = 0$ .

## 3.6.1 Ergebnisse

Wissenschaftliche Hausarbeit von Patrick Sekyra Bei der theoretischen Überlegung wurde jeder Anteil von Magnetfeldern, die nicht durch die stromdurchflossene Spule erzeugt werden, ignoriert. Für die realen Messwerte gibt es aber einen Anteil  $B_z(z) \neq 0$ , der nicht konstant, sondern ebenfalls vom Ort (in diesem Fall der Verschiebung in z-Richtung) abhängig ist. Es reicht also nicht, den Magnetfeldsensor zu nullen. Damit diese Magnetfelder in der Umgebung keinen deutlichen Einfluss auf die Messung haben, können drei unterschiedliche Vorgehensweisen angewandt werden:

- A Das Experiment wird an einem Ort durchgeführt, an dem die Änderung dieser Umgebungsmagnetfelder über die Strecke der Messung sehr gering ist. Dann kann der Magnetfeldsensor einfach genullt werden. Dazu muss – ohne die Spule – der Raum mit einem Magnetfeldsensor nach einem solchen Ort abgesucht werden.
- B Es wird eine Spule gewählt, deren Magnetfeld gegenüber diesen Umgebungsmagnetfeldern sehr stark ist, was durch viele Windungen pro Spulenlänge oder eine hohe Stromstärke durch die Spule möglich ist.
- C Die Zylinderspule kann vertikal aufgestellt und der Magnetfeldsensor mit einem Faden, der über den Drehbewegungssensor abläuft, durch die Spule geführt werden. Dadurch werden die Einflüsse externer Magnetfelder aus ferromagnetischen Stoffen im Boden oder an Tischen vermieden und die Änderung des Magnetfeldes über die Höhe sollte sehr klein werden.

Im Kontext des Physikunterrichts kann zusätzlich zur Messung durch die Zylinderspule eine Messung ohne Spule aufgezeichnet werden. Die Messung der magnetischen Flussdichte in der Spule ergibt sich durch Superposition aus dem Magnetfeld der Zylinderspule und den externen Magnetfeldern und somit gilt für die axiale magnetische Flussdichte der Zylinderspule

$$
B_{z,Zylinderspule}(z) = B_{z,mit Spule}(z) - B_{z,ohne Spule}(z). \tag{3.9}
$$

Leider können zwei getrennte Messungen mit der vorhandenen Software nicht entsprechend verrechnet werden, die Ergebnisse können aber in der Klasse diskutiert werden, wenn die Umgebungsmagnetfelder die Messung zu sehr beeinflussen.

In Abb. 3.13 ist exemplarisch das Ergebnis der Sensoren von Pasco dargestellt. Zusätzlich wurde zum Vergleich die berechnete Kurve nach [Gl. 3.8](#page-40-0) dargestellt. Es wurde eine Abtastrate von 10 Hz eingestellt. Die Zylinderspule wurde mit einer Stromstärke von  $I = 2.5$  A betrieben und hat  $N = 359$  Windungen über eine Länge  $L = 74$  cm mit Radius

<span id="page-42-0"></span> $R = 3.9$  cm. Die Graphen der anderen Messwerterfassungssysteme befinden sich im Anhang (Pasco: [Abb. A.19;](#page-136-1) Phywe: [Abb. A.20\)](#page-137-0).

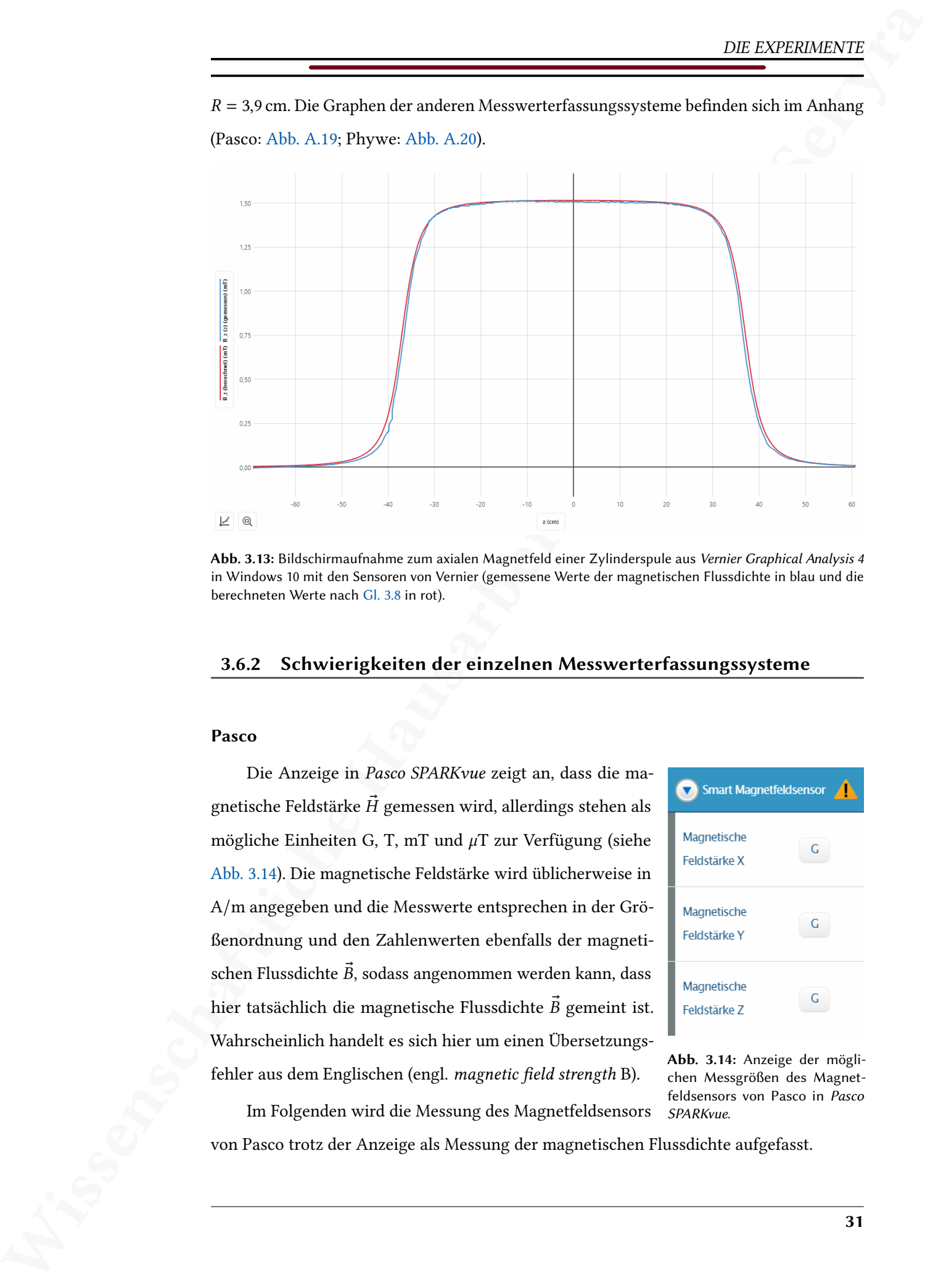

Abb. 3.13: Bildschirmaufnahme zum axialen Magnetfeld einer Zylinderspule aus Vernier Graphical Analysis 4 in Windows 10 mit den Sensoren von Vernier (gemessene Werte der magnetischen Flussdichte in blau und die berechneten Werte nach Gl. 3.8 in rot).

## 3.6.2 Schwierigkeiten der einzelnen Messwerterfassungssysteme

#### Pasco

Die Anzeige in Pasco SPARKvue zeigt an, dass die magnetische Feldstärke  $\vec{H}$  gemessen wird, allerdings stehen als mögliche Einheiten G, T, mT und  $\mu$ T zur Verfügung (siehe Abb. 3.14). Die magnetische Feldstärke wird üblicherweise in A/m angegeben und die Messwerte entsprechen in der Größenordnung und den Zahlenwerten ebenfalls der magnetischen Flussdichte  $\vec{B}$ , sodass angenommen werden kann, dass hier tatsächlich die magnetische Flussdichte  $\vec{B}$  gemeint ist. Wahrscheinlich handelt es sich hier um einen Übersetzungsfehler aus dem Englischen (engl. magnetic field strength B).

<span id="page-42-1"></span>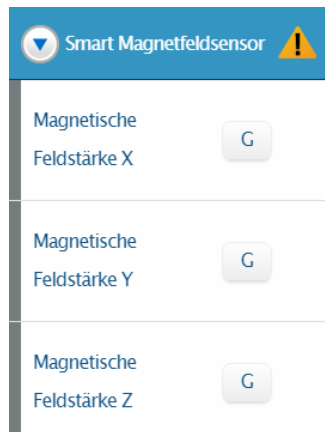

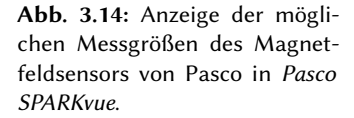

Im Folgenden wird die Messung des Magnetfeldsensors

von Pasco trotz der Anzeige als Messung der magnetischen Flussdichte aufgefasst.

# Phywe

 $\frac{DE. DEVDEMSEVTE}{PQNSE}$ <br>
Schuld in Hausard Konneck Prick Hausard Prick Majority Kolomoot verhandelt ist, ennealler Mershall<br>
The Advisent Distribution and the North European Connecticut Sekyram and the North Majority Mershal Sobald in Phywe MeasureAPP ein Magnetfeldsensor verbunden ist, muss der Messbereich für die Messung festgelegt werden, wobei die beiden möglichen Messbereiche ±5 MT und ±130 MT ausgewählt werden können (siehe [Abb. 3.15\)](#page-43-0).

Das große M als Präfix für die Einheit Tesla wird üblicherweise als Megatesla (1 MT =  $10^{6}$ T) genutzt. Die tatsächlichen ±5 mT und ±130 mT, also in Millitesla

<span id="page-43-0"></span>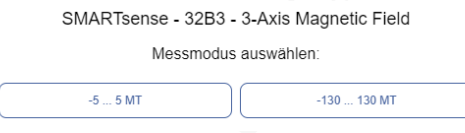

chen Messbereiche sind aber in den Berei- Abb. 3.15: Anzeige der möglichen Sensorbereiche des Magnetfeldsensors von Phywe in Phywe MeasureAPP.

(1 mT = 10−3T). Es handelt sich hier also um einen Schreibfehler.

#### Vernier

Es sind keine Schwierigkeiten bei der Messwerterfassung aufgetreten.

# 3.7 Lade- und Entladekurve eines Kondensators

Das Thema Laden und Entladen eines Kondensators ist für Leistungskurse vorgesehen<sup>9</sup> und knüpft im Rahmen der elektrischen Felder an den Unterricht zu Kondensatoren an. Dabei könnte bereits aufgefallen sein, dass sich die Spannung eines Kondensators nicht instantan aufbaut. Spannung und Stromstärke beim Laden und Entladen von Kondensatoren können zudem zu diesem Zeitpunkt von den Schüler\_innen durch die bekannten Formeln bereits als Differentialgleichungen berechnet werden, womit dieses Experiment als eine Überprüfung der hergeleiteten Gleichungen dienen kann.

**NE ENTERRATIVE SEKYRENE (SEKYRENE SEKYRENE SEKYRENE SEKYRENE SEKYRENE SEKYRENE SEKYRENE SEKYRENE SEKYRENE SEKYRA SEKYRA SEKYRA SEKYRA SEKYRA SEKYRA SEKYRA SEKYRA SEKYRA SEKYRA SEKYRA SEKYRA SEKYRA SEKYRA SEKYRA SEKYRA SE** Ziel des Experiments ist die Untersuchung von Kondensatoren in Gleichstromkreisen, wobei die Lade- und Entladekurve mit einer konstanten Gleichspannung  $U_0$  aufgezeichnet werden soll. Dabei wird der Kondensator C stets über einen Widerstand R geladen und entladen, da ein Kurzschluss den Kondensator beschädigen könnte. In [Abb. 3.16](#page-44-1) sind die Schaltskizzen für den Aufladevorgang (oben) und den Entladevorgang (unten) dargestellt. Zwischen Aufund Entladen kann mit einem Schalter gewechselt werden, wodurch keine Kabel umgesteckt werden müssen und der Kondensator sich währenddessen nicht bereits ungewollt entlädt.

Für den Aufladevorgang gilt (Herleitung im Anhang auf [Seite 133](#page-143-0) f.):

<span id="page-44-1"></span>Ladevorgang:

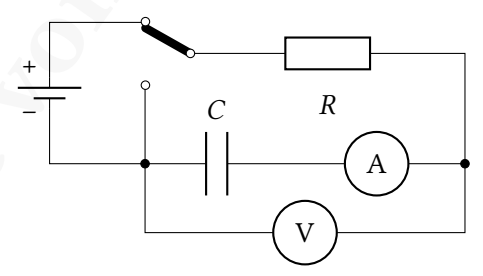

Entladevorgang:

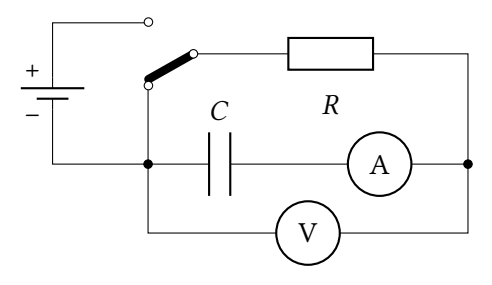

Abb. 3.16: Schaltsikizze des Versuchsaufbaus zur Lade- und Entladekurve eines Kondensators.

$$
U(t) = U_0 \cdot \left(1 - e^{-\frac{t}{RC}}\right),\tag{3.10}
$$

$$
I(t) = I_0 \cdot e^{-\frac{t}{RC}}, \tag{3.11}
$$

wobei  $U_0$  die konstante Gleichspannung ist und  $I_0 = \frac{U_0}{R}$  $\frac{dS_0}{R}$  die maximale Stromstärke.

<span id="page-44-0"></span> $9$ Vgl. Hessisches Kultusministerium, Kerncurriculum gymnasiale Oberstufe, Seite 33. URL: [https:](https://kultusministerium.hessen.de/sites/default/files/media/kcgo-ph.pdf) [//kultusministerium.hessen.de/sites/default/files/media/kcgo-ph.pdf](https://kultusministerium.hessen.de/sites/default/files/media/kcgo-ph.pdf) (zuletzt besucht: 27.09.2020).

Für den Entladevorgang gilt (Herleitung im Anhang auf [Seite 134](#page-145-0) f.):

<span id="page-45-0"></span>
$$
U(t) = U_0 \cdot e^{-\frac{t}{RC}},
$$
\n(3.12)

$$
I(t) = -I_0 \cdot e^{-\frac{t}{RC}}.
$$
\n(3.13)

Lade- und Entladevorgang eines Kondensators wird also durch eine e-Funktion beschrieben, wobei die Größe  $\tau = R \cdot C$  als die Zeitkonstante bezeichnet wird. Eine anschaulichere Größe ist die Halbwertszeit  $T_{1/2} = \ln(2) \cdot RC$ , also die Zeit, nach der sich der Wert der Funktion um die Hälfte geändert hat.

Abhängig vom gewählten Widerstand und den Innenwiderständen des Stromsensors und des Spannungssensors, ist zu entscheiden, ob die Messung stromecht oder spannungsecht durchgeführt werden sollte. Eine stromechte Messung misst die Spannung über den Widerstand und den Stomsensor, wobei der Innenwiderstand des Stromsensors  $R_{i,A}$  als Spannungsteiler betrachtet werden muss und es entsteht eine Fehlerspannung

$$
U_F = U_0 \cdot \frac{R_{i,A}}{R + R_{i,A}}.\tag{3.14}
$$

Eine spannungsechte Messung misst andererseits die Stromstärke über den Widerstand und den Spannungssensor. Ein Teil dieses Stromes fließt allerdings durch den Spannungssensor mit dem Innenwiederstand  $R_{i,V}$  und verursacht den Fehlerstrom

$$
I_F = I_0 \cdot \frac{R}{R + R_{i,V}}.\tag{3.15}
$$

Da die Stromstärke nicht zu klein werden sollte, um noch gut messbar zu bleiben, empfiehlt sich ein geringer Widerstand im Bereich von etwa 100 Ω.

Wissenschaftliche Hausarbeit von Patrick Sekyra Die angelegte Gleichspannung  $U_0$  sollte hoch genug gewählt werden, damit auch der Strom hoch genug ist, um vom Stromsensor gemessen zu werden, allerdings nicht so hoch, dass die angegebene Maximalspannung der Spannugnssensoren überschritten wird. Eine weitere wichtige Größe, die zu beachten ist, ist die Zeitkonstante  $\tau$  und – da der Widerstand durch die gewünschte Stromstärke festgelegt wird – damit insbesondere die Kapazität des Kondensators. Eine zu hohe Zeitkonstante bedeutet lange Wartezeiten und eine zu niedrige Zeitkonstante lässt sich eventuell bedingt durch die maximale Abtastrate nicht mehr ausreichend gut auflösen.

# 3.7.1 Ergebnisse

Um zusätzlich den Einfluss der Zeitkonstante  $\tau$  darzustellen, wurde die Schaltung so abgeändert, dass mit einem Schalter der Widerstand verdoppelt werden kann, indem zwei identische Widerstände in Reihe geschaltet werden [\(Abb. 3.17\)](#page-46-0). Der Kondensator kann ebenfalls per Schalter verändert werden, was aber hier nicht dargestellt wird. Der Aufbau erlaubt außerdem ein schnelles und unkompliziertes Auswechseln der Bauteile, da die Magnetbausteinelemente zum Aufbau elektrischer Schaltungen der Firma

<span id="page-46-0"></span>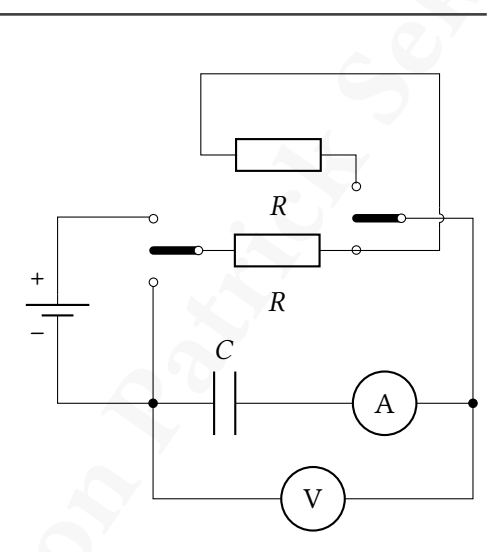

Abb. 3.17: Schaltskizze mit Schalter für Verdopplung des Widerstandes  $R$ .

NTL verwendet wurden (Foto im Anhang: [Abb. A.6\)](#page-114-0).

Wissenschaftliche Hausarbeit von Patrick Sekyra Für die Messwertaufnahme wurden die Bauteile so gewählt, dass die Stromstärke viel größer ist, als die Auösung des Stromsensors und die Zeitkonstante sowohl klein genug, um keine langen Wartezeiten zu verursachen, als auch groß genug, um noch durch die Sensoren aufgelöst werden zu können. Außerdem muss die Spannung klein genug sein, damit beim Aufladevorgang kein Strom über den Spannungssensor fließt, der sonst den Kondensator überbrückt, aber nicht so klein, dass die Stromstärke wiederum zu klein wird, um sie zu messen. Mit diesen Voraussetzungen ergaben sich folgende Bauteile:

- Kondensator mit  $C = 1$  mF
- Widerstände mit  $R = 100 \Omega$
- Gleichspannungsquelle mit  $U_0 = 5$  V

Damit ergibt sich für  $R = 1R = 100 \Omega$  eine maximale Stromstärke von  $I_{0,1R} = 50$  mA und für die Zeitkonstante  $\tau_{1R} = 100$  ms, beziehungsweise für die Halbwertszeit  $T_{1/2,1R} \approx 69$  ms. Für  $R = 2R = 200$  Ω ergibt sich dagegen eine maximale Stromstärke von  $I_{0,2R} = 25$  mA, für die Zeitkonstante  $\tau_{2R} = 200$  ms und für die Halbwertszeit  $T_{1/2,2R} \approx 139$  ms.

Die Abtastrate der Sensoren wird bei diesem Experiment so hoch eingestellt, wie die jeweiligen Sensoren erlauben (Phywe:  $50 \text{ Hz}^{10}$  $50 \text{ Hz}^{10}$  $50 \text{ Hz}^{10}$ ; Pasco: 250 Hz; Vernier: 200 Hz), um den zeitlichen Verlauf bestmöglich abzubilden. Der Auf- und Entladevorgang wird direkt hintereinander aufgezeichnet und in einem Graphen dargestellt [\(Abb. 3.18\)](#page-47-0). Zum Vergleich

<span id="page-46-1"></span> $^{10}$ Laut Software wären 500 Hz möglich, allerdings kam es bei allen Abtastraten größer als 50 Hz zu Aufzeichnungsfehlern (siehe: Schwierigkeiten der einzelnen Messwerterfassungssysteme, Abschnitt Phywe).

<span id="page-47-0"></span>der Zeitkonstanten  $\tau_{1R}$  und  $\tau_{2R}$  wird eine logarithmische Darstellung gewählt und beide Messungen in einem Graphen dargestellt [\(Abb. 3.19\)](#page-48-0). Durch die logarithmische Skalierung können die unterschiedlichen Zeitkonstanten als zwei Geraden mit verschiedenen Steigungen (entspricht gerade der inversen Zeitkonstanten  $\tau$ ) unterschieden werden. Exponentialfunktionen in linearer Achsenskalierung sind schwerer zu vergleichen und ihre bestimmenden Parameter lassen sich nicht so einfach ablesen.

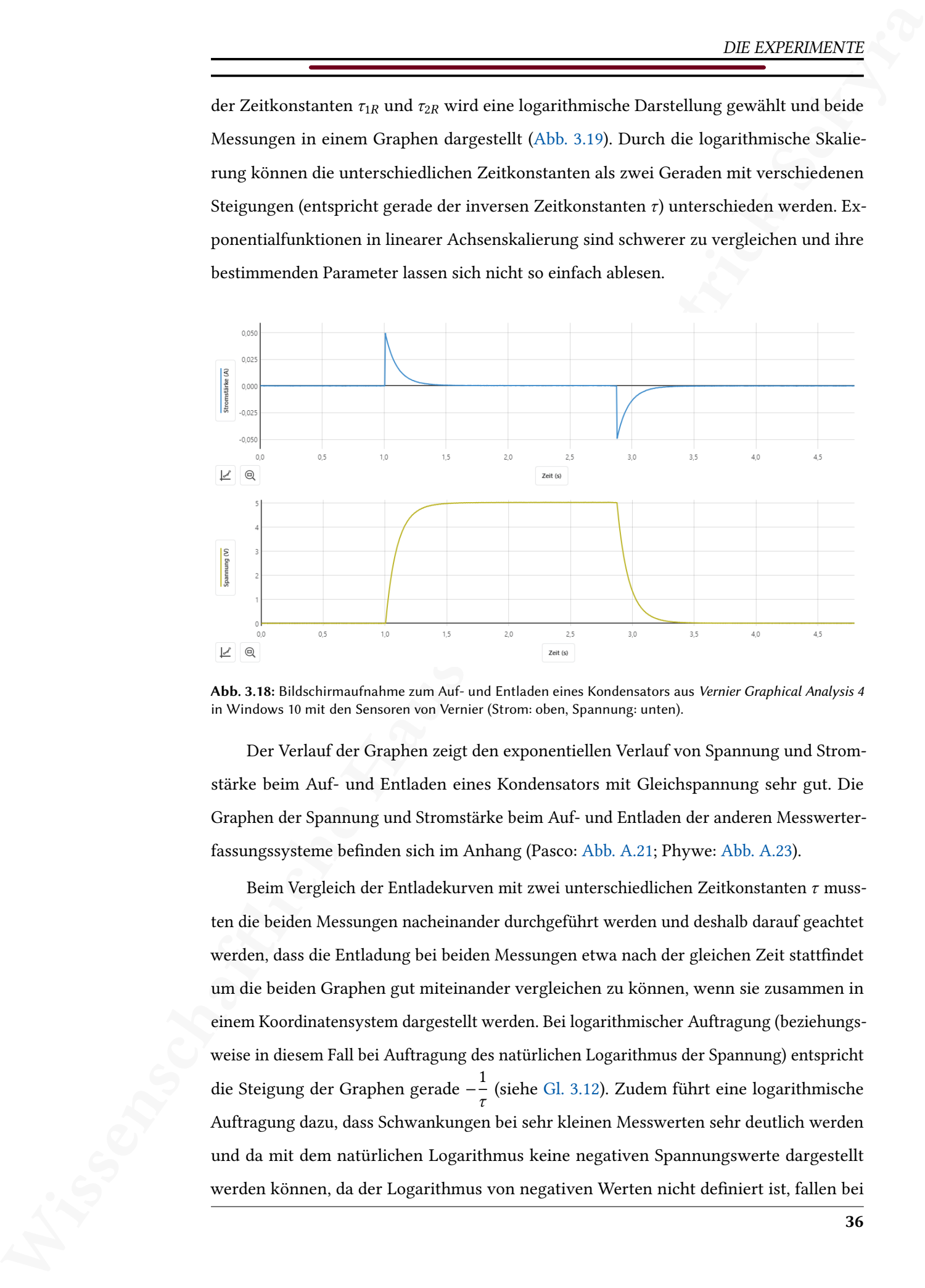

Abb. 3.18: Bildschirmaufnahme zum Auf- und Entladen eines Kondensators aus Vernier Graphical Analysis 4 in Windows 10 mit den Sensoren von Vernier (Strom: oben, Spannung: unten).

Der Verlauf der Graphen zeigt den exponentiellen Verlauf von Spannung und Stromstärke beim Auf- und Entladen eines Kondensators mit Gleichspannung sehr gut. Die Graphen der Spannung und Stromstärke beim Auf- und Entladen der anderen Messwerter-fassungssysteme befinden sich im Anhang (Pasco: [Abb. A.21;](#page-137-1) Phywe: [Abb. A.23\)](#page-138-0).

Beim Vergleich der Entladekurven mit zwei unterschiedlichen Zeitkonstanten  $\tau$  mussten die beiden Messungen nacheinander durchgeführt werden und deshalb darauf geachtet werden, dass die Entladung bei beiden Messungen etwa nach der gleichen Zeit stattfindet um die beiden Graphen gut miteinander vergleichen zu können, wenn sie zusammen in einem Koordinatensystem dargestellt werden. Bei logarithmischer Auftragung (beziehungsweise in diesem Fall bei Auftragung des natürlichen Logarithmus der Spannung) entspricht die Steigung der Graphen gerade −<sup>1</sup>  $\frac{1}{\tau}$  (siehe [Gl. 3.12\)](#page-45-0). Zudem führt eine logarithmische Auftragung dazu, dass Schwankungen bei sehr kleinen Messwerten sehr deutlich werden und da mit dem natürlichen Logarithmus keine negativen Spannungswerte dargestellt werden können, da der Logarithmus von negativen Werten nicht definiert ist, fallen bei

<span id="page-48-0"></span>Schwankungen um den Messwert 0 V alle Messwerte ≤ 0 V weg. Diese Bereiche, bei denen Spannungswerte ≤ 0 V auftreten, werden deshalb nicht für die Bestimmung der linearen Fit-Funktionen verwendet.

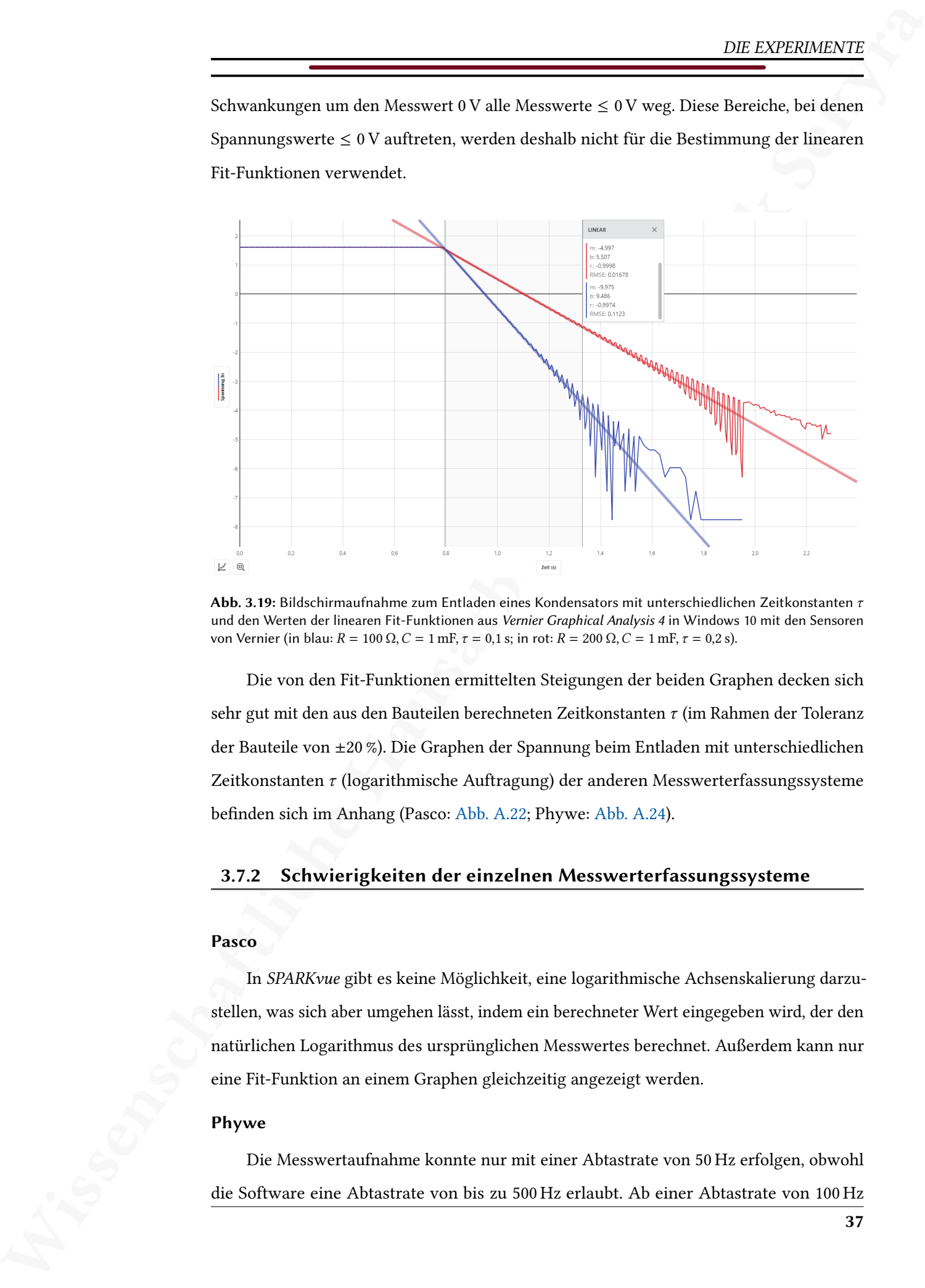

Abb. 3.19: Bildschirmaufnahme zum Entladen eines Kondensators mit unterschiedlichen Zeitkonstanten  $\tau$ und den Werten der linearen Fit-Funktionen aus Vernier Graphical Analysis 4 in Windows 10 mit den Sensoren von Vernier (in blau:  $R = 100 \Omega$ ,  $C = 1$  mF,  $\tau = 0.1$  s; in rot:  $R = 200 \Omega$ ,  $C = 1$  mF,  $\tau = 0.2$  s).

Die von den Fit-Funktionen ermittelten Steigungen der beiden Graphen decken sich sehr gut mit den aus den Bauteilen berechneten Zeitkonstanten  $\tau$  (im Rahmen der Toleranz der Bauteile von ±20 %). Die Graphen der Spannung beim Entladen mit unterschiedlichen Zeitkonstanten  $\tau$  (logarithmische Auftragung) der anderen Messwerterfassungssysteme befinden sich im Anhang (Pasco: [Abb. A.22;](#page-138-1) Phywe: [Abb. A.24\)](#page-139-0).

# 3.7.2 Schwierigkeiten der einzelnen Messwerterfassungssysteme

#### Pasco

In SPARKvue gibt es keine Möglichkeit, eine logarithmische Achsenskalierung darzustellen, was sich aber umgehen lässt, indem ein berechneter Wert eingegeben wird, der den natürlichen Logarithmus des ursprünglichen Messwertes berechnet. Außerdem kann nur eine Fit-Funktion an einem Graphen gleichzeitig angezeigt werden.

#### Phywe

Die Messwertaufnahme konnte nur mit einer Abtastrate von 50 Hz erfolgen, obwohl die Software eine Abtastrate von bis zu 500 Hz erlaubt. Ab einer Abtastrate von 100 Hz <span id="page-49-0"></span>werden allerdings die Messwerte des Spannungssensors zunehmend stark verzögert aufgezeichnet, was dazu führt, dass Messwerte von verschiedenen Sensoren nicht mehr synchron laufen, sodass wie im Beispiel [Abb. 3.20](#page-49-0) (aufgezeichnet bei einer Abtastrate von 500 Hz) der Entladevorgang gemessen mit dem Stromsensor zu einem deutlich späteren Zeitpunkt stattfindet, als mit dem Spannungssensor. Diese asynchrone Aufzeichnung wurde sowohl in MeasureAPP, als auch in MeasureLAB festgestellt. Da der Graph der Spannung (ursprünglich in rot) demnach früher endet, ändern sich ab diesem Zeitpunkt die Farbzuordnungen und die weiteren Messwerte des Stromsensors werden nicht mehr in orange, sondern ebenfalls in rot dargestellt, was die Aufzeichnung schwerer nachvollziehbar macht. Diese Verzögerung tritt nicht mehr unterhalb einer Abtastrate von 50 Hz auf.

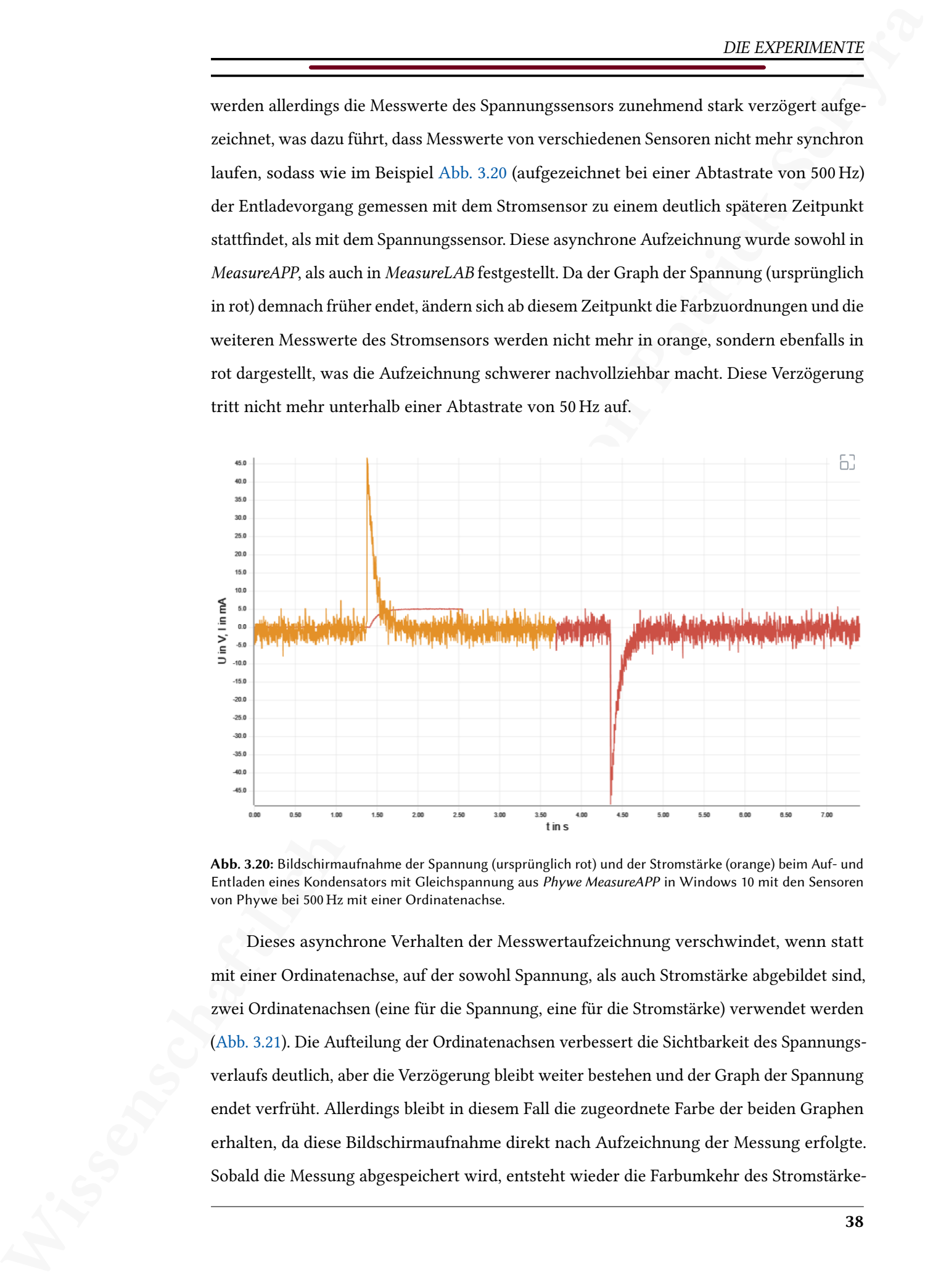

Abb. 3.20: Bildschirmaufnahme der Spannung (ursprünglich rot) und der Stromstärke (orange) beim Auf- und Entladen eines Kondensators mit Gleichspannung aus Phywe MeasureAPP in Windows 10 mit den Sensoren von Phywe bei 500 Hz mit einer Ordinatenachse.

Dieses asynchrone Verhalten der Messwertaufzeichnung verschwindet, wenn statt mit einer Ordinatenachse, auf der sowohl Spannung, als auch Stromstärke abgebildet sind, zwei Ordinatenachsen (eine für die Spannung, eine für die Stromstärke) verwendet werden (Abb. 3.21). Die Aufteilung der Ordinatenachsen verbessert die Sichtbarkeit des Spannungsverlaufs deutlich, aber die Verzögerung bleibt weiter bestehen und der Graph der Spannung endet verfrüht. Allerdings bleibt in diesem Fall die zugeordnete Farbe der beiden Graphen erhalten, da diese Bildschirmaufnahme direkt nach Aufzeichnung der Messung erfolgte. Sobald die Messung abgespeichert wird, entsteht wieder die Farbumkehr des Stromstärkeverlaufs. Das lässt darauf schließen, dass die leeren Einträge in der gespeicherten Datei beim Auslesen nicht korrekt berücksichtigt werden und so fälschlicherweise als Messwerte der Spannung interpretiert und anschließend auch mit der entsprechenden Farbe dargestellt werden.

<span id="page-50-0"></span>Bei [Abb. 3.21](#page-50-0) fällt außerdem auf, dass der Spannungsverlauf beim Entladen des Kondensators nicht korrekt gemessen wurde, da der Wert der Spannung sofort von  $U_0 = 5$  V auf 0 V abfällt. Mehrere Messungen mit den gleichen Einstellungen ergaben wieder denselben Fehler bei der Entladung. Allerdings konnte sich die Messgröße, die verzögert wird, vertauschen, sodass gelegentlich die Stromstärke anstatt der Spannung verzögert war. Insgesamt zeigt sich also, dass von der Software aus eine Abtastrate einstellbar ist, die jedoch bei der Durchführung zu vielen Problemen führt. Daher sollte die Abtastrate so gewählt werden, dass solche Probleme nicht auftreten.

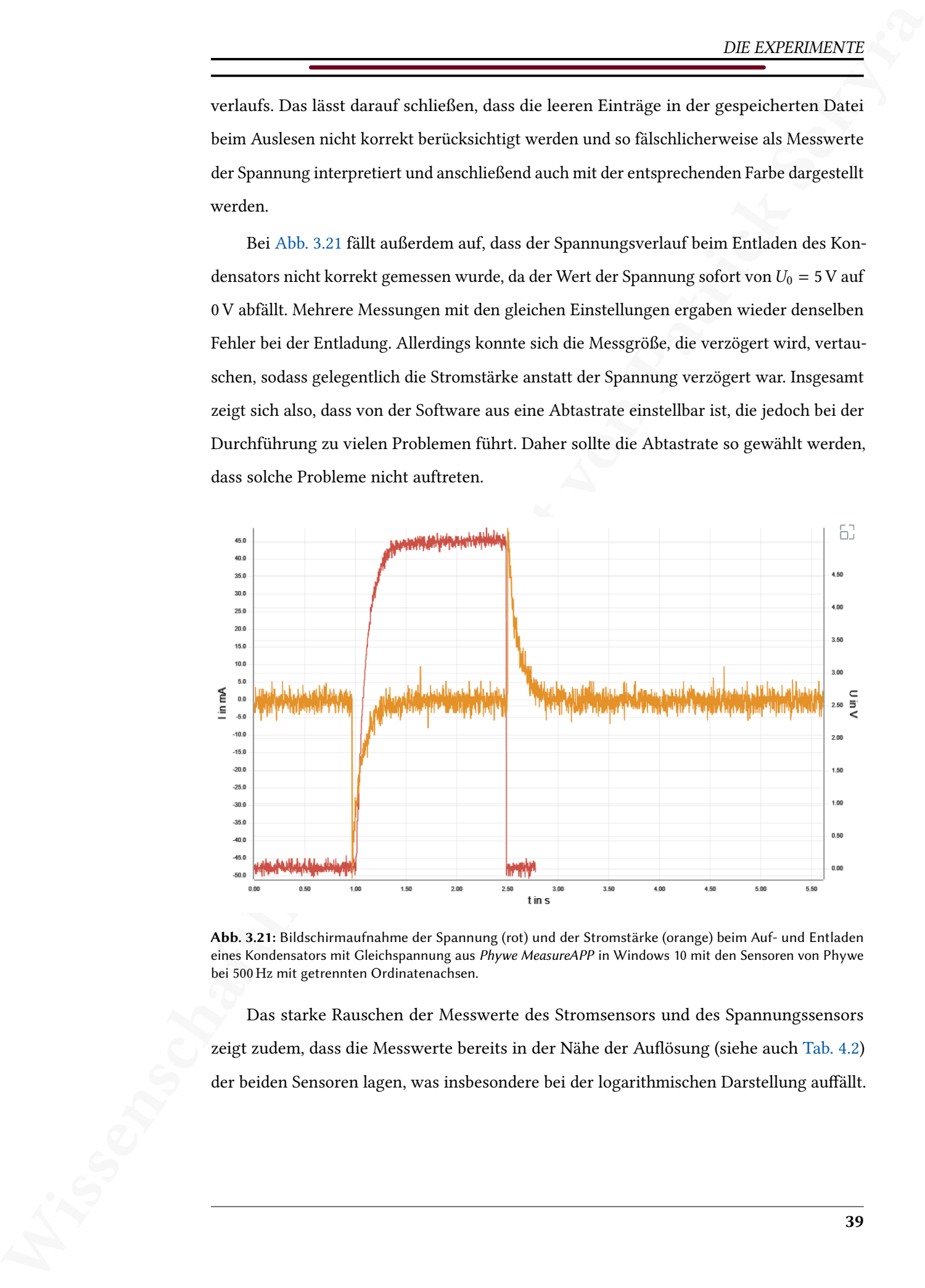

Abb. 3.21: Bildschirmaufnahme der Spannung (rot) und der Stromstärke (orange) beim Auf- und Entladen eines Kondensators mit Gleichspannung aus Phywe MeasureAPP in Windows 10 mit den Sensoren von Phywe bei 500 Hz mit getrennten Ordinatenachsen.

Das starke Rauschen der Messwerte des Stromsensors und des Spannungssensors zeigt zudem, dass die Messwerte bereits in der Nähe der Auflösung (siehe auch [Tab. 4.2\)](#page-67-0) der beiden Sensoren lagen, was insbesondere bei der logarithmischen Darstellung auffällt.

# Vernier

In Graphical Analysis 4 gibt es keine Möglichkeit, eine logarithmische Achsenskalierung einzustellen, was sich aber umgehen lässt, indem ein berechneter Wert eingegeben wird, der den natürlichen Logarithmus des ursprünglichen Messwertes berechnet.

 $\begin{tabular}{|c|c|} \hline & DE. DODBAGG & \textit{Coulomb} & \textit{Coulomb} & \textit{Coulomb} \\ \hline \hline \end{tabular} \begin{tabular}{|c|c|} \hline \hline \end{tabular} \begin{tabular}{|c|c|} \hline \end{tabular} \begin{tabular}{|c|c|} \hline \end{tabular} \begin{tabular}{|c|c|} \hline \end{tabular} \begin{tabular}{|c|c|} \hline \end{tabular} \begin{tabular}{|c|c|} \hline \end{tabular} \begin{tabular}{|c|c|} \hline \end{tabular} \begin{tabular}{|c$ Es kann nur ein Intervall für Fit-Funktionen gleichzeitig dargestellt werden, das allerdings für jeden Graphen innerhalb des gewählten Intervalls eine eigene Fit-Funktion berechnet.

# <span id="page-52-2"></span>3.8 Bewegung in s-t-, v-t-, und a-t-Diagrammen

Dieses Experiment soll den Zusammenhang zwischen Beschleunigung  $a(t)$ , Geschwindigkeit  $v(t)$  und dem Ort  $s(t)$  verdeutlichen und die jeweiligen Größen in den entsprechenden Diagrammen (a-t-Diagramm, v-t-Diagramm, s-t-Diagramm) darstellen. Bewegungsdiagramme werden in der E-Phase behandelt $^{11}$  $^{11}$  $^{11}$ , wo zunächst nur die Darstellung der physikalischen Größen in diesen Diagrammen und die Untersuchung von Bewegungen relevant ist. Integration und Differentiation können als mathematisches Vorwissen noch nicht vorausgesetzt werden, weshalb im Unterricht darauf verzichtet werden sollte $^{12}.$  $^{12}.$  $^{12}.$ Da Reibung auftreten wird, kann diese im Zusammenhang mit diesem Experiment auch diskutiert werden.

 $\begin{tabular}{|c|c|c|c|c|c|} \hline & \multicolumn{2}{|c|}{\hline} \hline & DE. VDEBOMENTH} \hline \\ \hline \hline & \multicolumn{2}{|c|}{\hline} & \multicolumn{2}{|c|}{\hline} & \multicolumn{2}{|c|}{\hline} & \multicolumn{2}{|c|}{\hline} & \multicolumn{2}{|c|}{\hline} & \multicolumn{2}{|c|}{\hline} & \multicolumn{2}{|c|}{\hline} & \multicolumn{2}{|c|}{\hline} & \multicolumn{2}{|c|}{\hline} & \multicolumn{2}{|c|}{\h$  $\begin{tabular}{|c|c|c|c|c|c|} \hline & \multicolumn{2}{|c|}{\hline} \hline & DE. VDEBOMENTH} \hline \\ \hline \hline & \multicolumn{2}{|c|}{\hline} & \multicolumn{2}{|c|}{\hline} & \multicolumn{2}{|c|}{\hline} & \multicolumn{2}{|c|}{\hline} & \multicolumn{2}{|c|}{\hline} & \multicolumn{2}{|c|}{\hline} & \multicolumn{2}{|c|}{\hline} & \multicolumn{2}{|c|}{\hline} & \multicolumn{2}{|c|}{\hline} & \multicolumn{2}{|c|}{\h$  $\begin{tabular}{|c|c|c|c|c|c|} \hline & \multicolumn{2}{|c|}{\hline} \hline & DE. VDEBOMENTH} \hline \\ \hline \hline & \multicolumn{2}{|c|}{\hline} & \multicolumn{2}{|c|}{\hline} & \multicolumn{2}{|c|}{\hline} & \multicolumn{2}{|c|}{\hline} & \multicolumn{2}{|c|}{\hline} & \multicolumn{2}{|c|}{\hline} & \multicolumn{2}{|c|}{\hline} & \multicolumn{2}{|c|}{\hline} & \multicolumn{2}{|c|}{\hline} & \multicolumn{2}{|c|}{\h$ Zur Durchführung wird ein Wagen mit einem Beschleunigungssensor bestückt und auf einer Aluminiumfahrbahn bewegt. Die Aluminiumfahrbahn soll sicherstellen, dass der Wagen in gerader Richtung auf den Bewegungssensor zu rollt und sie kann sehr genau tariert werden. Es ist wichtig, dass die Aluminiumfahrbahn – und somit auch der Wagen während seiner Fahrt – horizontal so genau wie möglich tariert wird, da sonst der Beschleunigungssensor immer einen Anteil der Fallbeschleunigung in Bewegungsrichtung aufzeichnet. Eine solche Beschleunigung würde die weiteren Messwerte unbrauchbar machen. Zusätzlich wird die Position des Wagens mit einem Bewegungssensor (Ultraschallsensor) aufgezeichnet. Da der Wagen selbst keine große und flache Oberfläche bietet, wird ein Schirm am Wagen befestigt, sodass sich eine große ebene Fläche ergibt, von der die Ultraschallwellen reflektieren und wieder zurück zum Bewegungssensor gelangen können (Abb. 3.22).

Aus den Messwerten des Beschleunigungssensors lässt sich durch Integration

$$
v(t) = \int a(t)dt = a(t) \cdot t + v_0 \tag{3.16}
$$

die Geschwindigkeit  $v(t)$  des Wagens berechnen (mit der Anfangsgeschwindigkeit  $v_0$ ) und

<span id="page-52-0"></span> $11$ Vgl. Hessisches Kultusministerium, Kerncurriculum gymnasiale Oberstufe, Seite 29, URL: [https:](https://kultusministerium.hessen.de/sites/default/files/media/kcgo-ph.pdf) [//kultusministerium.hessen.de/sites/default/files/media/kcgo-ph.pdf](https://kultusministerium.hessen.de/sites/default/files/media/kcgo-ph.pdf) (zuletzt besucht: 27.09.2020).

<span id="page-52-1"></span> $12$ Sofern Integration und Differentiation von Messwerten von der verwendeten Software durchgeführt werden kann, sollten diese Funktionen im Unterricht angesprochen und darauf verwiesen werden, dass diese wichtigen Themen in zukünftigen Unterrichtsstunden im Mathematikunterricht behandelt werden.

durch Integration der Geschwindigkeit wiederum

$$
s(t) = \int v(t)dt = \int (a(t) \cdot t + v_0)dt = \frac{1}{2}a(t) \cdot t^2 + v_0 \cdot t + s_0
$$
 (3.17)

der Ort  $s(t)$  (mit dem Anfangsort  $s_0$ ). Dieser berechnete Ort kann dann mit dem vom Bewegungssensor aufgezeichneten Ort verglichen werden.

<span id="page-53-0"></span>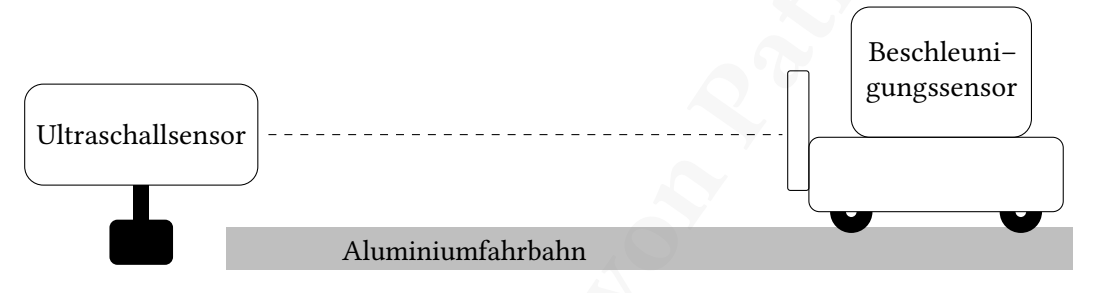

Abb. 3.22: Skizze des Versuchsaufbaus zur Bewegung eines Wagens auf einer Aluminiumfahrbahn. Ein Foto des Aufbaus befindet sich im Anhang: Abb. A.7.

#### 3.8.1 Ergebnisse

Vor Beginn der Messung muss der Beschleunigungssensor genullt werden. Für die Messung ist nur die Komponente in Bewegungsrichtung des Beschleunigungssensors relevant, sodass darauf geachtet werden muss, dass der Beschleunigungssensor mit einer der ausgezeichneten Richtungen genau mit der Bewegungsrichtung übereinstimmt. Zu starke Beschleunigungen beim Anschieben oder Bremsen sollten vermieden werden, da der Beschleunigungssensor sonst durch Erschütterungen seine Position auf dem Wagen verändern könnte, was zu verfälschten Messwerten führen würde.

 $\begin{tabular}{|c|c|} \hline & \multicolumn{1}{c}{\hline & $DC$ EVPDBMWPT$ \\ \hline & \multicolumn{1}{c}{\hline & $C$VDBMWPT$ \\ \hline & \multicolumn{1}{c}{\hline & $C$VDBMWPT$ \\ \hline & \multicolumn{1}{c}{\hline & $C$VDBMWPT$ \\ \hline & \multicolumn{1}{c}{\hline & $C$VDBMWPT$ \\ \hline & \multicolumn{1}{c}{\hline & $C$VDBMWPT$ \\ \hline & \multicolumn{1}{c}{\hline & $C$VDBMWPT$ \\ \hline & \multicolumn{1}{c}{\hline & $$ Beim Verlauf im a-t-Diagramm ist das Anschieben zu Beginn an der positiven Beschleunigung und das Bremsen gegen Ende der Messung an der negativen Beschleunigung zu erkennen [\(Abb. 3.24\)](#page-56-0). Nach Integration der Beschleunigung ergibt sich die Geschwindigkeit, die im v-t-Diagramm dargestellt ist. Gut zu erkennen ist hier das Anschieben und das Bremsen, währenddessen sich die Geschwindigkeit erhöht, beziehungsweise verringert. Dazwischen sollte die Geschwindigkeit konstant sein, da keine Beschleunigung mehr existiert. Anhand des Graphen der Geschwindigkeit lässt sich aber erkennen, dass eine negative Beschleunigung (Bremsen) dazu führt, dass die Geschwindigkeit nicht konstant bleibt, sondern langsam sinkt. Dieses Verhalten hängt mit Reibungskräften (Reibung an Luft, Rollreibung) zusammen, die der Bewegung entgegengerichtet sind und somit die Bewegung bremsen. Eine Integration der Geschwindigkeit führt zum Graphen des Ortes,

der im Folgenden mit den Messwerten des Bewegungssensors verglichen wird.

 $\begin{tabular}{|c|c|} \hline & DE. DODBAGOPT\\ \hline \hline & \multicolumn{2}{c}{\begin{tabular}{|c|c|} \hline & \multicolumn{2}{c}{\begin{tabular}[c]{@{}c@{}} \hline & \multicolumn{2}{c}{\begin{tabular}[c]{@{}c@{}} \hline & \multicolumn{2}{c}{\begin{tabular}[c]{@{}c@{}} \hline & \multicolumn{2}{c}{\begin{tabular}[c]{@{}c@{}} \hline & \multicolumn{2}{c}{\begin{tabular}[c]{@{}c@{}} \hline & \multicolumn{2}{c}{\begin{tabular}[c]{@{}c@{}} \hline & \$ In [Abb. 3.23](#page-54-0) sind die Graphen des Ortes des Bewegungssensors und des Beschleunigungssensors (durch zweimalige Integration) in einem gemeinsamen s-t-Diagramm dargestellt. Da die Bewegung nur entlang einer Achse abläuft, ist der Ort gleich dem Abstand des Wagens von seinem Anfangsort  $s_0$ . Zu Beginn der Messung findet die Beschleunigung des Wagens statt, die am steigenden Abstand erkennbar ist. Das Bremsen gegen Ende der Messung zeigt sich durch einen weniger stark ansteigenden Abstand, bis der Endpunkt erreicht ist und der Wagen zum Stillstand kommt. Der Abstand bis zu diesem Punkt entspricht der Strecke, die der Wagen zurückgelegt hat. Die beiden Graphen weichen allerdings mit zunehmender Zeit leicht voneinander ab, weswegen bei den Graphen unterschiedliche Messwerte für die Strecke abgelesen werden. Dieser Unterschied kann auf die Tarierung der Aluminiumbahn und die Auösung des Beschleunigungssensors zurückgeführt werden. Die Abtastrate von 50 Hz hat auch einen Einfluss, da schnelle Änderungen der Beschleunigung nicht exakt erfasst werden können und somit besonders beim Anschieben und Bremsen die Messwerte ungenau werden.

<span id="page-54-0"></span>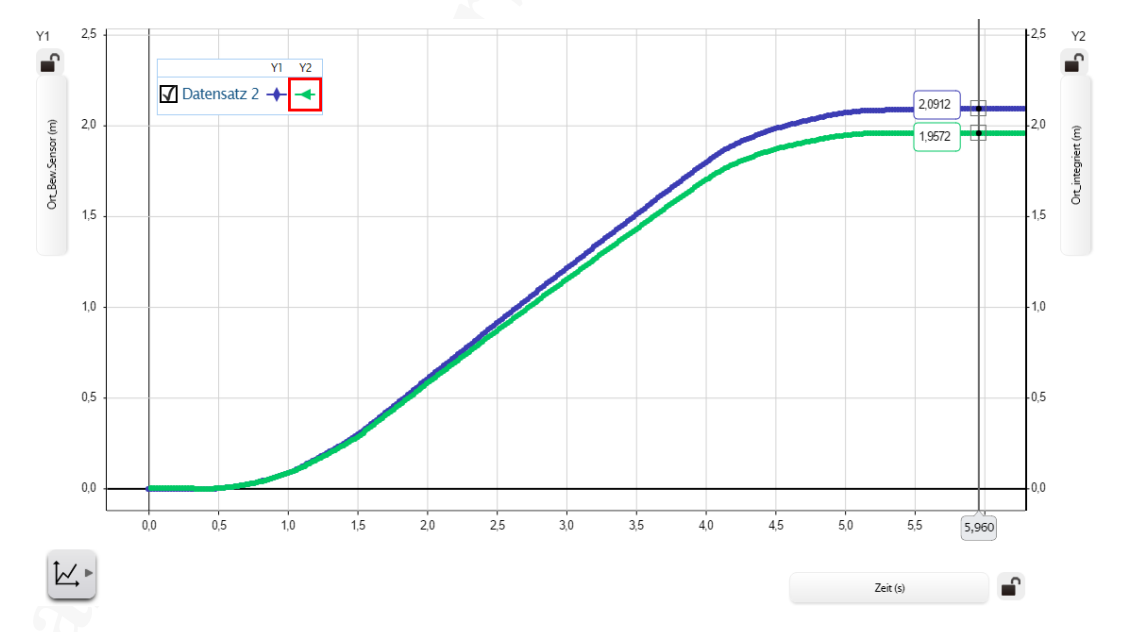

Abb. 3.23: Bildschirmaufnahme des Vergleichs der Messwerte des Bewegungssensors (blau) mit den aus den Messwerten des Beschleunigungssensors berechneten (zweimalige Integration) Werten des Ortes (grün) im s-t-Diagramm aus SPARKvue in Windows 10 mit den Sensoren von Pasco. Markiert sind die Endpunkte und somit die Strecke, die der Wagen insgesamt gerollt ist.

Eine auf der Aluminiumbahn verklebte Skala dient als zusätzlicher Vergleich zur Strecke, die vom Wagen während der Messung zurückgelegt wurde. Dort konnte die Strecke von  $(2,10 \pm 0,01)$  m abgelesen werden. Der Bewegungssensor misst eine Strecke

 $\frac{DE. DEOMOMM}{NEOM 2.5012 \text{ m} + 2.60 \text{ m} \text{ and } \text{der} \text{ Noen} \text{Covariance} \text{ under the Niemann's property, and } \text{reconverg.} \text{MMS} \text{ (a) } \text{Equation (a) } \text{Equation (b) } \text{Equation (c) } \text{Equation (d) } \text{Equation (e) } \text{Equation (e) } \text{Equation (f) } \text{Equation (g) } \text{Equation (g) } \text{Equation (h) } \text{Equation (i) } \text{Equation (i) } \text{Equation (i) } \text{Equation (i) } \$ von 2,0912 m ≈ 2,09 m und der Beschleunigungssensor nach zweimaliger Integration 1,9572 m ≈ 1,96 m. Der Bewegungssensor misst demnach die Strecke sehr akkurat, der Beschleunigungssensor allerdings nur sehr ungenau und ist zudem sehr sensibel für kleine Abweichungen im Aufbau.

Die Graphen der anderen Messwerterfassungssysteme befinden sich im Anhang. (Phywe: [Abb. A.25;](#page-139-1) Vernier: [Abb. A.26\)](#page-140-0).

# DIE EXPERIMENTE

<span id="page-56-0"></span>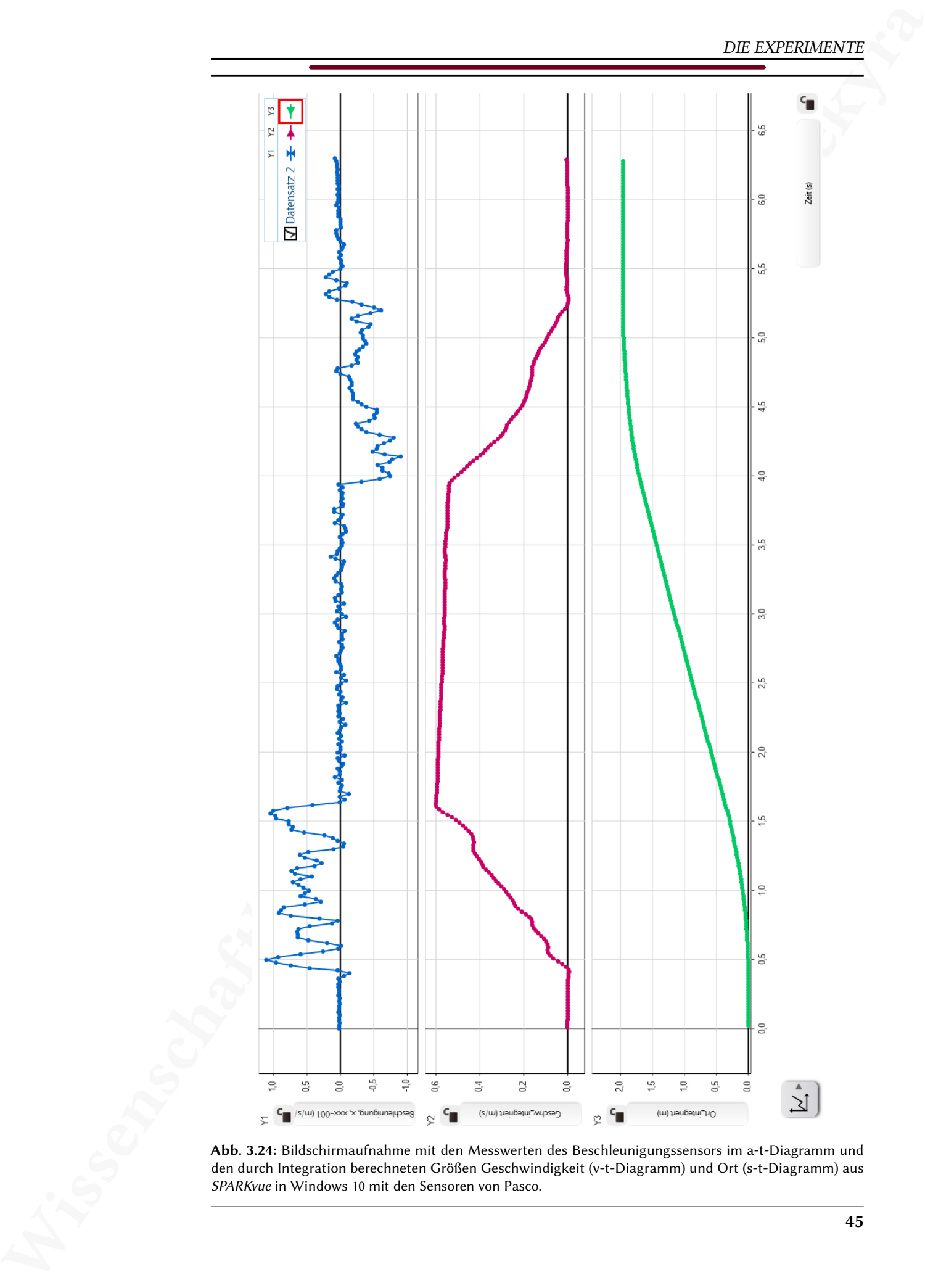

Abb. 3.24: Bildschirmaufnahme mit den Messwerten des Beschleunigungssensors im a-t-Diagramm und den durch Integration berechneten Größen Geschwindigkeit (v-t-Diagramm) und Ort (s-t-Diagramm) aus SPARKvue in Windows 10 mit den Sensoren von Pasco.

# 3.8.2 Schwierigkeiten der einzelnen Messwerterfassungssysteme

## Pasco

Es sind keine Schwierigkeiten bei der Messwerterfassung aufgetreten.

#### Phywe

Wissenschaftliche Hausarbeit von Patrick Sekyra Da Phywe keinen Beschleunigungssensor zur Verfügung stellen konnte, musste das Experiment ohne Beschleunigungssensor durchgeführt werden. Eine Alternative, um die verschiedenen Diagramme aus den Messwerten des Bewegungssensors zu erhalten, wäre Differentiation, allerdings verfügt MeasureAPP weder über eine Möglichkeit Messwerte zu integrieren, noch zu differenzieren. Auch die kostenpflichtige Software MeasureLAB verfügt nicht über die nötigen Funktionen (siehe [Abb. 3.25\)](#page-57-0). Eine Schaltäche um den Graphen zu integrieren besteht zwar, allerdings folgt daraus der Flächeninhalt unter der Kurve und kein Graph.

Bei der Aufzeichnung des Ortes des Wagens fiel auf, dass der Bewegungssensor von Phywe maximal einen Abstand von 2 m aufzeichnen kann (siehe [Tab. 4.4\)](#page-70-0), deshalb wurde der Weg, den der Wagen rollen sollte, verkürzt.

<span id="page-57-0"></span>Der Bewegungssensor hat keine Gewinde oder sonstige Befestigungsmöglichkeiten – er muss also mit Klammern eingespannt werden, damit er während der Messwererfassung nicht ungewollt verschoben wird.

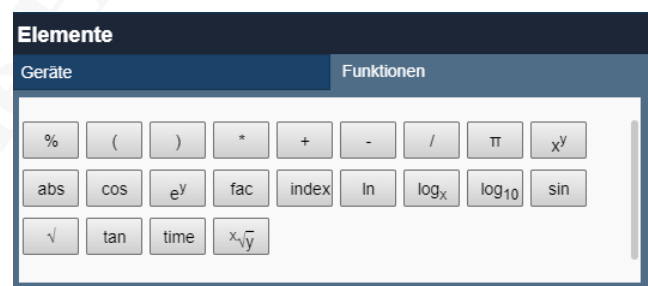

Abb. 3.25: Bildschirmaufnahme der möglichen Funktionen aus MeasureLAB in Windows 10. Integral oder Differential fehlen, die für die Berechnung der anderen Graphen in diesem Experiment notwendig gewesen wären.

#### Vernier

Die Software Graphical Analysis 4 verfügt nur über die Möglichkeit einen Graphen in einem vorgegebenen Intervall zu integrieren, was dann allerdings keine Funktion ausgibt, sondern nur den Wert des Integrals im Intervall (also der Flächeninhalt zwischen dem Graphen und der Abszissenachse). Stattdessen bietet die Software aber die Differentiation

 $\begin{tabular}{|c|c|} \hline & \textbf{for. DOPMSEFR}\\ \hline \hline \end{tabular} \hline \begin{tabular}{|c|c|} \hline \textbf{for. DOPMSEFR}\\ \hline \end{tabular} \hline \begin{tabular}{|c|c|} \hline \textbf{for. DOPMSEFR}\\ \hline \end{tabular} \hline \begin{tabular}{|c|c|} \hline \end{tabular} \hline \begin{tabular}{|c|c|} \hline \end{tabular} \hline \begin{tabular}{|c|c|} \hline \end{tabular} \hline \begin{tabular}{|c|c|} \hline \end{tabular} \hline \begin{$ einer Funktion an. Deshalb wurden zur Darstellung die Messwerte des Bewegungssensors differenziert, um die Geschwindigkeit  $v(t)$  zu erhalten und wiederum die Geschwindigkeit differenziert, um die Beschleunigung  $a(t)$  zu erhalten.

# 3.9 Zentripetalbeschleunigung

**NE ENTERVIERNEHAUSE CONSULTERENT (200) ENTERVIERNEHAUSE CONSULTERENT (201) 21 (201) 21 (201) 21 (201) 21 (201) 21 (201) 21 (201) 21 (201) 21 (201) 21 (201) 21 (201) 21 (201) 21 (201) 21 (201)** Bei diesem Experiment soll die Zentripetalkraft untersucht werden. Sie ist thematisch an Kreisbewegungen geknüpft. Den Schüler innen wird in diesem Zusammenhang häufig die Zentrifugalkraft bekannt sein, die allerdings eine Scheinkraft und der Zentripetalkraft entgegengerichtet ist. Die Richtungen dieser beiden Kräfte sollten demnach thematisiert werden. Thematisch naheliegend wären anschließend an dieses Experiment Scheinkräfte, bei denen dann eine Unterscheidung der Bezugssysteme relevant ist. Entsprechend hilfreich ist es bei diesem Experiment bereits vom Bezugssystem des Sensors auszugehen und dies auch zu kommunizieren. Ein Alltagsbeispiel aus der Erfahrungswelt der Schüler\_innen ist hier das Kettenkarussell, an dem die beiden Begriffe – Zentripetalkraft und Zentrifugalkraft – diskutiert werden können, denn hier entsteht oft der Eindruck es wirke eine Kraft nach außen.

Die Zentripetalkraft ist die Kraft, die einen Körper der Masse m auf einer Kreisbahn mit Radius  $r$  hält. Es gilt

<span id="page-59-0"></span>
$$
F_z = m \cdot r \cdot \omega^2 = m \cdot \frac{v^2}{r}
$$
 (3.18)

mit der Winkelgeschwindigkeit  $\omega$  beziehungsweise der Bahngeschwindigkeit  $v$ . Die Richtung der Zentripetalkraft zeigt stets zum Mittelpunkt des Kreises.

Im Fall dieses Experiments soll als Beispiel die Zentripetalbeschleunigung  $a_z$  (Beschleunigung in radialer Richtung) mit einem Kraftsensor/Beschleunigungssensor gemessen und die Abhängigkeit von der quadrierten Winkelgeschwindigkeit  $\omega^2$  dargestellt werden. Wenn nicht die Zentripetalkraft, sondern die Zentripetalbeschleunigung betrachtet werden soll, wird Gl. 3.18 mit  $F_z = m \cdot a_z$  zu

<span id="page-59-2"></span>
$$
a_z = r \cdot \omega^2 \tag{3.19}
$$

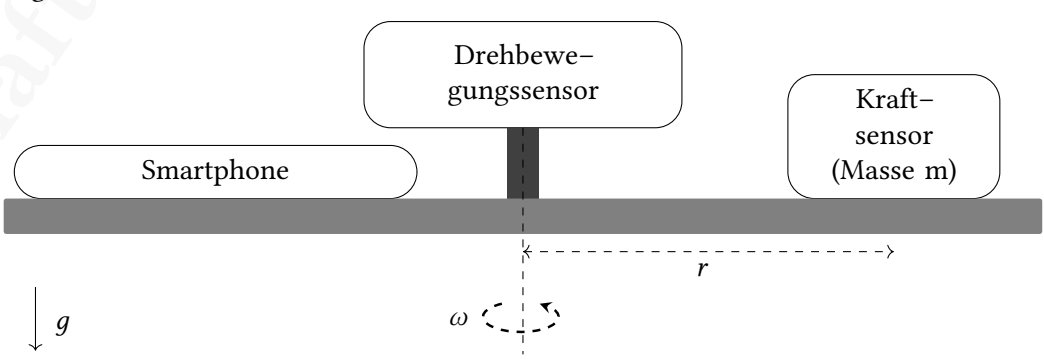

Abb. 3.26: Skizze des des Versuchsaufbaus zur Zentripetalbeschleunigung.

<span id="page-59-1"></span>umgestellt.

Wissenschaftliche Hausarbeit von Patrick Sekyra Zur Messung der Zentripetalbeschleunigung  $a_z$  wird ein Kraftsensor verwendet, da Kraftsensoren ebenfalls Beschleunigungen messen können und nicht von jedem Hersteller ein Beschleunigungssensor geliefert werden konnte. Der Kraftsensor wird fest auf einer Rotationsscheibe im Abstand r zur Rotationsachse befestigt und so ausgerichtet, dass eine ausgewählte Achse des Sensors in radialer Richtung steht. Sollte ein Kraftsensor keinen eingebauten Beschleunigungssensor besitzen, wird stattdessen die Kraft in radialer Richtung gemessen. Da die Kraft proportional zur beschleunigten Masse ist, können Massestücke anstatt des üblichen Hakens befestigt werden, wodurch die Messwerte nicht mehr so nahe an der Auösung des Sensors liegen. Zur Messung der Winkelgeschwindigkeit wird ein Drehbewegungssensor verwendet, der mit seiner Drehachse genau auf der Rotationsachse der Drehscheibe liegt [\(Abb. 3.26\)](#page-59-1). Zudem wird – sofern in den jeweiligen Kraftsensoren verbaut – das Gyrometer der Kraftsensoren zum Vergleich der Winkelgeschwindigkeit genutzt.

Zusätzlich ist auf der Rotationsscheibe ein mobiles Gerät (in diesem Fall ein Huawei P20 Lite) in festem Abstand fixiert, dessen Beschleunigungssensor ebenfalls zum Vergleich aufgezeichnet wird. Dabei soll zusätzlich untersucht werden, ob die jeweiligen externen Sensoren deutliche Vorteile gegenüber dem internen Sensor des Smartphones haben, denn Smartphones stehen im Physikunterricht bereits zur Verfügung und müssten nicht von der Schule gekauft werden. Der interne Sensor des mobilen Gerätes kann allerdings nur verwendet werden, wenn die jeweilige Software die gleichzeitige Aufzeichnung von internen und externen Sensoren ermöglicht. Auch die Messwerte des eingebauten Beschleunigungssensors werden graphisch über  $\omega^2$  dargestellt.

Wenn nun die Drehscheibe in Rotation versetzt wird, kann die Zentripetalbeschleunigung über  $\omega^2$  graphisch aufgetragen werden. Die Winkelgeschwindigkeit wird durch Reibungskräfte immer kleiner, wodurch der Graph – ohne Motor oder weitere Maßnahmen am Aufbau – den Messbereich von  $\omega(t = 0) = \omega_0$  zu Beginn der Messung bis zum Stillstand  $\omega = 0$  rad/s durchläuft.

Da jeder reale rotierende Gegenstand immer eine Unwucht besitzt, muss mit entsprechenden Gegengewichten dafür gesorgt werden, dass die Rotation möglichst gut stabilisiert wird. Um das zu erleichtern befinden sich der Kraftsensor/Beschleunigungssensor und das mobile Gerät auf gegenüber liegenden Stellen auf der Rotationsscheibe.

# 3.9.1 Ergebnisse

Zunächst kann das Gyrometer mit dem Drehbewegungssensor verglichen werden, indem die Messwerte der Winkelgeschwindigkeit über die Zeit aufgetragen werden [\(Abb. 3.27](#page-61-0)  $13$ ). Die Achse des Gyrometers, die dabei betrachtet werden soll, ist diejenige, die senkrecht auf der Rotationsebene, beziehungsweise die parallel zur Rotationsachse liegt. Zum direkten Vergleich ist zu beachten, dass der positive Drehsinn des Gyrometers und des Drehbewegungssensors gleich ausgerichtet sein sollten.

<span id="page-61-0"></span>Leichte Abweichungen der Graphen beider Sensoren sind zu erwarten, da die Drehachse des Gyrometers nicht völlig parallel zur Rotationsachse des gesamten Systems liegen wird. Diese kleine Abweichung lässt sich im Graphen gut für hohe Winkelgeschwindigkeiten erkennen. Der Drehbewegungssensor misst hingegen keine solche Abweichung, da hier die Drehachse direkt mit der Rotationsachse verbunden ist. Da die beiden Graphen allerdings sehr nahe beieinander liegen, könnte dieses Experiment auch ohne Drehbewegungssensor durchgeführt werden, was den Aufbau erheblich erleichtert. Für die weitere Darstellung der Messwerte werden aber die Messwerte des Drehbewegungssensors verwendet.

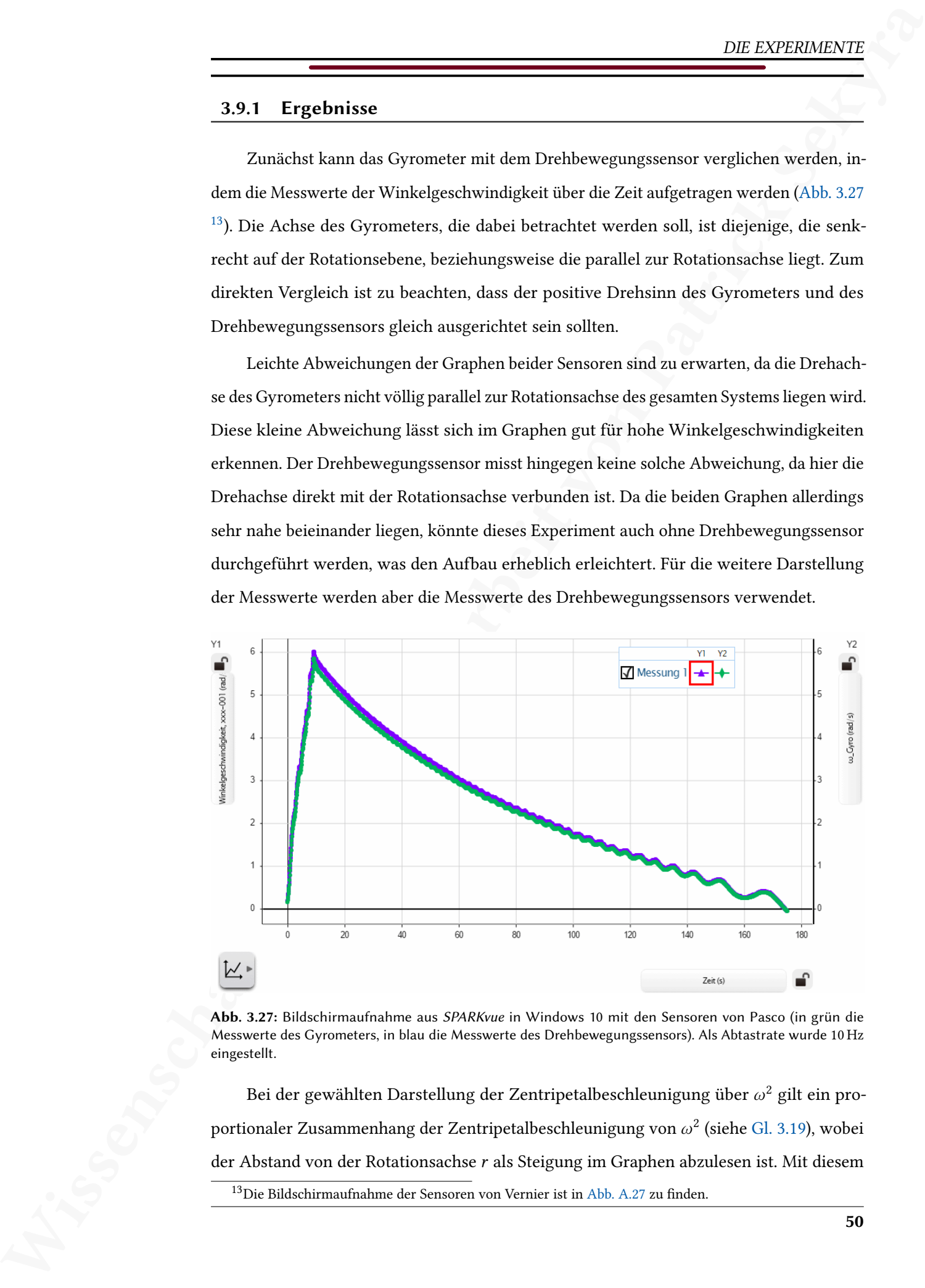

Abb. 3.27: Bildschirmaufnahme aus SPARKvue in Windows 10 mit den Sensoren von Pasco (in grün die Messwerte des Gyrometers, in blau die Messwerte des Drehbewegungssensors). Als Abtastrate wurde 10 Hz eingestellt.

<span id="page-61-1"></span>Bei der gewählten Darstellung der Zentripetalbeschleunigung über  $\omega^2$  gilt ein proportionaler Zusammenhang der Zentripetalbeschleunigung von  $\omega^2$  (siehe [Gl. 3.19\)](#page-59-2), wobei der Abstand von der Rotationsachse  $r$  als Steigung im Graphen abzulesen ist. Mit diesem  $13$ Die Bildschirmaufnahme der Sensoren von Vernier ist in [Abb. A.27](#page-140-1) zu finden.

Experiment kann demnach auch die Position des Beschleunigungssensors, beziehungsweise Kraftsensors innerhalb des mobilen Gerätes oder innerhalb des Sensors bestimmt werden.

In [Abb. 3.28](#page-62-0) sind die Graphen des mobilen Geräts und des Kraftsensors (hier wurde ein eingebauter Beschleunigungssensor im Kraftsensor von Pasco verwendet) dargestellt. Es fallen die abweichenden Messwerte beim Beschleunigungssensor des mobilen Geräts auf, die entstanden, als das Rad manuell in Rotation versetzt wurde. Warum diese abweichenden Messwerte entstanden, ist unklar, da sie im Vergleich dazu beim Kraftsensor von Pasco nicht auftraten und auch nicht auftreten sollten, wenn tatsächlich die Zentripetalkraft gemessen wird. Wiederholte Messungen mit sehr vorsichtigem Antreiben des Rads haben ähnliche Messwerte ergeben.

<span id="page-62-0"></span>Abgesehen von den Abweichungen während des Antreibens des Rads, befinden sich die Messwerte beider Sensoren um eine deutliche Gerade durch den Ursprung, wie nach [Gl. 3.19](#page-59-2) zu erwarten ist. Durch die Unwucht sind die Messwerte jedoch um diese Gerade verteilt und die Breite dieser Verteilung kann als Maß für die Unwucht angesehen werden. Es zeigt sich, dass ein einzelnes Smartphone (sofern es mit einem internen Beschleunigungssensor und einem Gyrometer ausgestattet ist) ebenfalls in der Lage ist, dieses Experiment auszuwerten.

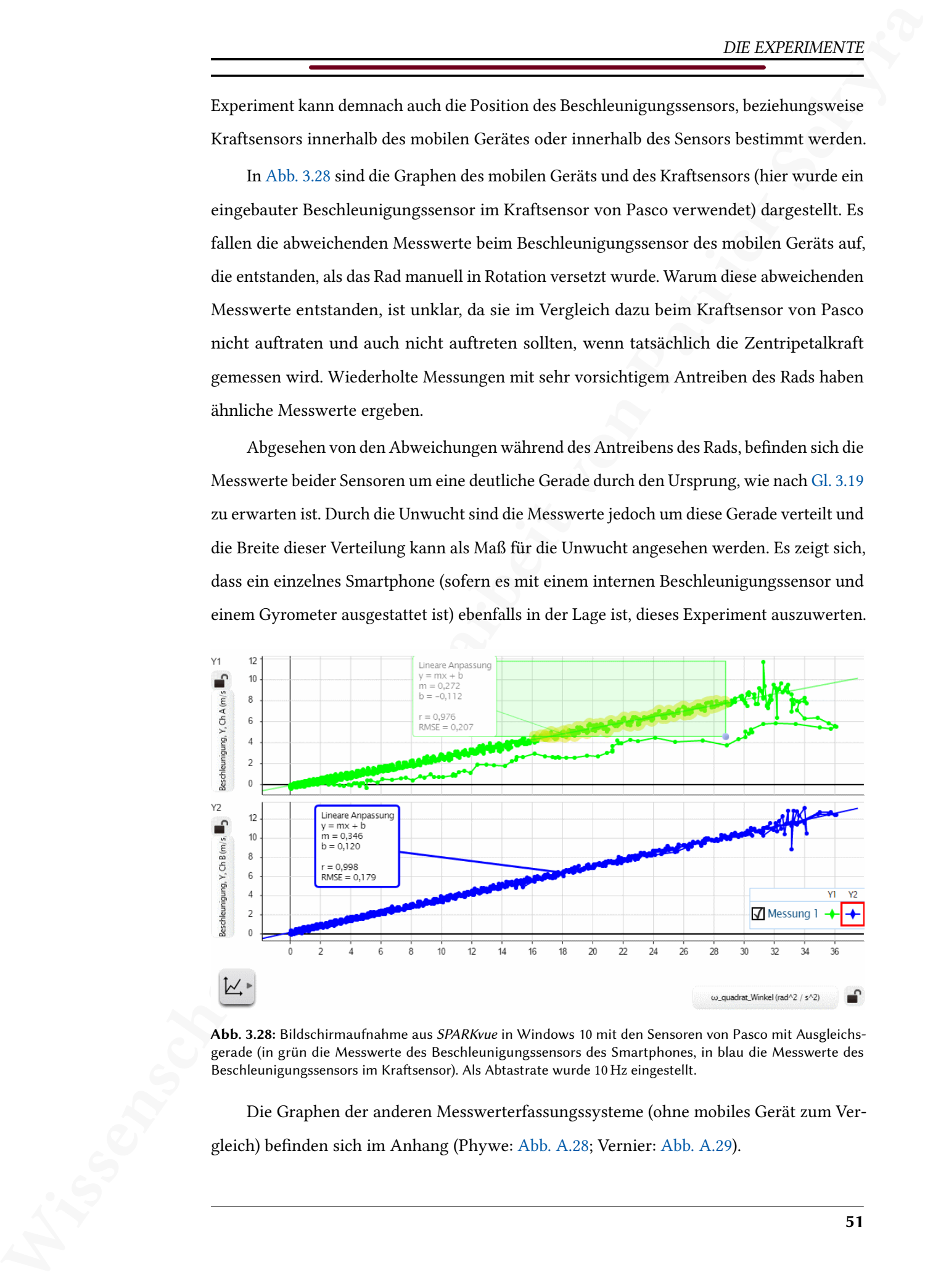

Abb. 3.28: Bildschirmaufnahme aus SPARKvue in Windows 10 mit den Sensoren von Pasco mit Ausgleichsgerade (in grün die Messwerte des Beschleunigungssensors des Smartphones, in blau die Messwerte des Beschleunigungssensors im Kraftsensor). Als Abtastrate wurde 10 Hz eingestellt.

Die Graphen der anderen Messwerterfassungssysteme (ohne mobiles Gerät zum Ver-gleich) befinden sich im Anhang (Phywe: [Abb. A.28;](#page-141-0) Vernier: [Abb. A.29\)](#page-141-1).

# 3.9.2 Schwierigkeiten der einzelnen Messwerterfassungssysteme

## Pasco

Bei diesem Experiment wäre eine lineare Gleichung durch den Ursprung (Proportionale) zur Darstellung besser gewesen, es gibt jedoch in SPARKvue unter der Auswahl möglicher Ausgleichsfunktionen keine Proportionale.

#### Phywe

Wissenschaftliche Hausarbeit von Patrick Sekyra Im Kraftsensor von Phywe ist kein Beschleunigungssensor und auch kein Gyrometer verbaut, weshalb der Vergleich der Winkelgeschwindigkeit zwischen Gyrometer und Drehbewegungssensor nicht möglich ist. Um dennoch die Beschleunigung zu messen, wurde ein Massestück bekannter Masse  $m$  am Kraftsensor fixiert, damit größere Zentripetalkräfte entstehen, deren Auösung weniger problematisch für die spätere Auswertung ist.

Die Software Phywe MeasureAPP lässt die Aufzeichnung von internen Sensoren (Beschleunigungssensor des Smartphones) und externen Sensoren (Drehbewegungssensor und Kraftsensor von Phywe) nicht gleichzeitig zu, weshalb für die Messungen mit den Sensoren von Phywe kein Vergleich mit den internen Sensoren des Smartphones möglich war.

Berechnete Größen aus zwei Messwerten (in diesem Fall  $\omega^2 = \omega \cdot \omega$ ) müssen eine Einheit zugewiesen bekommen. Diese dürfen allerdings eine maximale Zeichenanzahl von fünf (sechs Zeichen in MeasureAPP) Zeichen nicht überschreiten, was besonders in diesem Experiment (rad^2/s^2 oder rad<sup>2</sup>/s<sup>2</sup>) nicht umsetzbar war. Somit kann nur eine Fantasie-Einheit gewählt werden, was didaktisch meist nicht sinnvoll ist.

# Vernier

Die Software Vernier Graphical Analysis 4 lässt die Aufzeichnung von internen Sensoren (Beschleunigungssensor des Smartphones) und externen Sensoren (Drehbewegungssensor und Kraftsensor von Vernier) nicht gleichzeitig zu, weshalb für die Messungen mit den Sensoren von Vernier kein Vergleich mit den internen Sensoren des Smartphones möglich war.

#### Kapitel 4

# Vergleichskriterien

Die Vergleichskriterien, die durch die Experimente herausgestellt wurden, sollen im Folgenden vorgestellt und erläutert werden. Dabei wird zwischen Kriterien, die direkt mit den Sensoren zusammenhängen und solchen, die sich aus den Möglichkeiten der Software ergeben, unterschieden. Vergleichskriterien ergeben sich dann, wenn sie bei der Messwerterfassung der zuvor vorgestellten Experimente einen Vor- oder Nachteil bewirkten. Eine Bewertung [\(Abschn. 5.3\)](#page-93-0) und Gewichtung [\(Abschn. 5.2\)](#page-87-0) der Kriterien erfolgt erst im nachfolgenden Kapitel.

Wissenschaftliche Hausarbeit von Patrick Sekyra Da nur eine begrenzte Anzahl an Experimenten durchgeführt werden konnte und auch nur eine begrenzte Auswahl an Sensoren verwendet wurde, erhebt die nachfolgende Liste an Kriterien keinen Anspruch auf Vollständigkeit. Es gibt immer Experimente, die noch höhere Anforderungen an die Sensoren oder die Software stellen können. Ebenso ist denkbar, dass die hier aufgeführten Anforderungen, die sich durch die Kriterien ergeben, für eine Reihe von Experimenten deutlich zu hoch gesetzt sind, sodass diese Kriterien nur als Vergleich der einzelnen Messwerterfassungssysteme dienen können und keine grundsätzliche Aussage über deren Nützlichkeit im Physikunterricht gestatten.

# Sensoren

Die Vergleichskriterien der Sensoren ergeben sich im Wesentlichen aus deren Hardwarekomponenten und somit aus den Spezikationen der einzelnen Sensoren. Für alle angegebenen Werte werden – sofern nicht anders angegeben – nur aus eigenen Tests und Experimenten gewonnene Daten verwendet.

#### 4.1.1 Handhabung

Unter Handhabung soll das Vorhandensein von Gewinden und Löchern zur Befestigung verstanden werden. Dabei sollen folgende Bezeichnungen genutzt werden: Jedes Gewinde (G) wird gezählt und die Anzahl für Gewinde in verschiedenen Richtungen davor notiert (Beispiel zwei Gewinde in unterschiedlicher Orientierung: 2G); jedes Loch für eine Stange (S) wird ebenso mit der Anzahl möglicher Richtungen notiert (Beispiel zwei

mögliche Stangenrichtungen: 2S). Zusätzlich wird das Verhalten der LEDs beim Ein- und Ausschalten und bei bestehender Bluetooth-Verbindung der Sensoren verglichen. Dabei wird nur unterschieden, ob die LEDs entsprechende Lichtzeichen geben. Dafür sollen folgenden Bezeichnungen genutzt werden: LEDs zeigen Einschalten an (E); LEDs zeigen Ausschalten an (A); LEDs zeigen Kopplung über Bluetooth an (B). Die Ergebnisse sind in [Tab. 4.1](#page-65-0) zusammengefasst. Im Anhang in [Tab. A.5](#page-118-0) sind die Bewertungen zu diesem Kriterium zu finden. Zur Bewertung der Kriterien wird in Abschn. 5.3 eine Erläuterung gegeben.

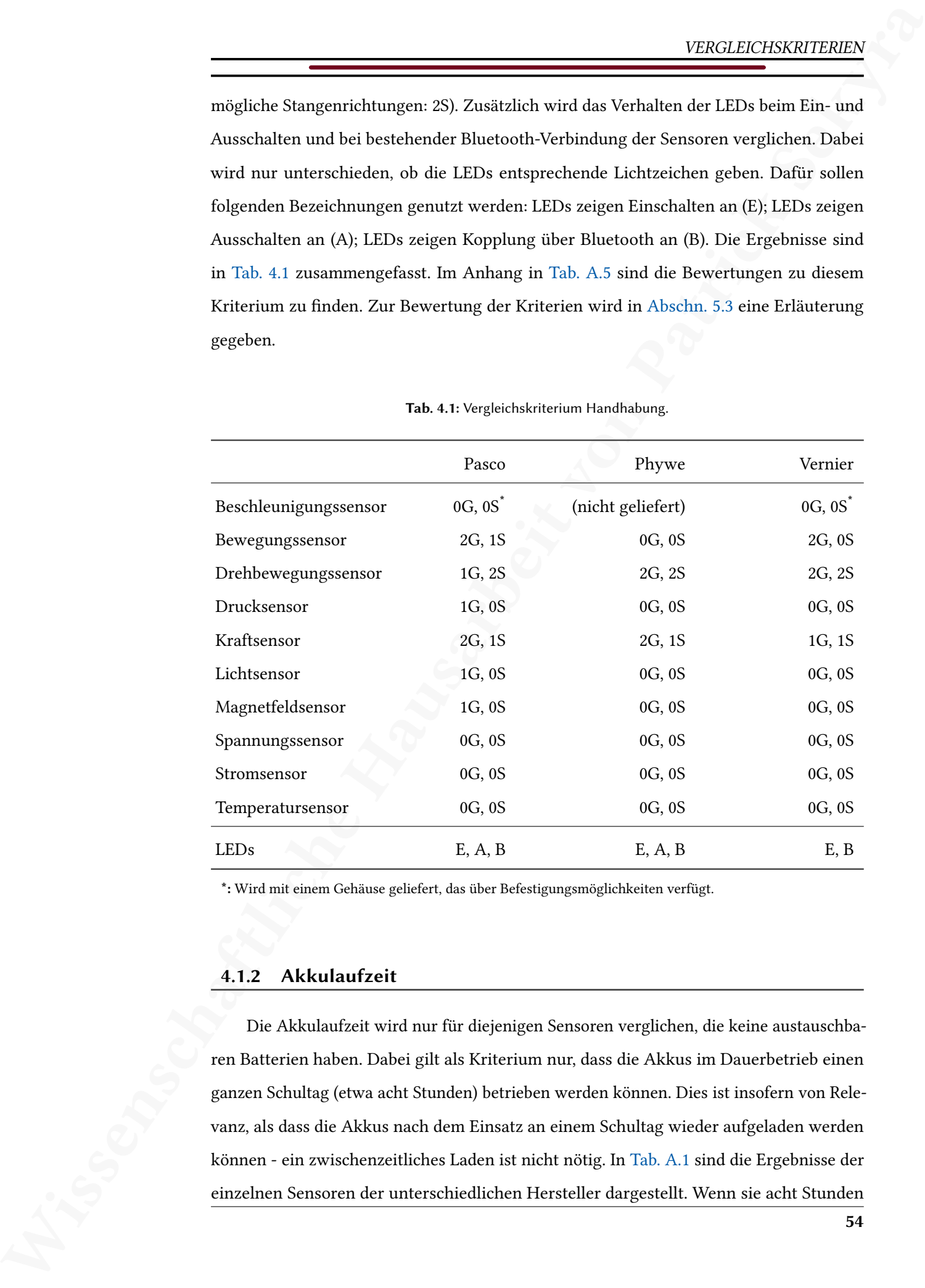

<span id="page-65-0"></span>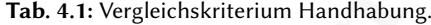

\*: Wird mit einem Gehäuse geliefert, das über Befestigungsmöglichkeiten verfügt.

#### 4.1.2 Akkulaufzeit

Die Akkulaufzeit wird nur für diejenigen Sensoren verglichen, die keine austauschbaren Batterien haben. Dabei gilt als Kriterium nur, dass die Akkus im Dauerbetrieb einen ganzen Schultag (etwa acht Stunden) betrieben werden können. Dies ist insofern von Relevanz, als dass die Akkus nach dem Einsatz an einem Schultag wieder aufgeladen werden können - ein zwischenzeitliches Laden ist nicht nötig. In [Tab. A.1](#page-115-0) sind die Ergebnisse der einzelnen Sensoren der unterschiedlichen Hersteller dargestellt. Wenn sie acht Stunden

Dauerbetrieb durchhalten konnten, wird das in der Tabelle mit "ja" vermerkt, wenn nicht, dann wird "nein" eingetragen. Es zeigt sich also, dass die Anforderung von jedem Sensor erfüllt werden konnte. Im Anhang in [Tab. A.6](#page-119-0) sind die Bewertungen zu diesem Kriterium zu finden. Zur Bewertung der Kriterien wird in [Abschn. 5.3](#page-93-0) eine Erläuterung gegeben.

 $\begin{minipage}[t]{.15\textwidth}\begin{tabular}{1.5\textwidth}\begin{tabular}{1.5\textwidth}\end{tabular} \hline \textbf{m} & \textbf{m} & \textbf{m} & \textbf{m} & \textbf{m} & \textbf{m} & \textbf{m} & \textbf{m} & \textbf{m} & \textbf{m} & \textbf{m} & \textbf{m} & \textbf{m} & \textbf{m} & \textbf{m} & \textbf{m} & \textbf{m} & \textbf{m} & \textbf{m} \\ \hline \textbf{d} & \textbf{d} & \textbf{d} & \textbf{d} & \textbf{d} & \$  $\begin{minipage}[t]{.15\textwidth}\begin{tabular}{1.5\textwidth}\begin{tabular}{1.5\textwidth}\end{tabular} \hline \textbf{m} & \textbf{m} & \textbf{m} & \textbf{m} & \textbf{m} & \textbf{m} & \textbf{m} & \textbf{m} & \textbf{m} & \textbf{m} & \textbf{m} & \textbf{m} & \textbf{m} & \textbf{m} & \textbf{m} & \textbf{m} & \textbf{m} & \textbf{m} & \textbf{m} \\ \hline \textbf{d} & \textbf{d} & \textbf{d} & \textbf{d} & \textbf{d} & \$  $\begin{minipage}[t]{.15\textwidth}\begin{tabular}{1.5\textwidth}\begin{tabular}{1.5\textwidth}\end{tabular} \hline \textbf{m} & \textbf{m} & \textbf{m} & \textbf{m} & \textbf{m} & \textbf{m} & \textbf{m} & \textbf{m} & \textbf{m} & \textbf{m} & \textbf{m} & \textbf{m} & \textbf{m} & \textbf{m} & \textbf{m} & \textbf{m} & \textbf{m} & \textbf{m} & \textbf{m} \\ \hline \textbf{d} & \textbf{d} & \textbf{d} & \textbf{d} & \textbf{d} & \$ Das Verwenden von Batterien gegenüber wiederaufladbaren Akkus hat Vor- und Nachteile [\(Leuthold, 2006\)](#page-102-0). Batterien halten länger ihre Ladung, tolerieren Temperaturschwankungen besser – insbesondere tolerieren sie höhere und niedrige Temperaturen im Vergleich zur Raumtemperatur besser – und benötigen keinen Zugang für ein Ladekabel, was die Abdichtung gegen eindringende Flüssigkeiten erleichtert. Allerdings müssen zum Auswechseln Batterien gekauft und auch korrekt entsorgt werden. Das bedeutet, dass Batterien bei den Sensoren am sinnvollsten sind, deren Einsatz besonders hohe oder tiefe Temperaturen erwarten lässt und die gegebenenfalls Spritzwasser oder anderen Flüssigkeiten ausgesetzt werden müssten. Temperatursensoren sollten demnach mit einer Batterie statt eines Akkus betrieben werden, was beim Temperatursensor von Vernier aber nicht der Fall ist.

#### 4.1.3 Bluetooth-Reichweite

Für die Reichweite der Bluetooth-Verbindung gilt als Kriterium, dass die Verbindung zum Sensor innerhalb eines geschlossenen Raumes (Größe vergleichbar mit typischen Klassenraum in der Schule) nicht abreißt. Dazu wurde Raum 118 im Gebäude S|113 der TU Darmstadt genutzt. Der Raum hat 40 Sitzplätze<sup>[14](#page-66-0)</sup> (Seminarraum) und eine Fläche von  $110,86 \text{ m}^2$ .

In Tab. A.2 sind die Ergebnisse der einzelnen Sensoren der unterschiedlichen Hersteller dargestellt. Wenn die Bluetooth-Verbindung innerhalb des Raumes nicht abriss (Messwerterfassung verläuft ohne Unterbrechung während der Sensor durch den Raum bewegt wird), wird das in der Tabelle mit "ja" vermerkt, wenn nicht, dann wird "nein" eingetragen. Es zeigte sich, dass alle Sensoren die Anforderungen erfüllen konnten[15](#page-66-1). Im Anhang in Tab. A.7 sind die Bewertungen zu diesem Kriterium zu finden. Zur Bewertung der Kriterien wird in Abschn. 5.3 eine Erläuterung gegeben.

<span id="page-66-0"></span><sup>14</sup>Aufgrund der Corona-Pandemie konnte für diese Tests nur ein leerer Raum (keine Personen im Raum) genutzt werden, auch wenn die Anwesenheit von bis zu 40 Personen die Ergebnisse beeinflussen könnte.

<span id="page-66-1"></span><sup>&</sup>lt;sup>15</sup>Alle Sensoren wurden zuvor geladen. Einflüsse eines geringen Ladungszustands der Akkus/Batterien sind daher nicht berücksichtigt.

## 4.1.4 Auflösung

Die Auflösung eines Sensors ist die kleinste messbare Differenz, die der Sensor noch auösen kann. Sie wird direkt aus den Messwerten der Sensoren bestimmt. In [Tab. 4.2](#page-67-0) sind die Auflösungen der einzelnen Sensoren der unterschiedlichen Hersteller dargestellt. Je kleiner der Wert ist, desto vielseitiger kann der Sensor eingesetzt werden, wobei die Auösung erst dann relevant wird, wenn die zu messende Messgröße sich in der Größenordnung der Auösung des Sensors bendet. Bei den in dieser Arbeit durchgeführten Experimenten war das nur für den Drucksensor relevant (siehe dazu [Abschn. 3.4\)](#page-31-0). Dort wies der gesamte Messbereich nur eine Druckdifferenz von etwa 150 Pa auf. Die Drucksensoren von Phywe und Vernier hatten folglich aufgrund ihrer Auflösung Probleme die Ergebnisse angemessen darzustellen.

<span id="page-67-0"></span>Im Anhang in Tab. A.8 sind die Bewertungen zu diesem Kriterium zu finden. Zur Bewertung der Kriterien wird in Abschn. 5.3 eine Erläuterung gegeben.

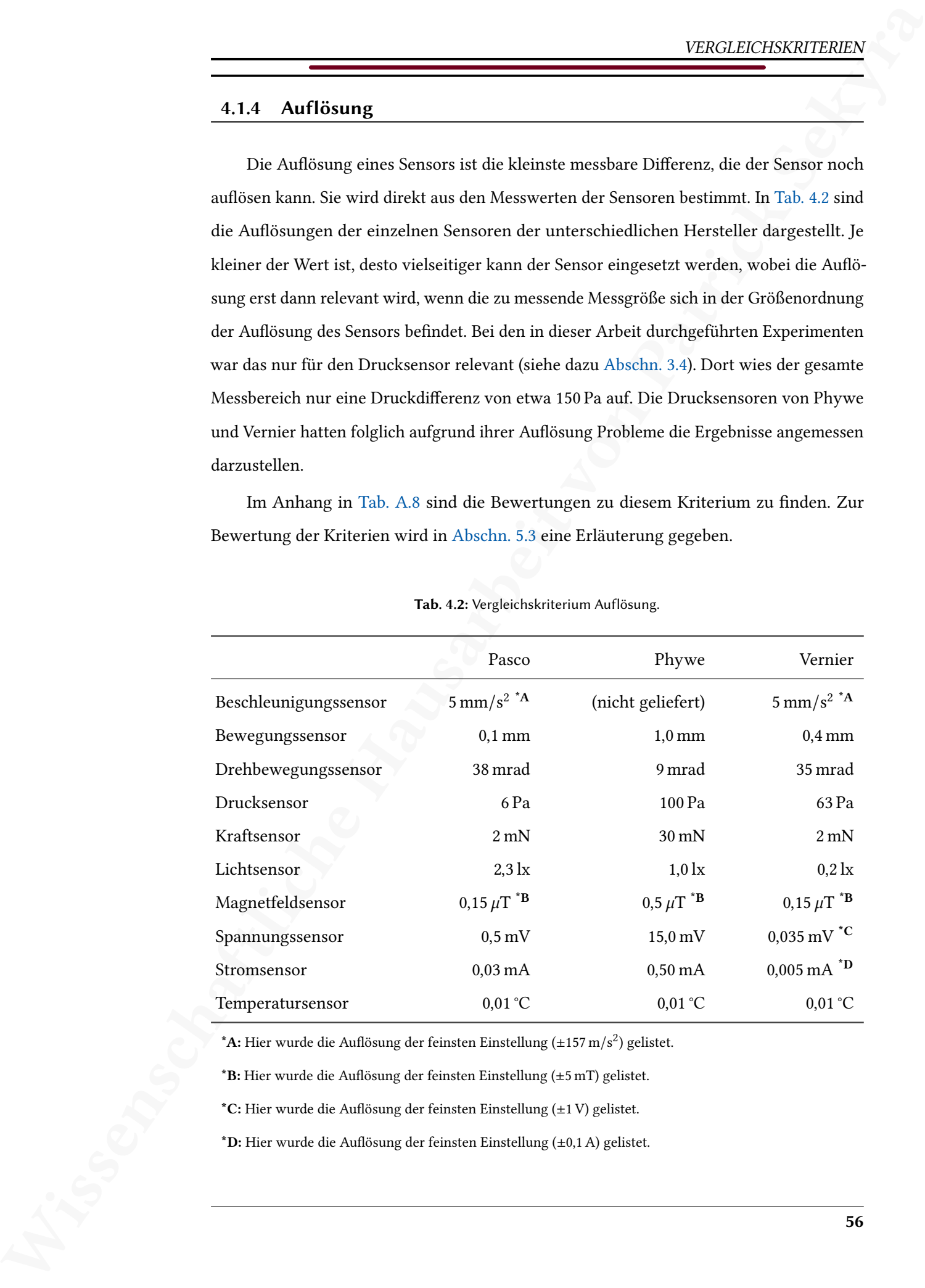

Tab. 4.2: Vergleichskriterium Auflösung.

\*A: Hier wurde die Auflösung der feinsten Einstellung ( $\pm$ 157 m/s<sup>2</sup>) gelistet.

 $*B$ : Hier wurde die Auflösung der feinsten Einstellung ( $\pm$ 5 mT) gelistet.

\*C: Hier wurde die Auösung der feinsten Einstellung (±1 V) gelistet.

\*D: Hier wurde die Auflösung der feinsten Einstellung (±0,1 A) gelistet.

# 4.1.5 Messunsicherheit

 $\begin{minipage}[t]{0.5\textwidth}\begin{tabular}{0.9\textwidth}\begin{tabular}{0.9\textwidth}\$  $\begin{minipage}[t]{0.5\textwidth}\begin{tabular}{0.9\textwidth}\begin{tabular}{0.9\textwidth}\$  $\begin{minipage}[t]{0.5\textwidth}\begin{tabular}{0.9\textwidth}\begin{tabular}{0.9\textwidth}\$ Die Messunsicherheit ist ein wesentliches Merkmal eines Sensors und entscheidet über die Zuverlässigkeit eines Messwertes. Einige der Sensorhersteller haben Messunsicherheiten für manche ihrer Sensoren in den Spezikationen angegeben, es sollen hier aber nur Daten verwendet werden, die direkt mit den Sensoren ermittelt wurden. Dazu werden Messwerte von Messgrößen aufgezeichnet, die konstant bleiben, was einer Wiederholungsmessung entspricht und somit eine statistische Methode [\(Krystek, 2012,](#page-102-1) S. 279) zur Ermittlung der Messunsicherheit ist. Unter der Annahme einer Normalverteilung (Adunka, 2007, S. 71–81) wird die zweifache Standardabweichung  $2\sigma$  bestimmt, also der Bereich, in dem 95,45 % der Messwerte liegen. Es werden immer die ersten 500 Messwerte zur Auswertung verwendet und dann die Standardabweichung mit einem Tabellenkalkulationsprogramm bestimmt.

Sofern es möglich ist, wird die Messung mit einer veränderten, aber wiederum konstanten Messgröße wiederholt und ebenfalls die Messunsicherheit bestimmt. Damit soll festgestellt werden, ob die Messunsicherheit auch vom Wert der Messgröße abhängt. Stimmen die so bestimmten Messunsicherheiten nicht oder nur wenig überein, so wird die Messunsicherheit in Prozent angegeben. Ebenso wie das Kriterium der Auflösung der Sensoren, begrenzt auch die Messunsicherheit die möglichen Experimente, wobei die Mes-sunsicherheit auch von der Auflösung abhängig ist (vgl. [Tab. 4.2\)](#page-67-0), weshalb im späteren Verlauf beide Kriterien eine gemeinsame Gewichtung erhalten (siehe [Abschn. 5.2.4\)](#page-89-0).

In [Tab. 4.3](#page-69-0) sind die Ergebnisse zusammengefasst. Im Anhang in [Tab. A.9](#page-122-0) sind die Be-wertungen zu diesem Kriterium zu finden. Zur Bewertung der Kriterien wird in [Abschn. 5.3](#page-93-0) eine Erläuterung gegeben.

Um die Messgrößen konstant zu halten, werden folgende Maßnahmen ergriffen:

- Beschleunigungssensor: Der Sensor bleibt in Ruhe und es wird eine Messung in Richtung der Erdbeschleunigung und eine Messung senkrecht zur Richtung der Erdbeschleunigung durchgeführt.
- Bewegungssensor: Der Sensor wird fest eingespannt und auf eine Wand mit festem Abstand gerichtet. Eine zweite Messung erfolgt mit einem veränderten Abstand.
- Drehbewegungssensor: Der Sensor bleibt in Ruhe.
- Drucksensor: Der Sensor wird in eine isolierte Glasglocke gelegt, die im thermischen Gleichgewicht mit der Umgebung ist.
- Kraftsensor: Der Sensor wird fest eingespannt und es wird eine Messung ohne

angehängte Masse und eine Messung mit angehängter Masse durchgeführt.

- Lichtsensor: Der Sensor wird in einen abgedunkelten Raum mit einer künstlichen Lichtquelle (LED) gelegt und nicht bewegt. Eine zweite Messung erfolgt mit einem veränderten Abstand zur Lichtquelle.
- Magnetfeldsensor: Der Sensor wird fest eingespannt und es wird eine Messung ohne einen Magneten in der Nähe und eine Messung mit einem Magneten in der Nähe durchgeführt.
- Spannungssensor: Der Sensor wird mit einem Draht kurzgeschlossen.
- Stromsensor: Der Sensor wird mit einem Draht kurzgeschlossen.
- <span id="page-69-0"></span>• Temperatursensor: Der Sensor wird in einen Kellerraum gelegt und nicht bewegt (im thermischen Gleichgewicht mit der Umgebung).

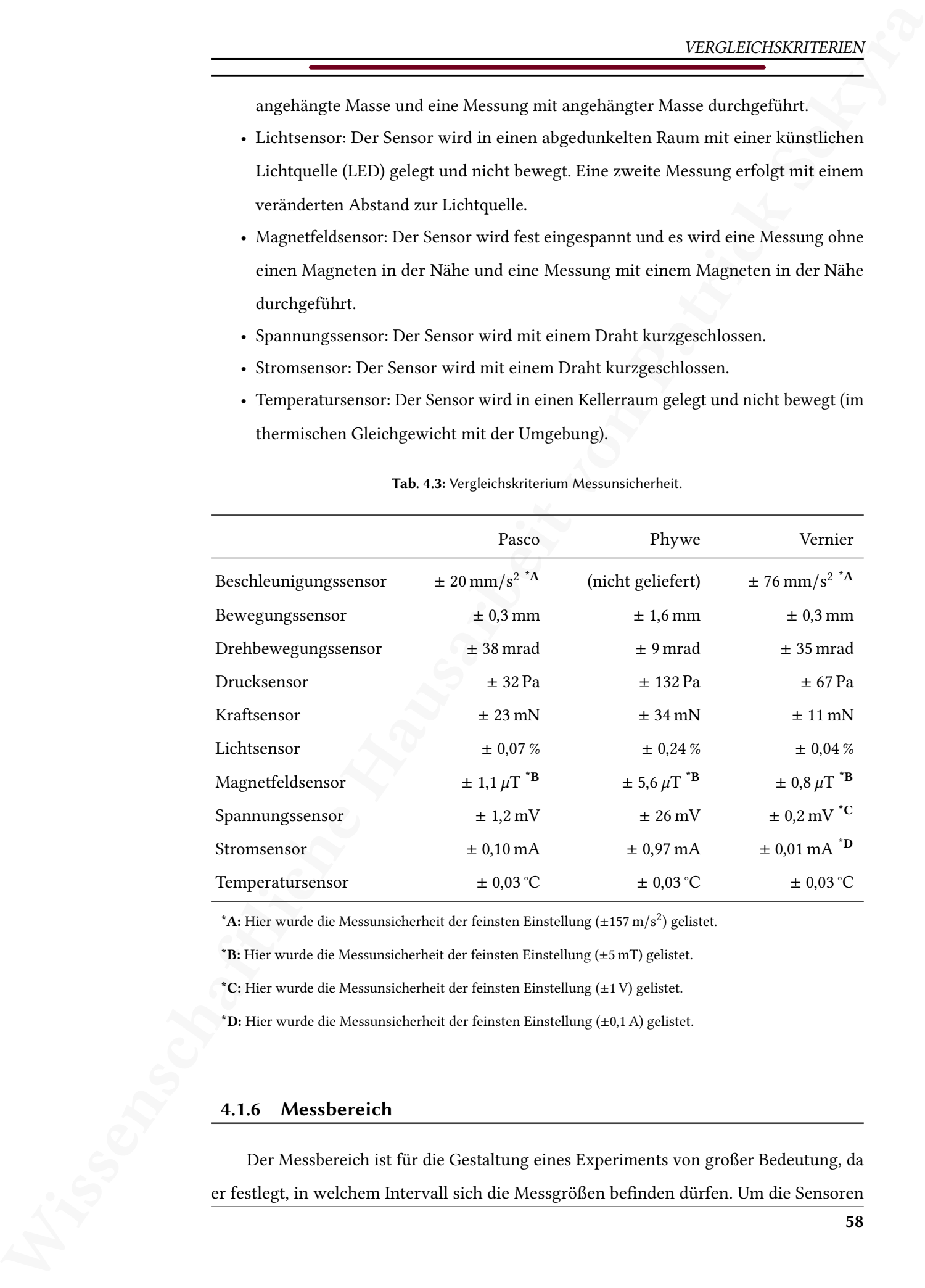

Tab. 4.3: Vergleichskriterium Messunsicherheit.

\*A: Hier wurde die Messunsicherheit der feinsten Einstellung ( $\pm$ 157 m/s<sup>2</sup>) gelistet.

\*B: Hier wurde die Messunsicherheit der feinsten Einstellung (±5 mT) gelistet.

\*C: Hier wurde die Messunsicherheit der feinsten Einstellung (±1 V) gelistet.

\*D: Hier wurde die Messunsicherheit der feinsten Einstellung (±0,1 A) gelistet.

# 4.1.6 Messbereich

Der Messbereich ist für die Gestaltung eines Experiments von großer Bedeutung, da er festlegt, in welchem Intervall sich die Messgrößen befinden dürfen. Um die Sensoren nicht zu beschädigen, wurden die Messbereiche der einzelnen Sensoren nicht durch ein Experiment ermittelt, sondern von den Herstellerangaben in den Spezikationen übernom-men (alle Quellen im Verzeichnis auf Seite [93](#page-101-1) ff.). Die Messbereiche der Sensoren sind für den Physikunterricht gut geeignet; Ausnahmen sind:

- der Messbereich des Bewegungssensors von Phywe könnte Experimente einschränken (beispielsweise [Abschn. 3.8\)](#page-52-2),
- der Messbereich des Spannungssensors von Pasco und Vernier und weniger einschränkend auch der Messbereich des Spannungssensors von Phywe – könnte Experimente einschränken, da im Physikunterricht alle nicht berührungsgefährlichen Spannungen (maximale Wechselspannung von 25 V, maximale Gleichspannung von 60 V) genutzt werden können (siehe RISU, [Kultusministerkonferenz, 1994,](#page-102-2) S. 68).

<span id="page-70-0"></span>In [Tab. 4.4](#page-70-0) sind alle Messbereiche zusammengefasst. Im Anhang in [Tab. A.10](#page-123-0) sind die Bewertungen zu diesem Kriterium zu finden. Zur Bewertung der Kriterien wird in [Abschn. 5.3](#page-93-0) eine Erläuterung gegeben.

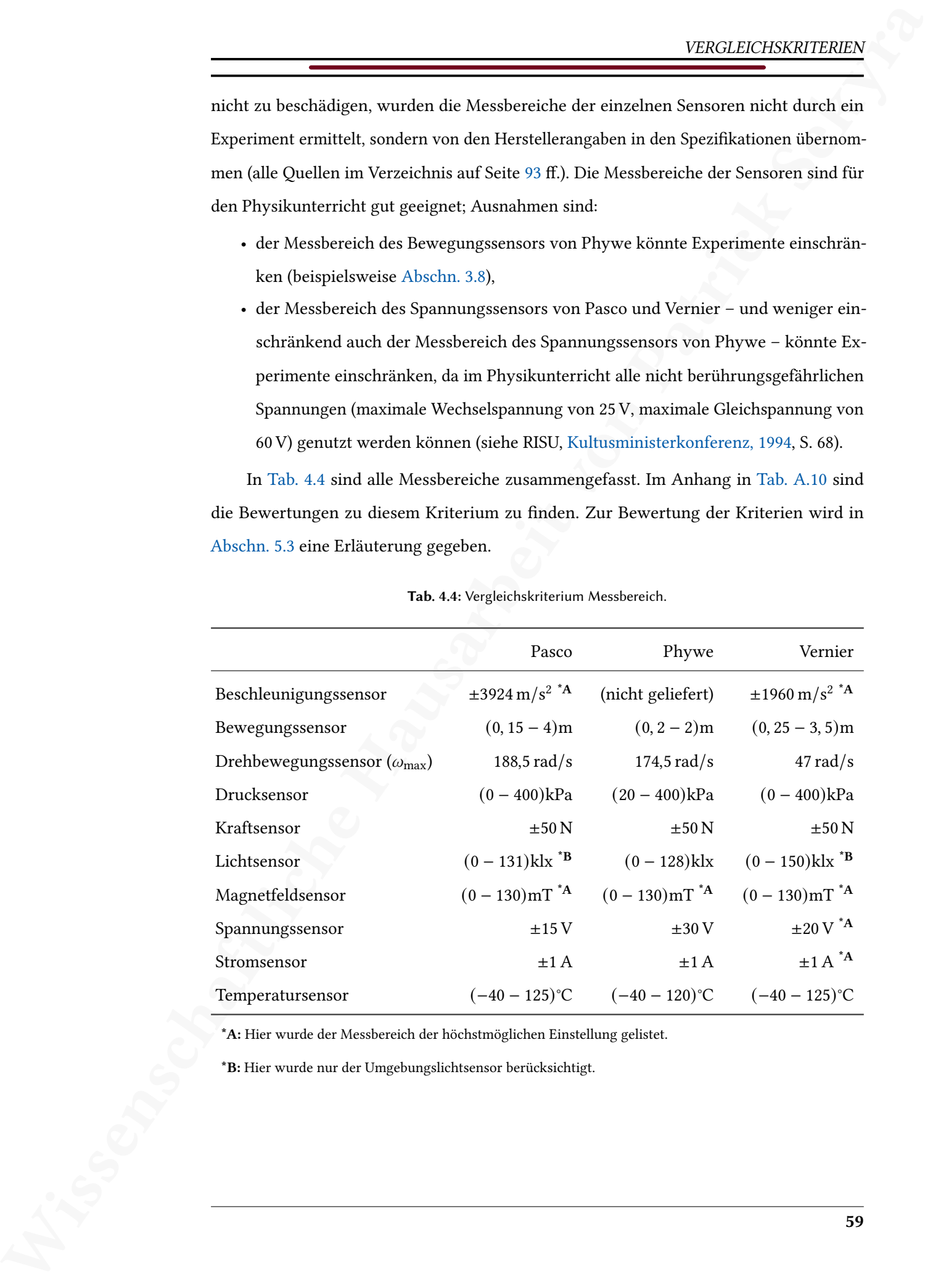

Tab. 4.4: Vergleichskriterium Messbereich.

\*A: Hier wurde der Messbereich der höchstmöglichen Einstellung gelistet.

\*B: Hier wurde nur der Umgebungslichtsensor berücksichtigt.

### 4.1.7 Abtastrate

Die Abtastrate ist für die Sensoren bis zu einer maximalen Abtastrate einstellbar, wobei allerdings kein Nachteil darin besteht die höchstmögliche Abtastrate einzustellen – abgesehen vom Datalogging, bei dem eine erhöhte Abtastrate den Datenspeicher schneller füllt. Die maximalen Abtastraten bei kabelloser Verbindung der Sensoren sind in [Tab. 4.5](#page-71-0) zusammengefasst. Da die Abtastraten auch von der Datenübertragungsart abhängig sind, stehen – sofern abweichend – die maximalen Abtastraten mit Kabelverbindung in Klammern dabei. Sollte es Abweichungen der einstellbaren Abtastrate zwischen den mir zur Verfügung stehenden Endgeräten gegeben haben, so wird das entsprechend vermerkt.

Für die in dieser Arbeit durchgeführten Experimente waren die möglichen Abtastraten unproblematisch, es sollte hier aber darauf verwiesen werden, dass beispielsweise für Stoßexperimente die Änderung der Messgrößen sehr schnell ablaufen können und Abtastraten, wie die des Beschleunigungssensors von Pasco oder des Bewegungssensors von Phywe und Vernier dafür eventuell nicht ausreichend sind.

<span id="page-71-0"></span>Im Anhang in Tab. A.11 sind die Bewertungen zu diesem Kriterium zu finden. Zur Bewertung der Kriterien wird in Abschn. 5.3 eine Erläuterung gegeben.

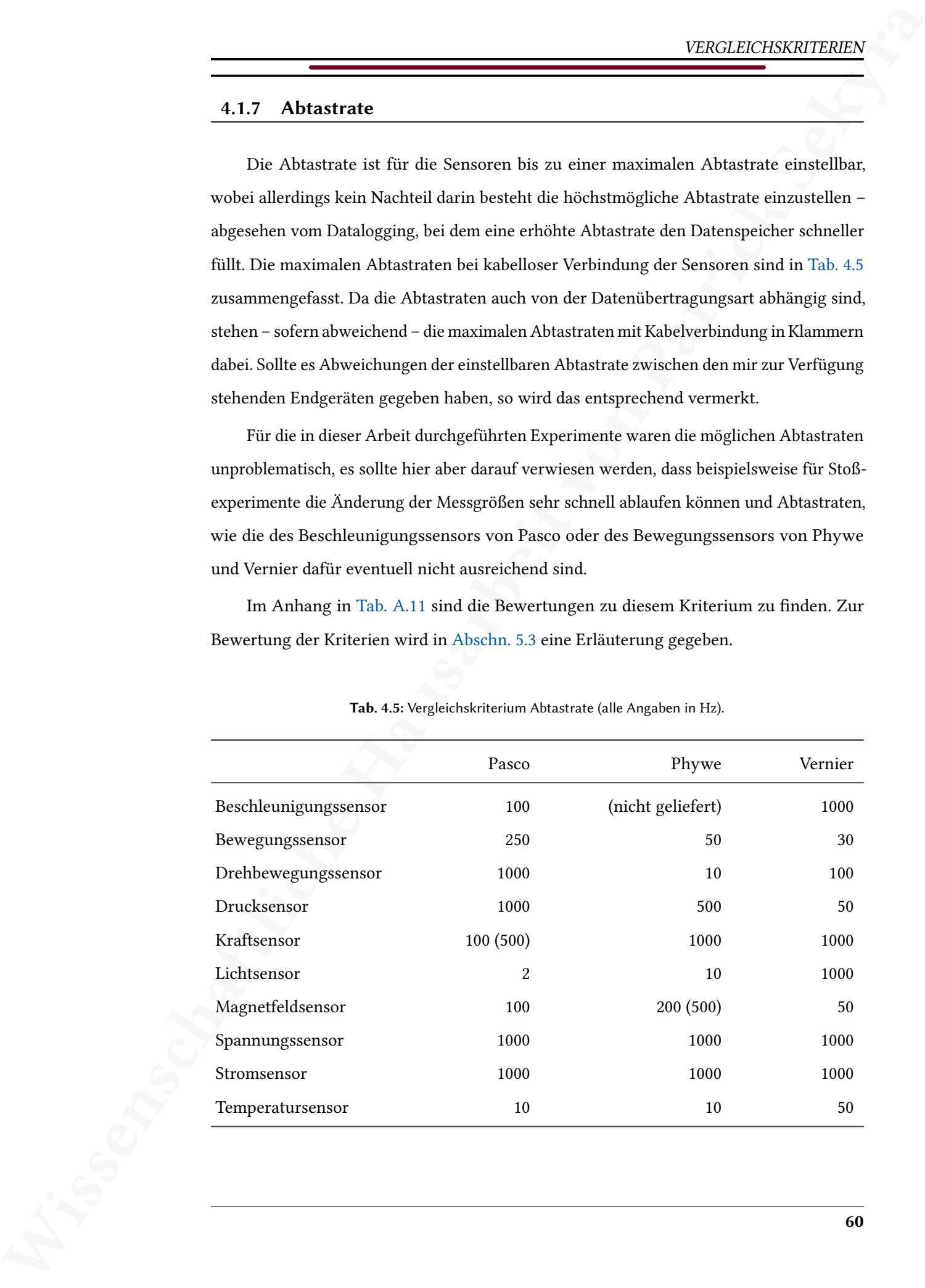

Tab. 4.5: Vergleichskriterium Abtastrate (alle Angaben in Hz).
## <span id="page-72-1"></span>4.1.8 Datalogging

The state of the model of the state of the state of the state of the state of the state of the state of the state of the state of the state of the state of the state of the state of the state of the state of the state of Sensoren, die auch als Datenlogger fungieren, können Messwerte aufzeichnen und in ihrem internen Speicher abspeichern, bis sie durch eine Software heruntergeladen werden. So ist zur Datenaufzeichnung kein Endgerät nötig, was für Experimente im Freien oder Langzeit-Experimente (beispielsweise Temperaturmessung über die ganze Nacht) hilfreich sein kann. In [Tab. A.3](#page-116-0) ist zusammengefasst, welche der Sensoren der verschiedenen Hersteller als Datenlogger genutzt werden können. Bei den Sensoren von Phywe ist zur Auswertung der Daten anschließend die Software MeasureLAB nötig. Die Sensoren von Vernier verfügen nicht über eine solche Funktion. Im Anhang in [Tab. A.12](#page-125-0) sind die Bewer-tungen zu diesem Kriterium zu finden. Zur Bewertung der Kriterien wird in [Abschn. 5.3](#page-93-0) eine Erläuterung gegeben.

Um die Sensoren von Pasco als Datenlogger zu verwenden, müssen sie zunächst mit einem Endgerät verbunden werden, um die Einstellungen vorzunehmen (Abb. 4.1). In SPARKvue dient dazu der Bereich "Automatische Datenerfassung". Die Abtastrate kann hier eingestellt werden, die direkt die maximale Aufzeichnungsdauer festlegt, da der interne Speicher begrenzt ist. Zur Unterstützung gibt es eine Anzeige, die angibt, wie lange der Sensor als Datenlogger aufzeichnen kann, bevor der Speicher voll ist.

<span id="page-72-0"></span>

| Konfiguration der entfernten Erfassung                                                                  |                               |                         |  |  |  |  |  |  |  |  |
|----------------------------------------------------------------------------------------------------|-------------------------------|-------------------------|--|--|--|--|--|--|--|--|
| Sensor:                                                                                                 | Kabelloser Temperatursensor ▼ |                         |  |  |  |  |  |  |  |  |
| Sensor aktiviert:                                                                                       | Ein                           | Aus                     |  |  |  |  |  |  |  |  |
| Gemeinsame Abtastrate:                                                                                  | Ein                           | Aus                     |  |  |  |  |  |  |  |  |
| Abtastrate:                                                                                             | $2$ Hz                        | $\,<\,$<br>$\mathbf{I}$ |  |  |  |  |  |  |  |  |
| Der Speicher des Sensors wird bei der ausgewählten Abtastrate etwa<br>ausreichen für:<br>Stunden: 07:57 |                               |                         |  |  |  |  |  |  |  |  |
| Die tatsächliche Dauer der Messung kann durch die Batterielebensdauer<br>begrenzt sein.                 |                               |                         |  |  |  |  |  |  |  |  |
| <b>Abbrechen</b>                                                                                        |                               | OK                      |  |  |  |  |  |  |  |  |

Abb. 4.1: Sensoren von Pasco als Datenlogger konfigurieren in SPARKvue.

Für längere Messungen müssen also niedrigere Abtastraten eingestellt werden.

Sobald die Einstellungen bestätigt werden, beginnt der Sensor damit, Daten aufzuzeichnen, was durch eine blinkende LED angezeigt wird. Die Datenaufzeichnung kann jederzeit durch Drücken des An- Aus-Schalters beendet werden und die Daten dann durch erneute Verbindung mit dem Sensor heruntergeladen werden (hier ist die Verbindung mit einem Kabel zu empfehlen, da die Datenübertragungsgeschwindigkeit mit Bluetooth nicht sehr hoch ist).

## <span id="page-73-3"></span>4.2 Software

Die Vergleichskriterien der Software ergeben sich aus den jeweils spezifischen Möglichkeiten, die Messwerte darzustellen und direkt auszuwerten. Wie bereits in [Kap. 2](#page-15-0) ausgeführt, werden nur bestimmte Software-Optionen genutzt und zwar: SPARKvue von Pasco, MeasureAPP von Phywe und Graphical Analysis 4 von Vernier.

## <span id="page-73-1"></span>4.2.1 Anforderungen

**EXAMPLE TRANSFERIENT (Sekyramies)**<br>
This symplomical results continues explore and matter percibs and fried the symplectic voltage has<br>
has defined as the stressens determined to the sympetric axertic Section 2013<br>
Consi Die Anforderungen der Software-Optionen an das Betriebssystem der Endgeräte sind gegebenenfalls eine Einschränkung für die Benutzung mit den vorhandenen Geräten. In [Tab. 4.6](#page-73-0) sind die Anforderungen für die drei Software-Optionen aufgelistet. Im Anhang in [Tab. A.13](#page-125-1) sind die Bewertungen zu diesem Kriterium zu finden. Zur Bewertung der Kriterien wird in Abschn. 5.3 eine Erläuterung gegeben. Besonders problematisch ist hier die Anforderung der Software MeasureAPP von Phywe, die Mac-Betriebssysteme und ältere Versionen von Windows oder iOS nicht unterstützt.

<span id="page-73-0"></span>Tab. 4.6: Vergleichskriterium Anforderungen an die Soft- und Hardware der vorhandenen Geräte.

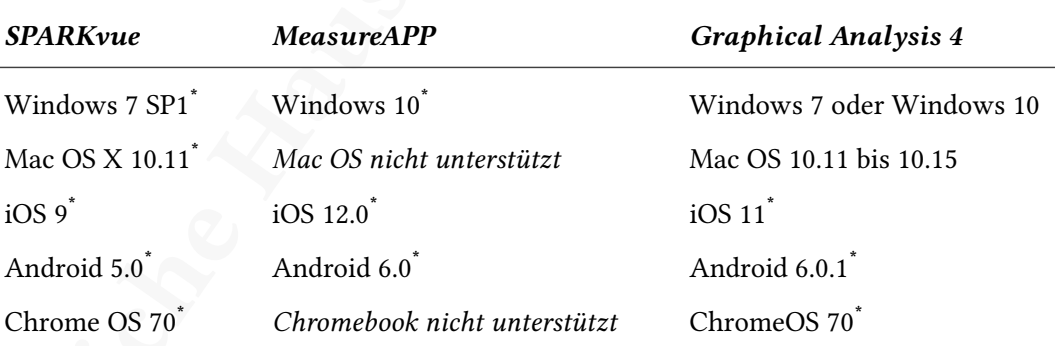

Oder aktuellere Alternative.

## <span id="page-73-2"></span>4.2.2 Schwuppdizität

Die Schwuppdizität bezeichnet die gefühlte Geschwindigkeit eines Programms (oder Rechners) und ist eine Wortneuschöpfung, die durch das c't Magazin geprägt wurde [\(Carsten](#page-101-0) Meyer, 1998, S. 50). Im Kontext dieser Arbeit soll der Begriff vor allem der Abgrenzung des bereits bei den Sensoren verwendeten Begriffs der Handhabung dienen und ausdrücken, wie einfach die jeweilige Software zu bedienen ist und wie intuitiv die Software – von Kopplung der Sensoren bis zur Messwertaufzeichnung – zu verwenden ist. Da die Messwerterfassung auch von Schüler\_innen durchgeführt werden soll und somit auch auf Smartphones genutzt wird, ist eine einfache Oberfläche mit einfacher Bedienung vorteilhaft (beispielsweise möglichst wenige Funktionen in Menüs und Untermenüs verborgen). Im Folgenden wird zunächst vorläufig eine geringe, mittlere und hohe Schwuppdizität unterschieden. Im Anhang in [Tab. A.14](#page-126-0) sind die Bewertungen zu diesem Kriterium zu finden. Zur Bewertung der Kriterien wird in [Abschn. 5.3](#page-93-0) eine Erläuterung gegeben.

#### Pasco

 $\begin{minipage}[t]{.15\textwidth}\begin{tabular}{0.9\textwidth}\begin{tabular}{0.9\textwidth}\$ In SPARKvue müssen zunächst zwei Menüebenen durchlaufen werden (Wahl der Messwerterfassungsvariante und Wahl der Sensoren, beziehungsweise Sensorkanäle einschließlich Darstellungsform), bevor die eigentliche Messung beginnen kann. Nach erstmaliger Auswahl der Sensoren können keine weiteren Sensoren mehr hinzugefügt werden. Die Einstellungen der Datensätze (löschen und umbenennen) sind in einem Untermenü verborgen, ebenso wie berechnete Größen und die Änderung der Darstellungsform. Die Einstellungen der Koordinatenachsen und Graphen sind gut sichtbar direkt unterhalb der Graphen positioniert und die Schaltäche zum Starten und Stoppen der Messung ist farblich hervorgehoben. Insgesamt führt das zu einer längeren Eingewöhnungsphase und somit einer geringen Schwuppdizität.

#### Phywe

In MeasureAPP sind alle Funktionen auf den ersten Blick sichtbar und es können nachträglich noch weitere Sensoren gekoppelt und entkoppelt werden. Es werden keine Menüs und Untermenüs angezeigt, stattdessen befinden sich ein- und ausklappbare Elemente direkt neben dem Koordinatensystem. Die Einstellungen der Koordinatenachsen und Graphen sind gut sichtbar direkt oberhalb des Koordinatensystems positioniert und die Schaltäche zum Starten und Stoppen der Messung ist farblich hervorgehoben. Insgesamt führt das zu einer sehr kurzen Eingewöhnungsphase und somit einer hohen Schwuppdizität.

#### Vernier

In Graphical Analysis 4 müssen zunächst zwei Menüebenen durchlaufen werden (Wahl der Betriebsvariante und Wahl der Sensoren, beziehungsweise Sensorkanäle), bevor die eigentliche Messung beginnen kann. Nach erstmaliger Auswahl der Sensoren, können jederzeit weitere Sensoren hinzugefügt oder entfernt werden. Einstellungen der Koordinatensysteme und Graphen sind hinter Untermenüs in Schaltächen verborgen. Berechnete Größen befinden sich direkt bei den Messgrößen und können mit einer Auswahl an Berechnungsvorschriften schnell ausgewählt werden. Insgesamt führt das zu einer mittleren Eingewöhnungsphase und somit einer mittleren Schwuppdizität.

## <span id="page-75-0"></span>4.2.3 Darstellungsvielfalt

 $\begin{tabular}{|c|c|} \hline \multicolumn{2}{c}{\textbf{\textit{TM}}s} & \hline \multicolumn{2}{c}{\textbf{\textit{TM}}s} & \hline \multicolumn{2}{c}{\textbf{\textit{TM}}s} \\ \hline \multicolumn{2}{c}{\textbf{\textit{C}}n} & \hline \multicolumn{2}{c}{\textbf{\textit{C}}n} & \hline \multicolumn{2}{c}{\textbf{\textit{C}}n} & \hline \multicolumn{2}{c}{\textbf{\textit{C}}n} & \hline \multicolumn{2}{c}{\textbf{\textit{C}}n} & \hline \multicolumn{2}{c}{\textbf{\$  $\begin{tabular}{|c|c|} \hline \multicolumn{2}{c}{\textbf{\textit{TM}}s} & \hline \multicolumn{2}{c}{\textbf{\textit{TM}}s} & \hline \multicolumn{2}{c}{\textbf{\textit{TM}}s} \\ \hline \multicolumn{2}{c}{\textbf{\textit{C}}n} & \hline \multicolumn{2}{c}{\textbf{\textit{C}}n} & \hline \multicolumn{2}{c}{\textbf{\textit{C}}n} & \hline \multicolumn{2}{c}{\textbf{\textit{C}}n} & \hline \multicolumn{2}{c}{\textbf{\textit{C}}n} & \hline \multicolumn{2}{c}{\textbf{\$  $\begin{tabular}{|c|c|} \hline \multicolumn{2}{c}{\textbf{\textit{TM}}s} & \hline \multicolumn{2}{c}{\textbf{\textit{TM}}s} & \hline \multicolumn{2}{c}{\textbf{\textit{TM}}s} \\ \hline \multicolumn{2}{c}{\textbf{\textit{C}}n} & \hline \multicolumn{2}{c}{\textbf{\textit{C}}n} & \hline \multicolumn{2}{c}{\textbf{\textit{C}}n} & \hline \multicolumn{2}{c}{\textbf{\textit{C}}n} & \hline \multicolumn{2}{c}{\textbf{\textit{C}}n} & \hline \multicolumn{2}{c}{\textbf{\$ Unter Darstellungsvielfalt sollen alle Möglichkeiten der Software-Optionen verstanden werden, die Messwerte darzustellen, die zur Durchführung und besonders zur Auswertung der Experimente benötigt wurden oder aufgefallen sind. Die unterschiedlichen Möglich-keiten sind in [Tab. 4.7](#page-76-0) zusammengefasst, wobei ein "ja" bedeutet, dass die entsprechende Software diese Funktion anbietet und ein "nein" bedeutet, dass die Funktion nicht vorhanden ist. Es werden nicht nötigerweise alle Möglichkeiten für die Auswertung oder Darstellung eines Experiments benötigt, aber diese Möglichkeiten (und gegebenenfalls weitere, die in dieser Arbeit nicht aufgefallen sind) können im Physikunterricht benötigt werden und bieten deshalb einen Mehrwert bei der Darstellung und Auswertung.

Im Anhang in Tab. A.17 sind die Bewertungen zu diesem Kriterium zu finden. Zur Bewertung der Kriterien wird in Abschn. 5.3 eine Erläuterung gegeben.

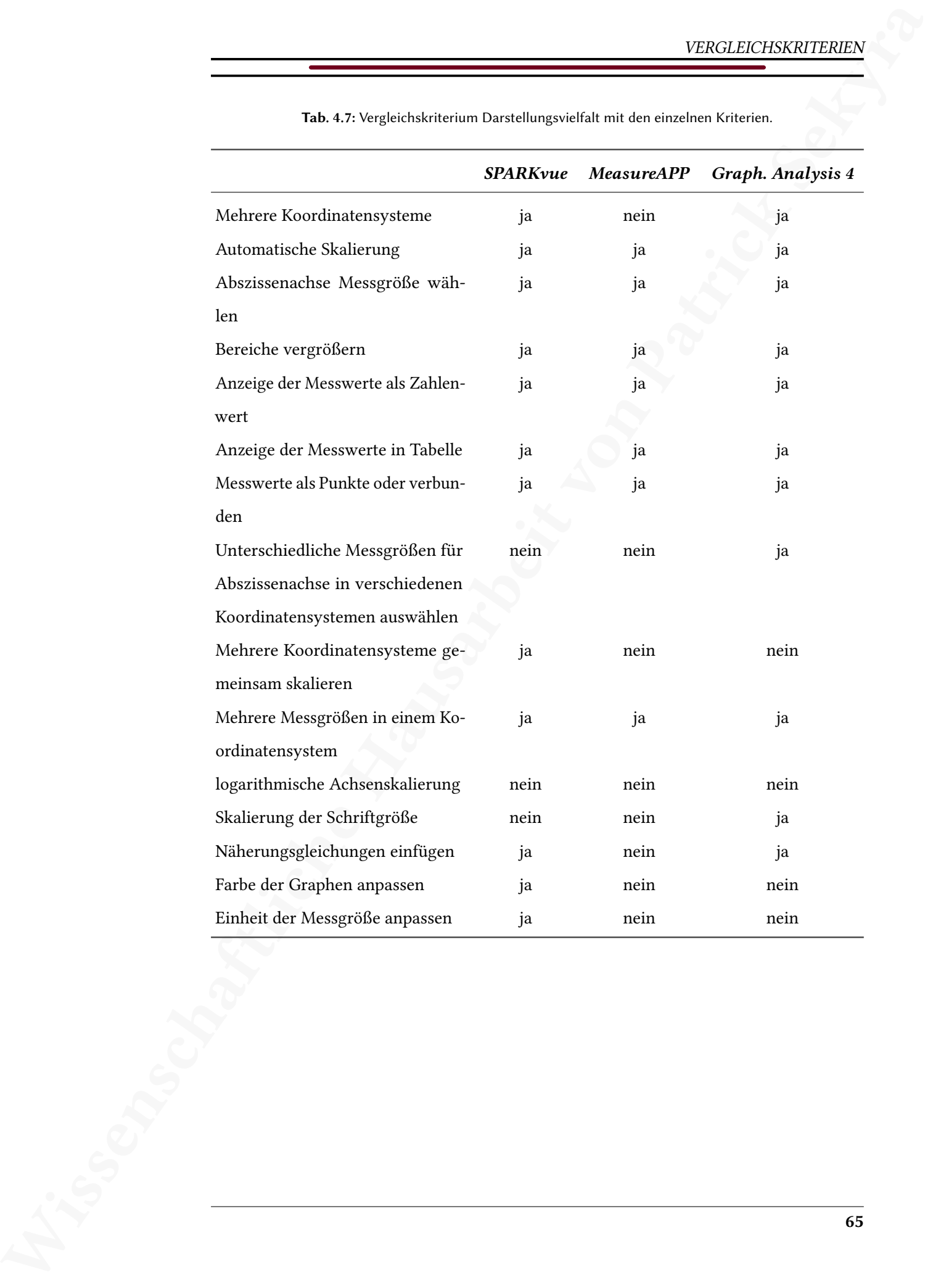

<span id="page-76-0"></span>Tab. 4.7: Vergleichskriterium Darstellungsvielfalt mit den einzelnen Kriterien.

## <span id="page-77-2"></span>4.2.4 Berechnete Größen

**TRAGUESTIENERY**<br> **4.2.4 Berechardes Größen**<br>
Die berechardes Größen ernögl[ich](#page-142-0)es ube Eugabe von Pouluboure, ans om Mengerbeit von Patrick Sekyra und Sekyra und Sekyra und Sekyra und Die Die matrick Sekyra und Die Die Die Die berechneten Größen ermöglichen die Eingabe von Funktionen, um aus Messgrößen andere physikalische Größen zu berechnen oder auch, um Umrechnungen umzusetzen. Damit ist es auch möglich Offsets zu korrigieren oder Achsen zu skalieren (beispielsweise logarithmische Skalierung). Da die drei Messwerterfassungssysteme unterschiedliche Umsetzungen solcher berechneter Größen anbieten, sollen sie im Folgenden getrennt behandelt und dargestellt werden. Im Anhang in [Tab. A.15](#page-126-1) sind die Bewertungen zu diesem Kriterium zu finden. Zur Bewertung der Kriterien wird in [Abschn. 5.3](#page-93-0) eine Erläuterung gegeben.

## Pasco

generiert werden). Anschließend können belie- nigen Funktionen in SPARKvue. SPARKvue bietet zur Eingabe berechneter Größen ein Eingabefeld an, das durch eine Vielzahl an möglichen Funktionen ergänzt wird [\(Abb. 4.2\)](#page-77-0). Es muss immer zunächst eine Funktion definiert werden, was durch eine Zeichenfolge und ein Gleichheitszeichen getan wird (kann im Eingabefeld mit der Schaltfläche "Einfügen"

<span id="page-77-0"></span>

| ⊞<br>Berechnete daten<br>≡ |                                                                 |                         |                                 |                |                 |       |                     | 7           | $\bullet$<br>R                                                       |
|----------------------------|-----------------------------------------------------------------|-------------------------|---------------------------------|----------------|-----------------|-------|---------------------|-------------|----------------------------------------------------------------------|
| Y1<br><b>S</b><br>劇        | 51<br>z<br>$\overline{3}$<br>$\overline{z}$ .<br>$\blacksquare$ | Ausdruck OK             | Spannung_In=In([Spannung])      |                |                 |       |                     |             | $Y1 - Y2$<br>$\sqrt{312}$ 1 $\rightarrow$<br>atz 2 $+$<br>$atz3 - +$ |
| Mathe                      | <b>A</b> in                                                     | 123<br>Trigonometrie    | $\alpha$ Bu<br><b>Statistik</b> | Speziell 1     | Speziell 2:     |       | $\propto$ $\beta$ Y |             | fertig                                                               |
|                            |                                                                 |                         |                                 |                |                 |       |                     |             |                                                                      |
| 7                          | 8                                                               | $\ddot{Q}$              |                                 | Einfügen       | Löschen         |       | Merkmale            | <b>GRAD</b> | <b>RAD</b><br>×                                                      |
| $\overline{A}$             | 5                                                               | 6                       | $\alpha$                        | $e^{\Lambda}x$ | 10 <sub>2</sub> | $x^2$ | $x^{-1}$            | x^y         | Eingabe                                                              |
|                            | $\overline{a}$                                                  | $\overline{\mathbf{3}}$ |                                 | <b>LN</b>      | LOG             | Ń     | <b>ABS</b>          | Leerzeichen |                                                                      |
| $\mathbf{0}$               |                                                                 | $(-)$                   | $+$                             |                |                 | EE    |                     | Messungen ▼ |                                                                      |

Abb. 4.2: Berechnete Größen Eingabefeld mit ei-

bige Gleichungen eingegeben werden, wobei das Eingabefeld behilich ist. Durch die Schaltfläche "Merkmale" kann zudem die Einheit der berechneten Größe, ihre Darstellung (Dezimalstellen, Schreibweise) und eine Farbe für den resultierenden Graphen eingestellt werden.

Die Zusammenstellung der möglichen Funktionen innerhalb der Schaltächen ist im Anhang in Abb. A.30 dargestellt.

#### Phywe

MeasureAPP bietet die Möglichkeit zur Berechnung von Messgrößen nur dann an, wenn mehr als eine Messgröße gemessen wird. In diesem Fall können zwei Messgrößen mit einem Operator verbunden werden, wobei keine Funk-

tionen zur Verfügung stehen und nur Messgrö-

<span id="page-77-1"></span>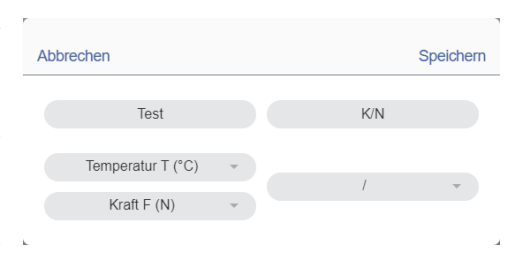

Abb. 4.3: Berechente Größen in MeasureAPP.

ßen (also keine eingegebenen Parameter) verwendet werden dürfen [\(Abb. 4.3\)](#page-77-1). Mögliche Operatoren sind: Addition, Subtraktion, Division und Multiplikation. Das ermöglicht in manchen Fällen keine ausreichende Darstellung im Sinne der Zielsetzung der Experimente.

### Vernier

 $\begin{minipage}[t]{0.9\textwidth{\textwidth}p{0.9\textwidth{\textwidth}p{0.9\textwidth{\textwidth}}p{0.9\textwidth{\textwidth}\textwidth{\textwidth}\textwidth{\$ Graphical Analysis 4 bietet eine Reihe vorgegebener Berechnungsvorschriften an, die sich jeweils aus Parametern und Messgrößen zusammensetzen [\(Abb. 4.4\)](#page-78-0). Die Auswahl ist zwar begrenzt, aber es lassen sich Zwischenrechnungen einfügen, die dann wiederum als Messgrößen verwendet werden können. So lassen sich durch wiederholte Anwendung der Berechnungsvorschriften auch Gleichungen berechnen, die so nicht unter den vorgegebenen Berechnungsvorschriften zu finden sind (siehe beispielsweise [Abb. A.31\)](#page-143-0). Das ist in den meisten Fällen ausreichend für den Physikunterricht, allerdings fehlt die Möglichkeit eine Funktion, die möglicherweise häufiger eingesetzt wird, zu den Berechnungsvorschriften hinzuzufügen.

<span id="page-78-0"></span>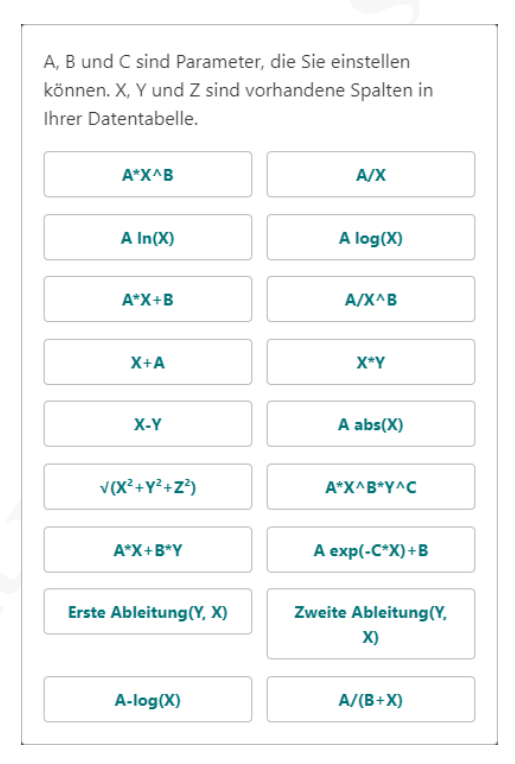

Abb. 4.4: Mögliche Berechnungsvorschriften in Vernier Graphical Analysis 4.

Den berechneten Größen kann in einem Textfeld eine beliebige Bezeichnung und Einheit zugewiesen werden. Darüber hinaus kann die Darstellung der Größe (Dezimalstellen, Schreibweise) angepasst werden.

#### <span id="page-78-1"></span>4.2.5 Teilen von Daten (Data-Sharing)

Unter Umständen (beispielsweise für die Präsentation von Gruppenarbeitsergebnissen) ist es nötig, dass aufgezeichnete Sensordaten von einem Gerät auf ein anderes übertragen werden. Im Folgenden werden die Varianten des Data-Sharings der verschiedenen Messwerterfassungssysteme einzeln vorgestellt, da sie sich stark unterscheiden. Im Anhang in Tab. A.16 sind die Bewertungen zu diesem Kriterium zu finden. Zur Bewertung der Kriterien wird in [Abschn. 5.3](#page-93-0) eine Erläuterung gegeben.

#### Pasco

In SPARKvue kann von jedem Endgerät eine geteilte Sitzung geleitet werden, solange eine Internetverbindung besteht. Dazu muss eine Gerätebezeichnung und ein Sitzungsname angegeben und ausgewählt werden, sowie angegeben werden, ob es eine geführte Sitzung sein soll oder nicht [\(Abb. 4.5\)](#page-79-0). Während der geführten Sitzung kann nur das Gerät Einstellungen vornehmen oder Messungen starten, das die Sitzung leitet. Alle gekoppelten Geräte bekommen währenddessen die Anzeige des leitenden Gerätes angezeigt, sodass sie die Messwerterfassung in Echtzeit mitverfolgen können. Wurde die geteilte Sitzung nicht als eine geführte Sitzung gewählt, dann können auch alle gekoppelten Geräte Messungen starten und somit das leitende Gerät fernsteuern.

Mit dem Sitzungsnamen können andere Geräte (mit Internetverbindung) der geteilten Sitzung beitreten und erhalten so Zugang zu den aufgezeichneten Messwerten [\(Abb. 4.6\)](#page-79-1). Alle zuvor aufgezeichneten Datenreihen und auch alle während der Verbindung aufgezeichneten Datenreihen stehen anschließend jedem verbundenen Gerät zur Verfügung und können regulär abgespeichert oder – sobald die geteilte

<span id="page-79-0"></span>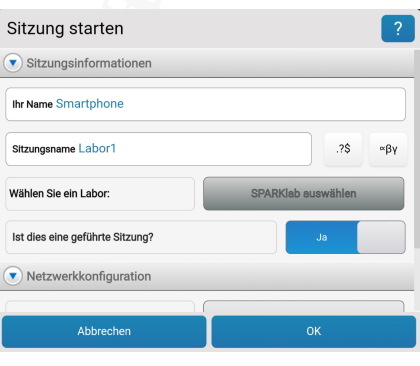

Abb. 4.5: Geteilte Sitzung starten in SPARKvue.

<span id="page-79-1"></span>Sitzung verlassen wurde – bearbeitet und ausgewertet werden (beispielsweise misst die Lehrkraft in einem Demonstrationsexperiment und anschließend werten die Schüler\_innen eigenständig die Ergebnisse aus).

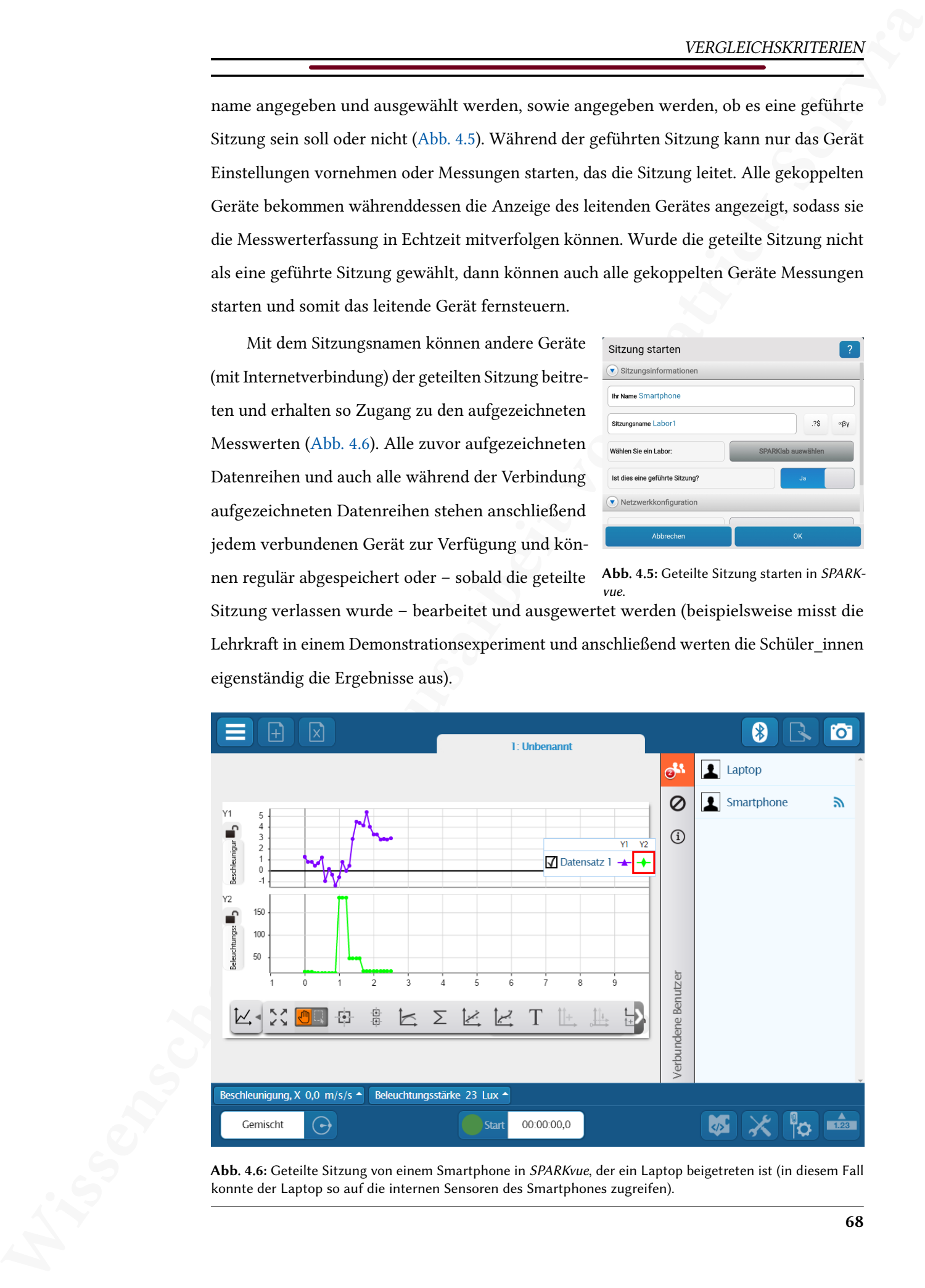

Abb. 4.6: Geteilte Sitzung von einem Smartphone in SPARKvue, der ein Laptop beigetreten ist (in diesem Fall konnte der Laptop so auf die internen Sensoren des Smartphones zugreifen).

Die Umsetzung des Data-Sharings von Pasco unterstützt mit dem Funktionsumfang die in [Kap. 1](#page-12-0) angesprochene Zielsetzung der DigCompEDU, die Rolle der Lehrkräfte hin zu einer betreuenden Rolle zu verschieben.

Zusätzlich zu der geteilten Sitzung können die aufgezeichneten Daten exportiert und versendet werden, was sowohl im für Tabellenkalkulationsprogramme geläugen CSV Format, wie auch im für SPARKvue spezifischen SPKLAB Format funktioniert.

#### Phywe

MeasureAPP speichert Daten im MMD Format. Die gespeicherten Dateien können auch nur von MeasureAPP ausgelesen werden (auch die umfangreichere Software-Option von Phywe MeasureLAB kann die Dateien nicht auslesen). Die gespeicherten Dateien können allerdings kopiert und von einem anderen Gerät ausgelesen werden. Die Daten im MMD Format sind nicht verschlüsselt, können also mit einem Texteditor bearbeitet werden und so in das für Tabellenkalkulationsprogramme übliche CSV Format übertragen werden. Eine Anleitung für die manuelle Konvertierung findet sich im Anhang auf Seite [97.](#page-108-0) Im realen Unterricht wäre diese Prozedur allerdings ein zu großer Zeitverlust und eignet sich daher nur, wenn die Auswertung zu einem späteren Zeitpunkt erfolgt.

#### Vernier

 $\begin{minipage}[t]{.15\textwidth}\begin{tabular}{0.9\textwidth}\begin{tabular}{0.9\textwidth}\$ Graphical Analysis 4 besitzt die Funktion Data-Sharing als Empfänger von Messdaten, die durch LabQuest 2 oder ein Gerät mit Logger Pro 3 geteilt werden. Dazu muss entweder das Interface-System LabQuest 2 vorhanden sein, oder die kostenpflichtige Software-Option Logger Pro 3 auf einem anderen Gerät zur Verfügung stehen, mit denen die Sensoren gekoppelt werden. Beide Systeme können eine geteilte Sitzung leiten und die Messdaten können durch die Data-Sharing-Funktion kabellos an jedes Gerät, das über Graphical Analysis 4 verbunden ist, übertragen werden. Damit stehen die Messdaten jedem Empfänger zur Verfügung und können individuell ausgewertet werden (beispielsweise misst die Lehrkraft in einem Demonstrationsexperiment und anschließend werten die Schüler\_innen eigenständig die Ergebnisse aus).

Zusätzlich können Messdaten abgespeichert, exportiert und versendet werden, was sowohl im für Tabellenkalkulationsprogramme geläufigen CSV Format, wie auch im für Graphical Analysis 4 spezifischen AMBL Format funktioniert (letzteres kann auch von Logger Pro 3 gelesen werden).

Die Umsetzung des Data-Sharings von Vernier unterstützt somit ebenfalls die in [Kap. 1](#page-12-0)

angesprochene Zielsetzung der DigCompEDU, die Rolle der Lehrkäfte hin zu einer betreuenden Rolle zu verschieben. Es fehlt hier allerdings die Möglichkeit von den Geräten der Schüler\_innen aufgezeichnete Messdaten direkt untereinander oder direkt an die Lehrkraft zu teilen. Das kann nur durch das Versenden der gespeicherten Dateien über externe Wege (beispielsweise Übertragung per Mail oder USB-Stick) erfolgen.

## <span id="page-81-0"></span>4.2.6 Praktisches

Unter "Praktisches" soll alles in einem Kriterium zusammengefasst werden, was als hilfreich oder nützlich innerhalb der Software aufgefallen ist (aus Gründen der besseren Übersicht). Unter diesen Punkt fallen folgende Kriterien:

- Anzeige des momentanen Akku- oder Batterie-Ladezustandes.
- Sensoren werden nach Distanz zum Endgerät sortiert gelistet.
- Automatische Kopplung zum Sensor, der sich am nächsten befindet.
- Lehrmaterial (Arbeitsblätter) innerhalb der Software.
- Graphen können direkt als Bilddateien exportiert werden.
- Sensoridentifizierung innerhalb der Software (beispielsweise durch klare Benennung)

 $\begin{tabular}{l|p{0.5em} \hline \hline \rule{0pt}{2.5em} \hline \rule{0pt}{2.5em} \hline \rule{0pt}{2.5em} \hline \rule{0pt}{2.5em} \hline \rule{0pt}{2.5em} \hline \rule{0pt}{2.5em} \hline \rule{0pt}{2.5em} \hline \rule{0pt}{2.5em} \hline \rule{0pt}{2.5em} \hline \rule{0pt}{2.5em} \hline \rule{0pt}{2.5em} \hline \rule{0pt}{2.5em} \hline \rule{0pt}{2.5em} \hline \rule{0pt}{2.5em} \hline \rule{$ Diese Kriterien beeinflussen nicht die Darstellung oder Umsetzbarkeit eines Experiments, sind aber besonders im Schulunterricht sehr hilfreich, wie beispielsweise die Sensoridentifizierung oder die Nähreungskopllung, wenn in Kleingruppen mit vielen gleichen Sensoren gearbeitet wird, damit es nicht zu Kopplungen der Geräte einer anderen Gruppe kommt. In [Tab. 4.8](#page-82-0) sind die Ergebnisse zu diesen Kriterien zusammengefasst, wobei ein "ja" bedeutet, dass die entsprechende Software diese Funktion anbietet und ein "nein", dass die Funktion nicht vorhanden ist. Im Anhang in [Tab. A.18](#page-128-0) sind die Bewertungen zu diesem Kriterium zu finden. Zur Bewertung der Kriterien wird in [Abschn. 5.3](#page-93-0) eine Erläuterung gegeben.

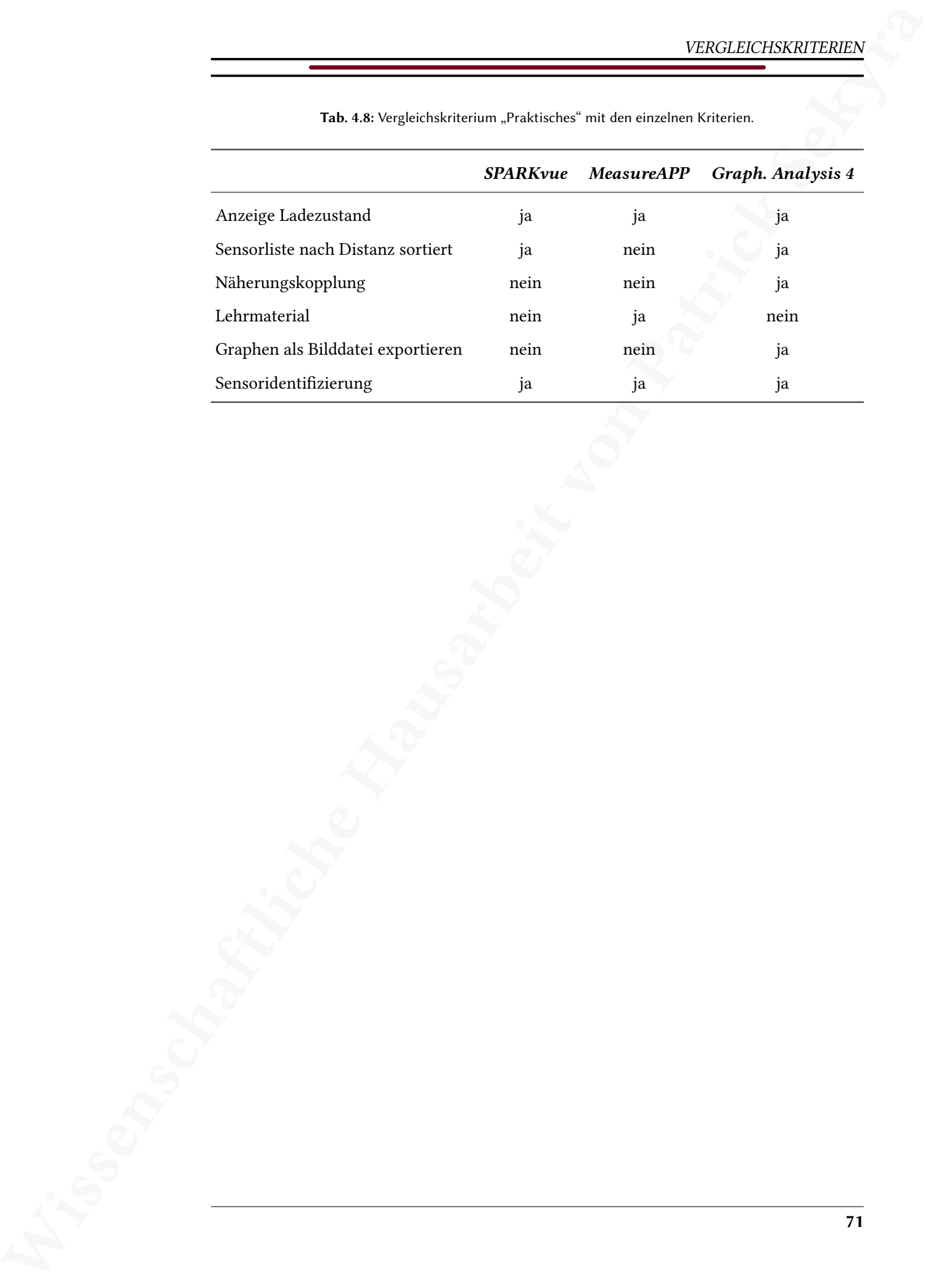

<span id="page-82-0"></span>Tab. 4.8: Vergleichskriterium "Praktisches" mit den einzelnen Kriterien.

## <span id="page-83-1"></span>4.3 Kosten

Die Kosten eines Messwerterfassungssystems sind für Schulen ein entscheidender Faktor, da die Ausgaben gerechtfertigt werden müssen. In Tab. 4.9 sind die Kosten der einzelnen Sensoren und der verwendeten Software zusammengefasst. Die Kosten wurden von den angegebenen Websites am 11.09.2020 übernommen.

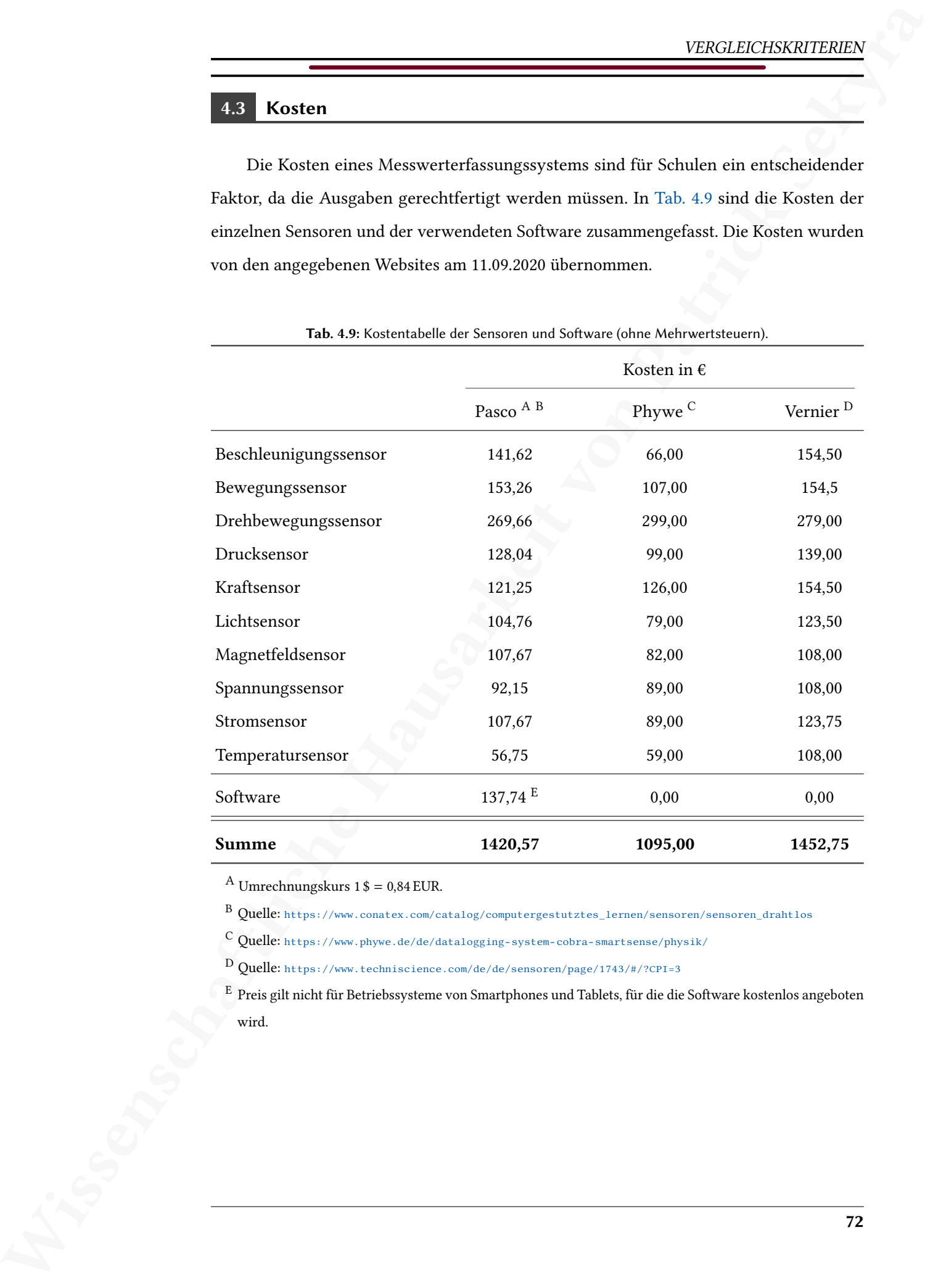

<span id="page-83-0"></span>Tab. 4.9: Kostentabelle der Sensoren und Software (ohne Mehrwertsteuern).

<sup>A</sup> Umrechnungskurs 1  $\text{\$} = 0.84 \text{ EUR}.$ 

<sup>B</sup> Quelle: [https://www.conatex.com/catalog/computergestutztes\\_lernen/sensoren/sensoren\\_drahtlos](https://www.conatex.com/catalog/computergestutztes_lernen/sensoren/sensoren_drahtlos)

<sup>C</sup> Quelle: <https://www.phywe.de/de/datalogging-system-cobra-smartsense/physik/>

<sup>D</sup> Quelle: <https://www.techniscience.com/de/de/sensoren/page/1743/#/?CPI=3>

<sup>E</sup> Preis gilt nicht für Betriebssysteme von Smartphones und Tablets, für die die Software kostenlos angeboten wird.

## 4.4 Weitere Kriterien (nicht berücksichtigte Kriterien)

Außer den bereits genannten Kriterien könnten noch viele weitere in eine Bewertung einfließen, von denen hier einige genannt werden sollen.

- 1. Lebensdauer der Akkus
- 2. Nutzung der Sensoren mit eigener Software
- 3. Nutzung der Software mit fremden Sensoren (beispielsweise Eigenbau)
- 4. Kompatibilität der gespeicherten Daten mit Software-Updates
- 5. Robustheit der Sensoren (gegen äußere Einüsse)

Wissenschaftliche Hausarbeit von Patrick Schweizer (\* 1988)<br>
2008 den beteilt genunnten Körienten den der Artist von Patrick Schweizer in einer Bewertung<br>
Schweizer der einer von Patrick Sekura entwickel wird der Schweizer Da diese Arbeit einen festgelegten zeitlichen Rahmen hat, konnten einige dieser Kriterien (1-4) nicht untersucht werden. Die Robustheit der Sensoren gegen äußere Einüsse konnte nicht untersucht werden, da dabei die Sensoren beschädigt werden könnten.

## Kapitel 5

## <span id="page-85-1"></span>Bewertungsschlüssel

 $\begin{minipage}[t]{0.9\textwidth}\begin{tabular}{|l|p{0.9\textwidth}|} \hline & \multicolumn{2}{|c|{0.9\textwidth}|} \hline & \multicolumn{2}{|c|{0.9\textwidth}} \hline & \multicolumn{2}{|c|{0.9\textwidth}} \hline & \multicolumn{2}{|c|{0.9\textwidth}} \hline & \multicolumn{2}{|c|{0.9\textwidth}} \hline & \multicolumn{2}{|c|{0.9\textwidth}} \hline & \multicolumn{2}{|c|{0.9\textwidth}} \hline & \multicolumn{2}{|c|{0.9\textwidth}} \hline & \multicolumn{$ Aus den Bewertungskriterien, die im vorangegangenen Kapitel gesammelt wurden, soll nun ein Bewertungsschlüssel für die Messwerterfassungssysteme entwickelt werden. Es handelt sich um eine große Anzahl an Kriterien mit wiederum mehreren Aspekten, die einerseits unterschiedlich gewichtet werden müssen und andererseits keine einheitlichen Größen – auch keine einheitliche Bewertungsmethode – verwenden. Der Bewertungsschlüssel soll schließlich jedem Messwerterfassungssystem eine Zahl zuweisen, mit der – möglichst objektiv – eine Rangfolge aufgestellt werden kann, die für Dritte dennoch transparent bleibt. Dazu eignet sich die Nutzwertanalyse.

## 5.1 Die Nutzwertanalyse

Zangemeister (1976, S. 45) definiert die Nutzwertanalyse folgendermaßen:

"Nutzwertanalyse ist die Analyse einer Menge komplexer Handlungsalternativen mit dem Zweck, die Elemente dieser Menge entsprechend den Präferenzen des Entscheidungsträgers bezüglich eines multidimensionalen Zielsystems zu ordnen. Die Abbildung dieser Ordnung erfolgt durch die Angabe der Nutzwerte (Gesamtwerte) der Alternativen."

Bechmann [\(1978,](#page-101-1) S. 21) fügt noch hinzu:

"Das wesentliche Charakteristikum der Nutzwertanalyse ist die Auflösung einer komplexen Bewertungsproblematik in einfache Teilaspekte, die Bewertung dieser Teilaspekte und die daran anknüpfende Zusammenfassung der Teilbewertungen zu einer umfassenden Bewertungsaussage: dem Nutzwert."

Die Nutzwertanalyse ist demnach als Bewertungsverfahren in der Lage durch die Vergleichskriterien (siehe [Kap. 4\)](#page-64-0) jedem Messwerterfassungssystem einen Wert (Gesamtnutzwert) zuzuweisen, mit dessen Hilfe sich die Systeme in eine Rangfolge bringen lassen. Die optimale Wahl ist dann durch die Alternative gegeben, die den höchsten Nutzwert erreicht<sup>16</sup>.

<span id="page-85-0"></span><sup>&</sup>lt;sup>16</sup>Es gibt eine Reihe verschiedener Auswahlkriterien [\(Dreyer, 1975,](#page-101-2) S. 142–149), von denen hier aber nur die Nutzenmaximierung verwendet wird.

Die Nutzwertanalyse verläuft gemäß folgender Schritte [\(Kühnapfel, 2019,](#page-102-0) S. 5–20):

- 1. Entscheidungsproblem benennen (im Fall dieser Arbeit ist es der Vergleich verschiedener Messwerterfassungssysteme, also letztlich eine Rangfolge)
- 2. Entscheidungsalternativen auswählen (entspricht der Auswahl der Messwerterfassungssysteme, siehe [Kap. 2\)](#page-15-0)
- 3. Entscheidungskriterien sammeln (siehe [Kap. 4\)](#page-64-0)
- 4. Entscheidungskriterien gewichten (siehe [Abschn. 5.2\)](#page-87-0)
- 5. Entscheidungskriterien bewerten (siehe [Abschn. 5.3\)](#page-93-0)
- 6. Nutzwert berechnen (siehe [Kap. 6\)](#page-95-0)
- 7. Sensibilitätsanalyse (siehe [Abschn. 6.1\)](#page-96-0)

 $\begin{tabular}{|c|c|} \hline & $\mathbf{M}^{\mathsf{H}}\mathbf{W}^{\mathsf{H}}\mathbf{W}^{\mathsf{H}}\mathbf{X}}& \mathbf{M}^{\mathsf{H}}\mathbf{W}^{\mathsf{H}}\mathbf{X}}& \mathbf{M}^{\mathsf{H}}\mathbf{X}^{\mathsf{H}}\mathbf{X}^{\mathsf{H}}\mathbf{X}^{\mathsf{H}}& \mathbf{M}^{\mathsf{H}}\mathbf{X}^{\mathsf{H}}\mathbf{X}^{\mathsf{H}}\mathbf{X}^{\mathsf{H}}& \mathbf{M}^{\mathsf{H}}\mathbf{X}$ Im Kontext dieser Vorgehensweise wurden die Experimente einerseits genutzt, um die Kriterien besser bewerten zu können, da sie von den Spezikationen der Sensoren unabhängige Erfahrungswerte liefern, andererseits waren sie eine Hilfe, um eine Kriterienliste zu erstellen. Es herrscht also eine wechselseitige Beeinflussung der gewählten Experimente, die den Kriterien eine Bewertungsgrundlage verschaffen sollen und der Kriterien, die sich teilweise erst aus den Experimenten ergeben konnten.

Mathematisch ist die Nutzwertanalyse nicht sehr anspruchsvoll und wird im Fall dieser Arbeit mit einem Tabellenkalkulationsprogramm durchgeführt. Für jede Alternative  $A$  (Messwerterfassungssystem) ergibt sich der Nutzwert  $S(A)$  durch die Summe der gewichteten Kriterienbewertungen  $A_k$  [\(Dreyer, 1975,](#page-101-2) S. 130)

<span id="page-86-0"></span>
$$
S(A) = \sum_{k=1}^{N} w_k \cdot A_k \tag{5.1}
$$

(mit den Gewichtungsfaktoren  $w_k$  für jedes Kriterium k). Es muss also jedem Kriterium ein Gewichtungsfaktor und eine Bewertung zugewiesen werden und beides sollte nachvollziehbar und begründet sein. Hierbei lässt sich ein gewisses Maß an Subjektivität nicht vermeiden, das dann durch eine Sensibilitätsanalyse (siehe [Abschn. 6.1\)](#page-96-0) überprüft, aber nicht objektiviert werden kann.

Für die Gewichtungsfaktoren gilt zudem, dass ihre Summe gleich eins sein muss

$$
\sum_{k=1}^{N} w_k = 1.
$$
\n(5.2)

Somit gilt für alle Kriterienbewertungen  $A_k$ , dass sie dieselbe obere Grenze  $A_{k,\text{max}}$  besitzen müssen, da sonst bereits in den Kriterienbewertungen eine Gewichtung vorgenommen würde.

Wissenschaftliche Hausarbeit von Patrick Sekyra Die Kriterien, die im vorangegangenen Kapitel vorgestellt wurden, enthalten teilweise weitere untergeordnete Aspekte, aus denen sie sich zusammensetzen. Auch diese Aspekte müssen einzeln gewichtet und bewertet werden, womit für alle Kriterien, die sich in untergeordnete Aspekte gliedern, wiederum eine Nutzwertanalyse durchgeführt wird. Alternativ könnten die Aspekte auch wie Kriterien in eine große Nutzwertanalyse einfließen, was mathematisch keinen Unterschied macht und das Ergebnis nicht verändert, aus Gründen der Übersichtlichkeit und somit der Transparenz wird das allerdings nicht so durchgeführt. Die Gewichtungen und Bewertungen der einzelnen Aspekte jedes Kriteriums sind in [Abschn. 5.3](#page-93-0) detailliert aufgeführt.

## <span id="page-87-0"></span>5.2 Gewichtungsfaktoren

Die Gewichtungsfaktoren erlauben es Schwerpunkte zu setzen. Sie dienen somit dem Hervorheben bestimmter Kriterien, indem sie deren Kriterienbewertung mit einem größeren Anteil in die Nutzwertanalyse eingehen lassen. Gewichtungsfaktoren sind immer subjektiv und auch, wenn im Folgenden versucht wird, die gewählten Gewichtungsfaktoren durch die Erkenntnisse aus den Experimenten zu begründen, ist dies nur ein Versuch, einen objektiven Orientierungspunkt zu erhalten und keineswegs als Anspruch einer tatsächlichen Objektivität zu interpretieren.

Die Summe aller Gewichtungsfaktoren muss immer eins ergeben, aber da es schwer fällt, die Faktoren direkt so zu bestimmen, dass diese Bedingung erfüllt ist, wird stattdessen eine 10er-Skala verwendet [\(Kühnapfel, 2019,](#page-102-0) S. 17) und anschließend jeder zugeordnete Wert durch die Summe aller zugeordneten Werte geteilt. Bei der 10er-Skala kann jedem Kriterium maximal der Wert 10 (sehr wichtig) und mindestens der Wert 1 (sehr unwichtig) zugeordnet werden, wobei nur ganzzahlige Werte erlaubt sind. Prinzipiell soll jedes Kriterium für sich betrachtet und alle Kriterien nacheinander gewichtet werden, wobei auch gestattet wird, dass mehrere Kriterien die gleiche Gewichtung erhalten.

## 5.2.1 Gewichtung Handhabung

 $\begin{tabular}{ll} \hline & \multicolumn{3}{c}{\textbf{M}^{\text{H}}\text{W}}\text{W}}\text{M}^{\text{H}}\text{W}}\text{M}^{\text{H}}\text{W}}\text{M}^{\text{H}}\text{W}}\text{M}^{\text{H}}\text{W}}\text{M}^{\text{H}}\text{W}}\text{M}^{\text{H}}\text{W}}\text{M}^{\text{H}}\text{W}}\text{M}^{\text{H}}\text{W}}\text{M}^{\text{H}}\text{W}}\text{M}^{\text{H}}\text{W}}\text{M}^{\text{H}}\text{W}}\$ Die Handhabung der Sensoren (siehe [Abschn. 4.1.1\)](#page-64-1) ist beim Aufbau relevant und kann diesen sehr erleichtern, wenn ausreichend Gewinde oder Löcher für Stangen an den Sensoren zur Verfügung stehen. Gerade für Aufbauten, wie beim Experiment zum Abstandsgesetz (siehe [Abschn. 3.5\)](#page-35-0) ist es vorteilhaft, wenn möglichst wenige Stativstangen verwendet werden müssen, um den Aufbau nicht unübersichtlich zu machen. Nicht jedes Experiment benötigt allerdings solche starren Aufbauten. Ebenfalls in diesem Kriterium enthalten sind die Leuchtsignale der LEDs in den Sensoren, die mit einem Blick zeigen sollen, in welchem Betriebsmodus der Sensor sich gerade befindet.

Aufgrund der Erfahrungen aus den Experimenten halte ich die Handhabung für relevant, aber nicht entscheidend und vergebe eine Wertung von fünf auf der 10er-Skala (siehe [Tab. A.4\)](#page-117-0).

## 5.2.2 Gewichtung Akkulaufzeit

Die Akkulaufzeit der Sensoren (siehe [Abschn. 4.1.2\)](#page-65-0) muss ausreichen, um die Lehrkraft während eines ganzen Schultages nicht einzuschränken, wenn die Sensoren nicht mehr eingesetzt werden können. Durch die Experimente konnte sich hier kein Erfahrungswert herausstellen, da die Akkus, beziehungsweise Batterien aller Sensoren über die Dauer dieser Arbeit keine Aufladung, beziehungsweise Auswechslung benötigten. Ich halte die Akkulaufzeit aber dennoch mit Blick auf die Unterrichtspraxis für ein eher relevantes Kriterium und vergebe eine Wertung von sechs auf der 10er-Skala (siehe [Tab. A.4\)](#page-117-0).

## 5.2.3 Gewichtung Bluetooth-Reichweite

Die Bluetooth-Reichweite der Sensoren (siehe [Abschn. 4.1.3\)](#page-66-0) muss ausreichen, um zumindest im gesamten Klassenraum mit einem Endgerät zu koppeln und verbunden zu bleiben. Auch wenn Experimente im Freien durchgeführt werden, ist keine deutlich größere Reichweite nötig, da im Freien ohnehin mit mobilen Endgeräten gekoppelt wird, die im Zweifel mitbewegt werden können.

Durch die Experimente konnte sich hier kein Erfahrungswert herausstellen, da alle Sensoren eine ausreichende Bluetooth-Reichweite besitzen. Ich halte die Bluetooth-Reichweite jedoch für ein relevantes Kriterium und vergebe eine Wertung von sieben auf der 10er-Skala (siehe Tab. A.4).

## 5.2.4 Gewichtung Auflösung & Messunsicherheit

Die Auösung (siehe [Abschn. 4.1.4\)](#page-66-1) und die Messunsicherheit (siehe Abschn. 4.1.5) sind teilweise von einander abhängige Kriterien. Wie in Tab. 4.2 und Tab. 4.3 zu sehen ist, bedingt eine gute Auösung allgemein auch eine geringere Messunsicherheit. Im Rahmen der Nutzwertanalyse sollten jedoch abhängige Kriterien vermieden werden [\(Bechmann,](#page-101-1) [1978,](#page-101-1) S. 39), weswegen diese beiden Kriterien gemeinsam gewichtet werden.

Wissenschaftliche Hausarbeit von Patric[k](#page-69-0) [Se](#page-67-0)kyra Gemeinsam bestimmen Auflösung und Messunsicherheit die Auswahl möglicher Experimente und die Aussagekraft der Ergebnisse, weswegen ich dem kombinierten Kriterium die höchste Wertung von zehn auf der 10er-Skala gebe. Die Auflösung und die Messunsicherheit hängen dennoch nur teilweise voneinander ab. Deshalb sollen beide Kriterien gewichtet werden, können aber gemeinsam den Wert von 10 auf der 10er-Skala nicht überschreiten. Aufgrund der Erfahrungen aus den Experimenten (speziell das Experiment zur Höhenmessung mit einem Drucksensor in [Abschn. 3.4\)](#page-31-0) bewerte ich die Auflösung als das wichtigere Kriterium mit einer Wertung von sieben und die Messunsicherheit folglich als unwichtiger mit einer Wertung von 3 auf der 10er-Skala. Das liegt daran, dass die Messunsicherheit immer mindestens den Wert der Auösung haben kann. Somit entscheidet immer in erster Linie die Auösung darüber, ob eine Messgröße überhaupt ausreichend aufgelöst werden kann, auch wenn es dabei zu großen Schwankungen des Messwertes kommt (Messunsicherheiten lassen sich mit der Klasse diskutieren, aber wenn der nötige Messbereich nicht aufgelöst werden konnte, kann überhaupt nicht gemessen werden).

## 5.2.5 Gewichtung Messbereich

Der Messbereich der Sensoren (siehe [Abschn. 4.1.6\)](#page-69-1) entscheidet über die Durchführbarkeit möglicher Experimente – in jedem Fall aber über die Konzeption der Experimente. Wenn vorhandene Geräte einen bestimmten Messbereich vorgeben (besonders in der Elektrizitätslehre mit elektrischen Bauteilen, die den Messbereich dann definieren), kann ein Experiment gegebenenfalls nicht mit den Sensoren durchgeführt werden. Somit ist der Messbereich ein sehr relevantes Kriterium. Ich vergebe für dieses Kriterium die maximale Wertung von zehn auf der 10er-Skala (siehe [Tab. A.4\)](#page-117-0).

### 5.2.6 Gewichtung Abtastrate

Die Abtastrate der Sensoren (siehe [Abschn. 4.1.7\)](#page-71-0) ist teilweise entscheidend für mögliche durchführbare Experimente. Besonders Messgrößen, bei denen schnelle Änderungen zu erwarten sind (beispielsweise das Experiment zu Lade- und Entladekurven eines Kondensators [Abschn. 3.7\)](#page-44-0), können von einer zu geringen Abtastrate stark eingeschränkt werden. Ich halte die Abtastrate für ein sehr relevantes Kriterium und vergebe eine Wertung von neun auf der 10er-Skala (siehe [Tab. A.4\)](#page-117-0).

## 5.2.7 Gewichtung Datalogging

 $\begin{tabular}{l|c|c|c|c} \hline & $\mathit{B} \mathit{W} \mathit{W} \math$ Die Möglichkeit, die Sensoren als Datenlogger zu verwenden (siehe [Abschn. 4.1.8\)](#page-72-1), erleichtert die Messwerterfassung in einigen Situationen, da keine Endgeräte in der Nähe des Sensors benötigt werden (besonders interessant im Freien und bei Langzeitmessungen). Damit werden Experimente ermöglicht, die sonst sehr mühselig aufgezeichnet werden müssten (Beispiel: Temperaturmessung über 24 Stunden oder Beleuchtungsstärke im Verlauf eines Tages). Da die meisten Experimente in der Schule aber über einen kurzen Zeitraum aufgezeichnet werden und häufig zumindest mobile Geräte zur Messwerterfassung zur Verfügung stehen, vergebe ich für das Datalogging eine Wertung von drei auf der 10er-Skala (siehe [Tab. A.4\)](#page-117-0).

## 5.2.8 Gewichtung Anforderungen

Die Anforderungen der Software an die Betriebssysteme der Endgeräte (siehe [Ab](#page-73-1)schn. 4.2.1) ist gerade für Schulen ein entscheidendes Kriterium, da nicht mit der aktuellsten Version der Betriebssysteme gerechnet werden kann. Nicht erfüllte Anforderungen können demnach zusätzliche Kosten verursachen oder sogar als Ausschlusskriterium gelten. Ich halte die Anforderungen für ein eher relevantes Kriterium und vergebe eine Wertung von sieben auf der 10er-Skala (siehe [Tab. A.4\)](#page-117-0).

## 5.2.9 Gewichtung Schwuppdizität

Die Schwuppdizität der Software (siehe [Abschn. 4.2.2\)](#page-73-2) ist für die den Umgang mit der Software entscheidend und ist sowohl für die Lehrkräfte, die häufig mit der Software arbeiten, als auch für die Schüler\_innen, die seltener mit der Software arbeiten, sehr relevant. Besonders wenn Experimente von Schüler\_innen mit deren eigenen mobilen Endgeräten aufgenommen und ausgewertet werden sollen, ist eine übersichtliche und intuitive Software wichtig. Ich halte die Schwuppdizität für ein sehr relevantes Kriterium und vergebe die höchste Wertung von zehn auf der 10er-Skala (siehe [Tab. A.4\)](#page-117-0).

## 5.2.10 Gewichtung Darstellungsvielfalt

Die Darstellungsvielfalt der Software (siehe [Abschn. 4.2.3\)](#page-75-0) ist für die Auswertung der Messdaten entscheidend und wird bei jedem Einsatz der Messwerterfassungssysteme genutzt. Für Lehrkräfte bieten sich durch die Darstellungsvielfalt viele Ansätze zur Auswertung und Diskussion der Ergebnisse und auch falls Schüler\_innen selbst Experimente durchführen, hilft ihnen die Darstellungsvielfalt beim Verständnis und der Interpretation der Messdaten. Ich halte die Darstellungsvielfalt für ein sehr relevantes Kriterium und vergebe die höchste Wertung von zehn auf der 10er-Skala (siehe [Tab. A.4\)](#page-117-0).

## 5.2.11 Gewichtung berechnete Größen

Wissenschaftliche Haus[ar](#page-77-2)beit von Patrick Sekyra Berechnete Größen (siehe Abschn. 4.2.4) ermöglichen in vielen Fällen erst die korrekte graphische Darstellung von Größen, die von Messgrößen abhängen. Sie können auch genutzt werden, um theoretische Verläufe ohne externe Programme in den Koordinatensystemen anzuzeigen (siehe Abb. 3.13) oder um Offsets zu korrigieren. Aufgrund der Erfahrungen aus den Experimenten halte ich die berechneten Größen für sehr relevant, aber nicht immer notwendig und vergebe eine Wertung von acht auf der 10er-Skala (siehe Tab. A.4).

## 5.2.12 Gewichtung Data-Sharing

Die aufgezeichneten Messwerte innerhalb der Klasse austauschen zu können (Data-Sharing, siehe [Abschn. 4.2.5\)](#page-78-1), kann viele mögliche Anwendungen haben, beispielsweise eine Lehrkraft, die Daten zur Auswertung an die Klasse übergeben möchte oder eine Schüler\_innen-Gruppe, deren Messwerte besonders interessant oder gut gelungen sind und mit der Klasse geteilt werden sollen. In solchen Fällen ist eine Möglichkeit innerhalb der Software zeitsparend – im Gegensatz zum Versenden von gespeicherten Dateien.

Durch die Experimente konnte sich hier kein Erfahrungswert herausstellen, da die Experimente nicht in einem Lehr-Lern-Szenario durchgeführt wurden. Ich halte das DataSharing jedoch für nützlich und vergebe eine Wertung von vier auf der 10er-Skala (siehe [Tab. A.4\)](#page-117-0).

## 5.2.13 Gewichtung Praktisches

Unter Praktisches wurde eine Reihe von Aspekten (siehe Abschn. 4.2.6) zusammengefasst, die als nützlich aufgefallen sind. Keiner dieser Aspekte ist entscheidend für die Nutzung der Messwerterfassungssysteme, daher gebe ich für dieses Kriterium die niedrigste Wertung von eins auf der 10er-Skala (siehe [Tab. A.4\)](#page-117-0).

## 5.2.14 Gewichtung Kosten

Wissenschaftliche Hausar[be](#page-117-0)it von Pat[ric](#page-81-0)k Sekyra Die Kosten (siehe [Abschn. 4.3\)](#page-83-1) sind für Schulen einer der wichtigsten Faktoren, wenn es um die Anschaffung eines Messwerterfassungssystems geht und können sogar als Ausschlusskriterium dienen. Deshalb vergebe ich diesem Kriterium die höchste Wertung von zehn auf der 10er-Skala (siehe Tab. A.4).

## <span id="page-93-0"></span>5.3 Bewertung der Kriterien

Die Bewertung der Kriterien soll relativ erfolgen, also stets auf die Alternative bezogen werden, die bei diesem Kriterium am besten bewertet wird. So ist sichergestellt, dass alle Kriterien gleich stark in die Nutzwertanalyse eingehen und nur durch die Gewichtungsfaktoren gewichtet werden (die Bewertungsskala ist bei allen Kriterien identisch). Dazu wird wieder eine 10er-Skala verwendet, bei der in diesem Fall aber Dezimalzahlen erlaubt sind und der niedrigste Wert auch null sein darf.

 $\begin{tabular}{|c|c|c|c|c|} \hline & $\mathbf{B} \mathbf{W} \mathbf{W}$ Für die Bewertung der Kriterien muss außerdem noch unterschieden werden, ob sich das Kriterium aus untergeordneten Aspekten zusammensetzt oder nicht. Wenn es untergeordnete Aspekte gibt, werden diese einzeln bewertet und anschließend durch eine Nutzwertanalyse (mit eigenen Gewichtungsfaktoren) berechnet. Die Ergebnisse (Nutzwerte) dieser untergeordneten Nutzwertanalysen werden dann auf den besten (höchsten) Nutzwert bezogen, damit daraus die endgültige Bewertung des Kriteriums auf der 10er-Skala ermittelt werden kann. Damit ist die beste Alternative mit einer zehn auf der 10er-Skala bewertet und die anderen Alternativen relativ dazu.

Eine weitere Unterscheidung besteht in der Art der Kriterien:

- 1. Kriterien, zu denen es messbare Werte gibt (beispielsweise die Abtastrate, siehe [Abschn. 4.1.7\)](#page-71-0),
- 2. Kriterien, die entweder erfüllt sind oder nicht (beispielsweise die Akkulaufzeit, siehe [Abschn. 4.1.2\)](#page-65-0),
- 3. Kriterien, die teilweise erfüllt, die aber nicht messbar sind (beispielsweise die berechneten Größen, siehe [Abschn. 4.2.4\)](#page-77-2).

Die Bewertung erfolgt dann folgendermaßen: Kriterien, zu denen es messbare Werte gibt, werden relativ auf den besten Wert bezogen und so in einer 10er-Skala ausgedrückt. Wenn der beste Wert der niedrigste ist, werden zuvor die invertierten Werte berechnet. Kriterien, die entweder erfüllt sind oder nicht, werden mit einer zehn auf der 10er-Skala bewertet, wenn sie erfüllt sind und mit einer null, wenn sie nicht erfüllt sind. Kriterien, die teilweise erfüllt, die aber nicht messbar sind, werden anhand der Erfahrungen aus den Experimenten bewertet. Diese Bewertung anhand der Erfahrungen aus den Experimenten ist subjektiv und bezieht sich auf die Vorstellungen des Verfassers.

Bei Kriterien, deren untergeordnete Aspekte die unterschiedlichen Sensoren sind, wer-

 $\begin{tabular}{ll} \hline & \textbf{M} & \textbf{M} & \textbf{M} \\ \hline \hline \end{tabular} \hline \begin{tabular}{ll} \multicolumn{2}{l}{\textbf{M} & \textbf{M} \\ \hline \end{tabular} \hline \begin{tabular}{ll} \multicolumn{2}{l}{\textbf{M} \\ \hline \end{tabular} \hline \begin{tabular}{ll} \multicolumn{2}{l}{\textbf{M} \\ \hline \end{tabular} \hline \begin{tabular}{ll} \multicolumn{2}{l}{\textbf{M} \\ \hline \end{tabular} \hline \begin{tabular}{ll} \multicolumn{2}{l}{\textbf{$  $\begin{tabular}{ll} \hline & \textbf{M} & \textbf{M} & \textbf{M} \\ \hline \hline \end{tabular} \hline \begin{tabular}{ll} \multicolumn{2}{l}{\textbf{M} & \textbf{M} \\ \hline \end{tabular} \hline \begin{tabular}{ll} \multicolumn{2}{l}{\textbf{M} \\ \hline \end{tabular} \hline \begin{tabular}{ll} \multicolumn{2}{l}{\textbf{M} \\ \hline \end{tabular} \hline \begin{tabular}{ll} \multicolumn{2}{l}{\textbf{M} \\ \hline \end{tabular} \hline \begin{tabular}{ll} \multicolumn{2}{l}{\textbf{$  $\begin{tabular}{ll} \hline & \textbf{M} & \textbf{M} & \textbf{M} \\ \hline \hline \end{tabular} \hline \begin{tabular}{ll} \multicolumn{2}{l}{\textbf{M} & \textbf{M} \\ \hline \end{tabular} \hline \begin{tabular}{ll} \multicolumn{2}{l}{\textbf{M} \\ \hline \end{tabular} \hline \begin{tabular}{ll} \multicolumn{2}{l}{\textbf{M} \\ \hline \end{tabular} \hline \begin{tabular}{ll} \multicolumn{2}{l}{\textbf{M} \\ \hline \end{tabular} \hline \begin{tabular}{ll} \multicolumn{2}{l}{\textbf{$  $\begin{tabular}{ll} \hline & \textbf{M} & \textbf{M} & \textbf{M} \\ \hline \hline \end{tabular} \hline \begin{tabular}{ll} \multicolumn{2}{l}{\textbf{M} & \textbf{M} \\ \hline \end{tabular} \hline \begin{tabular}{ll} \multicolumn{2}{l}{\textbf{M} \\ \hline \end{tabular} \hline \begin{tabular}{ll} \multicolumn{2}{l}{\textbf{M} \\ \hline \end{tabular} \hline \begin{tabular}{ll} \multicolumn{2}{l}{\textbf{M} \\ \hline \end{tabular} \hline \begin{tabular}{ll} \multicolumn{2}{l}{\textbf{$  $\begin{tabular}{ll} \hline & \textbf{M} & \textbf{M} & \textbf{M} \\ \hline \hline \end{tabular} \hline \begin{tabular}{ll} \multicolumn{2}{l}{\textbf{M} & \textbf{M} \\ \hline \end{tabular} \hline \begin{tabular}{ll} \multicolumn{2}{l}{\textbf{M} \\ \hline \end{tabular} \hline \begin{tabular}{ll} \multicolumn{2}{l}{\textbf{M} \\ \hline \end{tabular} \hline \begin{tabular}{ll} \multicolumn{2}{l}{\textbf{M} \\ \hline \end{tabular} \hline \begin{tabular}{ll} \multicolumn{2}{l}{\textbf{$  $\begin{tabular}{ll} \hline & \textbf{M} & \textbf{M} & \textbf{M} \\ \hline \hline \end{tabular} \hline \begin{tabular}{ll} \multicolumn{2}{l}{\textbf{M} & \textbf{M} \\ \hline \end{tabular} \hline \begin{tabular}{ll} \multicolumn{2}{l}{\textbf{M} \\ \hline \end{tabular} \hline \begin{tabular}{ll} \multicolumn{2}{l}{\textbf{M} \\ \hline \end{tabular} \hline \begin{tabular}{ll} \multicolumn{2}{l}{\textbf{M} \\ \hline \end{tabular} \hline \begin{tabular}{ll} \multicolumn{2}{l}{\textbf{$  $\begin{tabular}{ll} \hline & \textbf{M} & \textbf{M} & \textbf{M} \\ \hline \hline \end{tabular} \hline \begin{tabular}{ll} \multicolumn{2}{l}{\textbf{M} & \textbf{M} \\ \hline \end{tabular} \hline \begin{tabular}{ll} \multicolumn{2}{l}{\textbf{M} \\ \hline \end{tabular} \hline \begin{tabular}{ll} \multicolumn{2}{l}{\textbf{M} \\ \hline \end{tabular} \hline \begin{tabular}{ll} \multicolumn{2}{l}{\textbf{M} \\ \hline \end{tabular} \hline \begin{tabular}{ll} \multicolumn{2}{l}{\textbf{$  $\begin{tabular}{ll} \hline & \textbf{M} & \textbf{M} & \textbf{M} \\ \hline \hline \end{tabular} \hline \begin{tabular}{ll} \multicolumn{2}{l}{\textbf{M} & \textbf{M} \\ \hline \end{tabular} \hline \begin{tabular}{ll} \multicolumn{2}{l}{\textbf{M} \\ \hline \end{tabular} \hline \begin{tabular}{ll} \multicolumn{2}{l}{\textbf{M} \\ \hline \end{tabular} \hline \begin{tabular}{ll} \multicolumn{2}{l}{\textbf{M} \\ \hline \end{tabular} \hline \begin{tabular}{ll} \multicolumn{2}{l}{\textbf{$  $\begin{tabular}{ll} \hline & \textbf{M} & \textbf{M} & \textbf{M} \\ \hline \hline \end{tabular} \hline \begin{tabular}{ll} \multicolumn{2}{l}{\textbf{M} & \textbf{M} \\ \hline \end{tabular} \hline \begin{tabular}{ll} \multicolumn{2}{l}{\textbf{M} \\ \hline \end{tabular} \hline \begin{tabular}{ll} \multicolumn{2}{l}{\textbf{M} \\ \hline \end{tabular} \hline \begin{tabular}{ll} \multicolumn{2}{l}{\textbf{M} \\ \hline \end{tabular} \hline \begin{tabular}{ll} \multicolumn{2}{l}{\textbf{$ den alle Sensoren gleich gewichtet [17](#page-94-0). Die Gewichtung anderer untergeordneter Aspekte ergibt sich durch die Erfahrungen aus den Experimenten, abgesehen von den untergeordneten Aspekten des Kriteriums Anforderungen (siehe [Abschn. 4.2.1\)](#page-73-1), für das die derzeitigen (August 2020) Marktanteile in Deutschland der jeweiligen Betriebssysteme als Grundlage für die Gewichtung verwendet wurden $^{18}$  $^{18}$  $^{18}$ .

Alle Kriterienbewertungen inklusive Gewichtungsfaktoren der untergeordneten Aspekte sind in Tabellen zusammengefasst im Anhang zu finden:

- Bewertung Handhabung siehe [Tab. A.5,](#page-118-0)
- Bewertung Akkulaufzeit siehe [Tab. A.6,](#page-119-0)
- Bewertung Bluetooth-Reichweite siehe Tab. A.7,
- Bewertung Auflösung siehe [Tab. A.8,](#page-121-0)
- Bewertung Messunsicherheit siehe [Tab. A.9,](#page-122-0)
- Bewertung Messbereich siehe Tab. A.10,
- Bewertung Abtastrate siehe Tab. A.11,
- Bewertung Datalogging siehe Tab. A.12,
- Bewertung Anforderungen siehe [Tab. A.13,](#page-125-1)
- Bewertung Schwuppdizität siehe [Tab. A.14,](#page-126-0)
- Bewertung Darstellungsvielfalt siehe [Tab. A.17,](#page-127-0)
- Bewertung Berechnete Größen siehe [Tab. A.15,](#page-126-1)
- Bewertung Data-Sharing siehe Tab. A.16,
- Bewertung Praktisches siehe Tab. A.18,
- Bewertung Kosten siehe [Tab. A.19.](#page-128-1)

<span id="page-94-0"></span> $^{17}$ Eine Gewichtung der einzelnen Sensoren wäre denkbar, da nicht alle Teilbereiche der Physik die gleiche Zeit im Curriculum des Physikunterrichts erhalten (Experimente aus der Mechanik kommen eventuell häufiger vor, als andere Teilbereiche), aber die Sensoren lassen sich nur schwer genau einem Teilbereich zuordnen, deshalb wird in dieser Arbeit vereinfachend keine Unterscheidung vorgenommen.

<span id="page-94-1"></span> $18$ Quelle: <https://gs.statcounter.com/os-market-share/all/germany> (besucht am 14.09.2020).

## Kapitel 6

# Bewertung der Systeme

<span id="page-95-1"></span><span id="page-95-0"></span>Wie in [Kap. 5](#page-85-1) bereits eingeführt, können nun alle Kriterienbewertungen und die jeweiligen Gewichtungen in einer Tabelle zusammengefasst (siehe Tab. 6.1) und so der Nutzwert jeder Alternative (vgl. [Gl. 5.1\)](#page-86-0) berechnet werden.

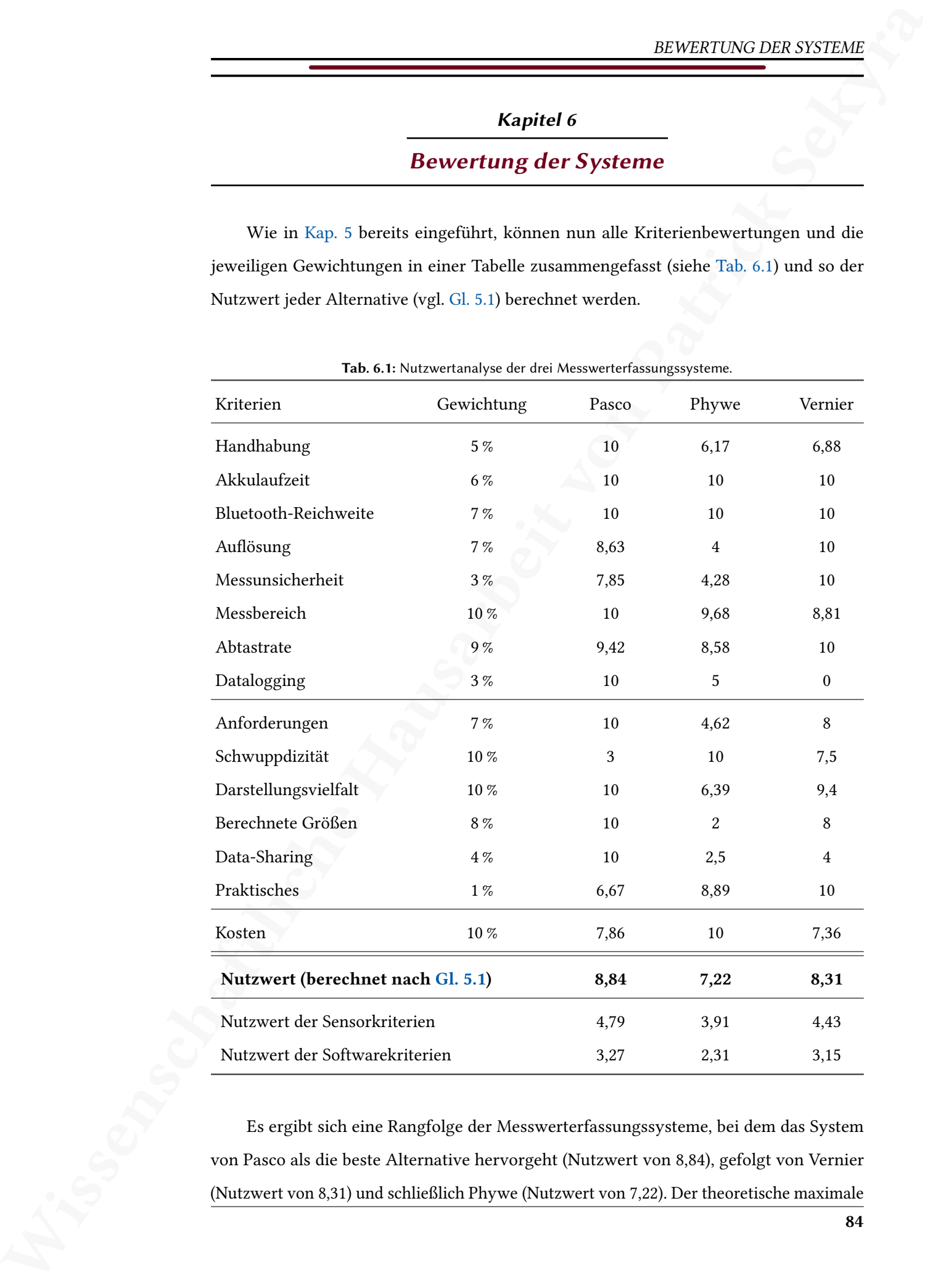

Tab. 6.1: Nutzwertanalyse der drei Messwerterfassungssysteme.

Es ergibt sich eine Rangfolge der Messwerterfassungssysteme, bei dem das System von Pasco als die beste Alternative hervorgeht (Nutzwert von 8,84), gefolgt von Vernier (Nutzwert von 8,31) und schließlich Phywe (Nutzwert von 7,22). Der theoretische maximale Nutzwert, den ein Messwerterfassungssystem hätte erreichen können, wäre ein Nutzwert von 10,00, da die Bewertungen der einzelnen Kriterien durch die 10er-Skala so angelegt wurden, dass eine höhere Wertung als 10,00 nicht möglich ist.

Zusätzlich zum Gesamt-Nutzwert könnten nur die Kriterien der Sensoren (siehe [Abschn. 4.1\)](#page-64-2) oder nur die Kriterien der Software (siehe [Abschn. 4.2\)](#page-73-3) betrachtet werden (in [Tab. 6.1](#page-95-1) ebenfalls angegeben). In diesem Fall zeigt sich allerdings kein Unterschied zu der Rangfolge, die sich durch den Gesamt-Nutzwert ergibt.

## <span id="page-96-0"></span>6.1 Sensibilitätsanalyse

 $\frac{BZVZSTPNCG}{R}$ Nurbert, das ein Metswertschaftliche gesten in die errechten konsten, ware ein Nurbert von D.000, da die Berenttungste der einzelsen Karleine steuchte Neutra ein Statistiche werden 1990, da die Berenttung Die aus der Nutzwertanalyse hervorgebrachte Rangliste kann nun als Entscheidungshilfe bei der Auswahl eines Messwerterfassungssystems dienen, wobei zu berücksichtigen ist, dass nicht jede Person mit den gewählten Gewichtungsfaktoren übereinstimmt. Um die Subjektivität, die in die Gewichtungsfaktoren eingeflossen ist, zu überprüfen, kann nun eine Sensibilitätsanalyse durchgeführt werden. Dabei werden die Gewichtungsfaktoren variiert und somit neue Nutzwerte bestimmt, die mit den Nutzwerten der ursprünglichen Gewichtungsfaktoren verglichen werden können. Das Ergebnis der Nutzwertanalyse gilt dann als empfindlich, wenn sich die Rangfolge der Alternativen bei einer solchen Variation ändert und als robust, wenn sie sich nicht ändert [\(Kühnapfel, 2017,](#page-102-1) S. 88–92).

Zur Überprüfung der Sensibilität der Gewichtung sollen die folgenden beiden Variationen durchgeführt werden:

- 1. Alle Kriterien werden identisch gewichtet (siehe [Tab. A.20:](#page-129-0) Pasco mit Nutzwert von 8,90, Phywe mit Nutzwert von 6,81, Vernier mit Nutzwert von 8,00),
- 2. Alle Gewichtungsfaktoren werden invertiert (siehe [Tab. A.21:](#page-130-0) Pasco mit Nutzwert von 8,98, Phywe mit Nutzwert von 6,17, Vernier mit Nutzwert von 7,51).

In beiden Fällen bleibt die Rangfolge unverändert und – wie zu erwarten – ändert sich nur der Wert der Nutzwerte und auch deren Differenz. Somit kann die Nutzwertanalyse mit der vorgenommenen Gewichtung als robust eingestuft werden und die Gewichtung bevorzugt keines der Messwerterfassungssysteme.

Eine Variation dieser Analyse wäre ein Vergleich mit zufällig generierten Gewichtungsfaktoren. Dazu werden 1000 vollständige Nutzwertanalysen mit jeweils randomisierten Gewichtungsfaktoren erstellt, wodurch sich ein Mittelwert und eine Standardabweichung für jedes der Systeme ergibt (siehe [Abb. 6.1\)](#page-97-0). Die Mittelwerte entsprechen dabei den Ergebnissen, die bereits durch eine identische Gewichtung bestimmt wurden.

**MEVALISTENE DER SYSTEMS**<br>
Whisten Lagrache Hausarche established convertisements when the convertisement of the system and the convertisement of the system and the convertisement of the system and the convertisement of t Die relative Lage der Nutzwerte mit der vorgenommenen Gewichtung der drei Messwerterfassungssysteme zeigt, dass die vorgenommene Gewichtung dieser Arbeit, im Vergleich zu einer zufälligen (in diesem Sinne einer identisch gewichteten) Gewichtung, die Systeme von Phywe und Vernier bevorzugt. Damit lässt sich schlussfolgern, dass die Systeme von Phywe und Vernier eine ähnliche Schwerpunktsetzung verfolgen, wie sie in dieser Arbeit durch die Gewichtung abgebildet wurde. Das bedeutet, dass Kriterien, deren Bewertung dieser Messwerterfassungssysteme weniger gut ausgefallen ist, nicht so stark gewichtet wurden, wodurch dieser relative Vorteil zustande kommt. Für Pasco zeigt diese Analyse, dass die in dieser Arbeit verglichenen Kriterien eine ähnliche Bewertung erhalten, beziehungsweise, dass auch die schwach gewichteten Vergleichskriterien ähnlich gute Bewertungen erhalten haben.

<span id="page-97-0"></span>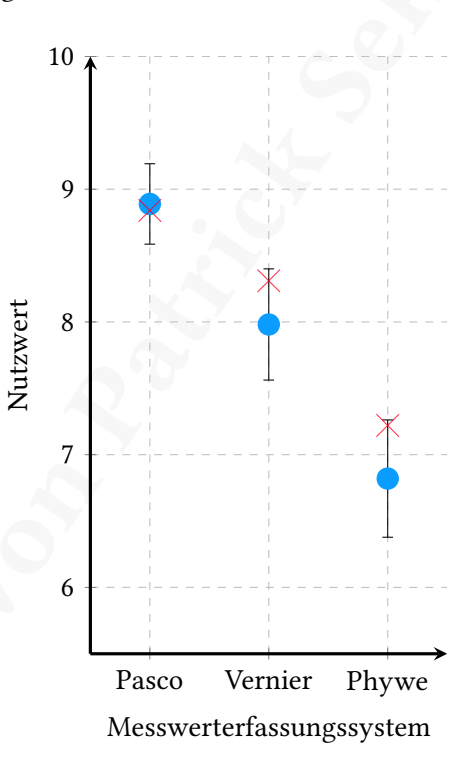

Abb. 6.1: Mittelwerte und Standardabweichungen von 1000 Nutzwertanalysen mit randomisierten Gewichtungsfaktoren. Zusätzlich sind die Nutzwerte der Nutzwertanalyse mit den vorgenommenen Gewichtungen zum Vergleich dargestellt (rote Kreuze).

## Kapitel 7

# Zusammenfassung und Diskussion

In dieser Arbeit wurden Experimente vorgestellt, anhand derer Kriterien für den Vergleich computerunterstützter Messwerterfassungssysteme (Pasco, Phywe und Vernier) im Physikunterricht erarbeitet werden konnten. Obwohl zu Beginn der Arbeit bereits Vermutungen bestanden, welche Kriterien entscheidend sein könnten, hat sich erst durch die Experimente gezeigt, welche praktischen Probleme und Schwierigkeiten bei der Umsetzung entstehen können. Die so entstandene Liste der Vergleichskriterien ist nicht zwangsläug vollständig und durch weitere Experimente könnten sich noch weitere Vergleichskriterien ergeben. Trotzdem bin ich der Meinung, dass die Experimente als eine gute Grundlage für einen Vergleich dienen.

 $ZSSADQ(X) \times \text{SSNSD} \times \text{DBD} \times \text{BSSNSSN} \times \text{DBD} \times \text{BSSNSSN} \times \text{DBD} \times \text{BSSNSSN} \times \text{DBD} \times \text{BSSNSSN} \times \text{DBD} \times \text{BSSNSSN} \times \text{DBD} \times \text{BSSNSSN} \times \text{DBD} \times \text{BSSNSSN} \times \text{DBD} \times \text{BSSNSSN} \times \text{DBD} \times \text{BSSNSSN} \times \text{DBD} \times \text{BSSNSSN} \times \text{DBD} \times \text{BSS$ Um aus den Vergleichskriterien einen Bewertungsschlüssel zu kreieren, wurde die Nutzwertanalyse angewandt – ein Auswahlverfahren zur Erstellung einer Rangordnung mehrerer Alternativen, das jeder Alternative letztlich einen Nutzwert zuordnet. Im Zuge dieser Nutzwertanalyse wurden die Vergleichskriterien bewertet und gewichtet, was ein subjektiver Prozess ist, den ich versucht habe, so transparent wie möglich aufzuzeigen. Hierbei flossen – besonders bei der Gewichtung der Kriterien – meine persönlichen Einschätzungen ein (beispielsweise Relevanz von Auswertung durch die Schüler\_innen an den eigenen mobilen Geräten), was für eine Nutzwertanalyse typisch ist. Diese Einschätzungen könnten auch durch Umfragen unter Physiklehrkräften erhoben werden und so die Gewichtungsfaktoren bestimmen, was in dieser Arbeit allerdings nicht umgesetzt wurde, da sich die Vergleichskriterien erst durch die Experimente ergaben und der Bearbeitungszeitraum der wissenschaftlichen Hausarbeit für eine solche Umfrage zu begrenzt war $^{19}$  $^{19}$  $^{19}$ .

Die Nutzwertanalyse stellte das System von Pasco als das unter den berücksichtigten computerunterstützten Messwerterfassungssystemen zu bevorzugende Messwerterfassungssystem heraus [\(Tab. 6.1\)](#page-95-1), da dessen Software den größten Funktionsumfang bereitstellt und die Sensoren den Anforderungen der Experimente stets genügten. Auch das System von Vernier konnte einen ähnlich hohen Nutzwert erreichen, wobei der Funktionsumfang der Software und der Sensoren im Vergleich zu Pasco etwas geringer ausfiel. Das System

<span id="page-98-0"></span><sup>&</sup>lt;sup>19</sup>Aufgrund von Lieferverzögerungen der Sensorhersteller konnten die Experimente erst sehr spät im Verlauf dieser Arbeit abgeschlossen werden und so stand die Liste der Vergleichskriterien nicht frühzeitig genug zur Verfügung.

von Phywe erreichte dagegen einen geringeren Nutzwert, was sich durch den deutlich geringeren Funktionsumfang der Software erklärt.

Dieses Ergebnis deckt sich auch mit meinen Erfahrungen während des Aufbaus der Experimente: Bei der Ausgestaltung habe ich häug die Sensoren genutzt (beispielsweise um die passende Lichtquelle mit entsprechender Beleuchtungsstärke auszuwählen oder um eine geeignete Spule mit entsprechendem Magnetfeld auszuwählen) und dabei bevorzugt die Messwerterfassungssysteme von Pasco oder Vernier verwendet. Dabei fiel auf, dass ich für Experimente mit komplizierteren Berechnungen eher die Software von Pasco und zur schnellen Aufzeichnung von Messgrößen eher die Software von Vernier bevorzugte. Da die Nutzwerte von Pasco und Vernier nahe beieinander liegen, erscheint eine zusätzliche Unterscheidung der Nutzung dieser beiden Alternativen im Sinne von Pietzner [\(2009,](#page-102-2) S. 54) in "Nutzer" und "Meider" als hilfreich, die folgendermaßen definiert werden:

> "Als Nutzer wurden relativ großzügig diejenigen Probanden definiert, die den Computer mindestens einmal im Monat im Biologie-, Chemie- bzw. Physikunterricht nutzen."

 $Z\& MAQCDX \& MAQCDX \& MAQCDX \& MAQCDX \& MAQCDX \& MAQCDX \& MAQCDX \& MAQCDX \& MAQCDX \& MAQCDX \& MAQCDX \& MAQCDX \& MAQCDX \& MAQCDX \& MAQCDX \& MAQCDX \& MAQCDX \& MAQCDX \& MAQCDX \& MAQCDX \& MAQCDX \& MAQCDX \& MAQCDX \& MAQCDX \& MAQCDX \& MAQCDX \& MAQCDX \&$ Für Meider würde sich eine Software mit weniger Funktionsumfang eher lohnen, bei der hauptsächlich eine Aufzeichnung der Messwerte erwünscht ist und die weitere Auswertung ohne den Einsatz digitaler Medien erfolgen soll (beispielsweise an der Tafel), da die Eingewöhnung erleichtert wird und die mangelnde Routine der Lehrkräfte ein geringeres Problem darstellt. Das Messwerterfassungssystem von Phywe bietet hier eine gute Lösung an, die besonders übersichtlich und intuitiv aufgebaut ist (vgl. Kriterium Schwuppdizität in [Abschn. 4.2.2\)](#page-73-2), sodass auch die Schüler\_innen bei seltenem Gebrauch nicht viel Zeit benötigen werden, um mit der Software zu arbeiten. Im Vergleich dazu bietet das Messwerterfassungssystem von Vernier eine ähnlich übersichtliche Alternative, allerdings mit einigen zusätzlichen Funktionen, die bei der Auswertung behilich sind. Die Physiklehrkräfte, die Pietzner als Nutzer bezeichnet, würde ich daher noch einmal aufteilen in solche, die ein- bis dreimal pro Monat den Computer nutzen, für die Vernier die geeignete Alternative wäre und solche die den Computer einmal pro Woche (oder häufiger) im Unterricht einsetzen, für die Pasco die bessere Alternative wäre.

Demnach kommt die Wahl des passenden computerunterstützten Messwerterfassungssystems auch auf die Physiklehrkräfte der jeweiligen Schule an, denn eine Schule würde sich nur für eine der Alternativen entscheiden, anstatt für Nutzer und Meider verschiedene Systeme zu kaufen. Für eine heterogene Gruppe von Physiklehrkräften wäre ein

guter Kompromiss dann das Messwerterfassungssystem von Vernier, da es einen großen Funktionsumfang mit guten Sensoren bei einer dennoch übersichtlichen und intuitiven Software-Option bietet. Die Datalooger- und Data-Sharing-Funktion des Messwerterfassungssystems von Pasco sind jedoch vielseitige und nützliche Funktionen, die meines Erachtens vor allem in Schüler innen-Experimenten neue Möglichkeiten eröffnen und die den Systemen von Phywe und Vernier in dieser Form fehlen.

 $ZSSA/2(CN/2) \times NSD = DDS/2(CN/2)$ gener Komptennier dann die Meemmeterinonngesporten von Vertriet die sties geofen<br>Flexibionenzating mit getal Sekuremeter bei einer destruction von Vertriet die sties geofen<br>Flexibionenzating mit Das ideale computerunterstützte Messwerterfassungssystem müsste die Vorteile der betrachteten Systeme verbinden. Dabei sind vor allem Funktionsumfang und Übersichtlichkeit nicht leicht zu vereinen – das ist aber gerade für den Physikunterricht in der Schule relevant, da hier die Systeme von Schüler\_innen verwendet werden. Die Integration von internen Sensoren der mobilen Geräte halte ich dabei für einen zusätzlichen Anreiz, die Systeme auch außerhalb des Unterrichts zu nutzen und so die Möglichkeiten und den Umgang mit der Software kennenzulernen. Schüler\_innen könnten, beispielsweise beim Sport, Messwerte mit ihren mobilen Geräten aufzeichnen, die sie dann in der nächsten Unterrichtsstunde mit der Klasse diskutieren möchten. Das eröffnet neue Unterrichtskonzepte und Möglichkeiten einen Alltagsbezug und Bezug zur Lebenswelt der Schüler\_innen herzustellen. Zudem kann spekuliert werden, dass interne Sensoren in den mobilen Geräten in Zukunft häuger werden und so stünden im Physikunterricht viele Sensoren bereits durch die mobilen Geräte der Schüler\_innen zur Verfügung.

Woran könnte weitergearbeitet werden? Was in dieser Arbeit nicht mehr durchgeführt werden konnte, ist vor allem der direkte Bezug zur Unterrichtspraxis, also Durchführung der Experimente in Schulklassen und Umfragen unter Physiklehrkräften. Dabei wäre interessant zu untersuchen, welche Vergleichskriterien für Physiklehrkräfte und für die Schüler\_innen relevant sind. Aus diesen Umfragen könnte eine umfassendere Gewichtung der Vergleichskriterien vorgenommen werden. Ebenso lohnt sich der Vergleich der Sensoren der Hersteller mit den internen Sensoren der mobilen Geräte und es schließt sich die Frage an, ob die externen Sensoren wirklich nötig sind. Dazu sollte beispielsweise das System *phyphox* (physical phone experiments) der RWTH Aachen<sup>[20](#page-100-0)</sup> zum Vergleich hinzugefügt werden, eine Software, die die Auswertung der internen Sensoren ermöglicht.

<span id="page-100-0"></span><sup>&</sup>lt;sup>20</sup>Siehe Website phyphox: <https://phyphox.org/de/home-de/>.

# Literaturverzeichnis

- [1] F. Adunka. Messunsicherheiten: Theorie und Praxis. 3. Aufl. Essen: Vulkan-Verl., 2007. isbn: 978-3-8027-2205-9.
- <span id="page-101-2"></span><span id="page-101-1"></span><span id="page-101-0"></span>[2] A. Bechmann. Nutzwertanalyse, Bewertungstheorie und Planung: Zugl.: Hannover, Habil.-Schr., 1977. Bd. 29. Beiträge zur Wirtschaftspolitik. Bern: Haupt, 1978. ISBN: 3-258-02694-7.
- Wissenschaftliche Hausarbeit von Patrick Sekyra [3] Bitkom-Studie. Digitale Schule - vernetztes Lernen. 2016. url: [https://www.vbe.de/presse/2016/jeder-zweite-lehrer](https://www.vbe.de/presse/2016/jeder-zweite-lehrer-wuerde-gerne-haeufiger-digitale-medien-einsetzen/)[wuerde-gerne-haeufiger-digitale-medien-einsetzen/](https://www.vbe.de/presse/2016/jeder-zweite-lehrer-wuerde-gerne-haeufiger-digitale-medien-einsetzen/) (besucht am 24. 09. 2020).
	- [4] Bundesministerium für Bildung und Forschung. DigitalPakt Schule. 2019. url: [https://www.digitalpaktschule.de/files/VV\\_](https://www.digitalpaktschule.de/files/VV_DigitalPaktSchule_Web.pdf) [DigitalPaktSchule\\_Web.pdf](https://www.digitalpaktschule.de/files/VV_DigitalPaktSchule_Web.pdf) (besucht am 24. 09. 2020).
	- [5] Carsten Meyer. "Vollgestopfter Muskelprotz: Power Mac G3/300: Der Ausstattungs-Overkill". In: c't 9 (1998), S. 50–51.
	- [6] Dirk Fox. "I<sup>2</sup>C mit dem TX(T) Teil 17: Luftdruck- und Temperatursensor (2)". In: ft:pedia 1/2019 (2019), S. 64–70. url: [https://www.ftcommunity.de/ftpedia/2019/2019-1/ftpedia-](https://www.ftcommunity.de/ftpedia/2019/2019-1/ftpedia-2019-1.pdf)[2019-1.pdf](https://www.ftcommunity.de/ftpedia/2019/2019-1/ftpedia-2019-1.pdf).
	- [7] A. Dreyer. Nutzwertanalyse als Entscheidungsmodell bei mehrfacher Zielsetzung. 1975. url: <https://books.google.de/books?id=GCAbPQAACAAJ>.
	- [8] S. Feierabend, U. Karg und T. Rathgeb. JIM-Studie 2016: Jugend, Information, (Multi-)Media ; Basisstudie zum Medienumgang 12- bis 19-Jähriger in Deutschland. Stuttgart, 2016. url: [http://www.mpfs.de/fileadmin/files/Studien/JIM/2016/](http://www.mpfs.de/fileadmin/files/Studien/JIM/2016/JIM_Studie_2016.pdf) [JIM\\_Studie\\_2016.pdf](http://www.mpfs.de/fileadmin/files/Studien/JIM/2016/JIM_Studie_2016.pdf).
	- [9] C. Gerthsen und D. Meschede. Physik: Mit ... 94 Tabellen ... und Visualisierungen der Relativitätstheorie auf CD-ROM ; [die ganze Physik zum 21. Jahrhundert. 23., überarb. Aufl. Springer-Lehrbuch. Berlin: Springer, 2006. isbn: 3540254218. url: <http://lib.myilibrary.com/detail.asp?id=61590>.
	- [10] W. Heisenberg. Schritte über Grenzen: Gesammelte Reden und Aufsätze. 2., erw. Aufl. 1973. isbn: 3492019951.
- [11] Y. Kraftmakher. Experiments and demonstrations in physics. Bar-Ilan physics laboratory. Hackensack, N.J: World Scientific, 2007. ISBN: 9812566023. url: [http://search.ebscohost.com/login.aspx?direct=true&](http://search.ebscohost.com/login.aspx?direct=true&scope=site&db=nlebk&db=nlabk&AN=210680) [scope=site&db=nlebk&db=nlabk&AN=210680](http://search.ebscohost.com/login.aspx?direct=true&scope=site&db=nlebk&db=nlabk&AN=210680).
- [12] M. Krystek, Hrsg.

Berechnung der Messunsicherheit: Grundlagen und Anleitung für die praktische Anwendung. 1. Aufl. Beuth Praxis Messwesen. Berlin: Beuth, 2012. ISBN: 978-3-410-20932-4. url: [http://www.beuth.de/cmd?level=tpl](http://www.beuth.de/cmd?level=tpl-langanzeige&websource=vlb&smoid=133311901)[langanzeige&websource=vlb&smoid=133311901](http://www.beuth.de/cmd?level=tpl-langanzeige&websource=vlb&smoid=133311901).

- <span id="page-102-0"></span>[13] J. B. Kühnapfel. Nutzwertanalysen in Marketing und Vertrieb. 2. Aufl. 2019. essentials. Wiesbaden: Springer Fachmedien Wiesbaden, 2019. ISBN: 9783658251642.  $pol: 10.1007/978 - 3 - 658 - 25164 - 2.$ url: <http://dx.doi.org/10.1007/978-3-658-25164-2>.
- <span id="page-102-1"></span>[14] J. B. Kühnapfel. Vertriebscontrolling: Methoden im praktischen Einsatz. 2. Auflage. Wiesbaden: Springer Gabler, 2017. isbn: 9783658138974. doi: [10.1007/978-3-658-13897-4](https://doi.org/10.1007/978-3-658-13897-4). url: <http://dx.doi.org/10.1007/978-3-658-13897-4>.
- [15] Kultusministerkonferenz.

Wissenschaftliche Hausarbeit von Patrick Sekyra Richtlinie zur Sicherheit im Unterricht (RISU): Empfehlung der Kultusministerkonferenz. Hrsg. von Beschluss der KMK. 1994. url: [https://www.kmk.org/fileadmin/Dateien/veroeffentlichungen\\_](https://www.kmk.org/fileadmin/Dateien/veroeffentlichungen_beschluesse/1994/1994_09_09-Sicherheit-im-Unterricht.pdf) [beschluesse/1994/1994\\_09\\_09-Sicherheit-im-Unterricht.pdf](https://www.kmk.org/fileadmin/Dateien/veroeffentlichungen_beschluesse/1994/1994_09_09-Sicherheit-im-Unterricht.pdf) (besucht am 25. 09. 2020).

- [16] S. Leuthold, Hrsg. Batterien und Akkus: Das wollten Sie wissen! ; Fragen und Antworten zu Batterien, Akkus und Umwelt. Stand: Juli 2006. Ratgeber / Umweltbundesamt. Dessau, 2006.
- <span id="page-102-2"></span>[17] V. Pietzner. "Computer im naturwissenschaftlichen Unterricht – Ergebnisse einer Umfrage unter Lehrkräften". In: Zeitschrift für Didaktik der Naturwissenschaften 15 (2009), S. 47–68.
- [18] C. Redecker. European framework for the digital competence of educators: DigCompEdu. Bd. 28775. EUR, Scientific and technical research series. Luxembourg: Publications Office, 2017. ISBN: 978-92-79-73718-3.
- [19] W. Roedel. Physik unserer Umwelt: Die Atmosphäre. Dritte überarbeitete und aktualisierte Auflage. Berlin, Heidelberg und s.l.: Springer Berlin Heidelberg, 2000. ISBN: 3540671803. poi:  $10.1007/978 - 3 - 662 - 09325 - 2$ . url: <http://dx.doi.org/10.1007/978-3-662-09325-2>.
- <span id="page-103-0"></span>[20] M. Welzel-Breuer et al. "Ziele, die Lehrende mit experimentellem Arbeiten in der naturwissenschaftlichen Ausbildung verbinden- Ergebnisse einer europäischen Umfrage". In: Zeitschrift für die Didaktik der Naturwissenschaften 4 (1998), S. 29–44.
- $[200]$  M. Melvis States of the control of the formula interpretation of control in the control of the control of the control of the control of the control of the control of the control of the control of the control of th [21] M. Wenzel und T. Wilhelm. "Erhebung zum Einsatz Neuer Medien bei Physik-Gymnasiallehrern". In: PhyDid B, Didaktik der Physik, Beiträge zur DPG-Frühjahrstagung / Fachverband Didaktik der Physik der Deutschen Physikalischen Gesellschaft (DPG) 2015 (2015). url: [http://www.phydid.de/index.php/phydid](http://www.phydid.de/index.php/phydid-b/article/view/601/737)[b/article/view/601/737](http://www.phydid.de/index.php/phydid-b/article/view/601/737) (besucht am 06. 09. 2020).
	- [22] C. Zangemeister. Nutzwertanalyse in der Systemtechnik: Eine Methodik zur multidimensionalen Bewertung und Auswahl von Projektalternativen. 4. Aufl. 1976.

# Sensor-Datenblätter

- [1] PASCO Scientific. Wireless 3-Axis Acceleration/Altimeter. url: https: [//d2n0lz049icia2.cloudfront.net/product\\_document/013-](https://d2n0lz049icia2.cloudfront.net/product_document/013-16192A.pdf) [16192A.pdf](https://d2n0lz049icia2.cloudfront.net/product_document/013-16192A.pdf) (besucht am 07. 09. 2020).
- $\begin{minipage}[t]{0.9\textwidth}\begin{tabular}{|c|c|} \hline & $\textbf{XN00F.0A/ITN0F.ATT0B}$\\ \hline \hline \end{tabular} \hline \begin{tabular}{|c|c|} \hline & $\textbf{SOM0F.0A/ITN0F.1T0B}$\\ \hline \end{tabular} \hline \begin{tabular}{|c|c|} \hline & $\textbf{NN0V0N6F.15B/CT0F.05A/ATN0F.05A/ATN0F.05A/ATN0F.05A/ATN0F.05A/ATN0F.05A/ATN0F.05A/ATN0F$ [2] PASCO Scientific. Wireless 3-Axis Magnetic Field Sensor. url: https: [//d2n0lz049icia2.cloudfront.net/product\\_document/Wireless-](https://d2n0lz049icia2.cloudfront.net/product_document/Wireless-3-Axis-Magnetic-Field-Sensor-Manual-PS-3221.pdf)[3-Axis-Magnetic-Field-Sensor-Manual-PS-3221.pdf](https://d2n0lz049icia2.cloudfront.net/product_document/Wireless-3-Axis-Magnetic-Field-Sensor-Manual-PS-3221.pdf) (besucht am 07. 09. 2020).
	- [3] PASCO Scientific. Wireless Current Sensor. url: https: [//d2n0lz049icia2.cloudfront.net/product\\_document/Wireless-](https://d2n0lz049icia2.cloudfront.net/product_document/Wireless-Current-Sensor-Manual-PS-3212.pdf)[Current-Sensor-Manual-PS-3212.pdf](https://d2n0lz049icia2.cloudfront.net/product_document/Wireless-Current-Sensor-Manual-PS-3212.pdf) (besucht am 07. 09. 2020).
	- [4] PASCO Scientific. Wireless Force-Acceleration Sensor. unl: [https:](https://d2n0lz049icia2.cloudfront.net/product_document/Wireless-Force-Acceleration-Sensor-Manual-PS-3202.pdf) [//d2n0lz049icia2.cloudfront.net/product\\_document/Wireless-](https://d2n0lz049icia2.cloudfront.net/product_document/Wireless-Force-Acceleration-Sensor-Manual-PS-3202.pdf)[Force-Acceleration-Sensor-Manual-PS-3202.pdf](https://d2n0lz049icia2.cloudfront.net/product_document/Wireless-Force-Acceleration-Sensor-Manual-PS-3202.pdf) (besucht am 07. 09. 2020).
	- [5] PASCO Scientific. Wireless Light Sensor. url: [https:](https://d2n0lz049icia2.cloudfront.net/product_document/Wireless-Light-Sensor-Manual-PS-3213.pdf) [//d2n0lz049icia2.cloudfront.net/product\\_document/Wireless-](https://d2n0lz049icia2.cloudfront.net/product_document/Wireless-Light-Sensor-Manual-PS-3213.pdf)[Light-Sensor-Manual-PS-3213.pdf](https://d2n0lz049icia2.cloudfront.net/product_document/Wireless-Light-Sensor-Manual-PS-3213.pdf) (besucht am 07. 09. 2020).
	- [6] PASCO Scientific. Wireless Motion Sensor. url: [https:](https://d2n0lz049icia2.cloudfront.net/product_document/Wireless-Motion-Sensor-Manual-PS-3219.pdf) [//d2n0lz049icia2.cloudfront.net/product\\_document/Wireless-](https://d2n0lz049icia2.cloudfront.net/product_document/Wireless-Motion-Sensor-Manual-PS-3219.pdf)[Motion-Sensor-Manual-PS-3219.pdf](https://d2n0lz049icia2.cloudfront.net/product_document/Wireless-Motion-Sensor-Manual-PS-3219.pdf) (besucht am 07. 09. 2020).
	- [7] PASCO Scientific. Wireless Pressure Sensor. url: [https:](https://d2n0lz049icia2.cloudfront.net/product_document/Wireless-Pressure-Sensor-Manual-PS-3203.pdf) [//d2n0lz049icia2.cloudfront.net/product\\_document/Wireless-](https://d2n0lz049icia2.cloudfront.net/product_document/Wireless-Pressure-Sensor-Manual-PS-3203.pdf)[Pressure-Sensor-Manual-PS-3203.pdf](https://d2n0lz049icia2.cloudfront.net/product_document/Wireless-Pressure-Sensor-Manual-PS-3203.pdf) (besucht am 07. 09. 2020).
	- [8] PASCO Scientific. Wireless Rotary Motion Sensor. url: [https:](https://d2n0lz049icia2.cloudfront.net/product_document/013-15949A_PS-3220_WI_RMS_REF_GUIDE_11-28-18.pdf) [//d2n0lz049icia2.cloudfront.net/product\\_document/013-](https://d2n0lz049icia2.cloudfront.net/product_document/013-15949A_PS-3220_WI_RMS_REF_GUIDE_11-28-18.pdf) [15949A\\_PS-3220\\_WI\\_RMS\\_REF\\_GUIDE\\_11-28-18.pdf](https://d2n0lz049icia2.cloudfront.net/product_document/013-15949A_PS-3220_WI_RMS_REF_GUIDE_11-28-18.pdf) (besucht am 07. 09. 2020).
	- [9] PASCO Scientific. Wireless Temperature Sensor. url: [https:](https://d2n0lz049icia2.cloudfront.net/product_document/Wireless-Temperature-Sensor-Manual-PS-3201.pdf) [//d2n0lz049icia2.cloudfront.net/product\\_document/Wireless-](https://d2n0lz049icia2.cloudfront.net/product_document/Wireless-Temperature-Sensor-Manual-PS-3201.pdf)[Temperature-Sensor-Manual-PS-3201.pdf](https://d2n0lz049icia2.cloudfront.net/product_document/Wireless-Temperature-Sensor-Manual-PS-3201.pdf) (besucht am 07. 09. 2020).
- **EXAMPLE VALUE AND A CONSULTION CONTINUATIES**<br>
(a) PACK Order of Hausard Continuation Continuation Continuation Continuation Continuation Continuation Continuation Continuation Continuation Continuation Continuation Conti [10] PASCO Scientific. Wireless Voltage Sensor. url: https: [//d2n0lz049icia2.cloudfront.net/product\\_document/Wireless-](https://d2n0lz049icia2.cloudfront.net/product_document/Wireless-Voltage-Sensor-Manual-PS-3211.pdf)[Voltage-Sensor-Manual-PS-3211.pdf](https://d2n0lz049icia2.cloudfront.net/product_document/Wireless-Voltage-Sensor-Manual-PS-3211.pdf) (besucht am 07. 09. 2020).
	- [11] PHYWE Systeme GmbH und Co. KG. Cobra SMARTsense 3-Axis Magnetic Field. url: [https://repository.curriculab.net/files/bedanl.pdf/](https://repository.curriculab.net/files/bedanl.pdf/12947.00/1294700d.pdf) [12947.00/1294700d.pdf](https://repository.curriculab.net/files/bedanl.pdf/12947.00/1294700d.pdf) (besucht am 07. 09. 2020).
	- [12] PHYWE Systeme GmbH und Co. KG. Cobra SMARTsense Current ± 1 A. url: [https://repository.curriculab.net/files/bedanl.pdf/](https://repository.curriculab.net/files/bedanl.pdf/12902.01/1290201d.pdf) [12902.01/1290201d.pdf](https://repository.curriculab.net/files/bedanl.pdf/12902.01/1290201d.pdf) (besucht am 07. 09. 2020).
	- [13] PHYWE Systeme GmbH und Co. KG. Cobra SMARTsense Force & Acceleration. url: [https://repository.curriculab.net/files/bedanl.pdf/](https://repository.curriculab.net/files/bedanl.pdf/12943.00/1294300d.pdf) [12943.00/1294300d.pdf](https://repository.curriculab.net/files/bedanl.pdf/12943.00/1294300d.pdf) (besucht am 07. 09. 2020).
	- [14] PHYWE Systeme GmbH und Co. KG. Cobra SMARTsense Light 1... 128 kLx. url: [https://repository.curriculab.net/files/bedanl.pdf/](https://repository.curriculab.net/files/bedanl.pdf/12906.01/1290601d.pdf) [12906.01/1290601d.pdf](https://repository.curriculab.net/files/bedanl.pdf/12906.01/1290601d.pdf) (besucht am 07. 09. 2020).
	- [15] PHYWE Systeme GmbH und Co. KG. Cobra SMARTsense Motion. url: [https://repository.curriculab.net/files/bedanl.pdf/](https://repository.curriculab.net/files/bedanl.pdf/12908.01/1290801d.pdf) [12908.01/1290801d.pdf](https://repository.curriculab.net/files/bedanl.pdf/12908.01/1290801d.pdf) (besucht am 07. 09. 2020).
	- [16] PHYWE Systeme GmbH und Co. KG. Cobra SMARTsense Pressure 20... 400 kPa. url: [https://repository.curriculab.net/files/bedanl.pdf/](https://repository.curriculab.net/files/bedanl.pdf/12905.01/1290501d.pdf) [12905.01/1290501d.pdf](https://repository.curriculab.net/files/bedanl.pdf/12905.01/1290501d.pdf) (besucht am 07. 09. 2020).
	- [17] PHYWE Systeme GmbH und Co. KG. Cobra SMARTsense Rotary Motion. url: [https://repository.curriculab.net/files/bedanl.pdf/](https://repository.curriculab.net/files/bedanl.pdf/12918.00/1291800d.pdf) [12918.00/1291800d.pdf](https://repository.curriculab.net/files/bedanl.pdf/12918.00/1291800d.pdf) (besucht am 07. 09. 2020).
	- [18] PHYWE Systeme GmbH und Co. KG. Cobra SMARTsense Temperature -40. . . 120 °C. url: [https://repository.curriculab.net/files/bedanl.pdf/](https://repository.curriculab.net/files/bedanl.pdf/12903.00/1290300d.pdf) [12903.00/1290300d.pdf](https://repository.curriculab.net/files/bedanl.pdf/12903.00/1290300d.pdf) (besucht am 07. 09. 2020).
	- [19] PHYWE Systeme GmbH und Co. KG. Cobra SMARTsense Voltage ± 30V. url: [https://repository.curriculab.net/files/bedanl.pdf/](https://repository.curriculab.net/files/bedanl.pdf/12901.01/1290101d.pdf) [12901.01/1290101d.pdf](https://repository.curriculab.net/files/bedanl.pdf/12901.01/1290101d.pdf) (besucht am 07. 09. 2020).
	- [20] Vernier Software & Technology. Go Direct 3-Axis Magnetic Field (Order Code GDX-3MG). url: <https://www.vernier.com/files/manuals/gdx-3mg/gdx-3mg.pdf> (besucht am 07. 09. 2020).
- [21] Vernier Software & Technology. Go Direct Acceleration (Order Code GDX-ACC). url: <https://www.vernier.com/files/manuals/gdx-acc/gdx-acc.pdf> (besucht am 07. 09. 2020).
- [22] Vernier Software & Technology. Go Direct Current (Order Code GDX-CUR). url: <https://www.vernier.com/files/manuals/gdx-cur/gdx-cur.pdf> (besucht am 07. 09. 2020).
- **EXAMDE ANTION SCIENCE ARTESTING (2008)**<br>
With Science & The<br>Interpret Convention and The Convention and The Convention and The Convention and<br>
Representation of the University of the Convention and The Convention and<br>
(2 [23] Vernier Software & Technology. Go Direct Force and Acceleration (Order Code GDX-FOR). url: <https://www.vernier.com/files/manuals/gdx-for/gdx-for.pdf> (besucht am 07. 09. 2020).
	- [24] Vernier Software & Technology. Go Direct Gas Pressure (Order Code GDX-GP). URL: <https://www.vernier.com/files/manuals/gdx-gp/gdx-gp.pdf> (besucht am 07. 09. 2020).
	- [25] Vernier Software & Technology. Go Direct Light and Color (Order Code GDX-LC). url: <https://www.vernier.com/files/manuals/gdx-lc/gdx-lc.pdf> (besucht am 07. 09. 2020).
	- [26] Vernier Software & Technology. Go Direct Motion (Order Code GDX-MD). URL: <https://www.vernier.com/files/manuals/gdx-md/gdx-md.pdf> (besucht am 07. 09. 2020).
	- [27] Vernier Software & Technology. Go Direct Rotary Motion (Order Code GDX-RMS). url: <https://www.vernier.com/files/manuals/gdx-rms/gdx-rms.pdf> (besucht am 07. 09. 2020).
	- [28] Vernier Software & Technology. Go Direct Temperature (Order Code GDX-TMP). URL: <https://www.vernier.com/files/manuals/gdx-tmp/gdx-tmp.pdf> (besucht am 07. 09. 2020).
	- [29] Vernier Software & Technology. Go Direct Voltage (Order Code GDX-VOLT). url: [https://www.vernier.com/files/manuals/gdx-volt/gdx](https://www.vernier.com/files/manuals/gdx-volt/gdx-volt.pdf)volt.pdf (besucht am 07. 09. 2020).

# Anhang

#### Hi. +h, d. 23.09.2020

Sehr geehrter Herr Sekyra,

hiermit bestätige ich, dass aufgrund von Lieferverzögerungen der Einsatz uns er firmeneigenen Sensoren zur Erstellung Ihrer Hausarbeit im beabsichtigten Zeitraum nur eingeschränkt bzw. gar nicht möglich war. *Register Gericht: Amtsgericht: Amtsgericht: Amtsgericht: Amtsgericht Köln in der Köln amtsgericht Köln in der Schwarz in der Schwarz in der Schwarz in der Schwarz wissenschaftliche Hausarbeit von Patrick Sekyra in der Sc* 

Mit freundlichen Grüßen i.A.

**Heinz-Jürgen Winkler Gebietsleiter Hessen, Rheinland-Pfalz, Saarland**

LD DIDACTIC GmbH Leyboldstr.1 D-50354 Hürth Tel./Phone: +49 22 33 / 604-410 Mobil: 0172 2949 806

eMail: hjwinkler@ld-didactic.de Internet: www.ld-didactic.de LEYBOLD Shop: www.leybold-shop.com

LD DIDACTIC GmbH vertreibt ihre Produkte und Komplettlösungen unter den Markennamen LEYBOLD, ELWE Technik und FEEDBACK.

Geschäftsführer: Dr. Philipp Schlenkhoff, Martin Petzl LD DIDACTIC GmbH | Sitz: Leyboldstr. 1, Hürth (Deutschland) |<br>
Registergericht: `mt: <sub>y</sub> `ht Köln | Handelsregister-Nr.: HRB 65887
# A.1 Anleitung: MMD-Dateien ins CSV Format konvertieren

Anders and Michael Sekyra Michael Sekyra Michael Sekyra Michael Sekyra Michael Sekyra Michael Sekyra Michael Sekyra Michael Sekyra Michael Sekyra Michael Sekyra Michael Sekyra Michael Sekyra Michael Sekyra Michael Sekyra Die MMD-Dateien, die das Format der gespeicherten Daten von MeasureAPP sind, lassen sich in einem Texteditor öffnen und sind unverschlüsselt. Alle Einträge sind in einer Zeile des Dokumentes angelegt, was auch die Probleme beim Konvertieren ins CSV Format oder dem Öffnen mit einem Tabellenkalkulationsprogramm und sogar beim Öffnen mit der umfangreicheren Software MeasureLAB verursacht. Eine beispielhafte Datei ist in [Abb. A.1](#page-108-0) dargestellt, wobei hier zur Übersichtlichkeit Zeilenumbrüche erzwungen wurden, was allerdings eine reine Darstellungsoption ist und keinen Einfluss auf die Konvertierung hat. In blau sind hier die Teile der Datei hinterlegt, die Deklarationen enthalten. Diese benötigt die Software MeasureAPP zur Darstellung – hier sind auch Graphenoptionen, wie beispielsweise die Farbe angelegt. In rot sind die tatsächlichen Daten hinterlegt, die im Folgenden in ein universelleres Format (CSV Format) übertragen werden sollen.

<span id="page-108-0"></span>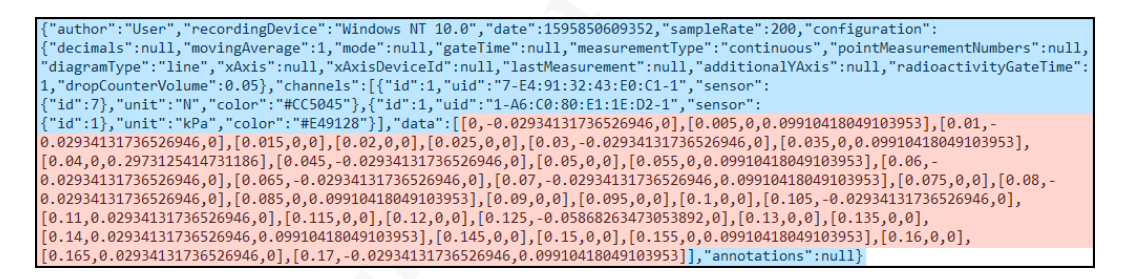

Abb. A.1: Bildschirmaufnahme einer gekürzten MMD-Datei (Zeilenumbruch erzwungen) von Graphical Analysis 4 mit markierten Bereichen (Zuordnungen und Deklarationen in rot und Daten in blau).

Die Daten befinden sich für jeden Abtastschritt in einer eckigen Klammer. Der erste Eintrag ist immer die Zeit in Sekunden, anschließend folgen, mit Kommas getrennt, die weiteren Sensormesswerte in der Reihenfolge, in der sie gekoppelt wurden. Zwischen jeder dieser Abtastschritte, also zwischen den eckigen Klammern, befindet sich wiederum ein Komma. Um also die Daten in Zeilen zu trennen, müssen die eckigen Klammern durch Zeilenumbrüche ersetzt werden. Am sinnvollsten ist hier eine Ersetzung der Zeichenfolge ], [ durch einen Zeilenumbruch – das geht bei den meisten Texteditoren durch die "Suchen & Ersetzen"-Schaltäche. Anschließend müssen nur noch die Deklarationen (in blau hinterlegt) entfernt und die Datei im CSV Format abgespeichert werden.

MeasureLAB verwendet zum Import von Daten ebenfalls das CSV Format. Allerdings müssen dazu noch zwei Änderungen an der Datei vorgenommen werden. Da MeasureLAB die Daten in der deutschen Schreibweise erwartet, muss zur Trennung der einzelnen Werte ein Semikolon anstatt eines Kommas verwendet werden (das lässt sich wieder durch "Suchen

Wissenschaftliche Hausarbeit und der Erstellung werden der Stadten der Dermontbrommung von General Archives Eduard an Stadten Land an Stadten Hausarbeit von Patrick Sekyration von Patrick Sekyration von Patrick Sekyration & Ersetzen" ändern). Zudem muss anschließend das Zeichen der Dezimaltrennung von einem Punkt zu einem Komma ersetzt werden. So umgeschrieben kann die Datei im CSV Format gespeichert und dann von MeasureLAB importiert werden.

# Wissenschaftliche Hausarbeit von Patrick Sekyration A.2 Fotos

Abb. A.2: Foto des Aufbaus zum Kolbendruck, befestigt an einem Tisch, mit den Sensoren von Phywe.

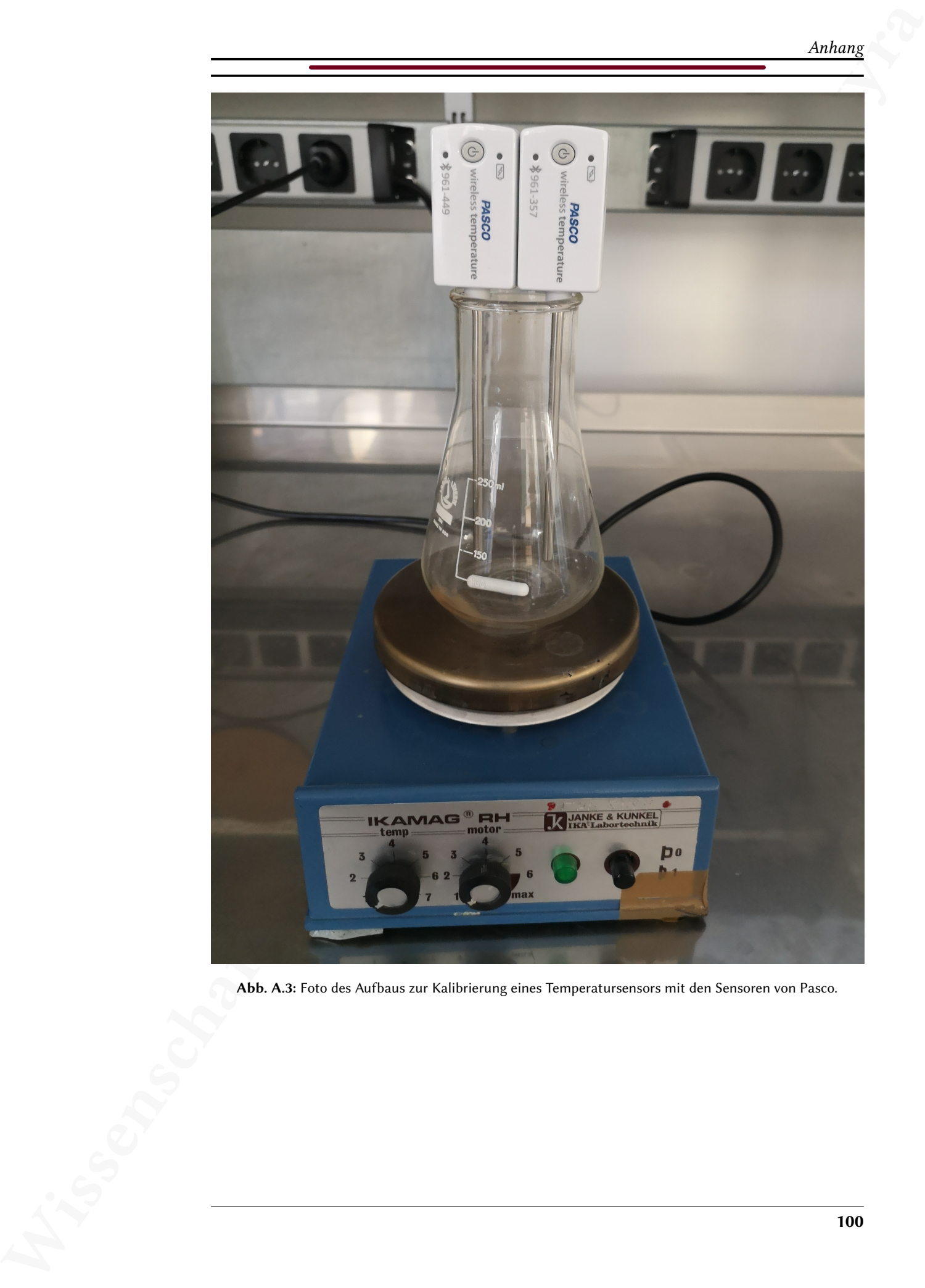

Abb. A.3: Foto des Aufbaus zur Kalibrierung eines Temperatursensors mit den Sensoren von Pasco.

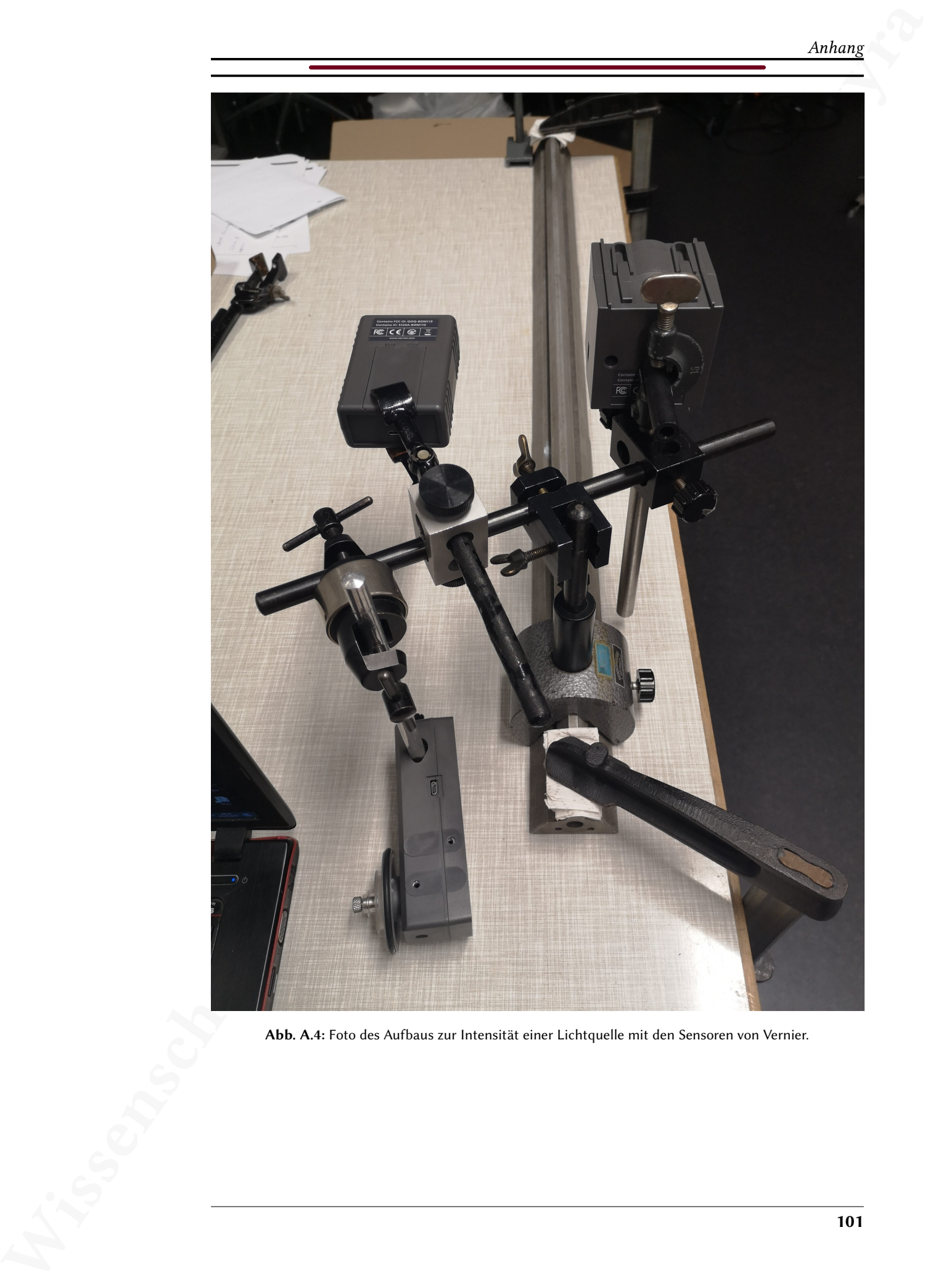

Abb. A.4: Foto des Aufbaus zur Intensität einer Lichtquelle mit den Sensoren von Vernier.

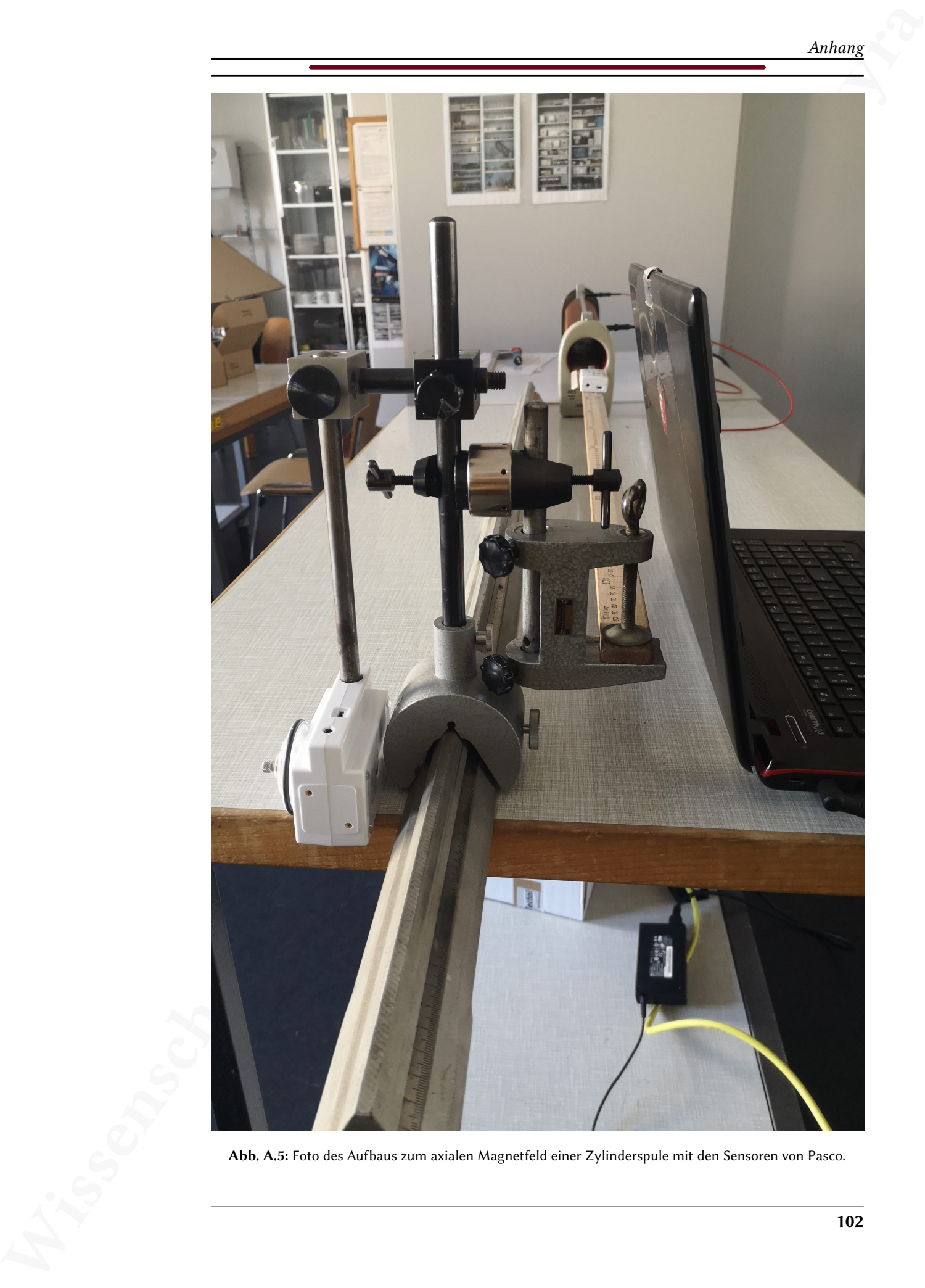

Abb. A.5: Foto des Aufbaus zum axialen Magnetfeld einer Zylinderspule mit den Sensoren von Pasco.

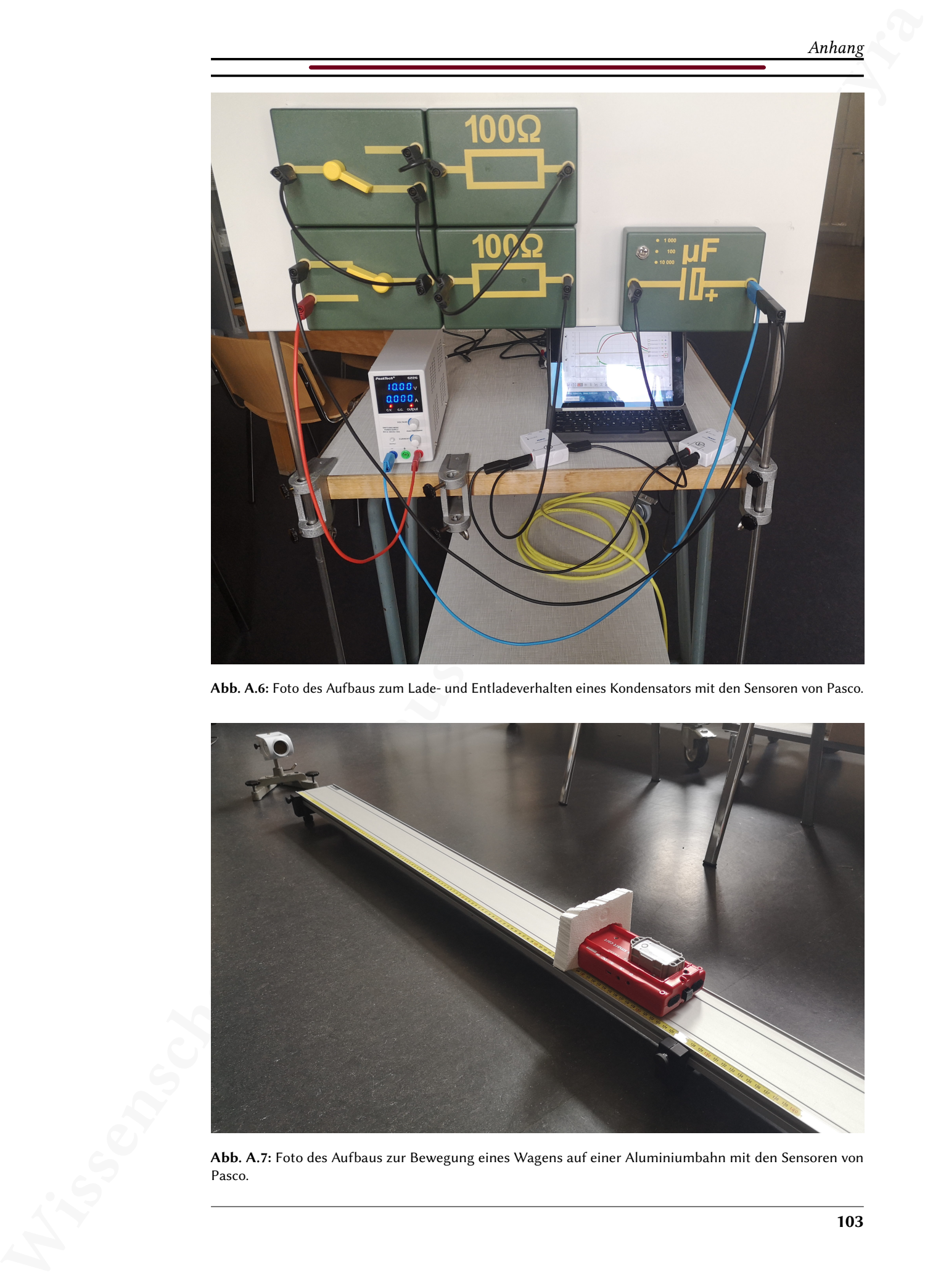

Abb. A.6: Foto des Aufbaus zum Lade- und Entladeverhalten eines Kondensators mit den Sensoren von Pasco.

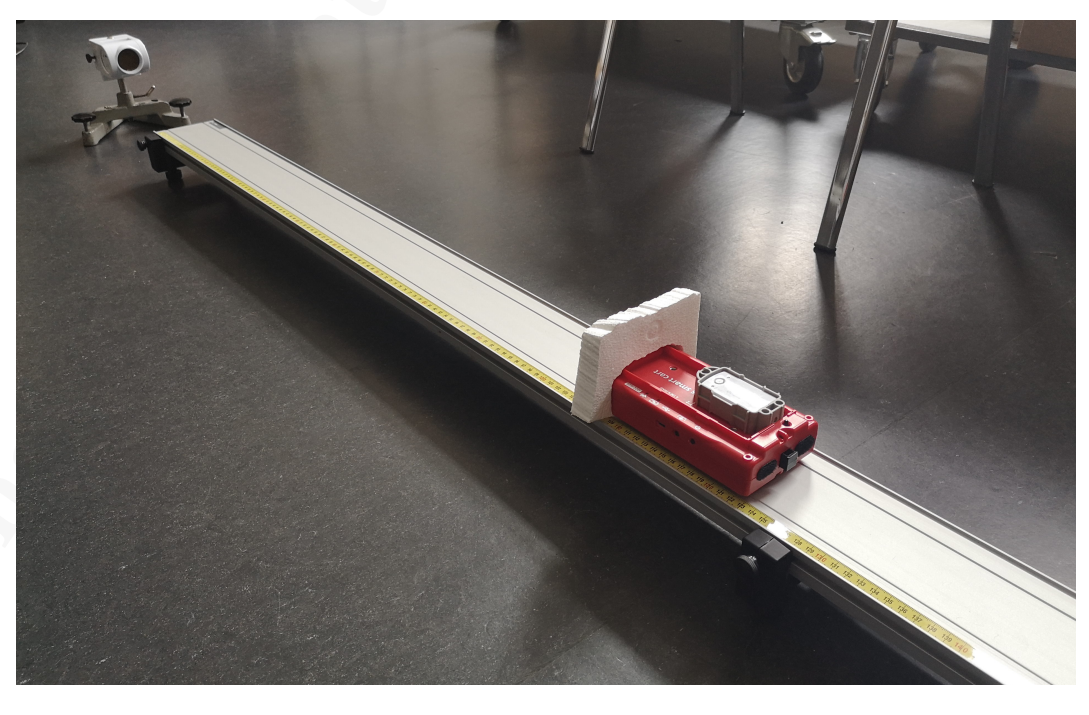

Abb. A.7: Foto des Aufbaus zur Bewegung eines Wagens auf einer Aluminiumbahn mit den Sensoren von Pasco.

# A.3 Tabellen

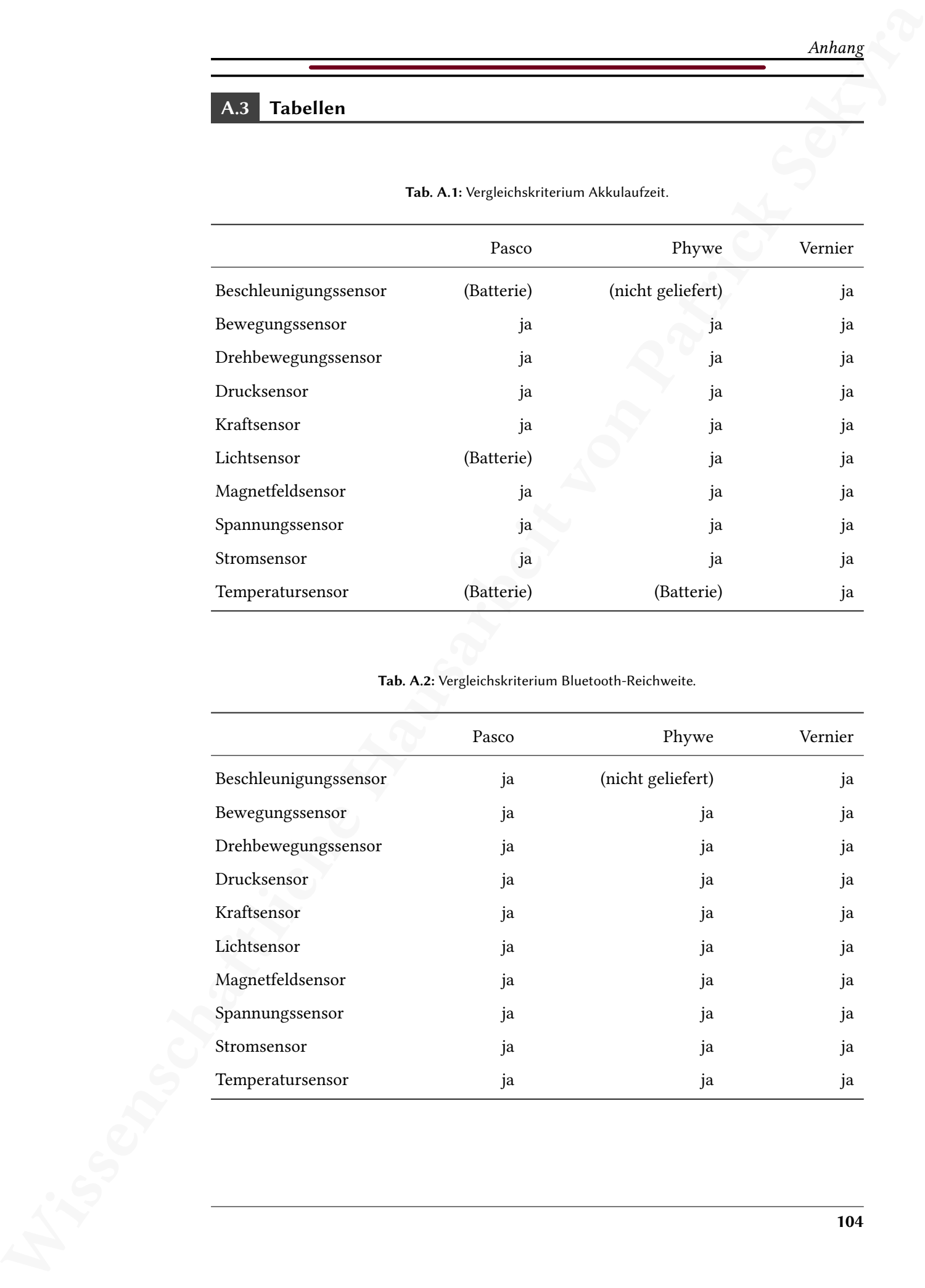

Tab. A.1: Vergleichskriterium Akkulaufzeit.

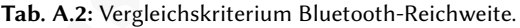

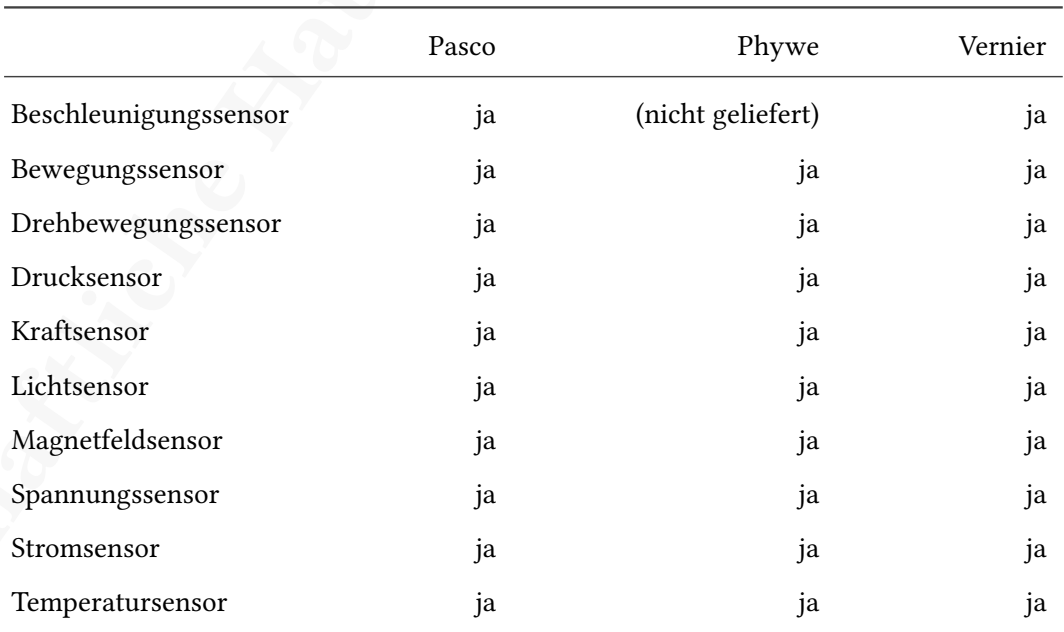

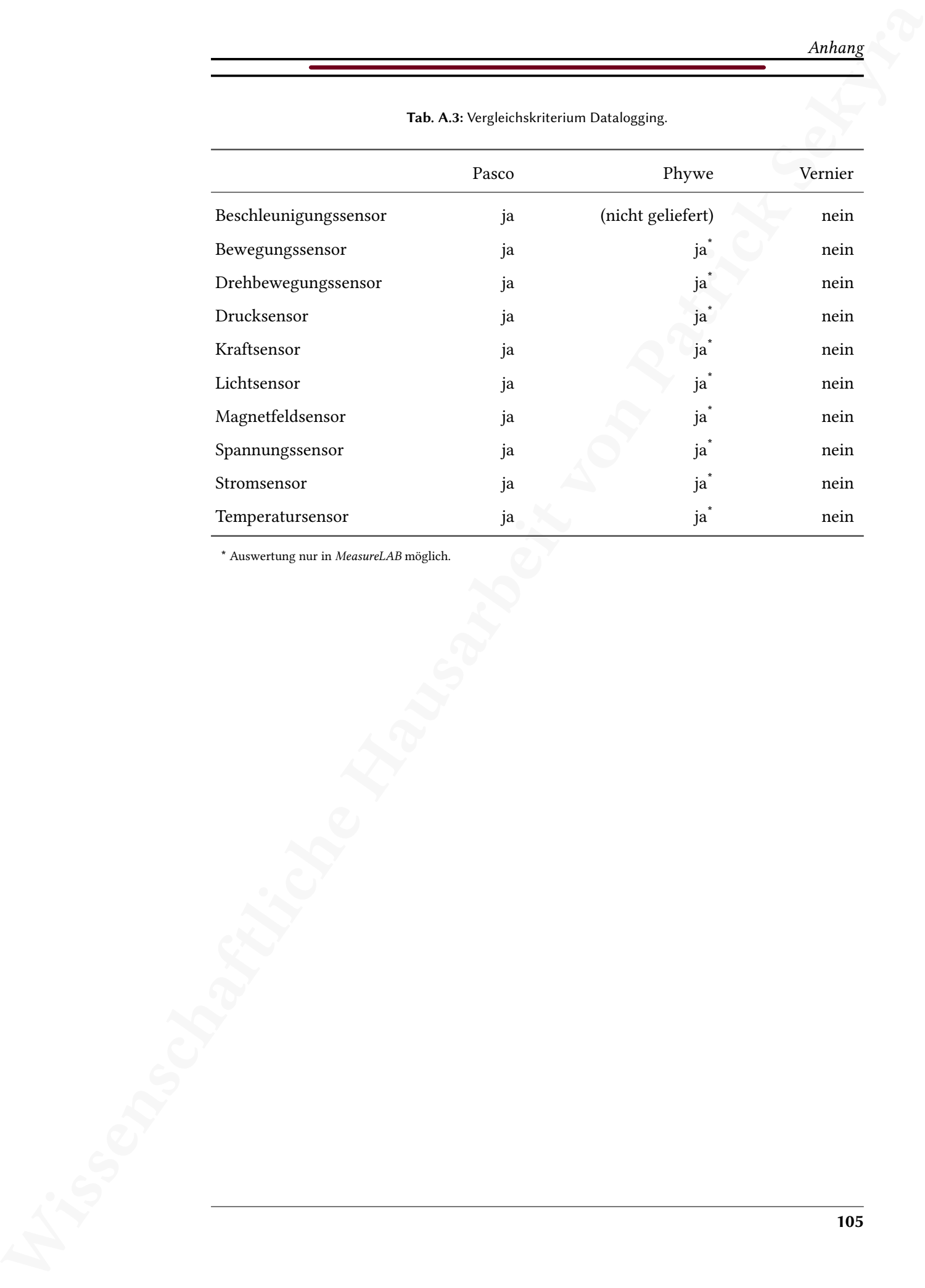

### Tab. A.3: Vergleichskriterium Datalogging.

\* Auswertung nur in MeasureLAB möglich.

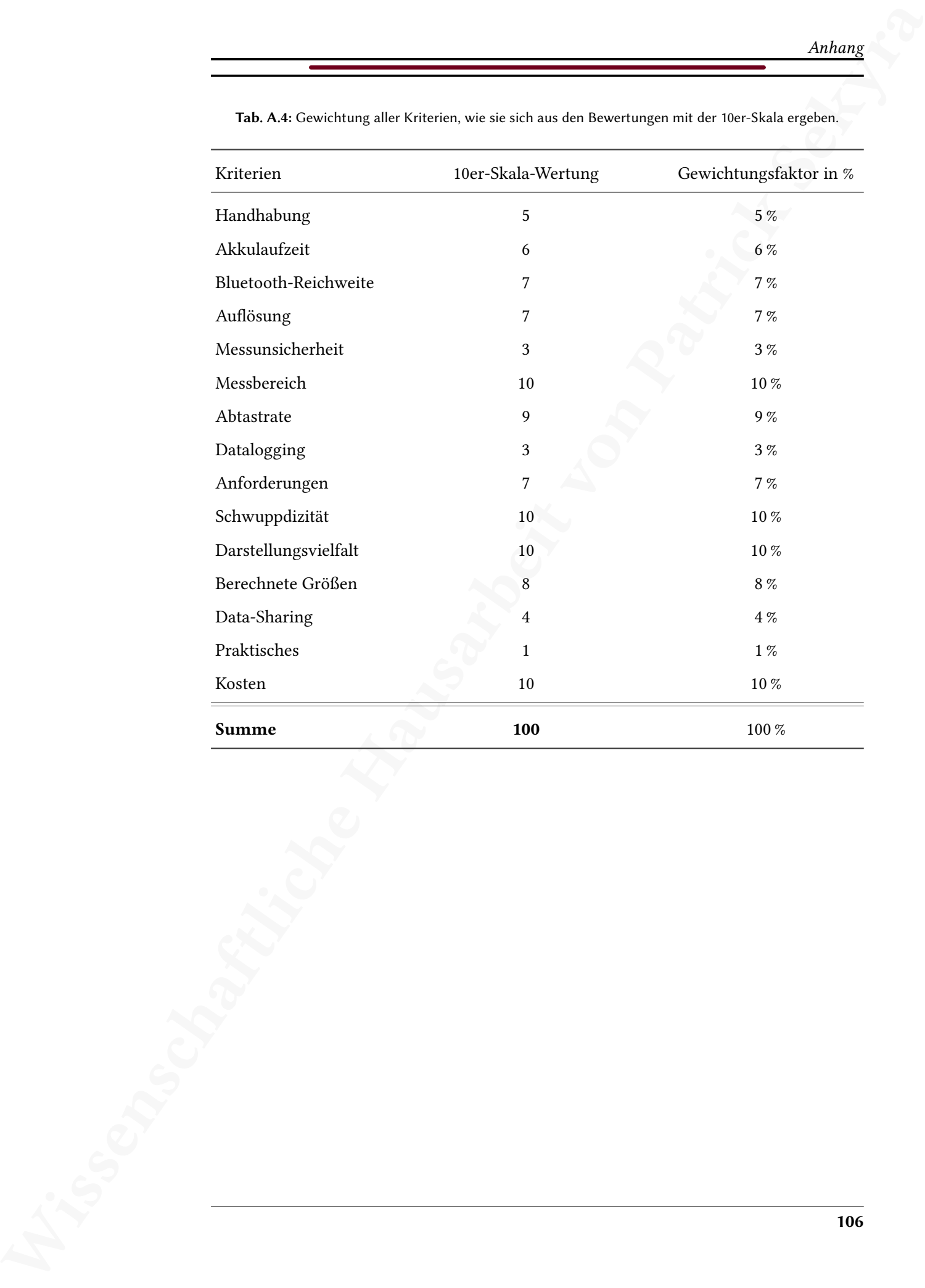

Tab. A.4: Gewichtung aller Kriterien, wie sie sich aus den Bewertungen mit der 10er-Skala ergeben.

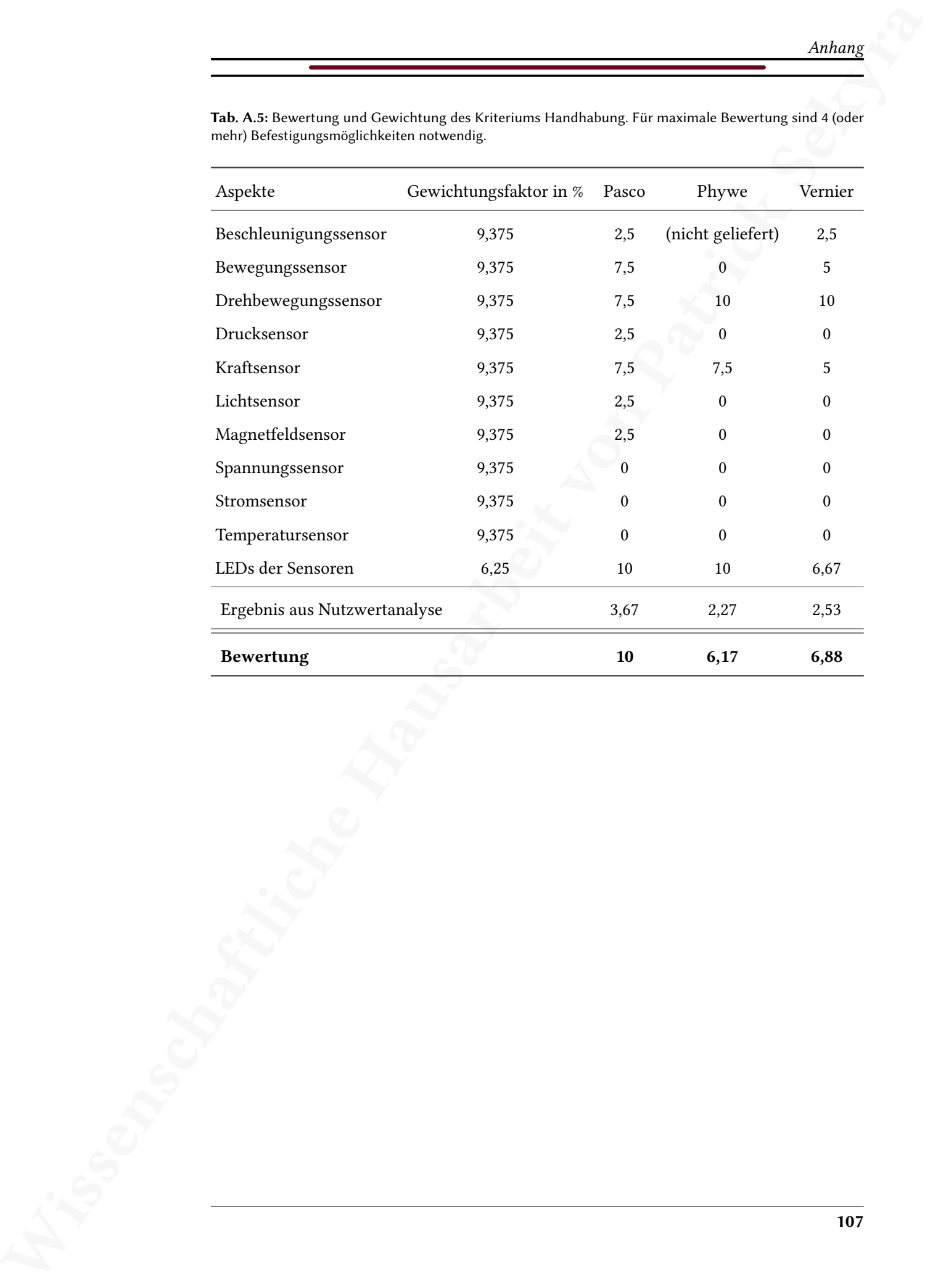

Tab. A.5: Bewertung und Gewichtung des Kriteriums Handhabung. Für maximale Bewertung sind 4 (oder mehr) Befestigungsmöglichkeiten notwendig.

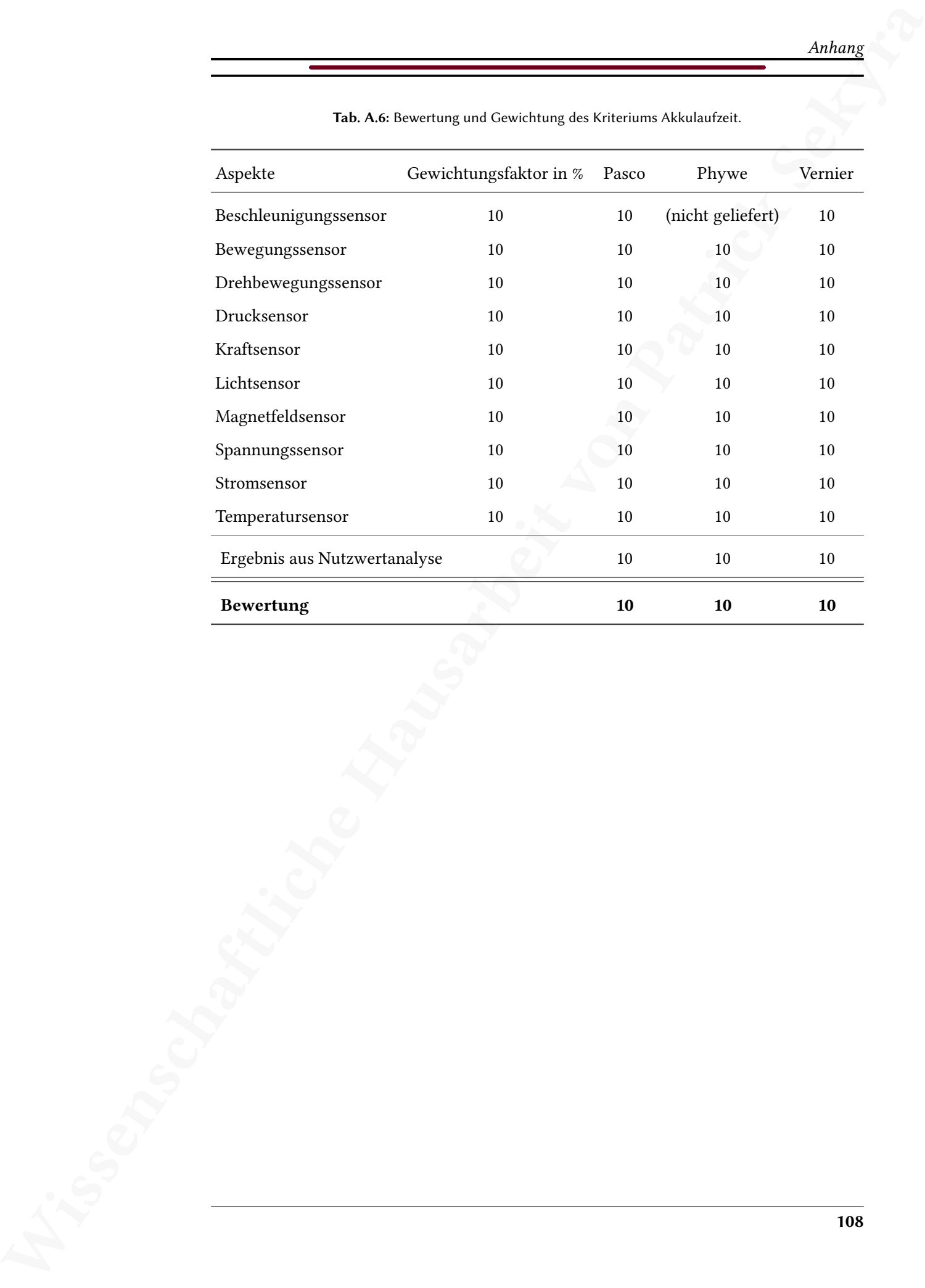

Tab. A.6: Bewertung und Gewichtung des Kriteriums Akkulaufzeit.

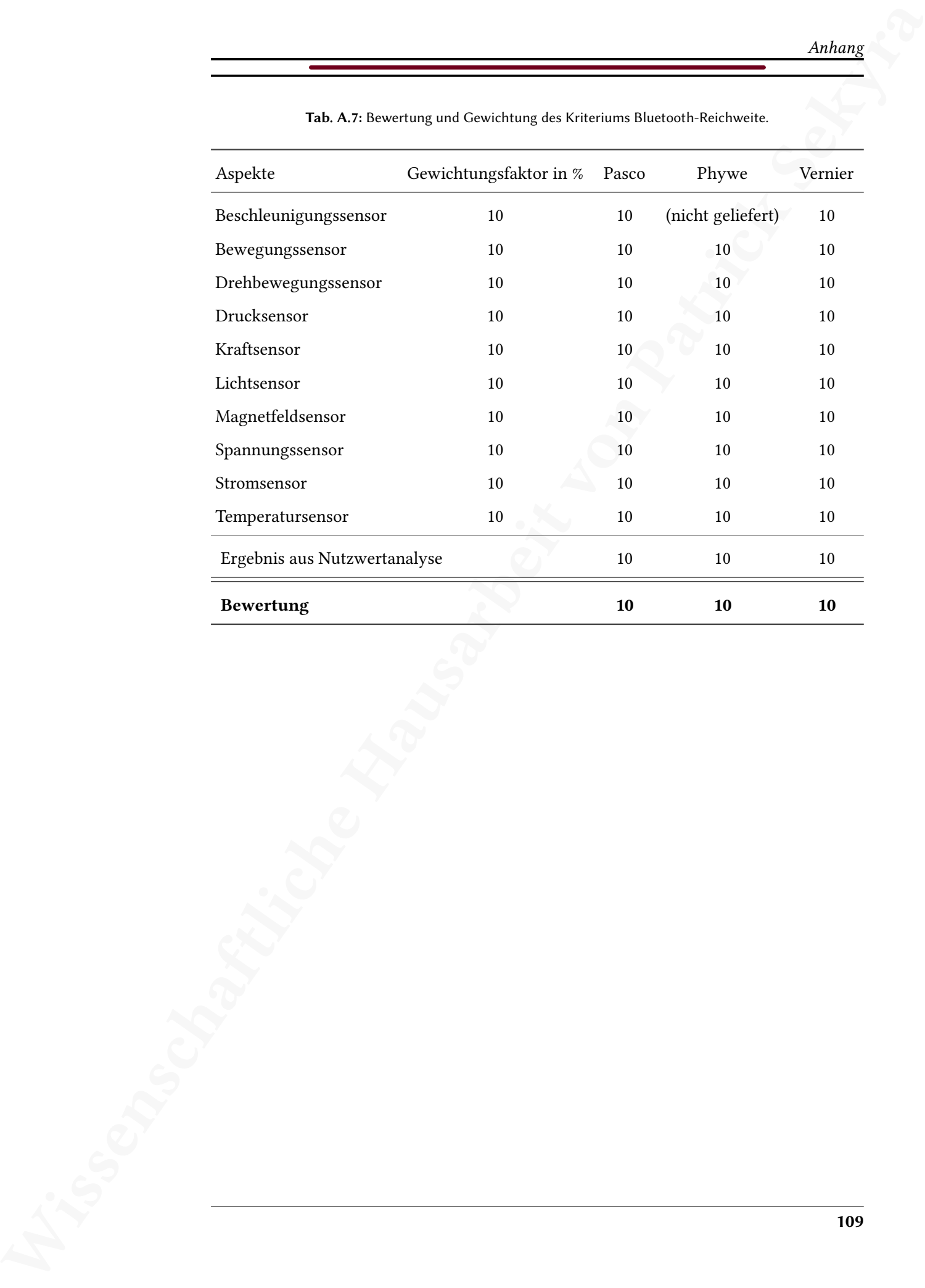

Tab. A.7: Bewertung und Gewichtung des Kriteriums Bluetooth-Reichweite.

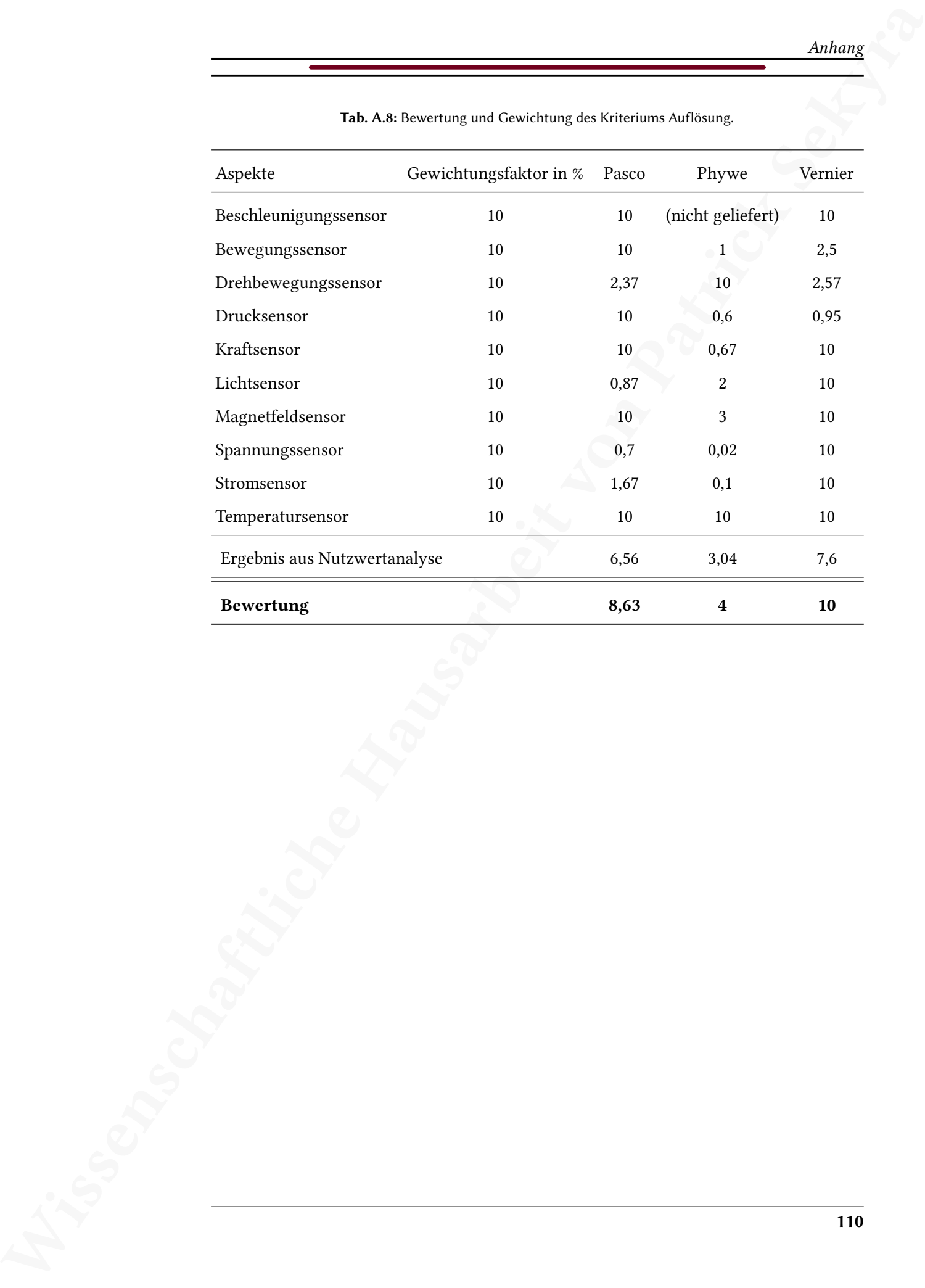

Tab. A.8: Bewertung und Gewichtung des Kriteriums Auflösung.

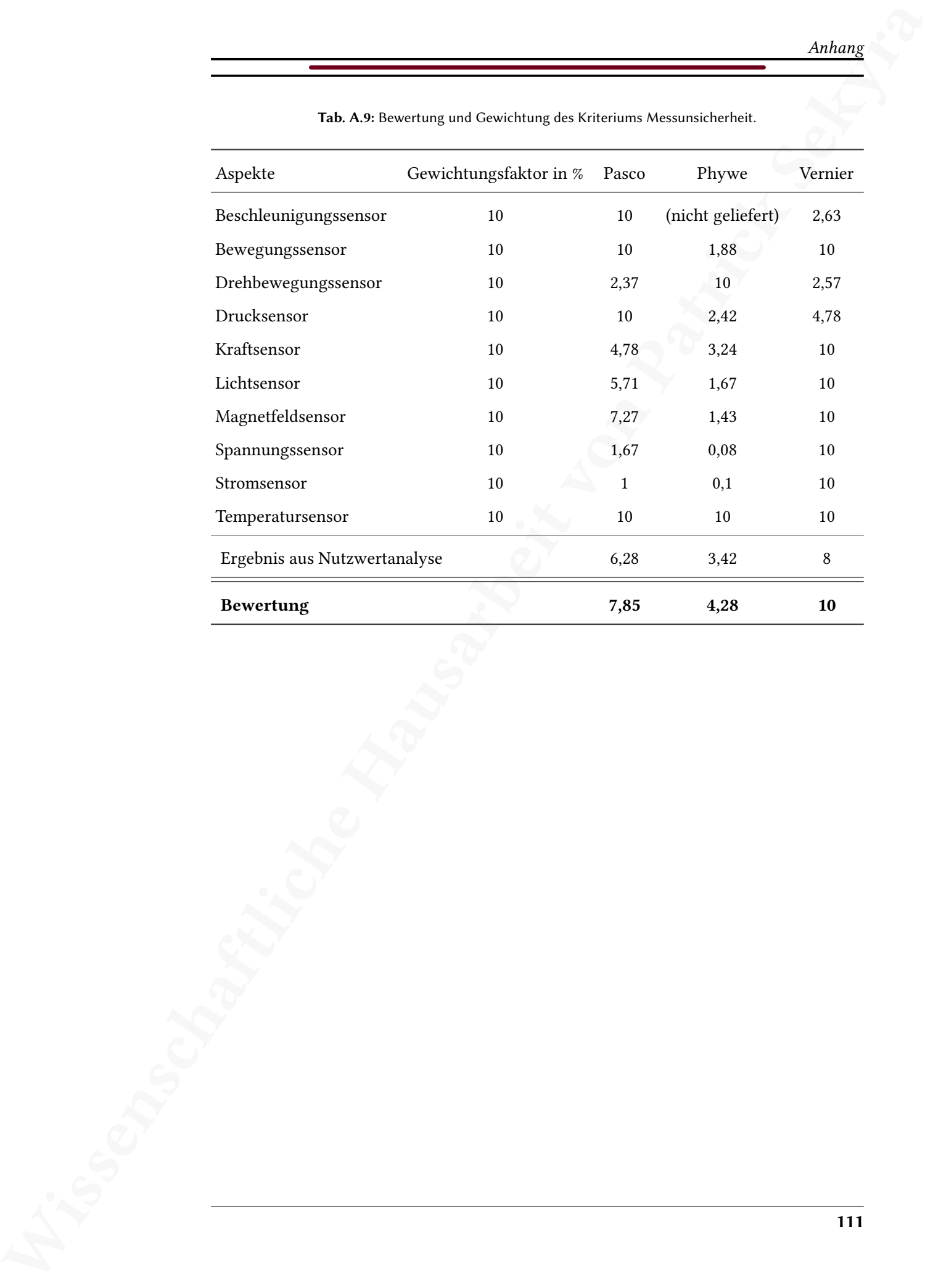

Tab. A.9: Bewertung und Gewichtung des Kriteriums Messunsicherheit.

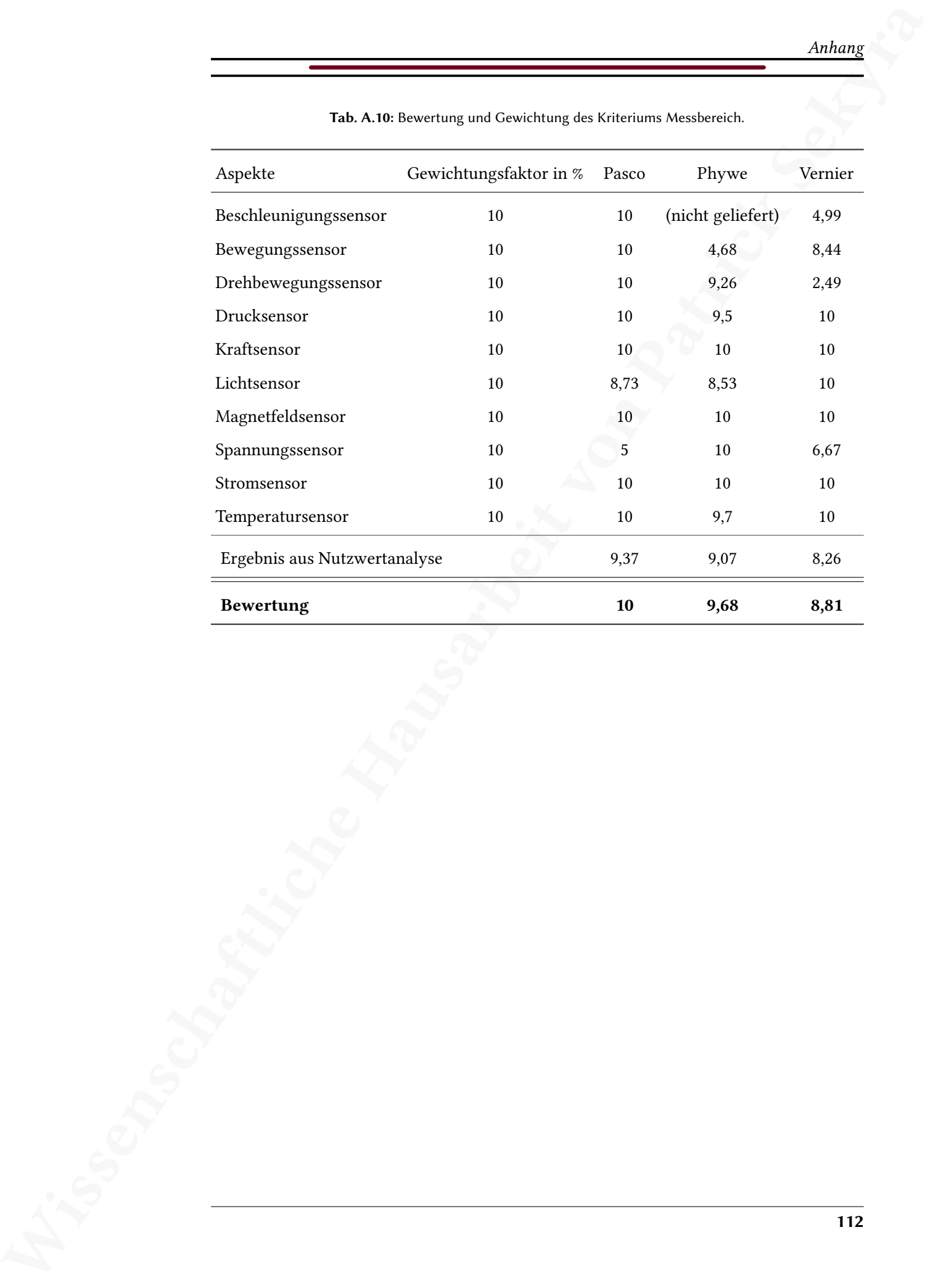

Tab. A.10: Bewertung und Gewichtung des Kriteriums Messbereich.

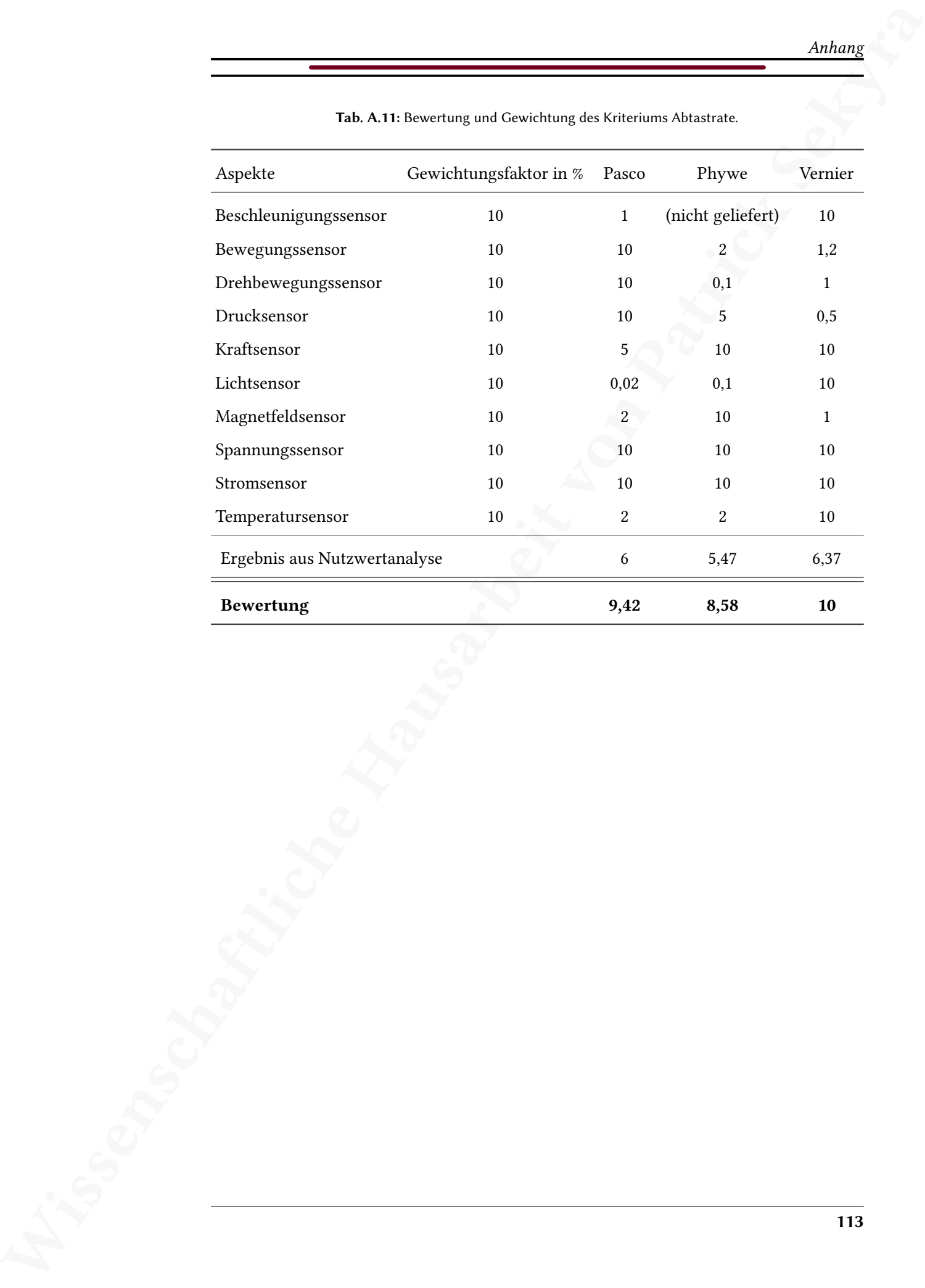

Tab. A.11: Bewertung und Gewichtung des Kriteriums Abtastrate.

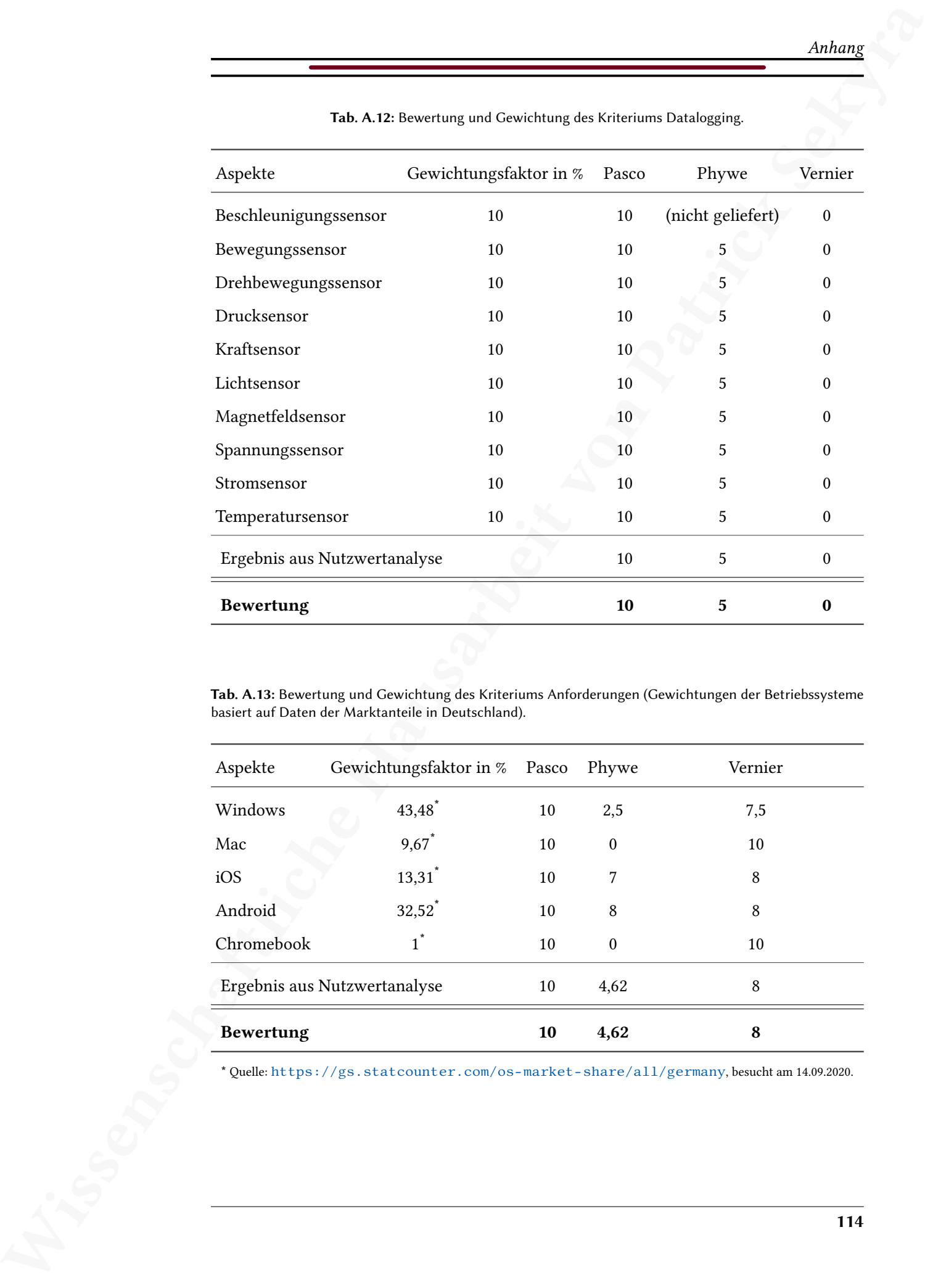

Tab. A.12: Bewertung und Gewichtung des Kriteriums Datalogging.

Tab. A.13: Bewertung und Gewichtung des Kriteriums Anforderungen (Gewichtungen der Betriebssysteme basiert auf Daten der Marktanteile in Deutschland).

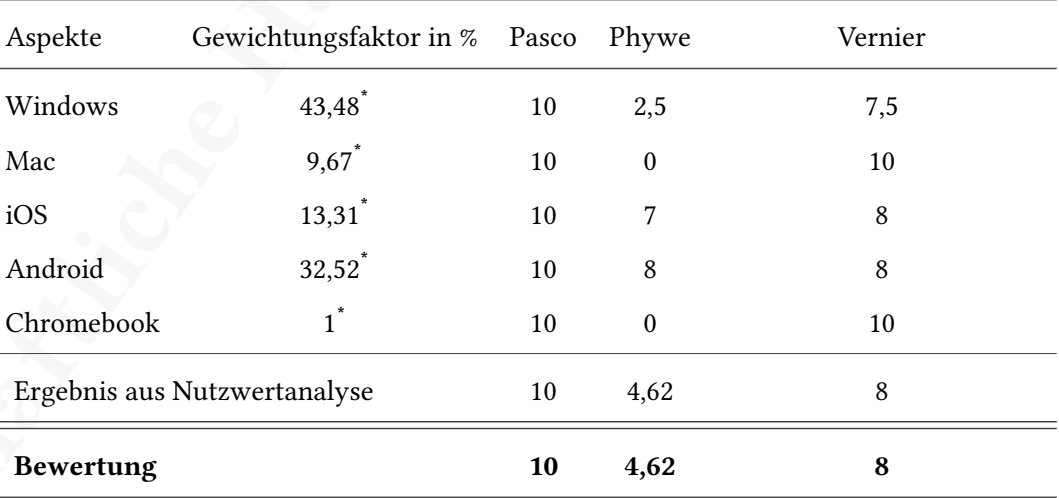

\* Quelle: <https://gs.statcounter.com/os-market-share/all/germany>, besucht am 14.09.2020.

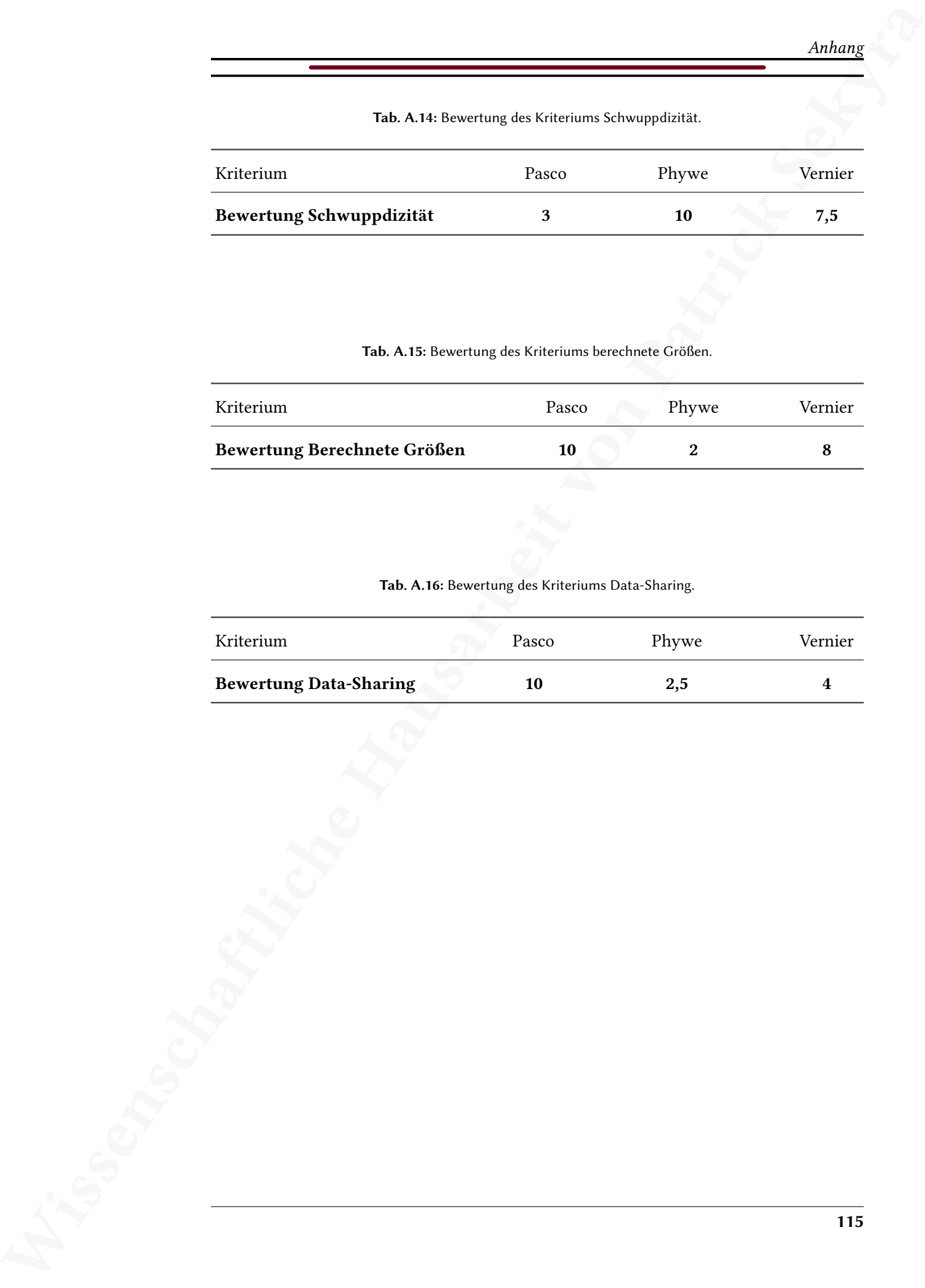

Tab. A.15: Bewertung des Kriteriums berechnete Größen.

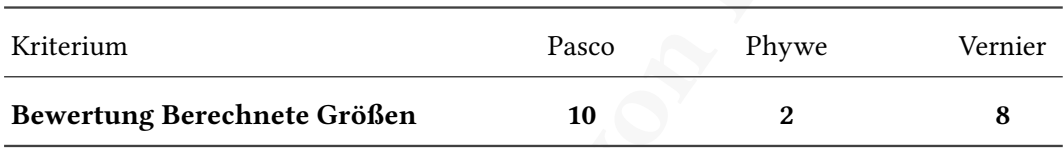

Tab. A.16: Bewertung des Kriteriums Data-Sharing.

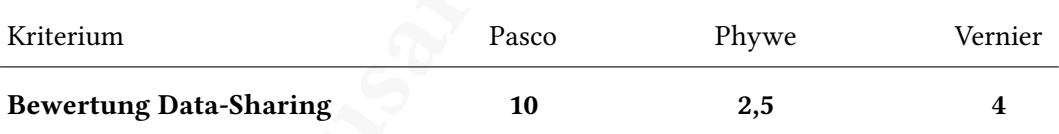

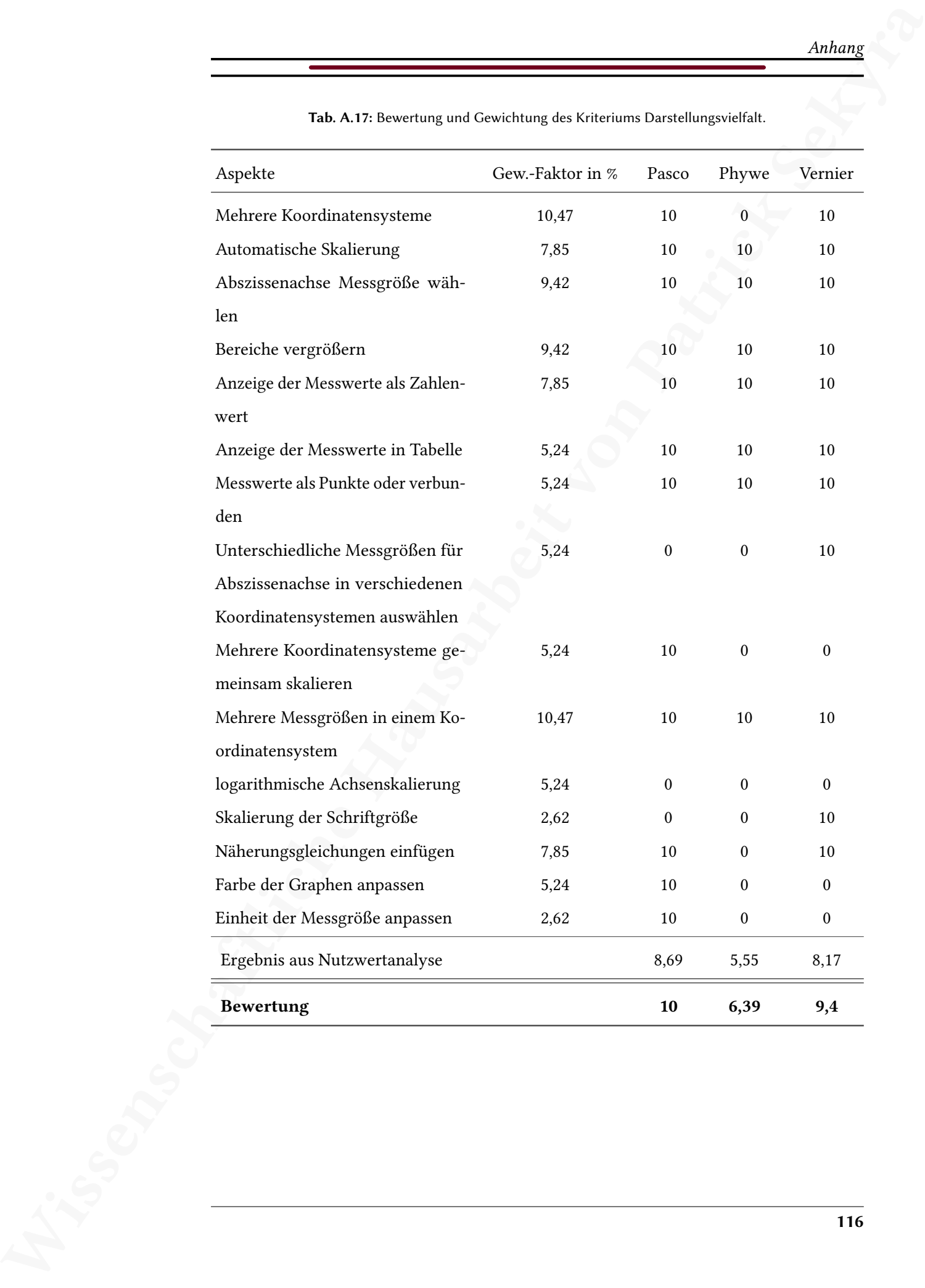

Tab. A.17: Bewertung und Gewichtung des Kriteriums Darstellungsvielfalt.

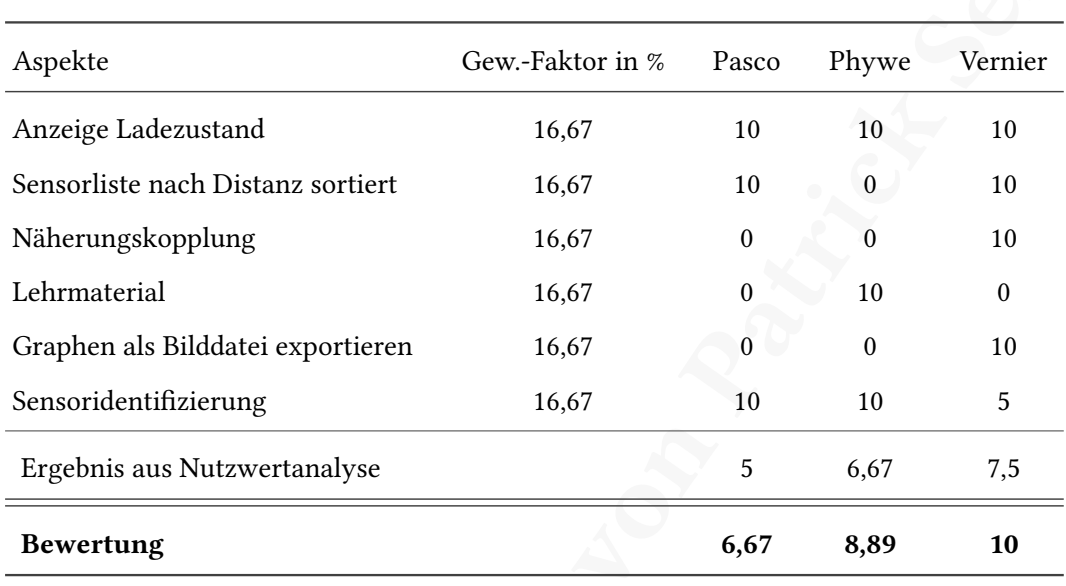

Tab. A.18: Bewertung und Gewichtung des Kriteriums Praktisches.

Tab. A.19: Bewertung und Gewichtung des Kriteriums Kosten.

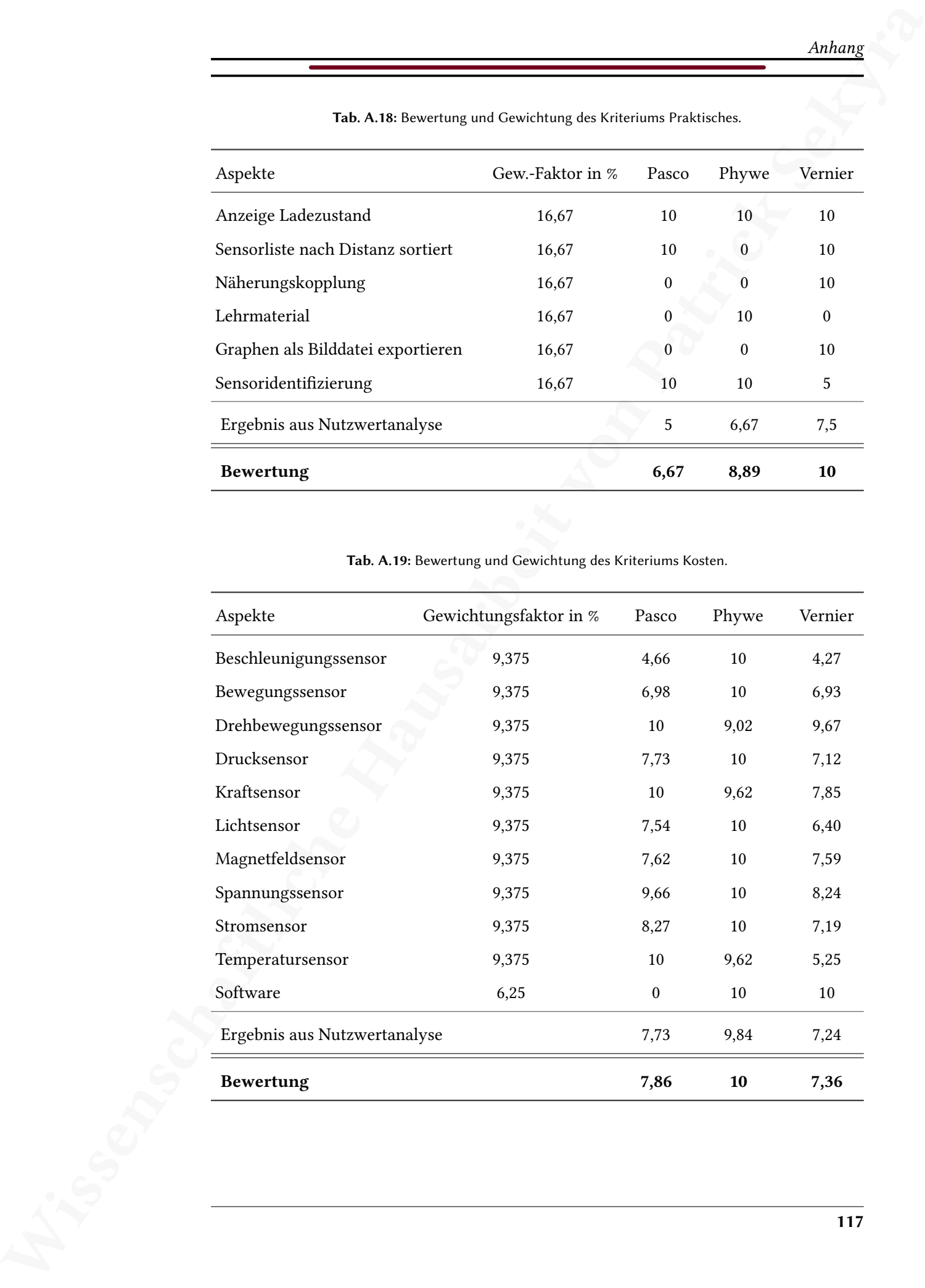

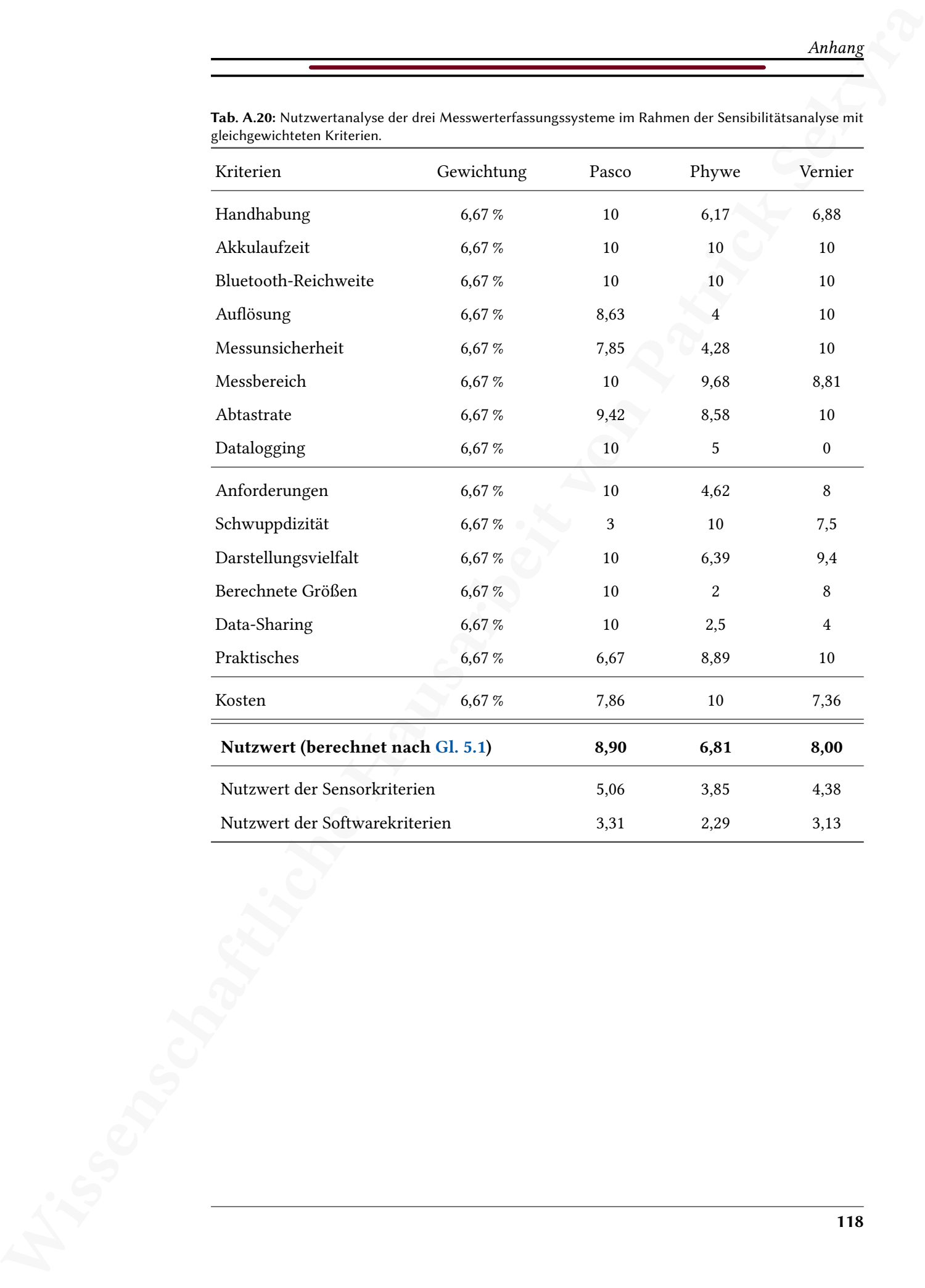

Tab. A.20: Nutzwertanalyse der drei Messwerterfassungssysteme im Rahmen der Sensibilitätsanalyse mit gleichgewichteten Kriterien.

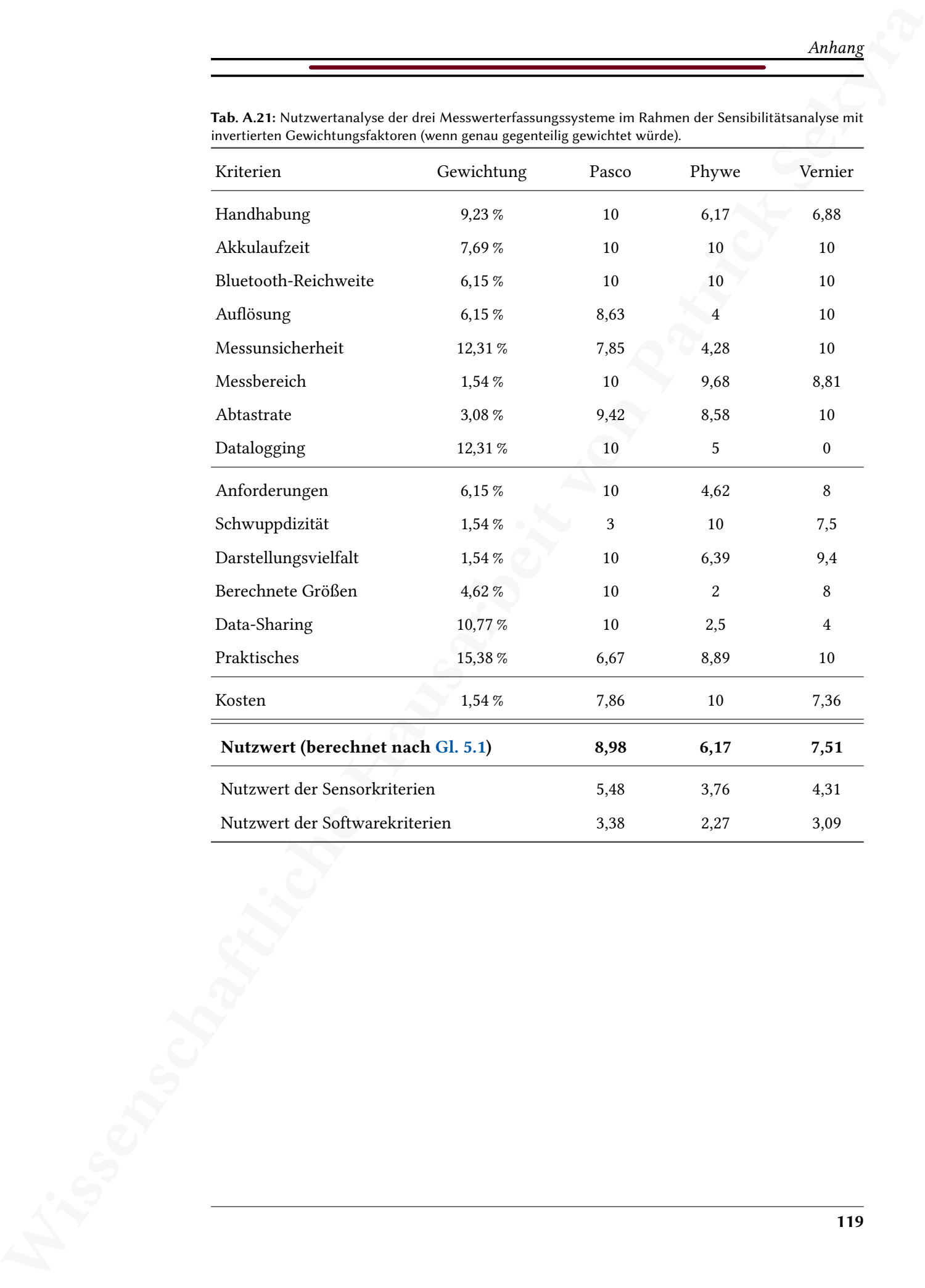

Tab. A.21: Nutzwertanalyse der drei Messwerterfassungssysteme im Rahmen der Sensibilitätsanalyse mit invertierten Gewichtungsfaktoren (wenn genau gegenteilig gewichtet würde).

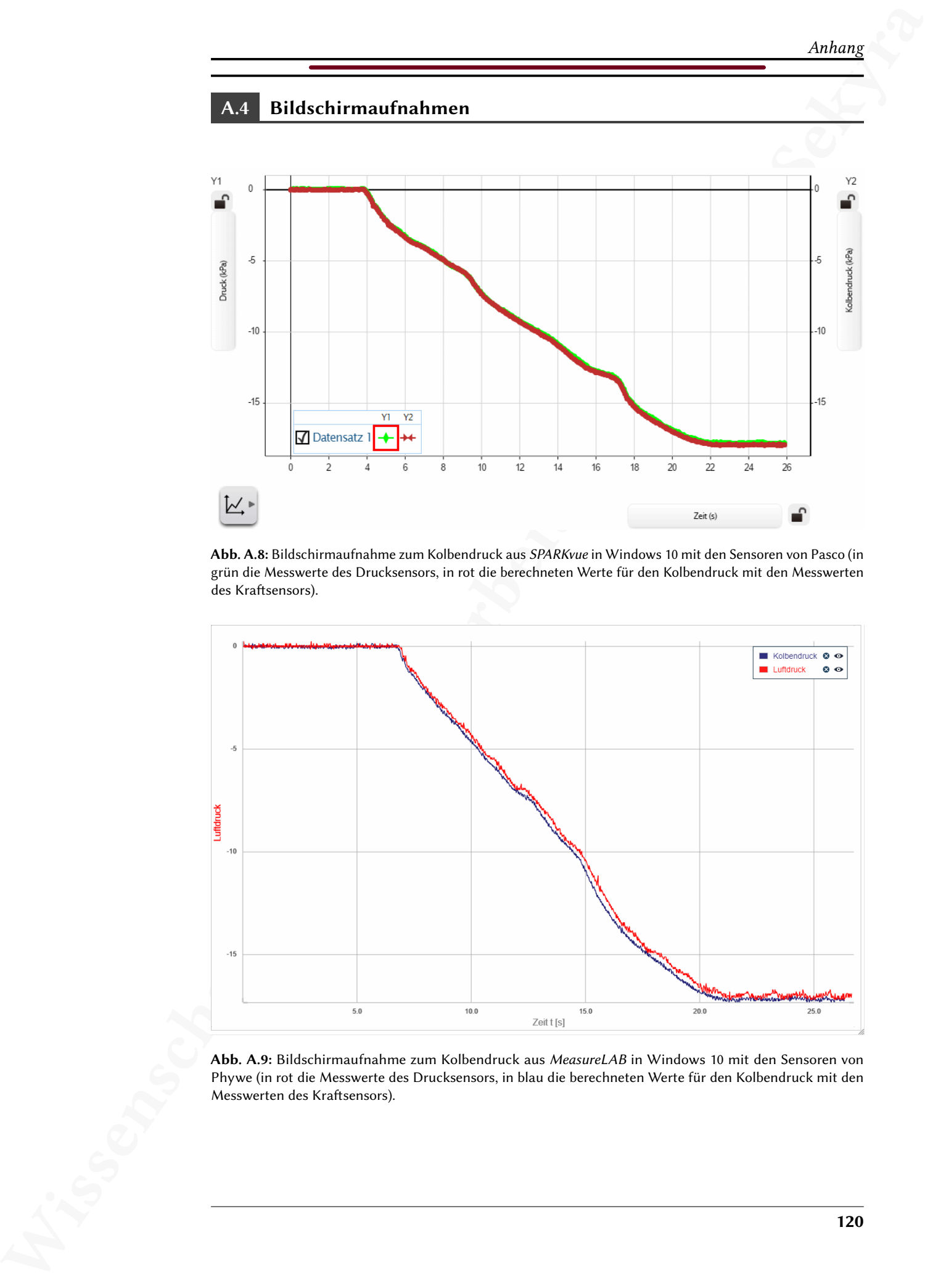

Abb. A.8: Bildschirmaufnahme zum Kolbendruck aus SPARKvue in Windows 10 mit den Sensoren von Pasco (in grün die Messwerte des Drucksensors, in rot die berechneten Werte für den Kolbendruck mit den Messwerten des Kraftsensors).

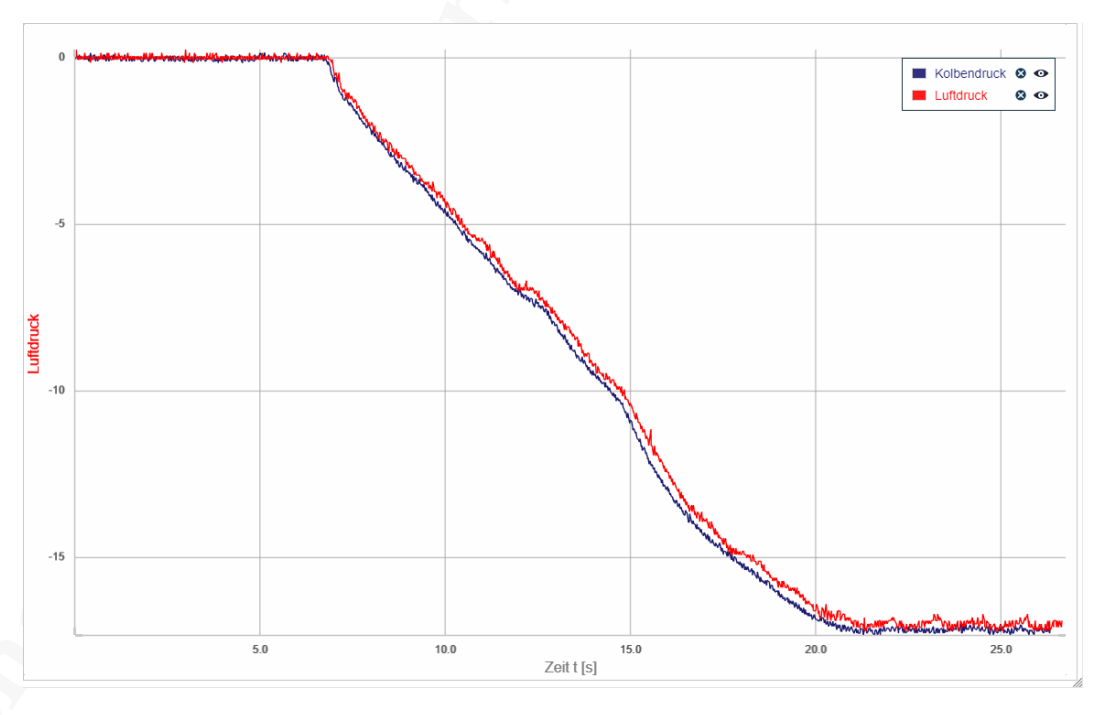

Abb. A.9: Bildschirmaufnahme zum Kolbendruck aus MeasureLAB in Windows 10 mit den Sensoren von Phywe (in rot die Messwerte des Drucksensors, in blau die berechneten Werte für den Kolbendruck mit den Messwerten des Kraftsensors).

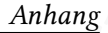

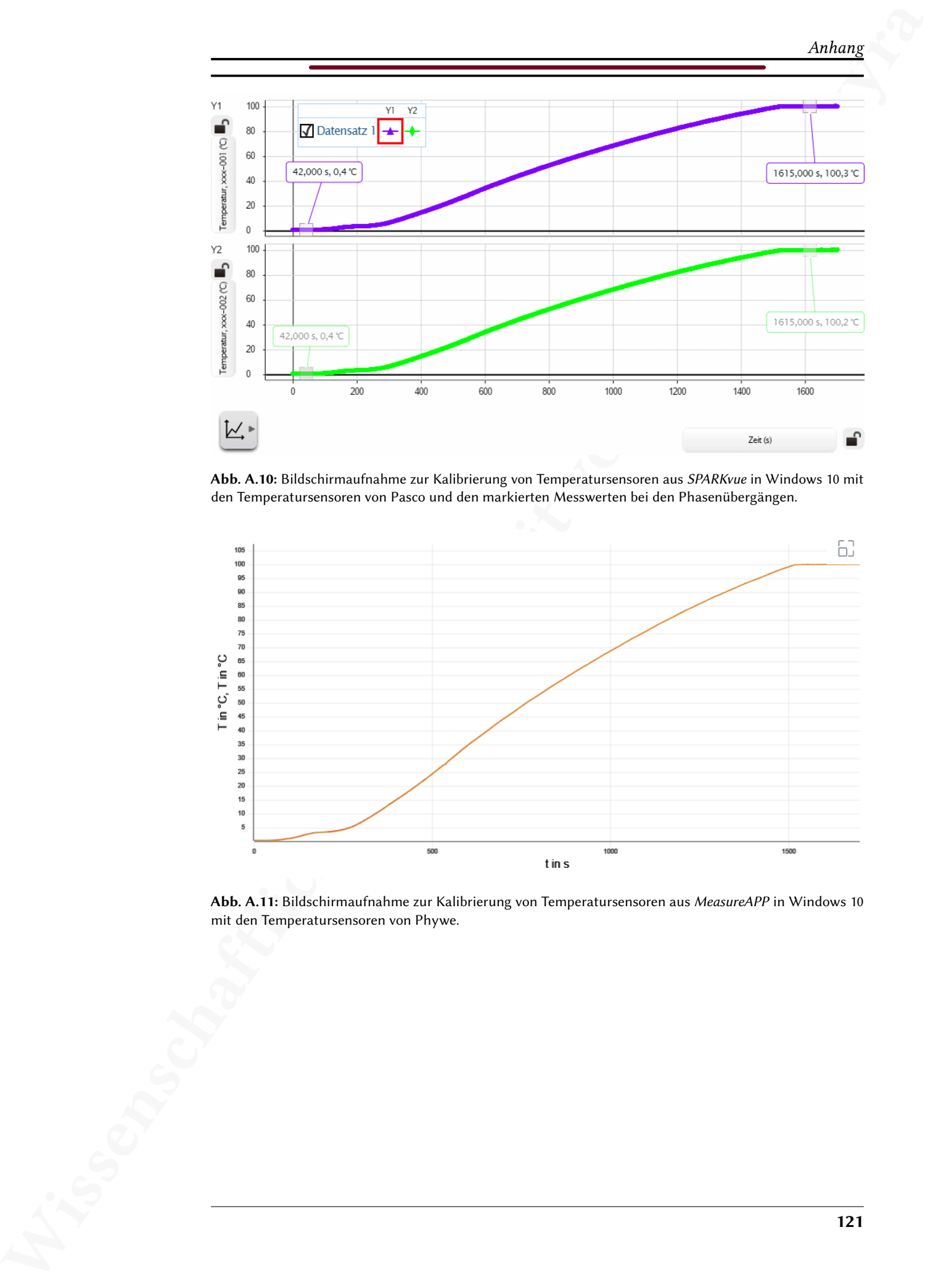

Abb. A.10: Bildschirmaufnahme zur Kalibrierung von Temperatursensoren aus SPARKvue in Windows 10 mit den Temperatursensoren von Pasco und den markierten Messwerten bei den Phasenübergängen.

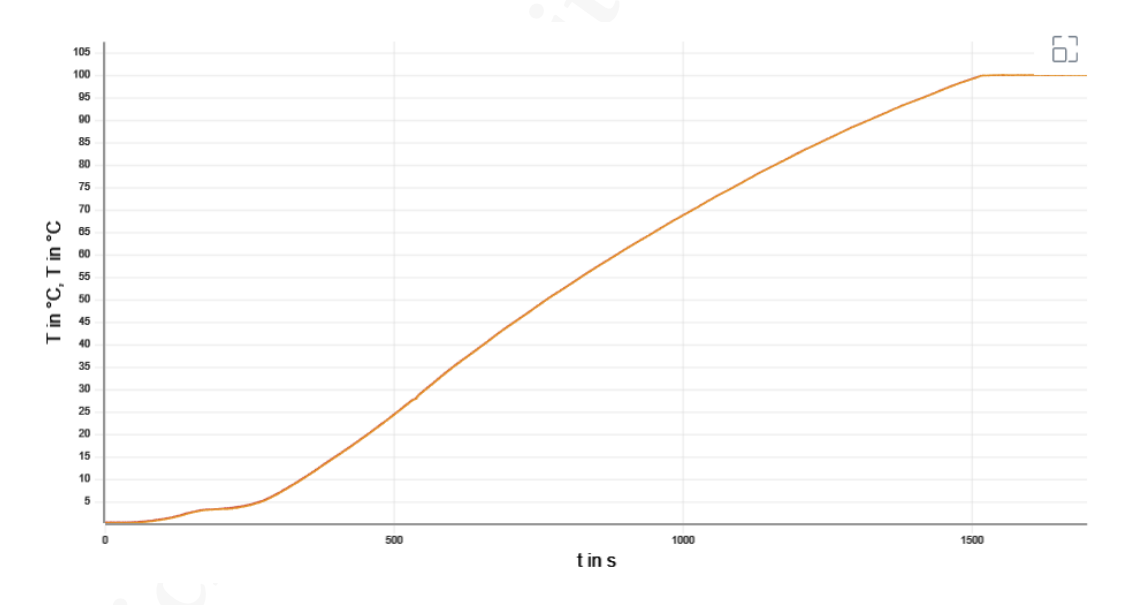

Abb. A.11: Bildschirmaufnahme zur Kalibrierung von Temperatursensoren aus MeasureAPP in Windows 10 mit den Temperatursensoren von Phywe.

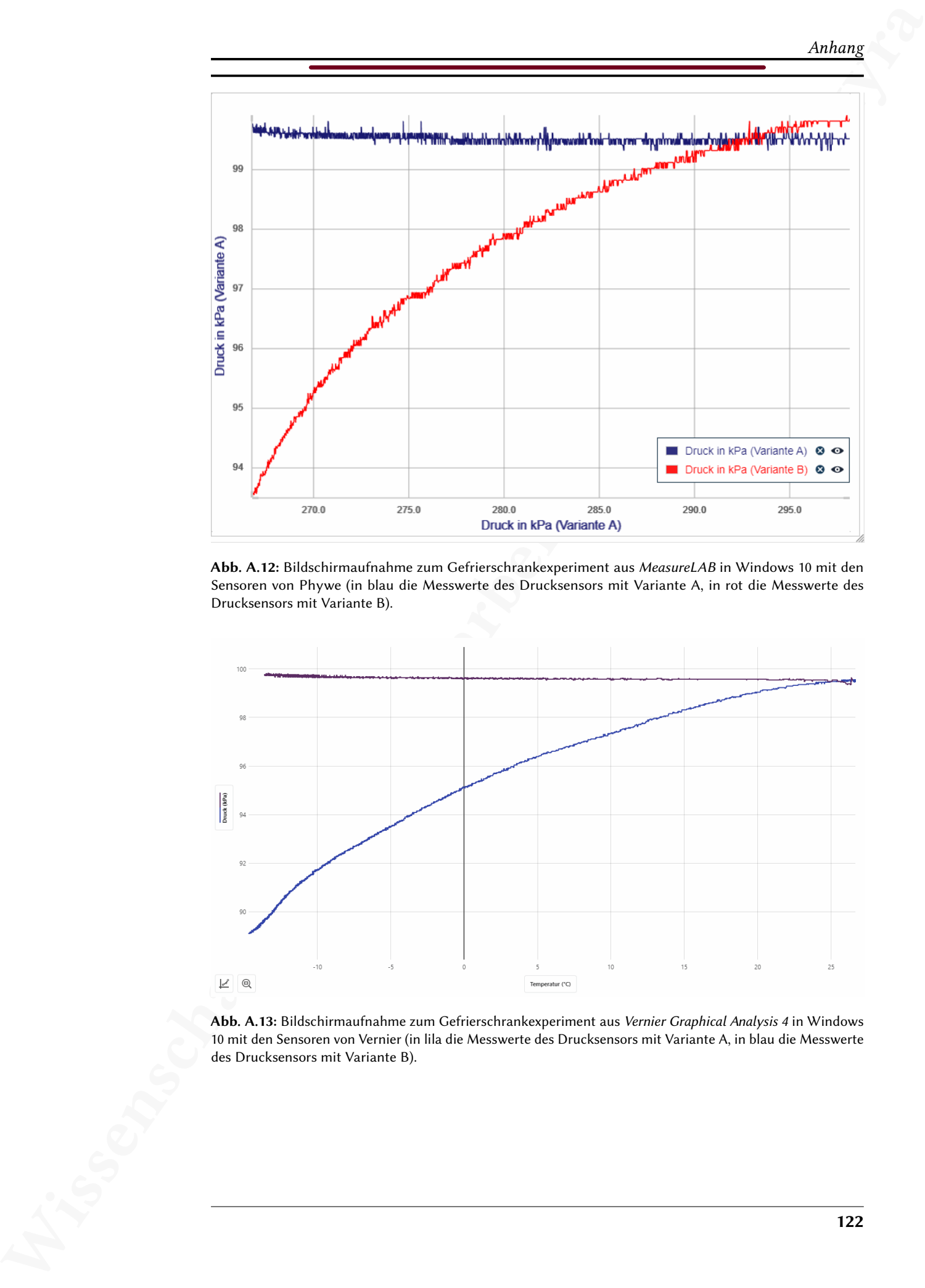

Abb. A.12: Bildschirmaufnahme zum Gefrierschrankexperiment aus MeasureLAB in Windows 10 mit den Sensoren von Phywe (in blau die Messwerte des Drucksensors mit Variante A, in rot die Messwerte des Drucksensors mit Variante B).

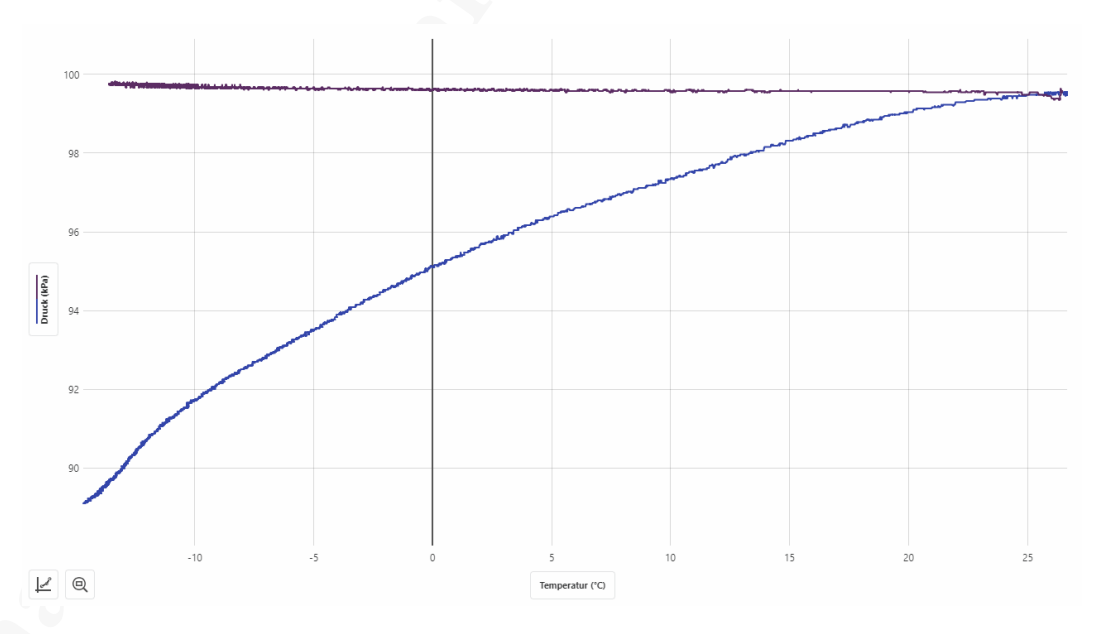

Abb. A.13: Bildschirmaufnahme zum Gefrierschrankexperiment aus Vernier Graphical Analysis 4 in Windows 10 mit den Sensoren von Vernier (in lila die Messwerte des Drucksensors mit Variante A, in blau die Messwerte des Drucksensors mit Variante B).

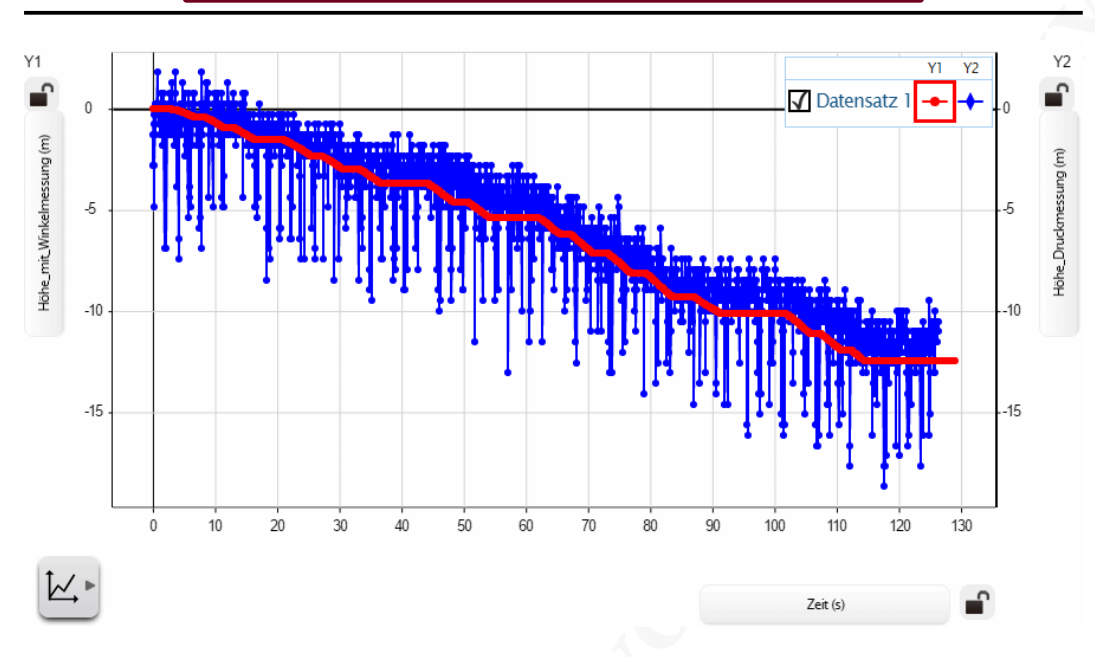

Abb. A.14: Bildschirmaufnahme zur Höhenformel aus SPARKvue in Windows 10 mit den Sensoren von Pasco (in rot die berechneten Werte der Höhenänderung des Drehbewegungssensors, in blau die berechneten Werte der Höhenänderung mit den Messwerten des Drucksensors).

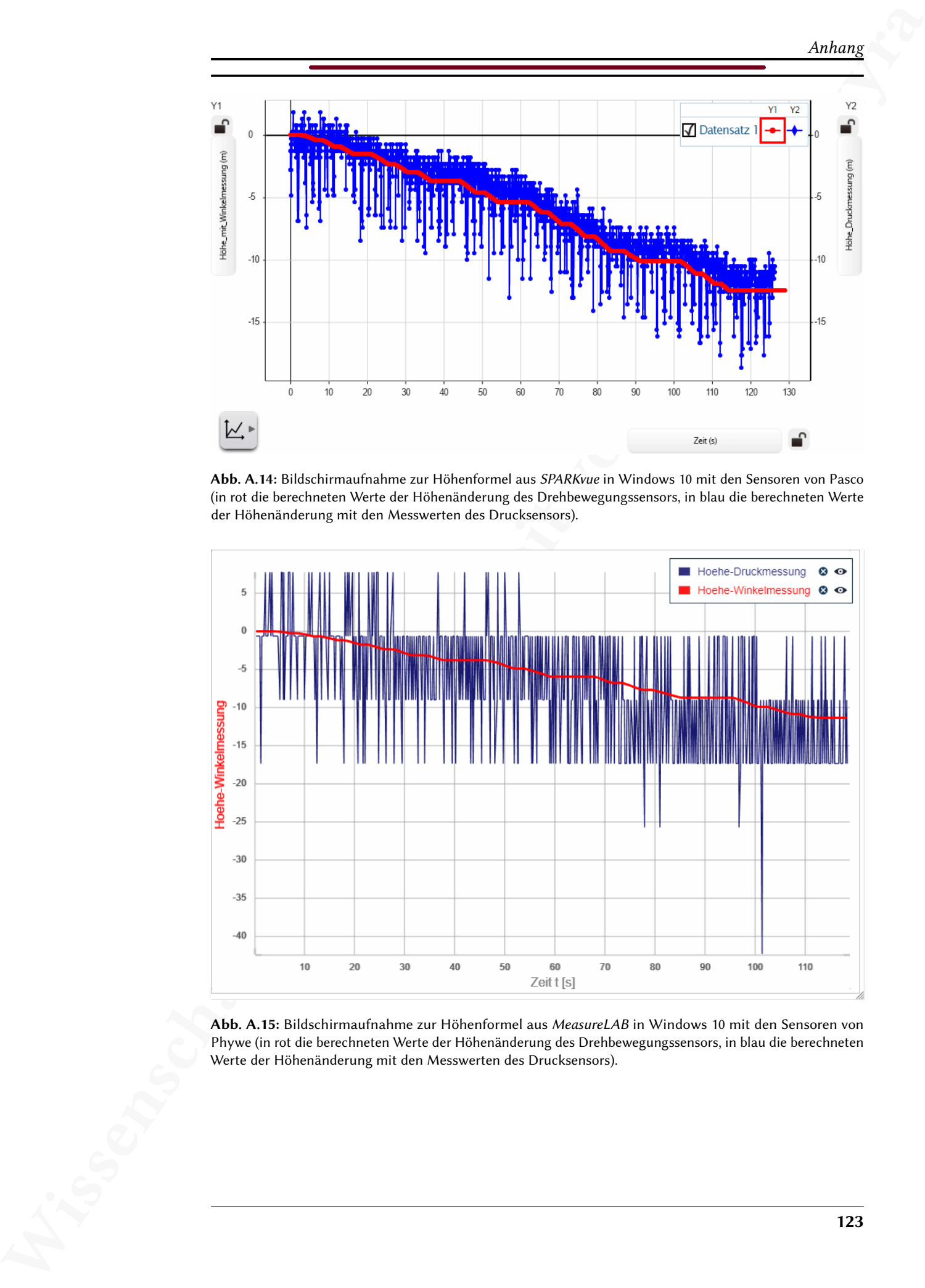

Abb. A.15: Bildschirmaufnahme zur Höhenformel aus MeasureLAB in Windows 10 mit den Sensoren von Phywe (in rot die berechneten Werte der Höhenänderung des Drehbewegungssensors, in blau die berechneten Werte der Höhenänderung mit den Messwerten des Drucksensors).

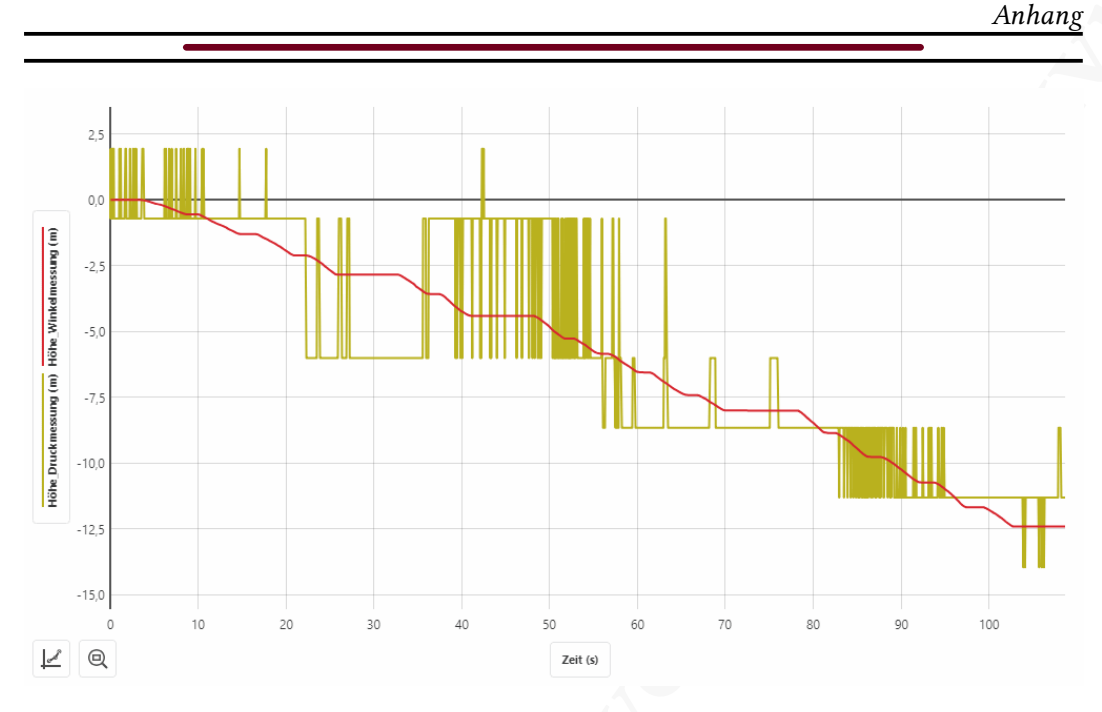

Abb. A.16: Bildschirmaufnahme zur Höhenformel aus Vernier Graphical Analysis 4 in Windows 10 mit den Sensoren von Vernier (in rot die berechneten Werte der Höhenänderung des Drehbewegungssensors, in grün die berechneten Werte der Höhenänderung mit den Messwerten des Drucksensors).

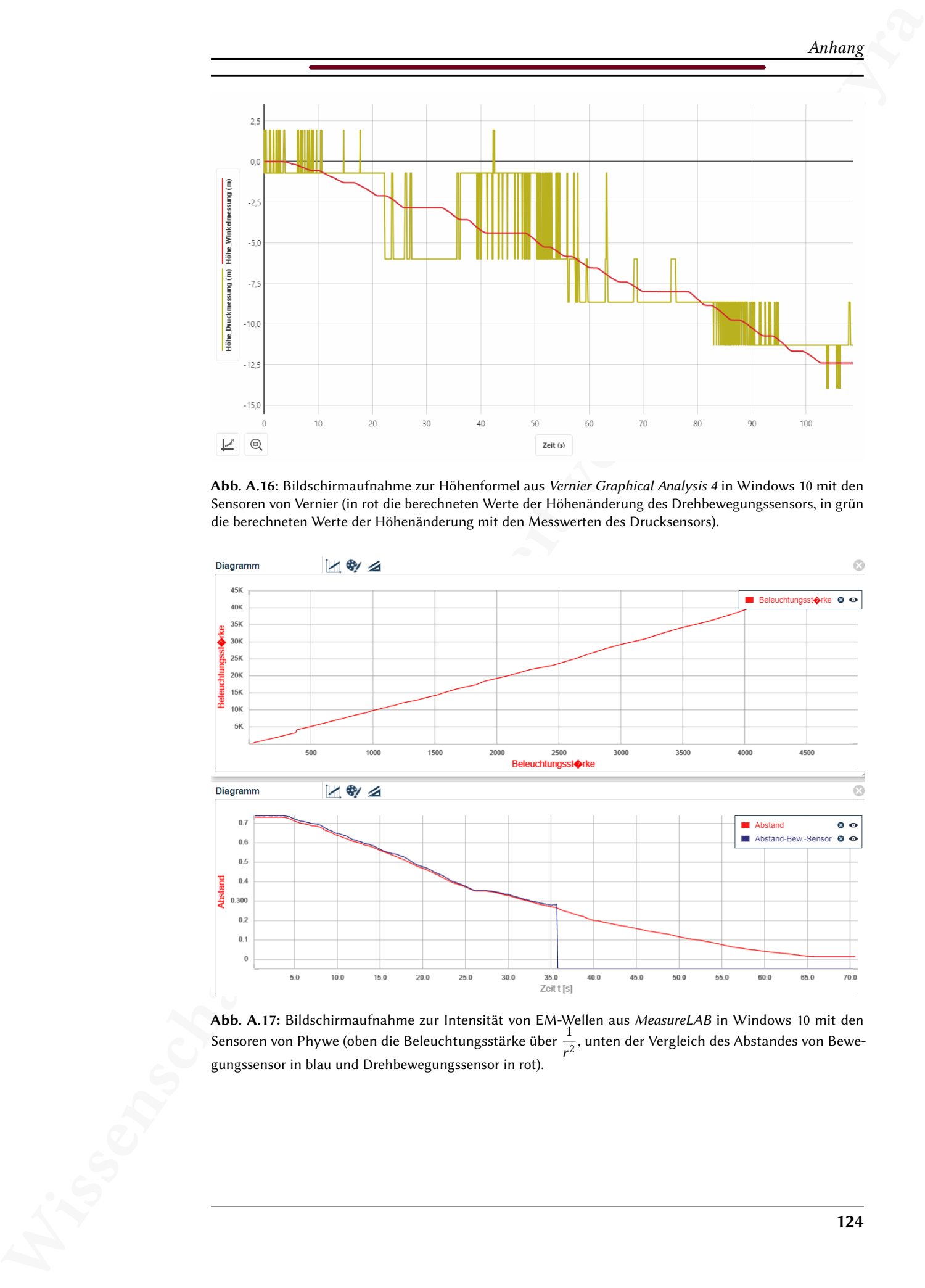

**Abb. A.17:** Bildschirmaufnahme zur Intensität von EM-Wellen aus *MeasureLAB* in Windows 10 mit den<br>Sensoren von Phywe (oben die Beleuchtungsstärke über  $\frac{1}{r^2}$ , unten der Vergleich des Abstandes von Bewegungssensor in blau und Drehbewegungssensor in rot).

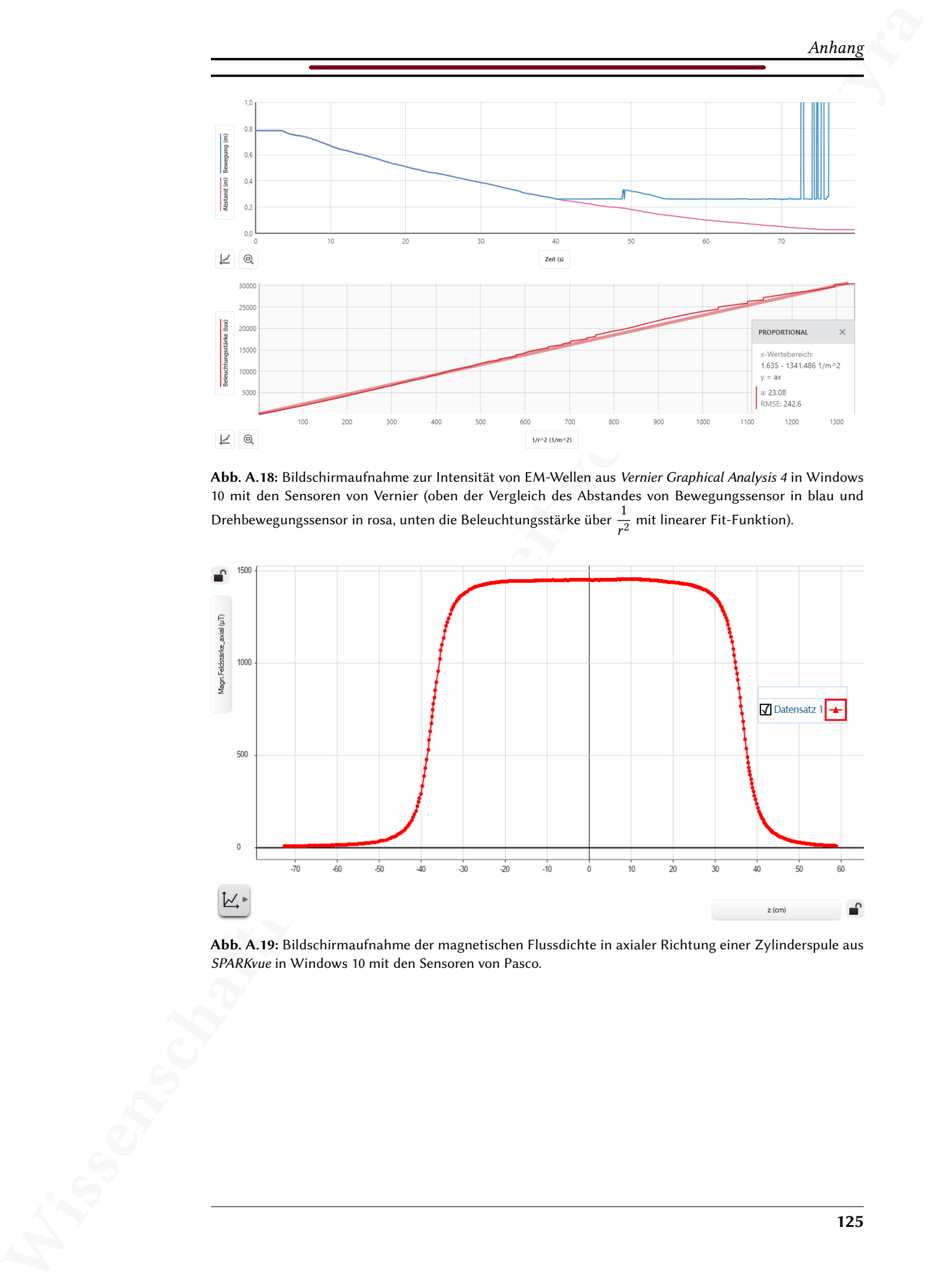

Abb. A.18: Bildschirmaufnahme zur Intensität von EM-Wellen aus Vernier Graphical Analysis 4 in Windows 10 mit den Sensoren von Vernier (oben der Vergleich des Abstandes von Bewegungssensor in blau und Drehbewegungssensor in rosa, unten die Beleuchtungsstärke über  $\frac{1}{r^2}$  mit linearer Fit-Funktion).

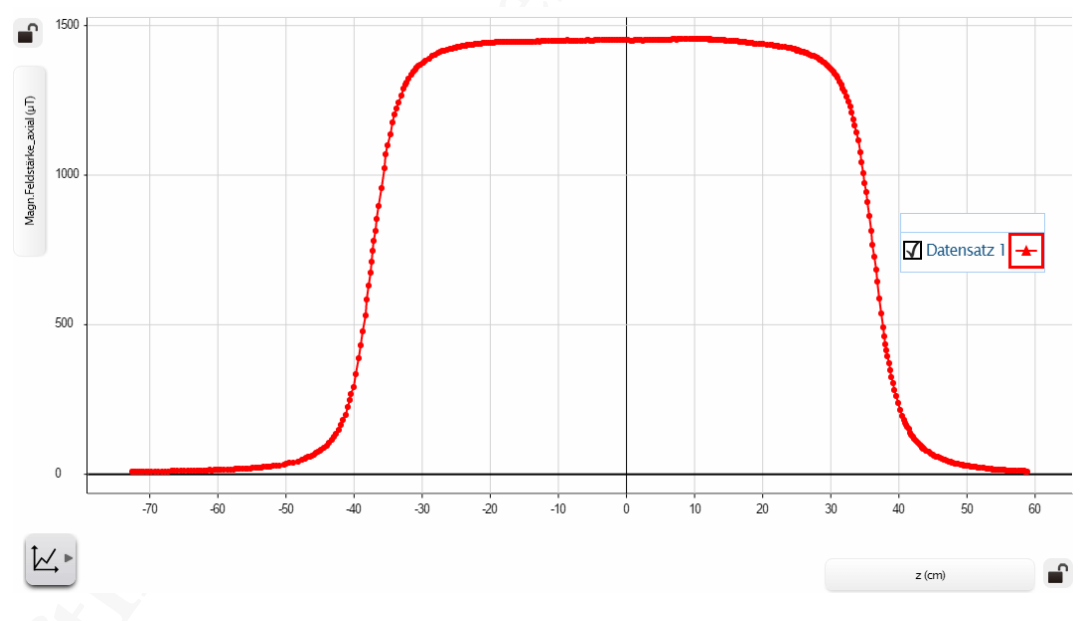

Abb. A.19: Bildschirmaufnahme der magnetischen Flussdichte in axialer Richtung einer Zylinderspule aus SPARKvue in Windows 10 mit den Sensoren von Pasco.

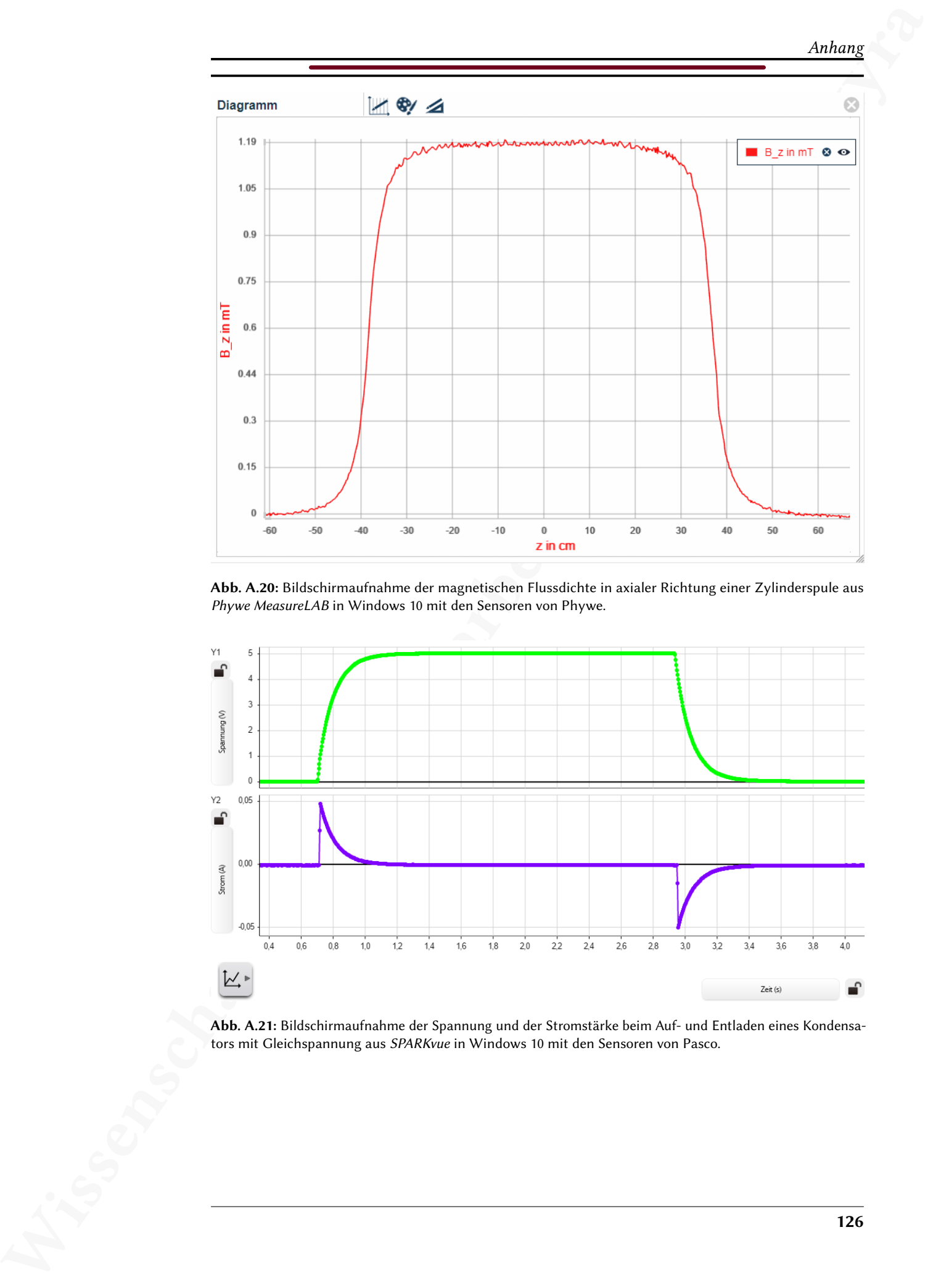

Abb. A.20: Bildschirmaufnahme der magnetischen Flussdichte in axialer Richtung einer Zylinderspule aus Phywe MeasureLAB in Windows 10 mit den Sensoren von Phywe.

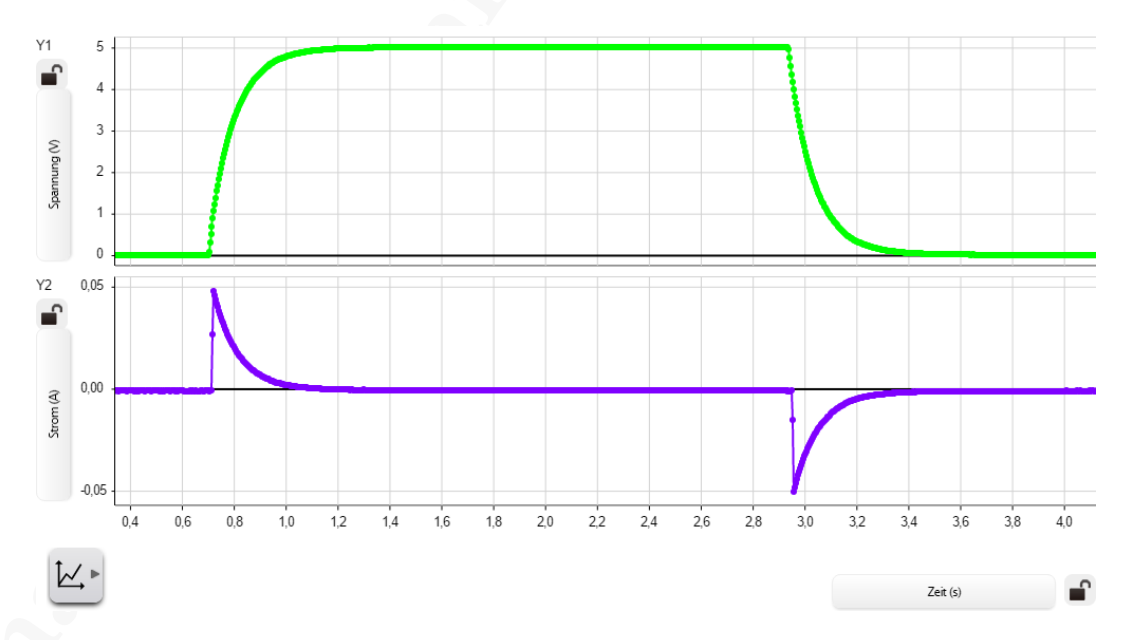

Abb. A.21: Bildschirmaufnahme der Spannung und der Stromstärke beim Auf- und Entladen eines Kondensators mit Gleichspannung aus SPARKvue in Windows 10 mit den Sensoren von Pasco.

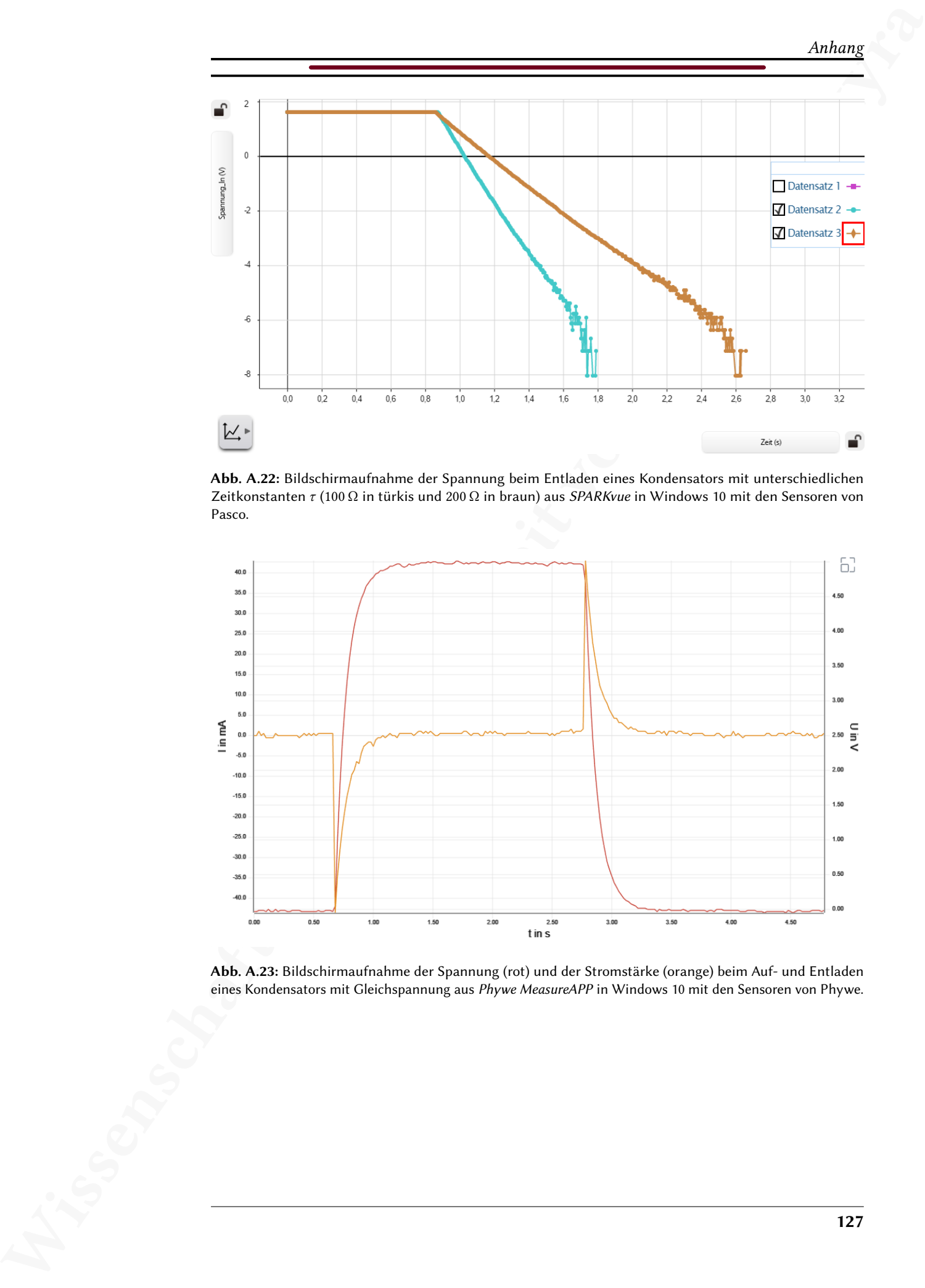

Abb. A.22: Bildschirmaufnahme der Spannung beim Entladen eines Kondensators mit unterschiedlichen Zeitkonstanten  $τ$  (100 Ω in türkis und 200 Ω in braun) aus SPARKvue in Windows 10 mit den Sensoren von Pasco.

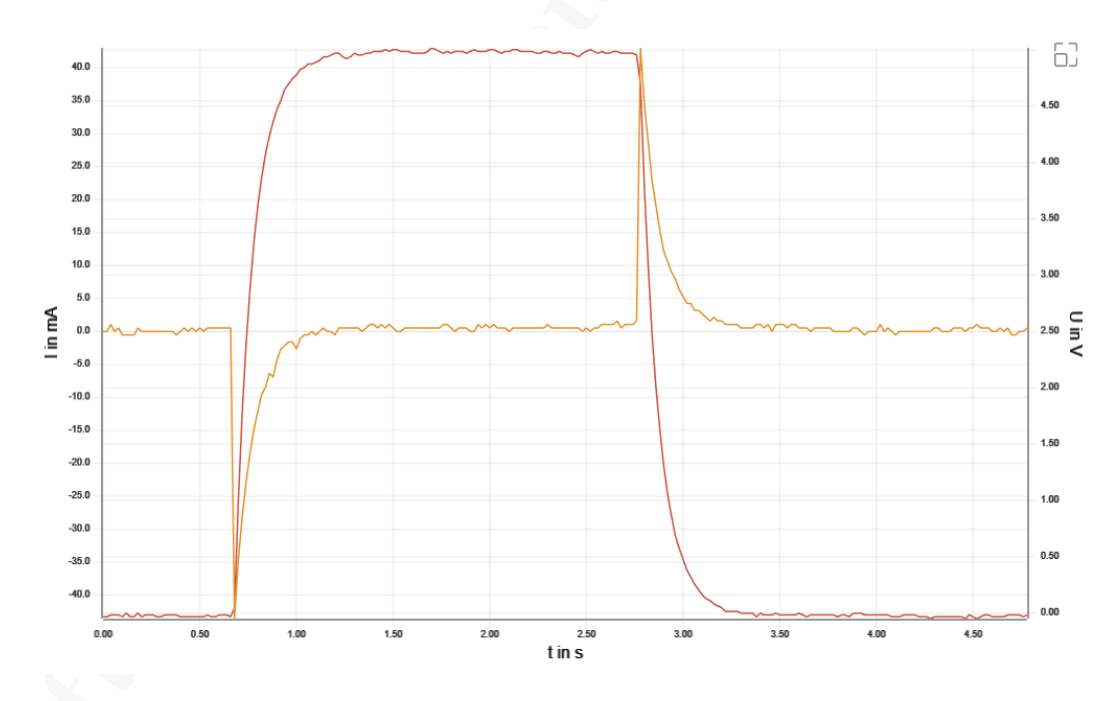

Abb. A.23: Bildschirmaufnahme der Spannung (rot) und der Stromstärke (orange) beim Auf- und Entladen eines Kondensators mit Gleichspannung aus Phywe MeasureAPP in Windows 10 mit den Sensoren von Phywe.

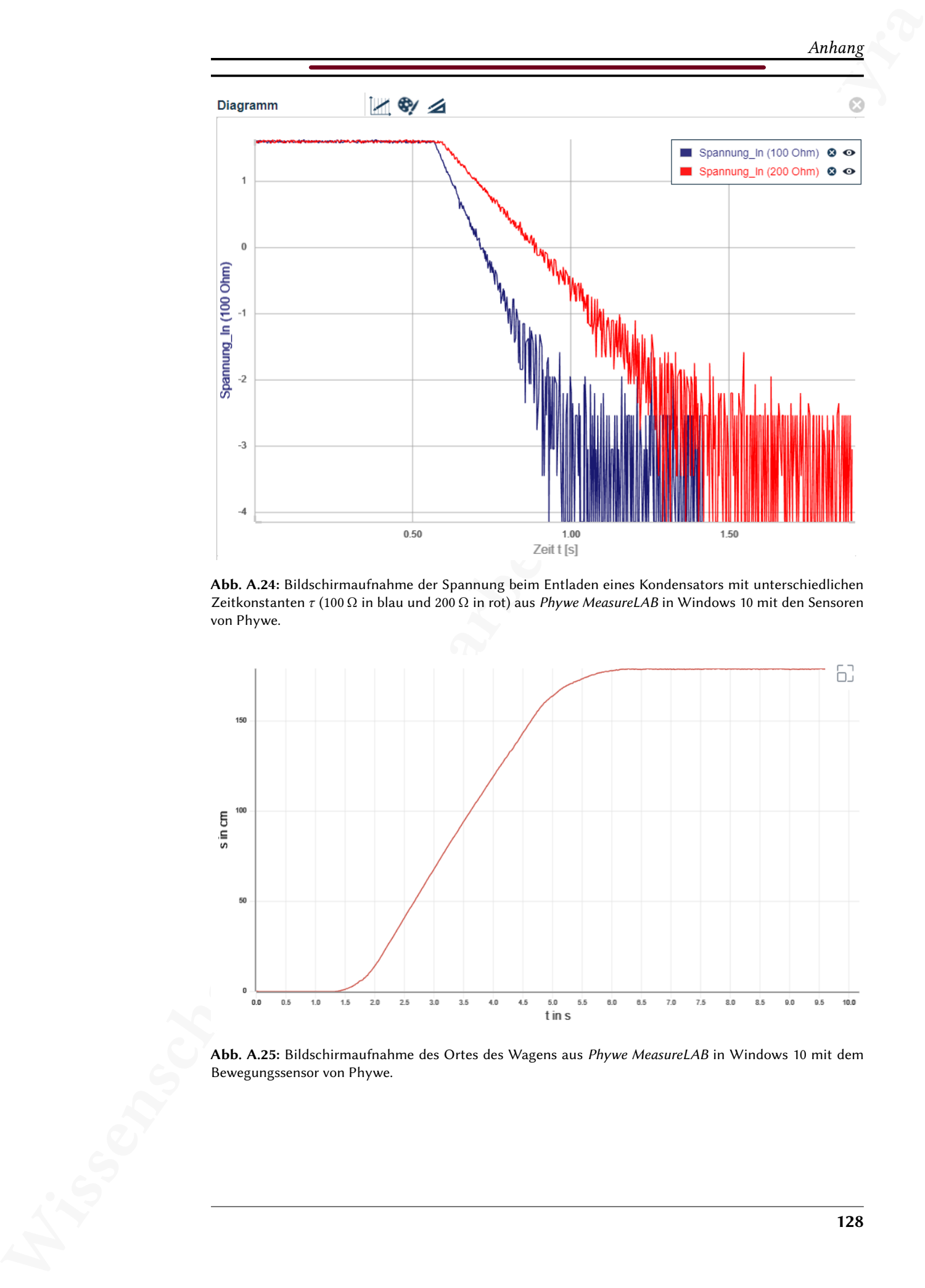

Abb. A.24: Bildschirmaufnahme der Spannung beim Entladen eines Kondensators mit unterschiedlichen Zeitkonstanten  $\tau$  (100  $\Omega$  in blau und 200  $\Omega$  in rot) aus Phywe MeasureLAB in Windows 10 mit den Sensoren von Phywe.

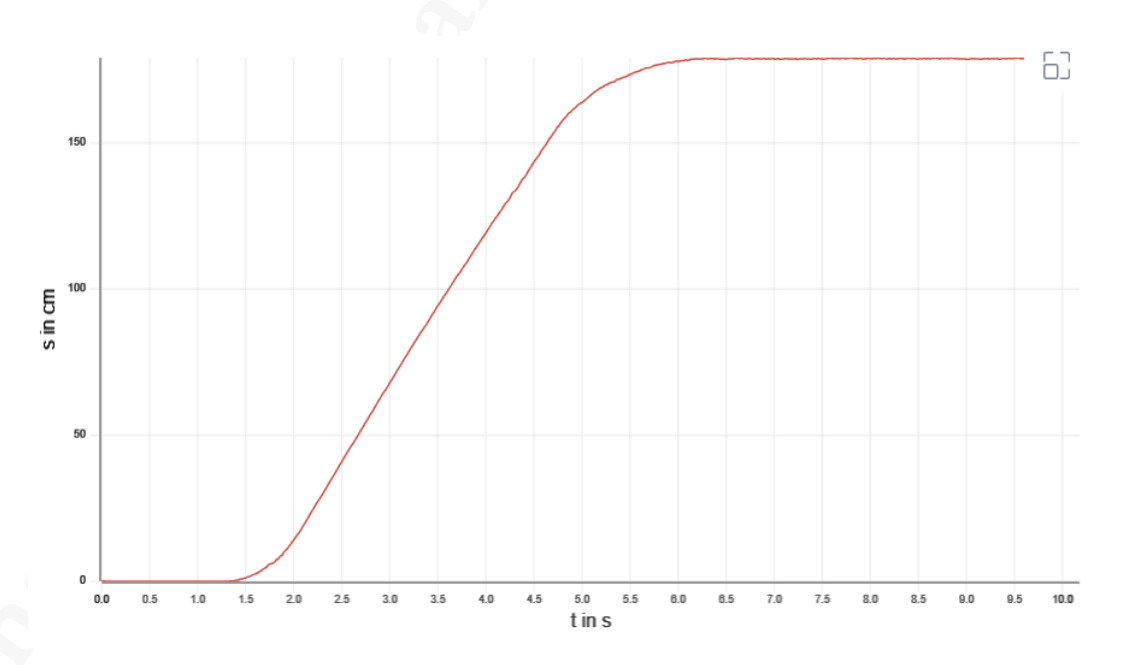

Abb. A.25: Bildschirmaufnahme des Ortes des Wagens aus Phywe MeasureLAB in Windows 10 mit dem Bewegungssensor von Phywe.

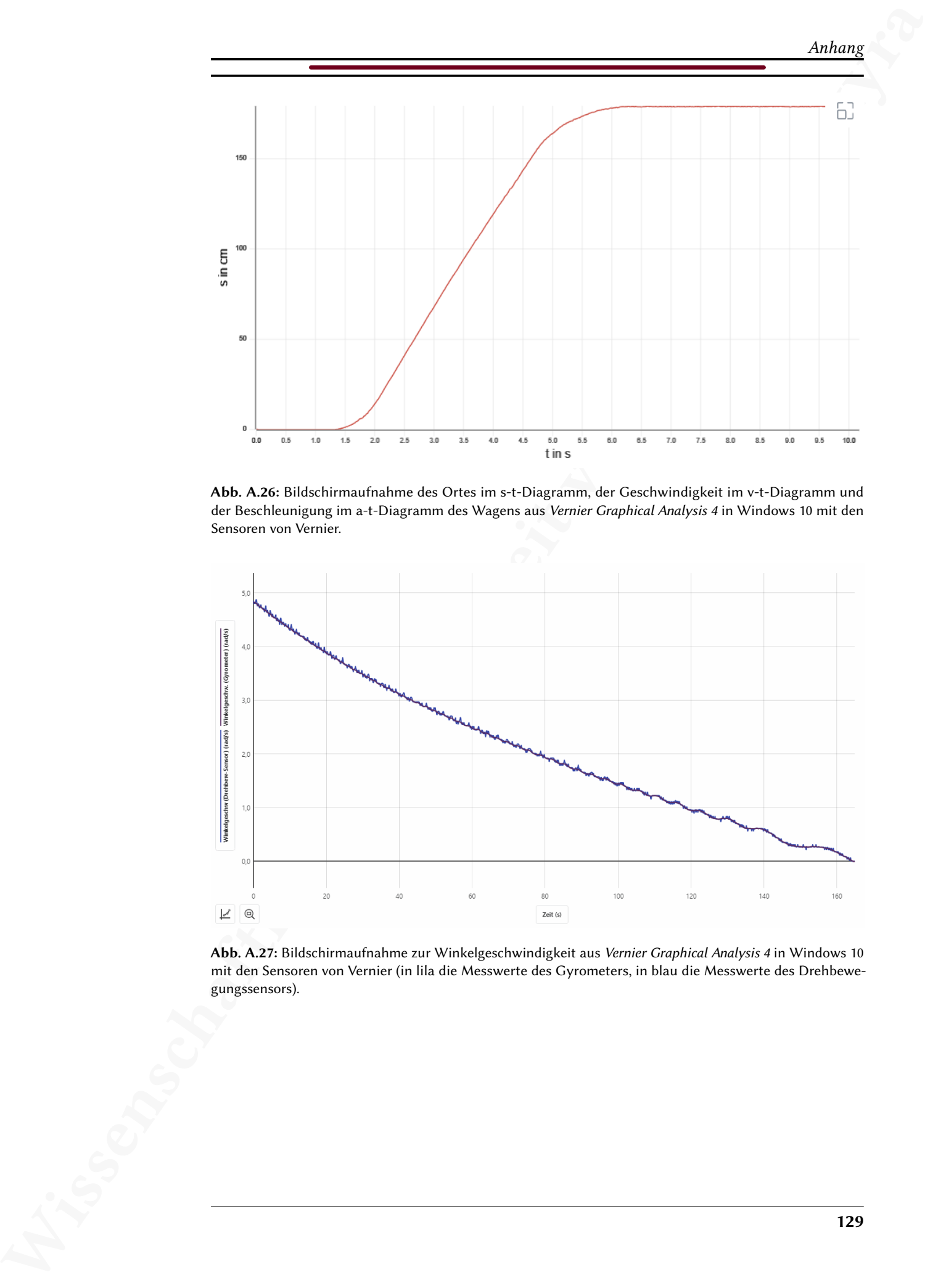

Abb. A.26: Bildschirmaufnahme des Ortes im s-t-Diagramm, der Geschwindigkeit im v-t-Diagramm und der Beschleunigung im a-t-Diagramm des Wagens aus Vernier Graphical Analysis 4 in Windows 10 mit den Sensoren von Vernier.

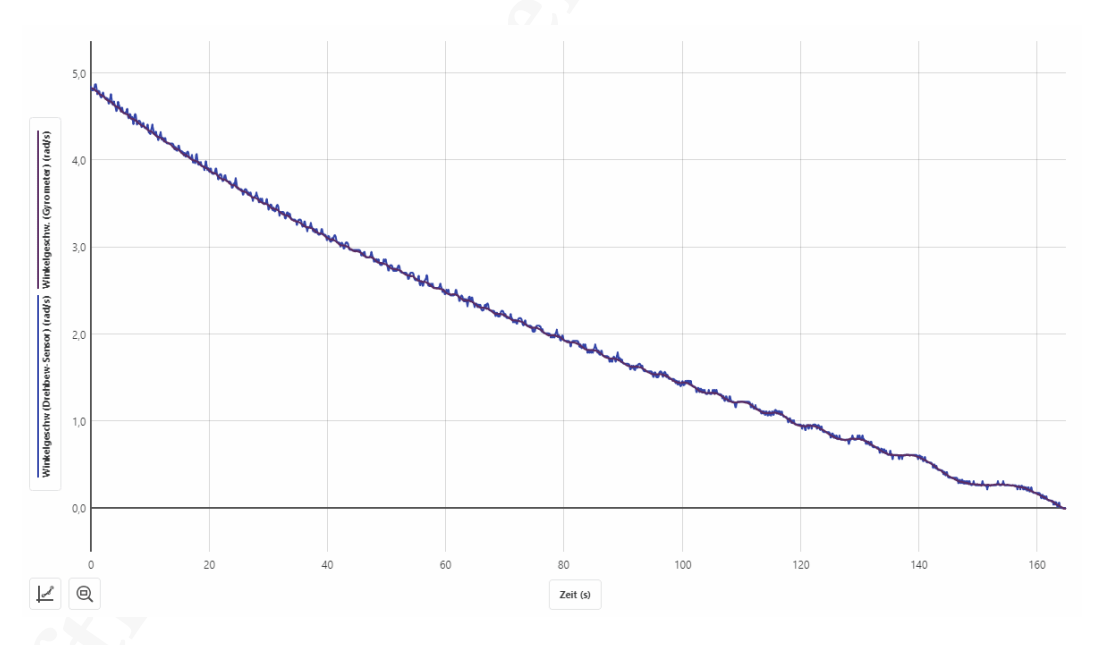

Abb. A.27: Bildschirmaufnahme zur Winkelgeschwindigkeit aus Vernier Graphical Analysis 4 in Windows 10 mit den Sensoren von Vernier (in lila die Messwerte des Gyrometers, in blau die Messwerte des Drehbewegungssensors).

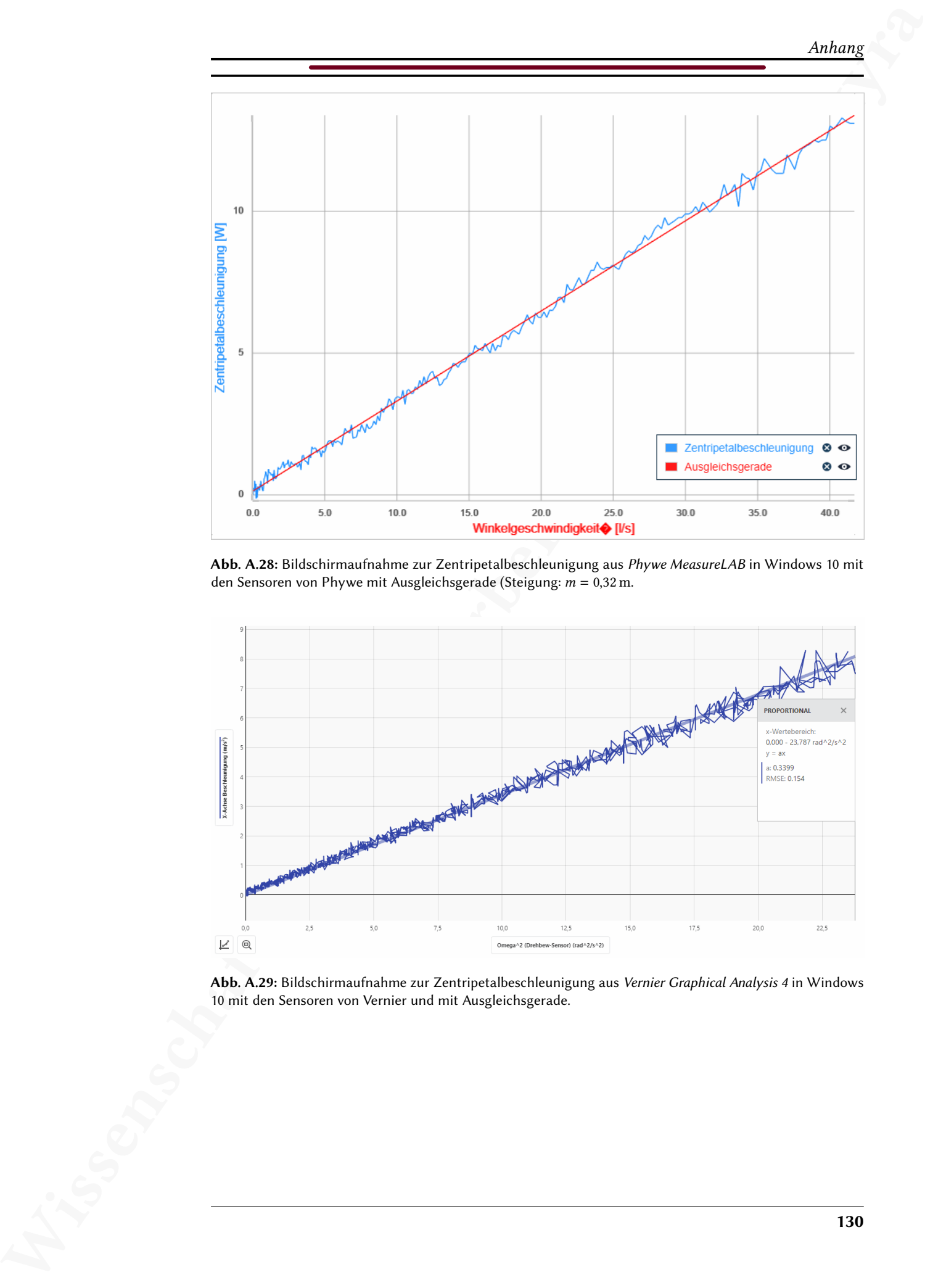

Abb. A.28: Bildschirmaufnahme zur Zentripetalbeschleunigung aus Phywe MeasureLAB in Windows 10 mit den Sensoren von Phywe mit Ausgleichsgerade (Steigung:  $m = 0.32$  m.

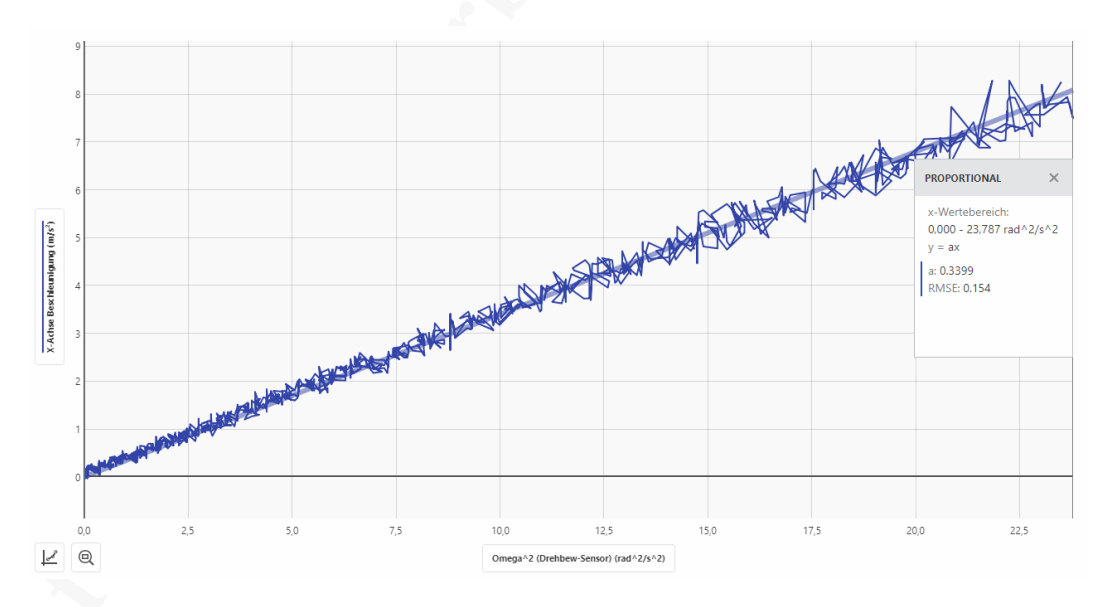

Abb. A.29: Bildschirmaufnahme zur Zentripetalbeschleunigung aus Vernier Graphical Analysis 4 in Windows 10 mit den Sensoren von Vernier und mit Ausgleichsgerade.

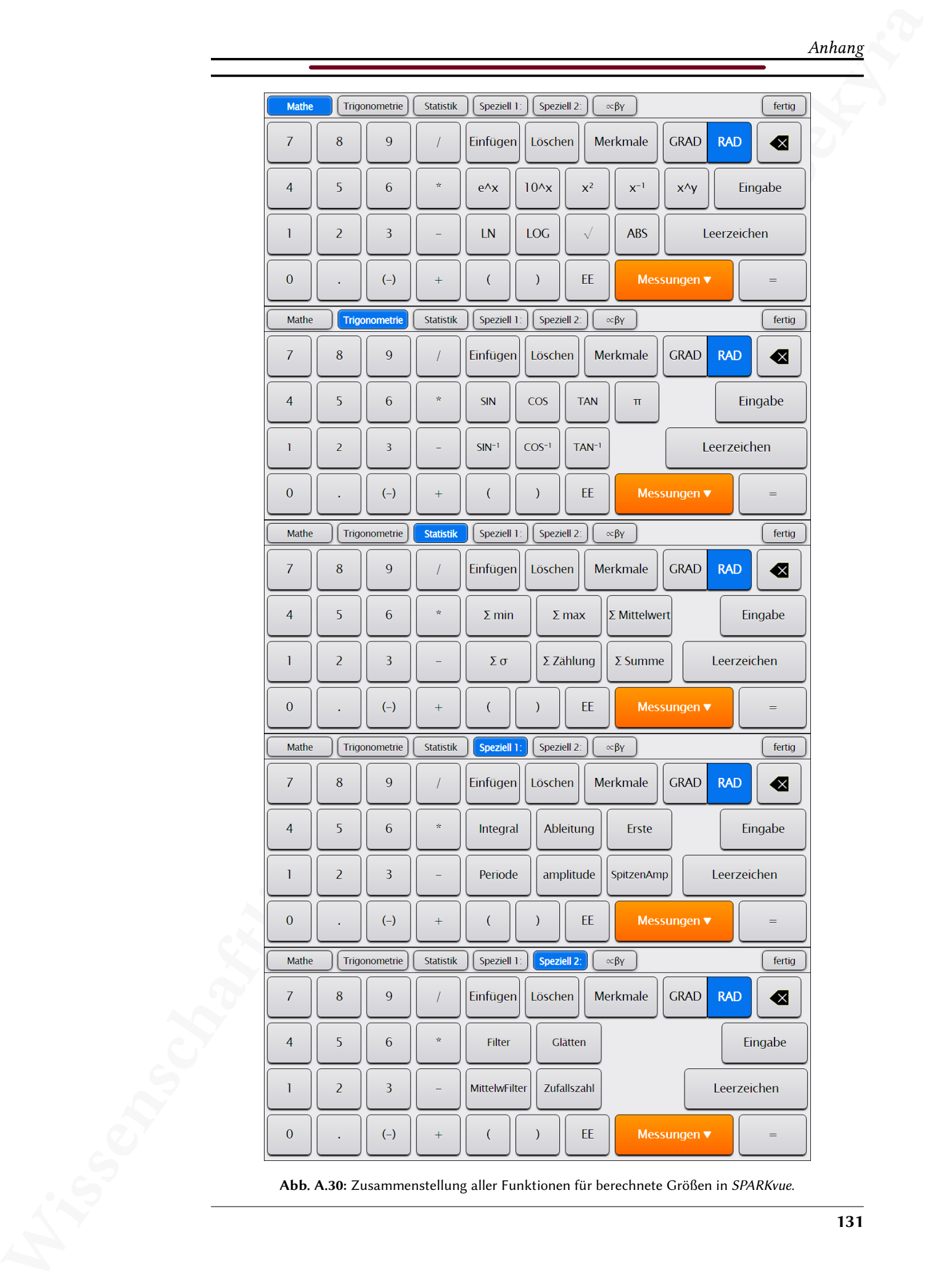

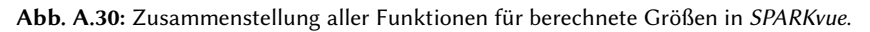

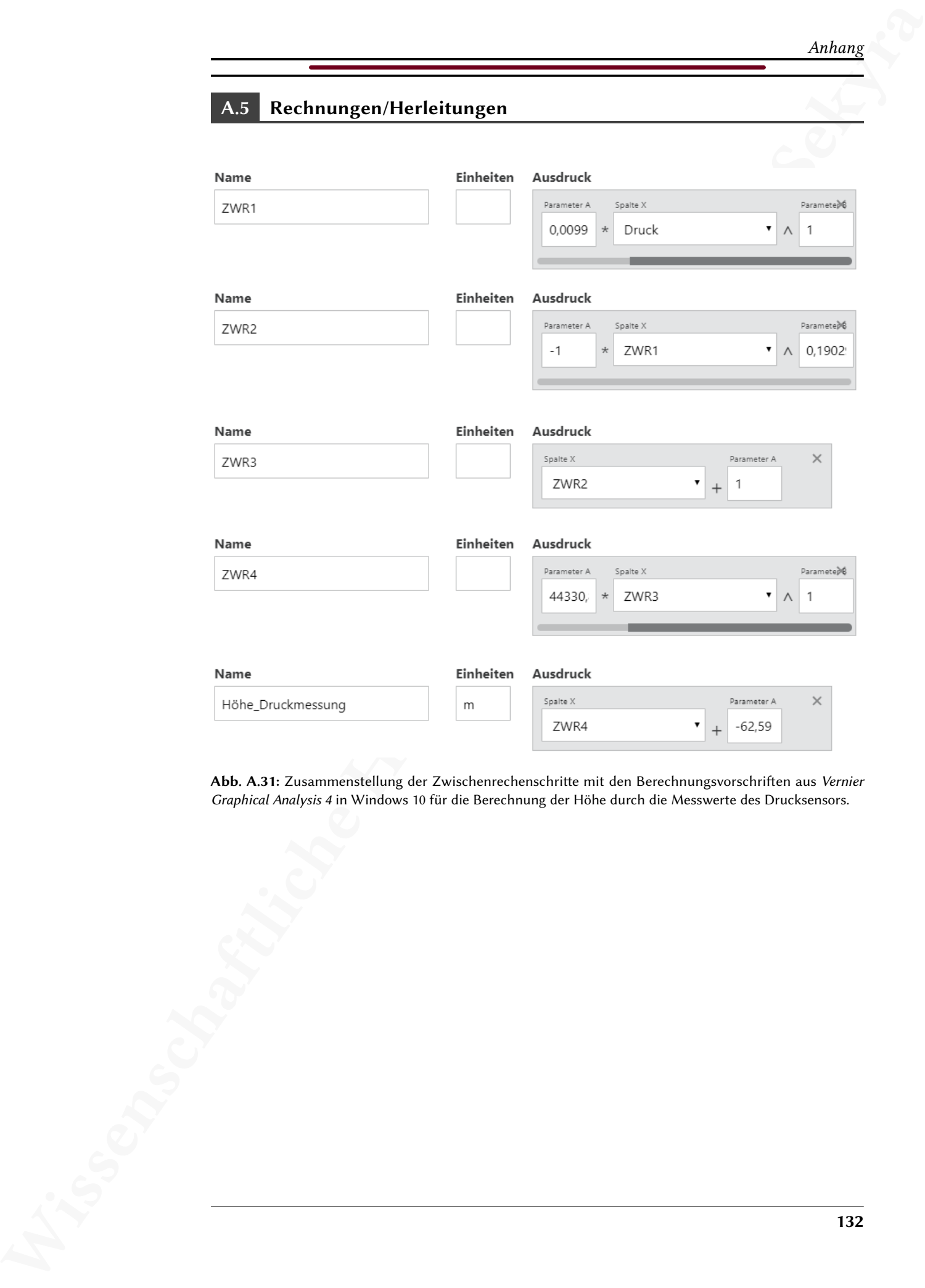

Abb. A.31: Zusammenstellung der Zwischenrechenschritte mit den Berechnungsvorschriften aus Vernier Graphical Analysis 4 in Windows 10 für die Berechnung der Höhe durch die Messwerte des Drucksensors.
#### Herleitung der Gleichungen beim Laden eines Kondensators:

#### Stromstärke beim Aufladevorgang:

Für die Gesamtspannung im Stromkreis gilt nach Maschenregel

$$
U_0 = U_C + U_R, \tag{A.1}
$$

mit der angelegten Gleichspannung  $U_0$ , der Spannung am Widerstand  $U_R$  und der Spannung am Kondensator  $U_C$ . Mit dem Ohm'schen Gesetz  $U_R = RI$  und  $U_C = \frac{Q}{C}$  $\frac{z}{C}$  folgt

$$
U_0 = \frac{Q(t)}{C} + R \cdot I(t),\tag{A.2}
$$

Analony<br>
The Feiring der Gleichungen beim Laden eines Kondenstaturs<br>
Stromasticke heim Anthologovega<br>
Für die Gesuststytunung der Stromastick gib auch Machararget<br>
Für die Gesuststytunung der Stromastick von Patrick Sekst mit dem Strom durch den Stromkreis  $I(t)$  und der Ladung am Kondensator  $Q(t)$ . Durch  $I(t) = \frac{dQ(t)}{dt}$  $\frac{e^{i\theta}}{dt}$  ergibt sich die inhomogene Differentialgleichung

<span id="page-144-0"></span>
$$
U_0 = \frac{Q(t)}{C} + R \cdot \frac{dQ(t)}{dt},
$$
\n(A.3)

die nach Differentiation ( $\frac{d}{dt}$ ) zu

$$
0 = \frac{dQ(t)}{C \cdot dt} + R \cdot \frac{d^2Q(t)}{d^2t}
$$
 (A.4)

umgeformt werden kann. Mit  $\frac{dQ(t)}{dt} = I(t)$  und  $\frac{d^2Q(t)}{dt^2}$  $\frac{Q(t)}{d^2t} =$  $dl$  $\frac{d\mathbf{f}}{dt}$  folgt die homogene Differentialgleichung

$$
0 = \frac{I(t)}{C} + R \cdot \frac{dI}{dt},\tag{A.5}
$$

die mit Trennung der Variablen und Umformungen zu

$$
\int \frac{1}{I(t)} \cdot dI = -\frac{1}{RC} \cdot \int dt \tag{A.6}
$$

und nach Integration zu

$$
\ln(I(t)) = -\frac{t}{RC} + c,\tag{A.7}
$$

mit der Integrationskonstanten c, umgeformt werden kann. Anwenden der e-Funktion auf beiden Seiten führt zu  $\mathbf{1}$ 

$$
I(t) = e^c \cdot e^{-\frac{t}{RC}},
$$
 (A.8)

wobei $e^c$ als ein kontanter Faktor  $I_0$ geschrieben werden kann, der durch die Anfangsbedin-

Analony<br>
Straignment  $f_n = \frac{f_n}{R}$  graphent sit. Desimi folgt für die Stromstatiste beim Andladen:<br>  $f(x) = f_n + e^{-\frac{f_n x}{R}}$ .<br>
Spannung beim Andladens graphent sit. A Schupe site.<br>  $f(x) = \frac{f_n(x)}{C} + g_n + f_n + e^{-\frac{f_n x}{R}}$ .<br>  $f_n(x) = \$ gungen mit  $I_0 = \frac{U_0}{R}$  $\frac{1}{R}$  gegeben ist. Damit folgt für die Stromstärke beim Aufladen:

<span id="page-145-0"></span>
$$
I(t) = I_0 \cdot e^{-\frac{t}{RC}}.
$$
 (A.9)

## Spannung beim Aufladevorgang:

In [Gl. A.3](#page-144-0) wird das Ergebnis [Gl. A.9](#page-145-0) eingesetzt:

$$
U_0 = \frac{Q(t)}{C} + R \cdot I_0 \cdot e^{-\frac{t}{RC}}.
$$
 (A.10)

Mit  $Q(t)$  $\frac{d(u)}{C}$  =  $U(t)$  und  $R \cdot I_0 = U_0$  ergibt sich

$$
U_0 = U(t) + U_0 \cdot e^{-\frac{t}{RC}}, \tag{A.11}
$$

was nach  $U(t)$  umgeformt werden kann:

$$
U(t) = U_0 \cdot \left(1 - e^{-\frac{t}{RC}}\right).
$$
 (A.12)

## Herleitung der Gleichungen beim Entladen eines Kondensators:

## Spannung beim Entladevorgang:

Für die Gesamtspannung im Stromkreis gilt nach Maschenregel

$$
0 = U_C + U_R, \tag{A.13}
$$

und somit (vgl. [Gl. A.3\)](#page-144-0)

$$
0 = \frac{Q(t)}{C} + R \cdot \frac{dQ(t)}{dt}.
$$
 (A.14)

Mit  $Q(t) = U(t) \cdot C$  folgt daraus die homogene Differentialgleichung

$$
0 = U(t) + R \cdot C \cdot \frac{dU(t)}{dt}, \tag{A.15}
$$

die mit Trennung der Variablen zu

$$
\int \frac{1}{U(t)} \cdot dU = -\frac{1}{RC} \cdot \int dt \tag{A.16}
$$

134

umgeformt werden kann und nach Integration ergibt sich

$$
\ln\left(U(t)\right) = -\frac{t}{RC} + c,\tag{A.17}
$$

mit der Integrationskonstanten c. Anwenden der e-Funktion auf beiden Seiten führt zu

$$
U(t) = e^c \cdot e^{-\frac{t}{RC}}.
$$
 (A.18)

Analong<br>
Wingstern: werden kann und mach integration regist ech:<br>  $\ln (U(1)) = \frac{1}{16} + h$ <br>
Hai der Europanische Anatonetiche C. Austronica bete e Pousiblica und belien Sekton ritutt as<br>  $U(1) = e^{\alpha^2} + e^{-\frac{1}{2}E^2}$ .<br>
Det Eur Der Faktor  $e^c$  kann durch die Anfangsbedingungen mit der Spannung  $U_0$ , die zum Zeitpunkt  $t = 0$ am Kondensator anliegt, identifiziert werden und es ergibt sich:

<span id="page-146-0"></span>
$$
U(t) = U_0 \cdot e^{-\frac{t}{RC}}.
$$
 (A.19)

# Stromstärke beim Entladevorgang:

Aus [Gl. A.19](#page-146-0) und  $U(t) = \frac{Q(t)}{Q(t)}$  $\frac{C}{C}$  folgt

$$
Q(t) = U_0 \cdot C \cdot e^{-\frac{t}{RC}}
$$
 (A.20)

und da  $I(t) = \frac{dQ(t)}{dt}$  $\frac{\partial \mathbf{y}(\cdot)}{\partial t}$  gilt, folgt nach Differentiation

$$
\frac{dQ(t)}{dt} = I(t) = -\frac{U_0}{R} \cdot e^{-\frac{t}{RC}}.
$$
\n(A.21)

Dabei ist  $-\frac{U_0}{R}$  $\frac{U_0}{R}$  =  $-I_0$  und es folgt:

$$
I(t) = -I_0 \cdot e^{-\frac{t}{RC}}.
$$
\n(A.22)